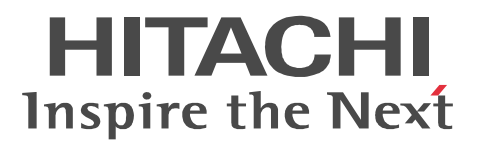

# JP1 Version 8 JP1/Automatic Job Management System 2 - Web Operation Assistant

3020-3-K38-20

# OS Windows Server 2008

P-2A12-3Q84 JP1/Automatic Job Management System 2 - Web Operation Assistant 08-50

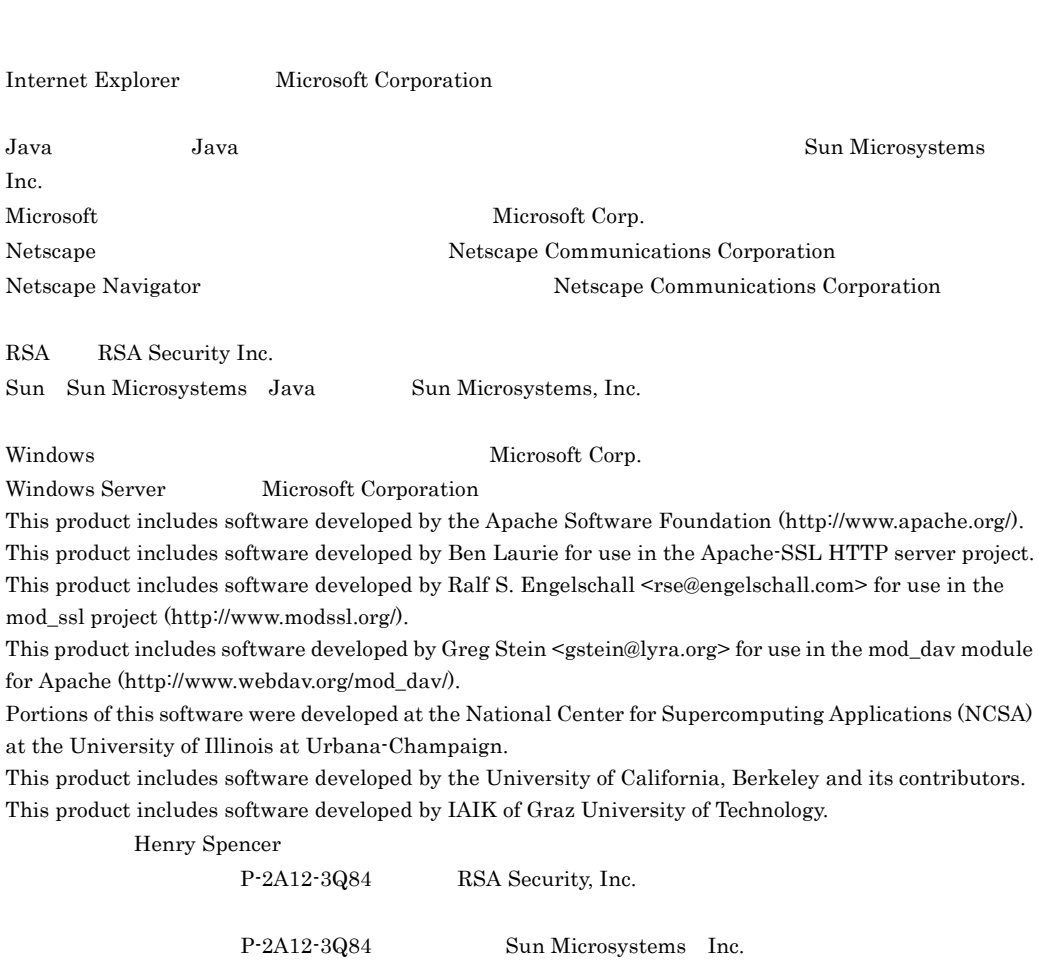

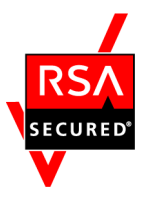

RSA Security Inc. RSA (R) BSAFETM

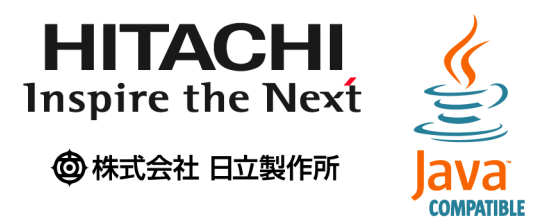

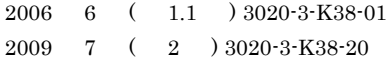

Copyright (C) 2006, 2009, Hitachi, Ltd. Copyright (C) 2006, 2009, Hitachi Software Engineering Co., Ltd.

# 3020-3-K38-20 JP1/Automatic Job Management System 2 - Web Operation

Assistant 08-50

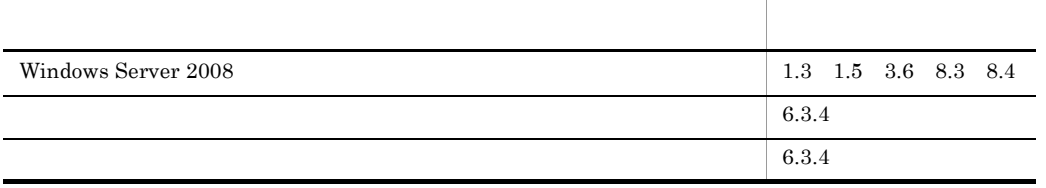

JP1/Automatic Job Management System 2 - Web Operation Assistant JP1/AJS2 - Web Operation Assistant

## • JP1/AJS2

- JP1/AJS2 Web Operation Assistant
	- $\overline{1}$ JP1/AJS2 - Web Operation Assistant

 $\overline{2}$ JP1/AJS2 - Web Operation Assistant  $3 \overline{\phantom{a}}$ 

 $4 \quad \overline{\phantom{a}}$ 

 $5<sup>5</sup>$ JP1/AJS2 - Web Operation Assistant 6

 $\rm JP1/AJS2$  - Web Operation Assistant

 $7$ JP1/AJS2 - Web Operation Assistant

 $8$ JP1/AJS2 - Web Operation Assistant

9 **a**  $\sim$  3  $\sim$ 

JP1/AJS2 - Web Operation Assistant

# JP1 AJS2

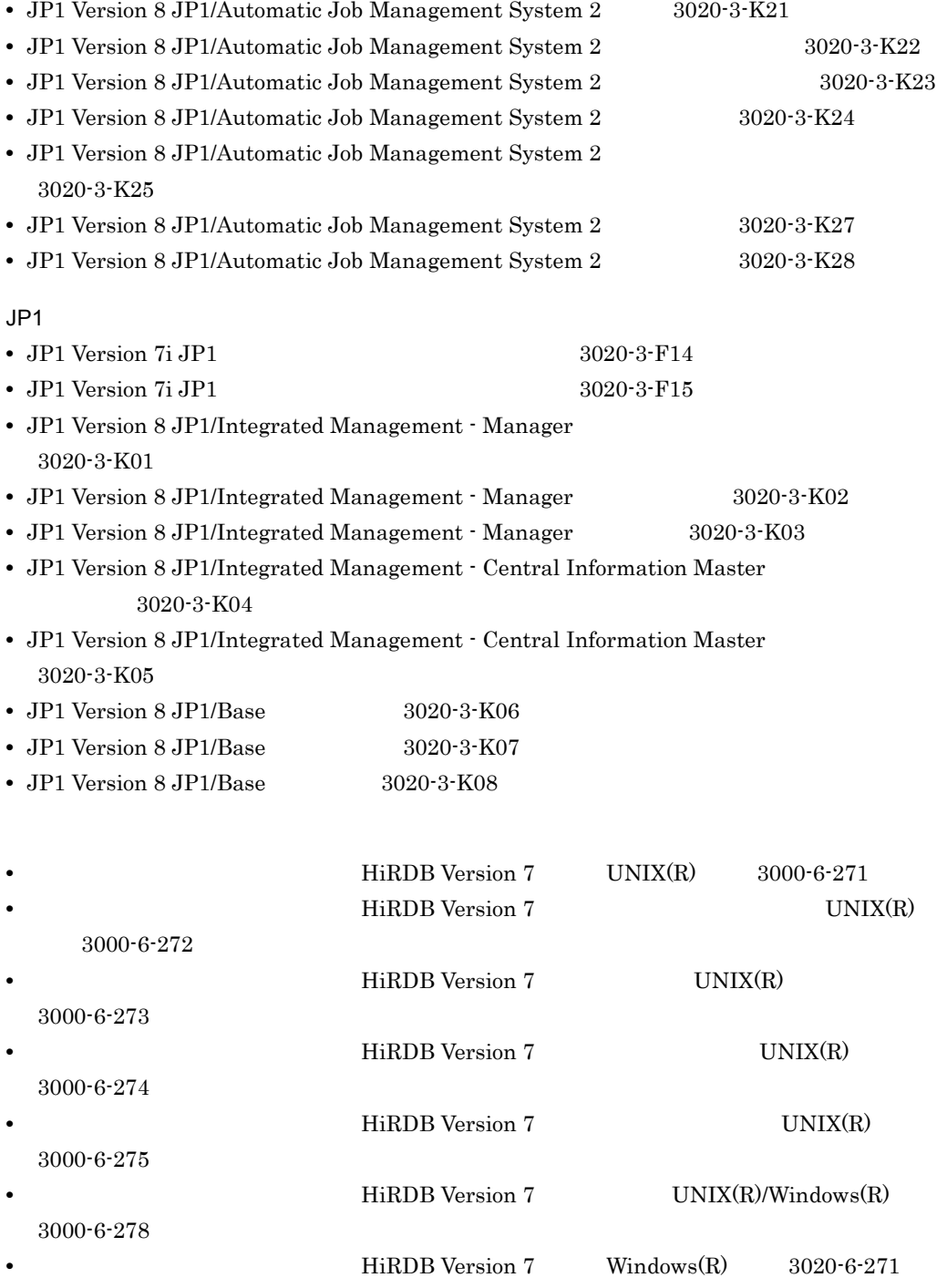

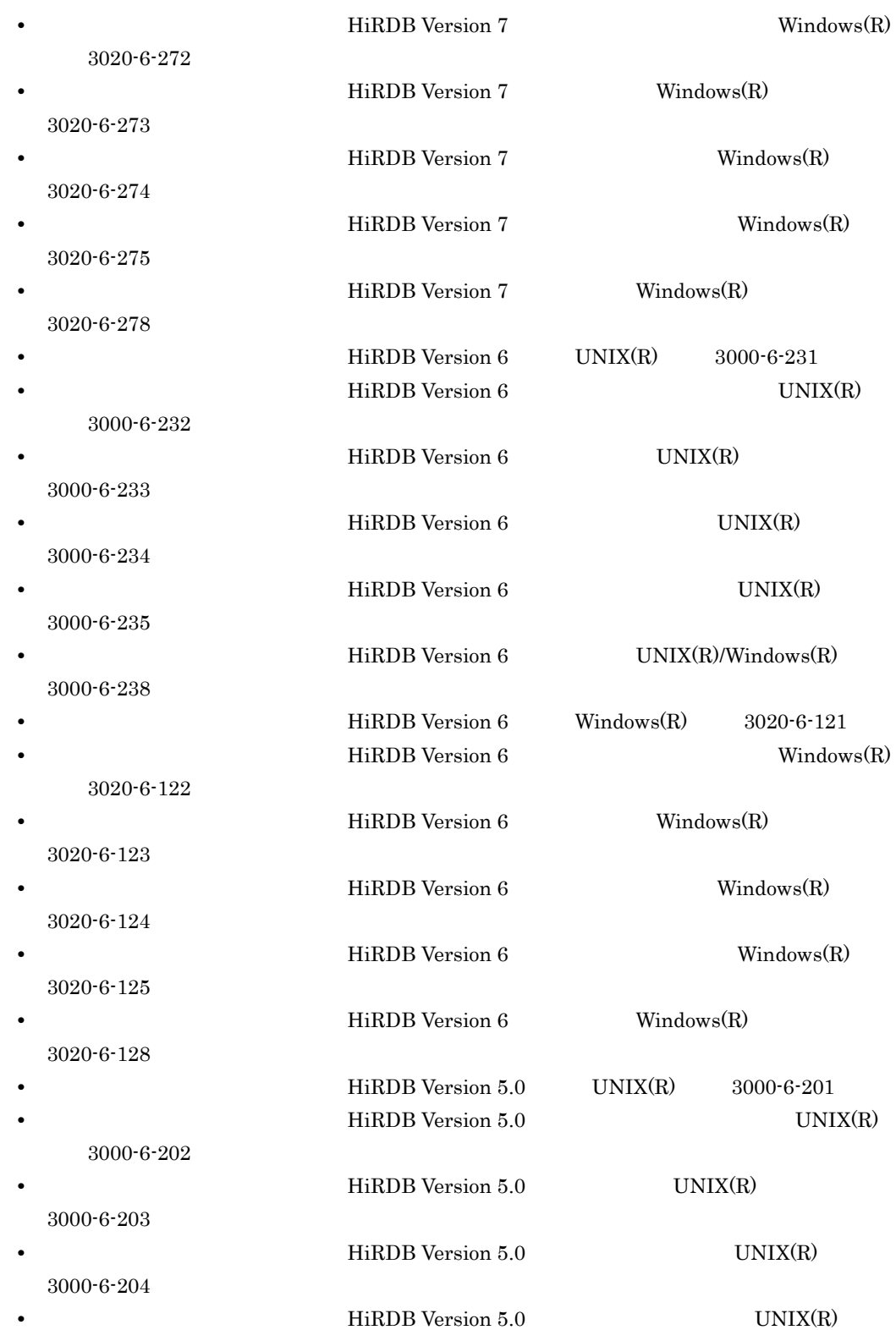

3000-6-205 **•**  $\text{HiRDB Version 5.0}$   $\text{UNIX(R)/Windows(R)}$ 3000-6-208 **•** HiRDB Version 5.0 *•* Windows(R) 3020-6-111 **HiRDB Version 5.0**  $Windows(R)$  3020-6-112 **•**  $\text{HiRDB Version 5.0}$  Windows(R) 3020-6-113 **•**  $\text{HiRDB Version 5.0}$  Windows(R) 3020-6-114 **•**  $\text{HiRDB Version 5.0}$  Windows(R) 用) 3020-6-115  $\text{HiRDB Version 5.0}$  Windows(R) 3020-6-118

このマニュアルでは,HiRDB 関連マニュアルについて,対象 OS およびバージョン番号を省略

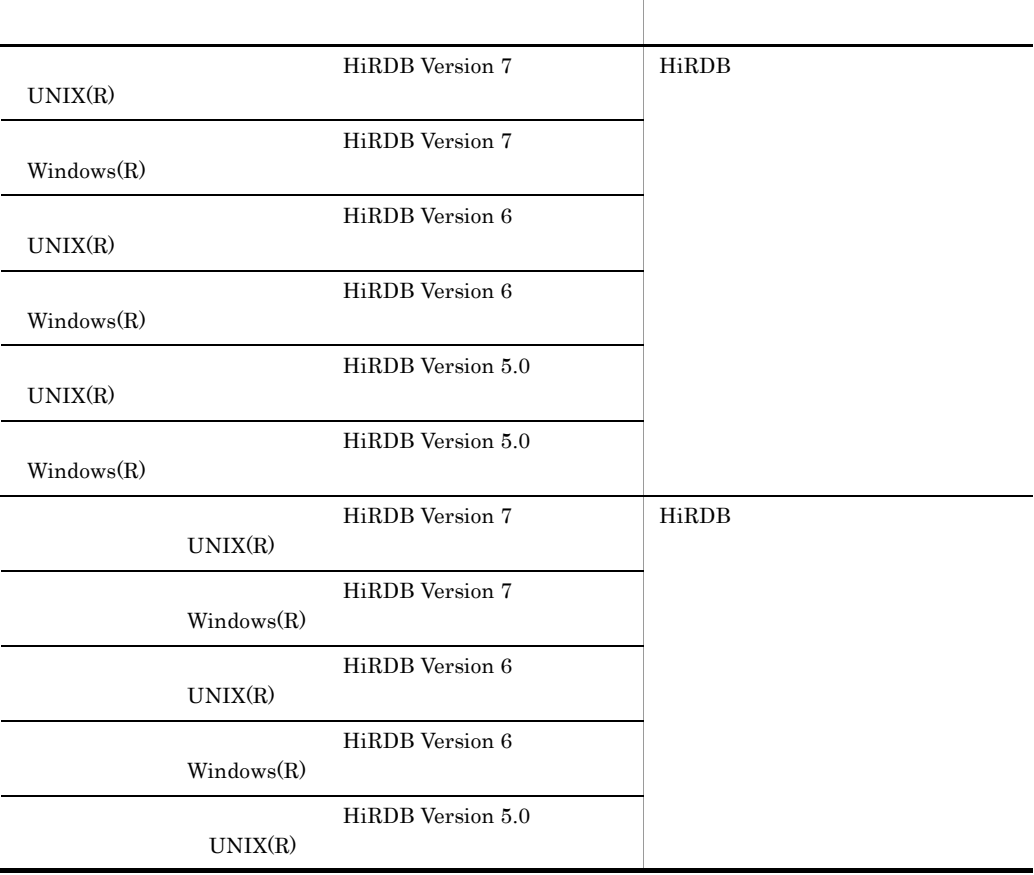

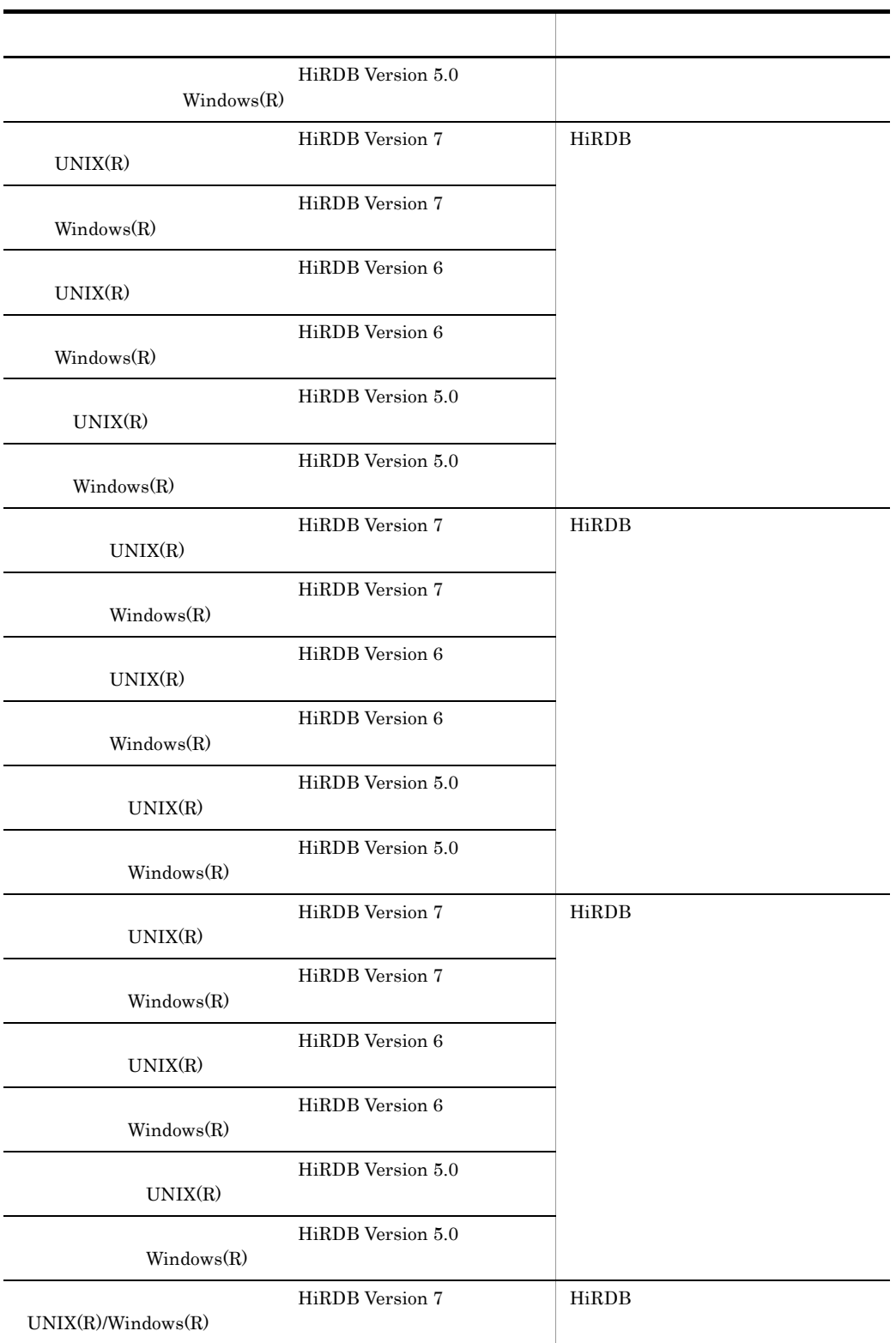

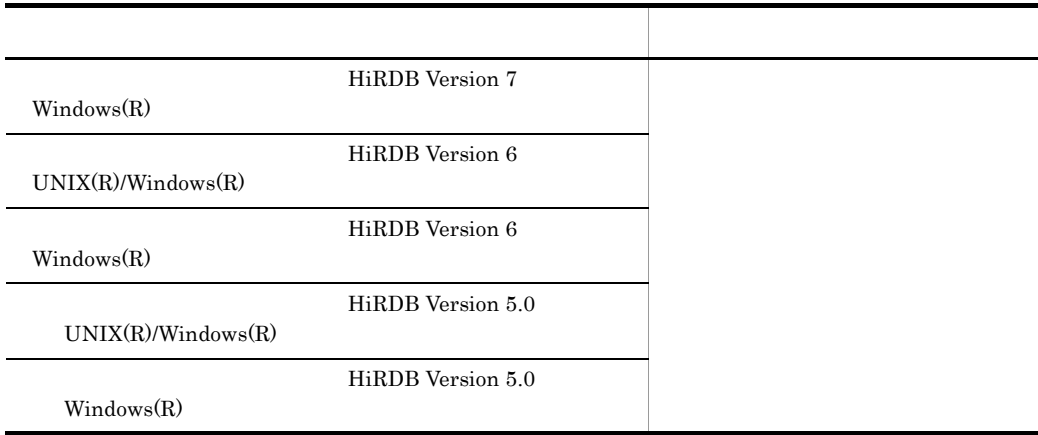

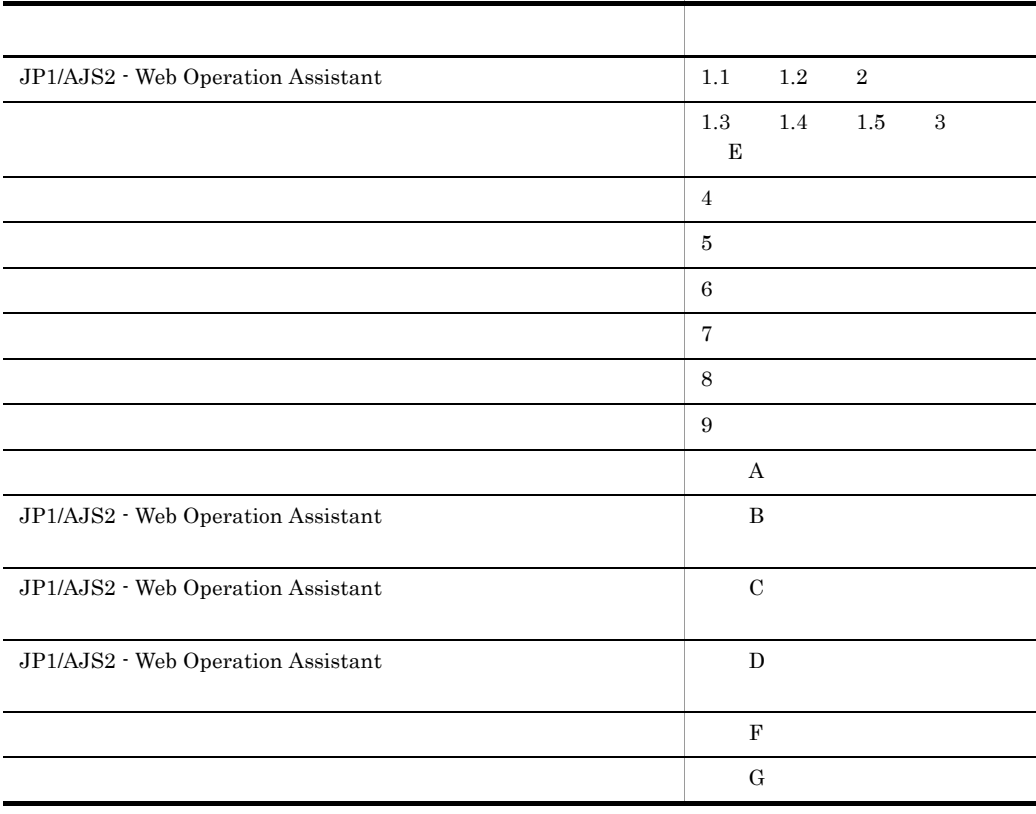

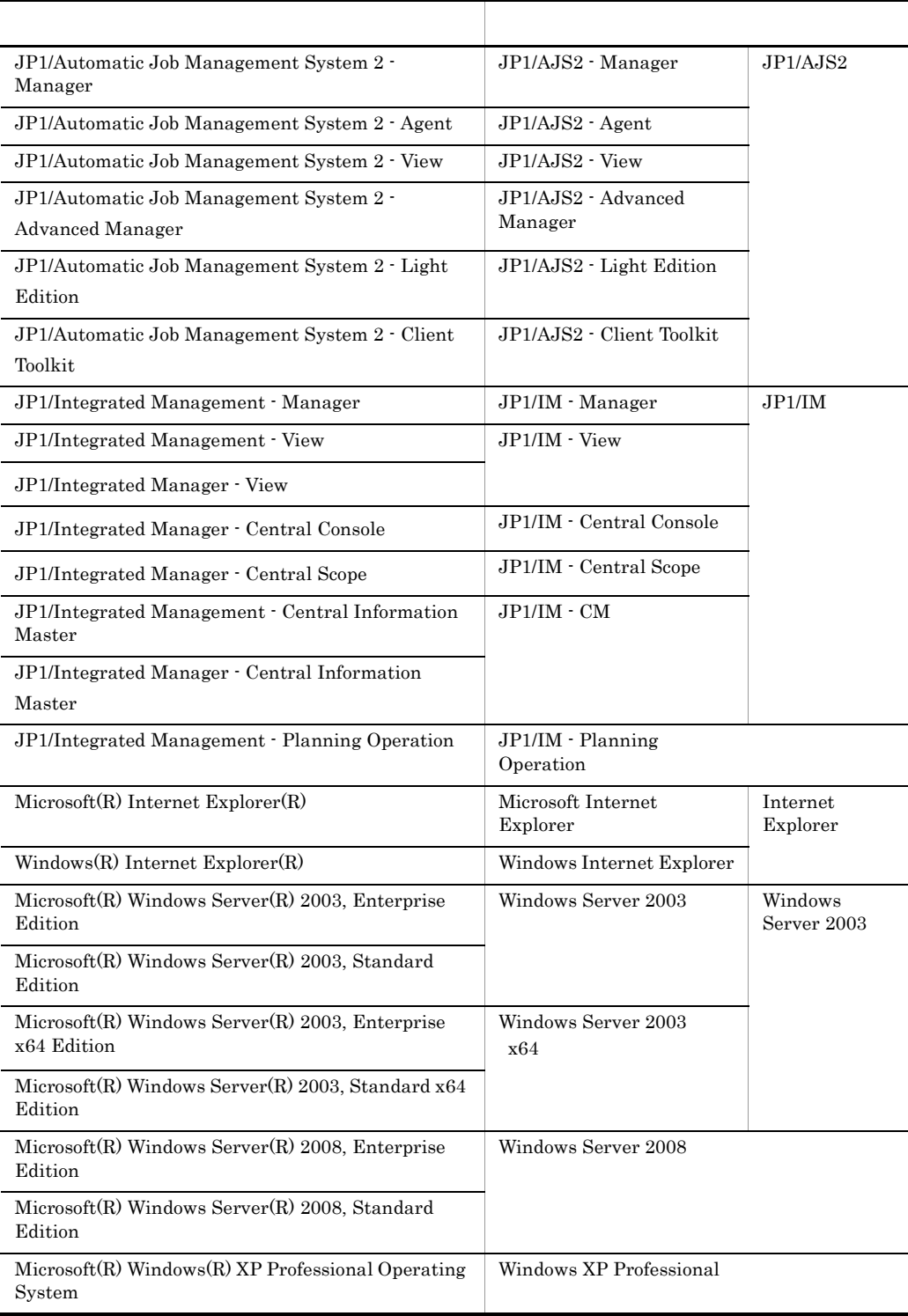

Windows XP Professional Windows Server 2003 Windows Server 2008 Windows

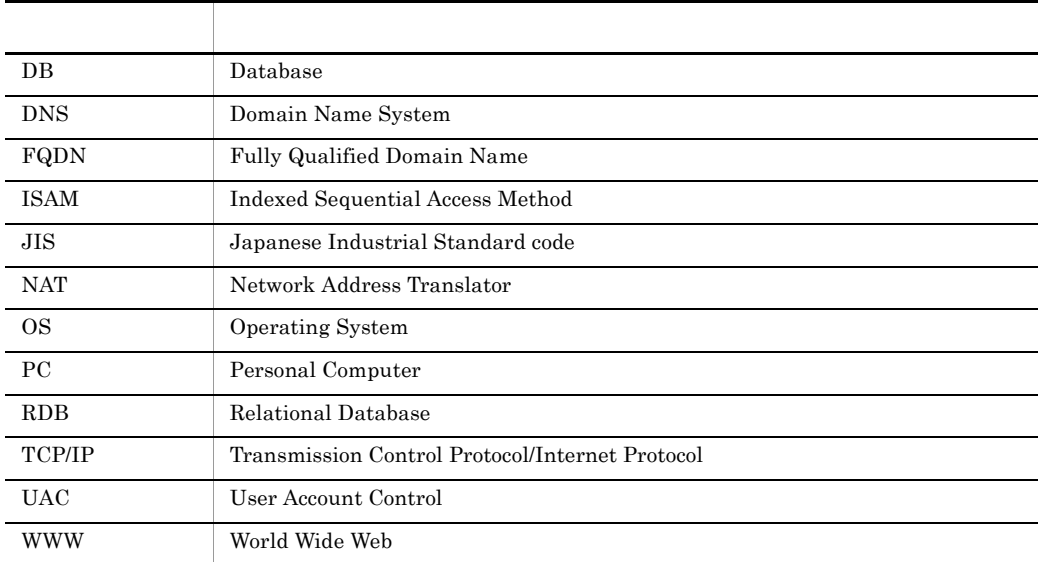

# JP1 Version 8

JP1 Version 8 JP1/AJS2

• JP1/AJS2 - Advanced Manager JP1/AJS2 - Advanced Manager

JP1 Version 8 JP1/AJS2 - Manager

- JP1/AJS2 Light Edition
- JP1/AJS2 Client Toolkit
- JP1/AJS2 View Windows

# JP1 Version 7i JP1/AJS2 - Light Edition

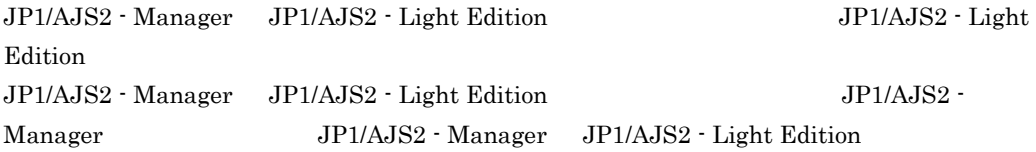

# JP1 Version 7i JP1/AJS2 - Advanced Manager

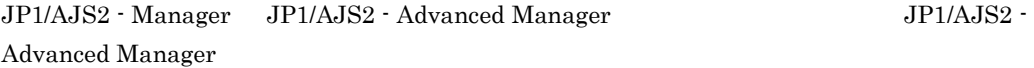

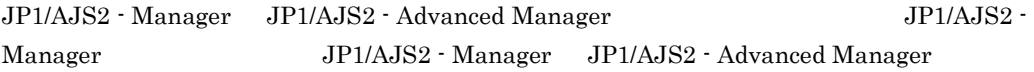

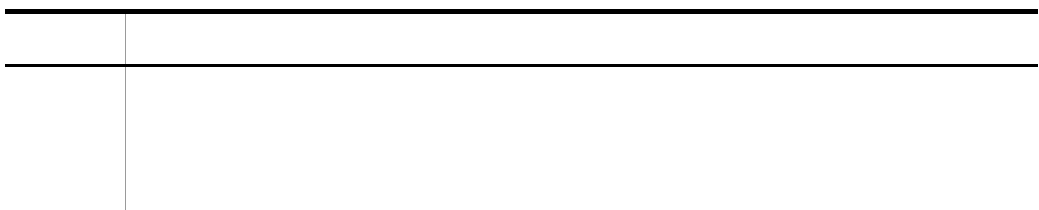

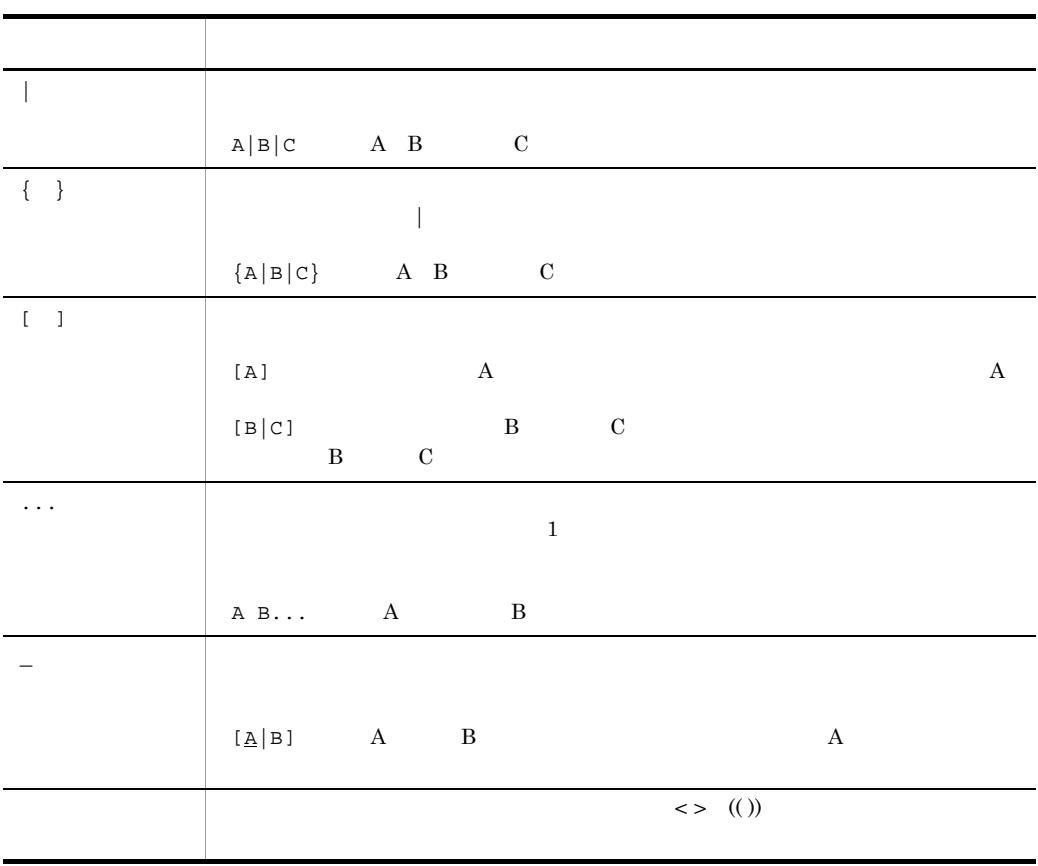

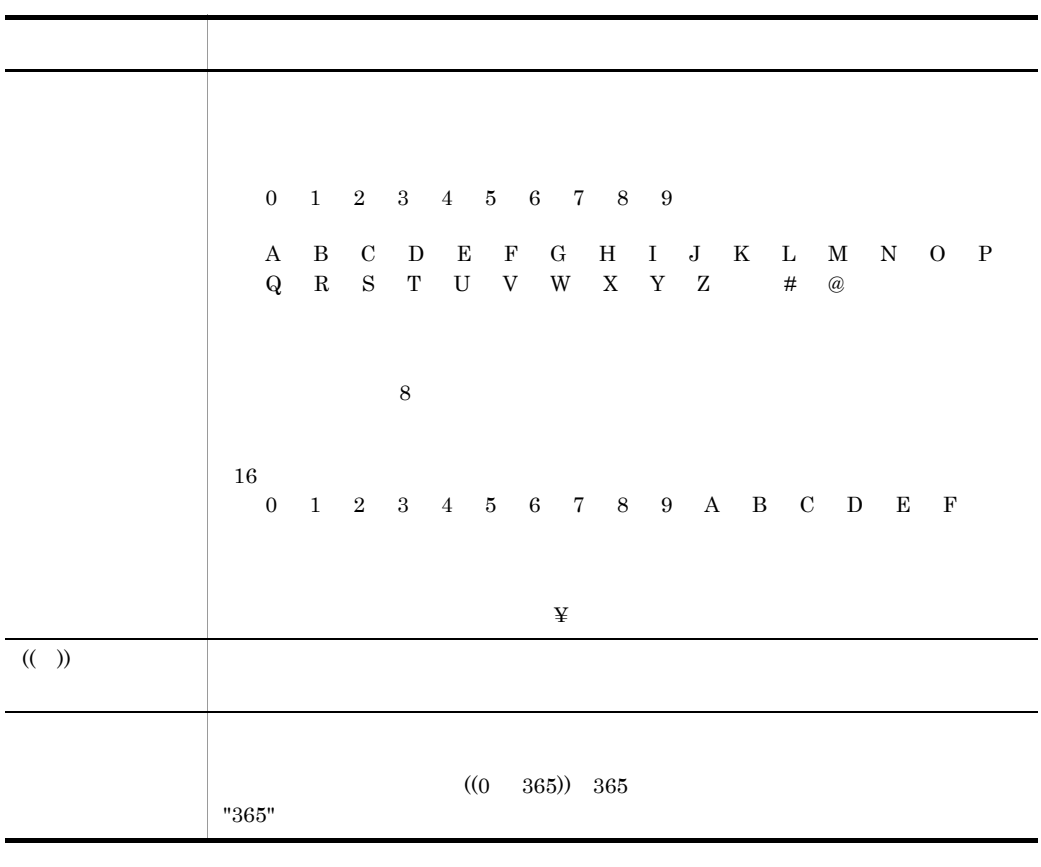

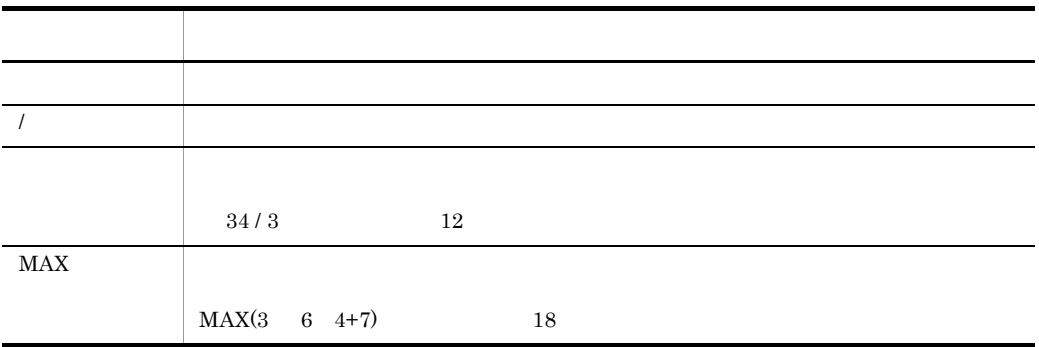

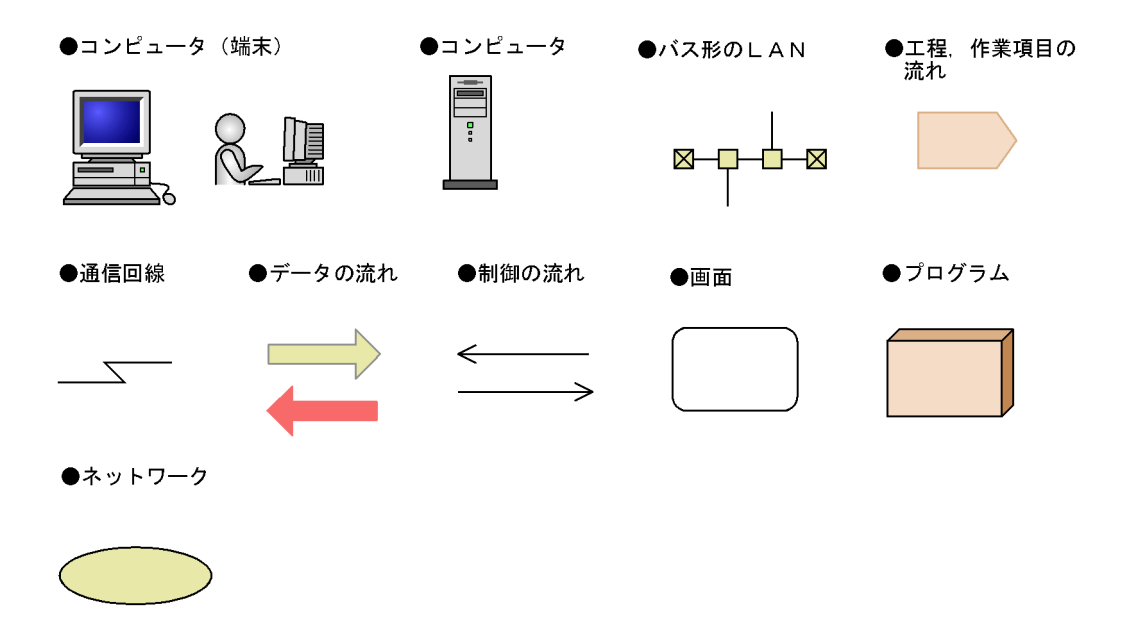

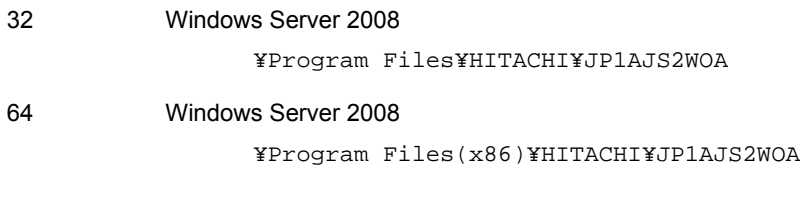

# Administrators

Administrators PC

 ${\bf P}{\bf C} \hspace{1.5cm} {\bf Administrators}$ 

ActiveDirectory

- 
- **•** 鍵(かぎ)
- **• • • • • • • •**
- **•**  $\bullet$  **•**  $\bullet$  **•**
- **• • 1 1 1 1 1 1 1**

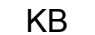

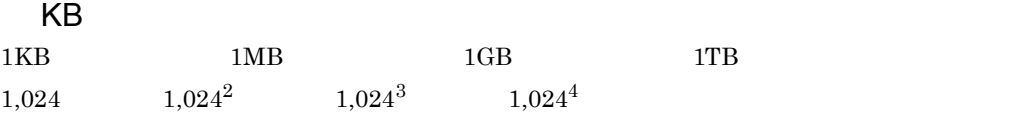

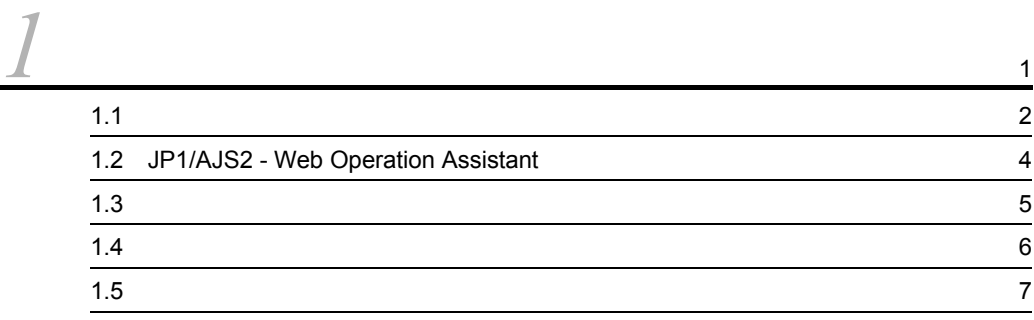

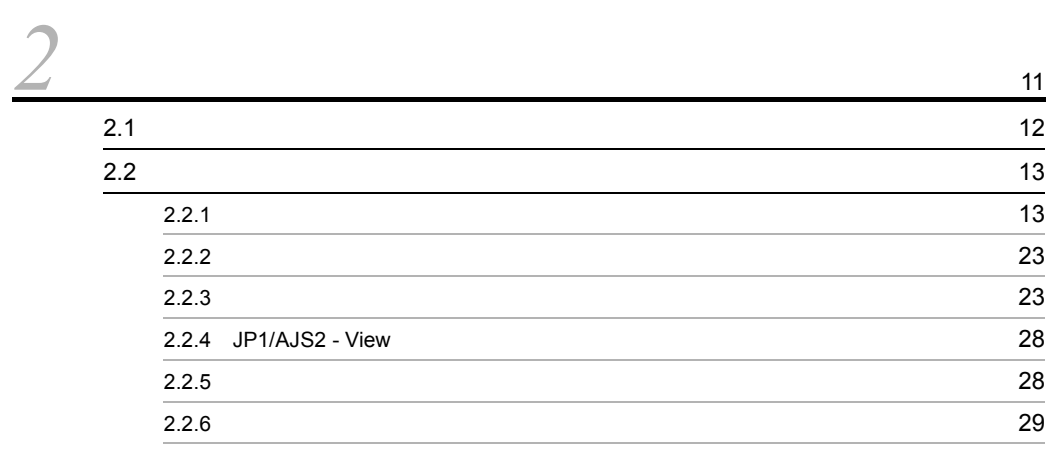

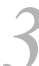

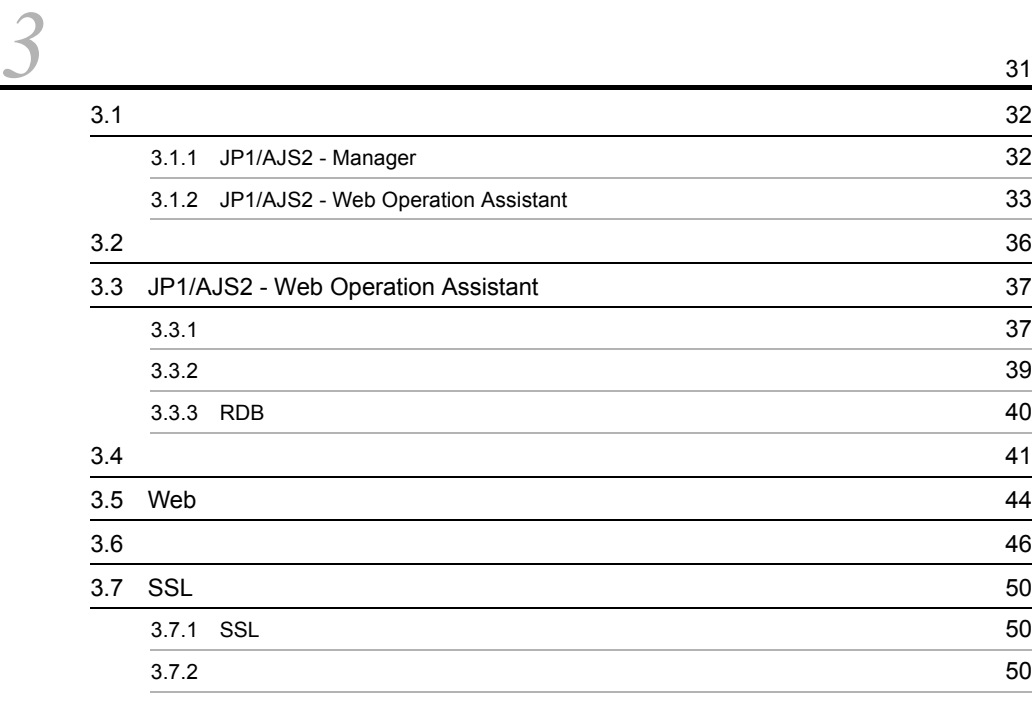

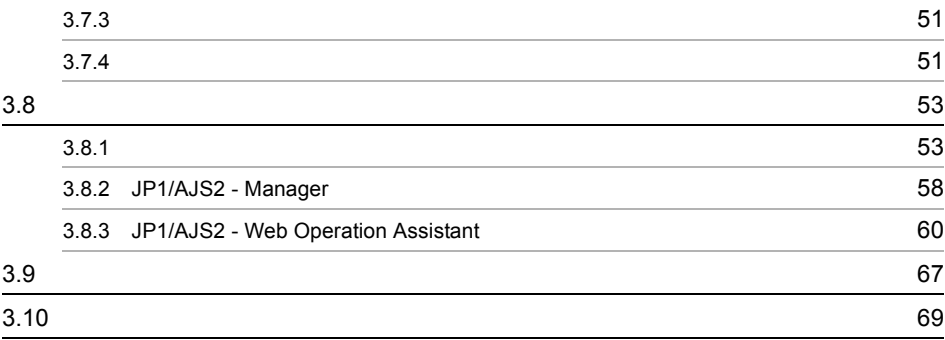

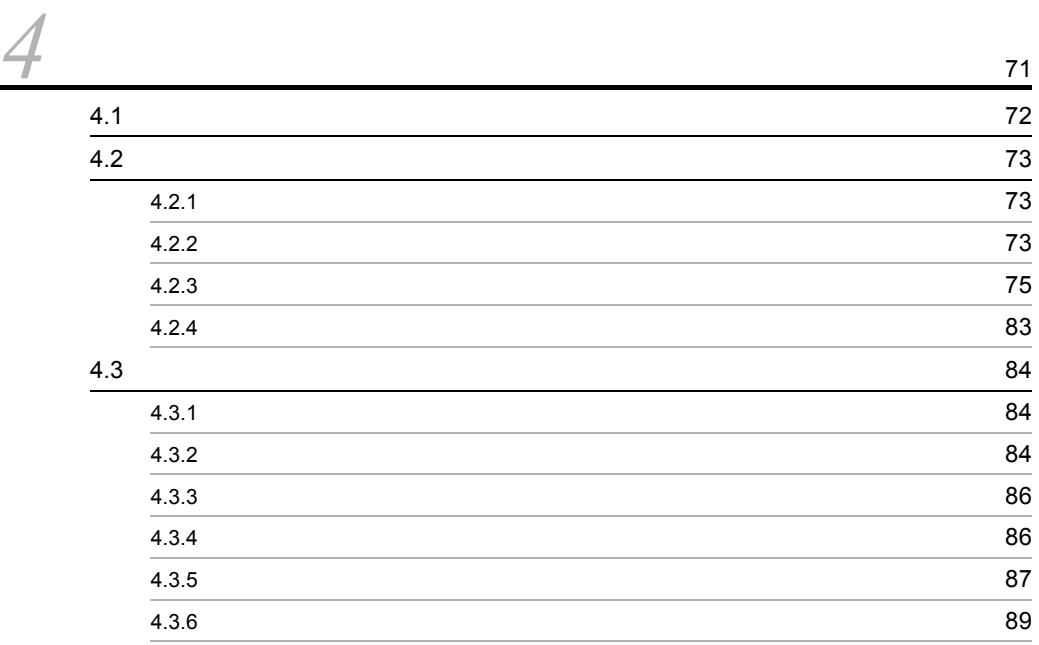

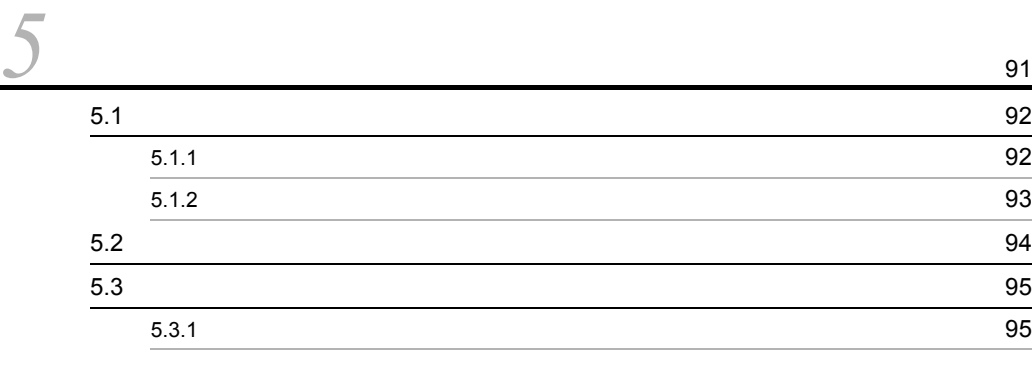

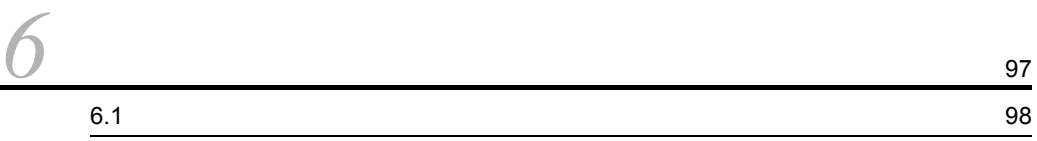

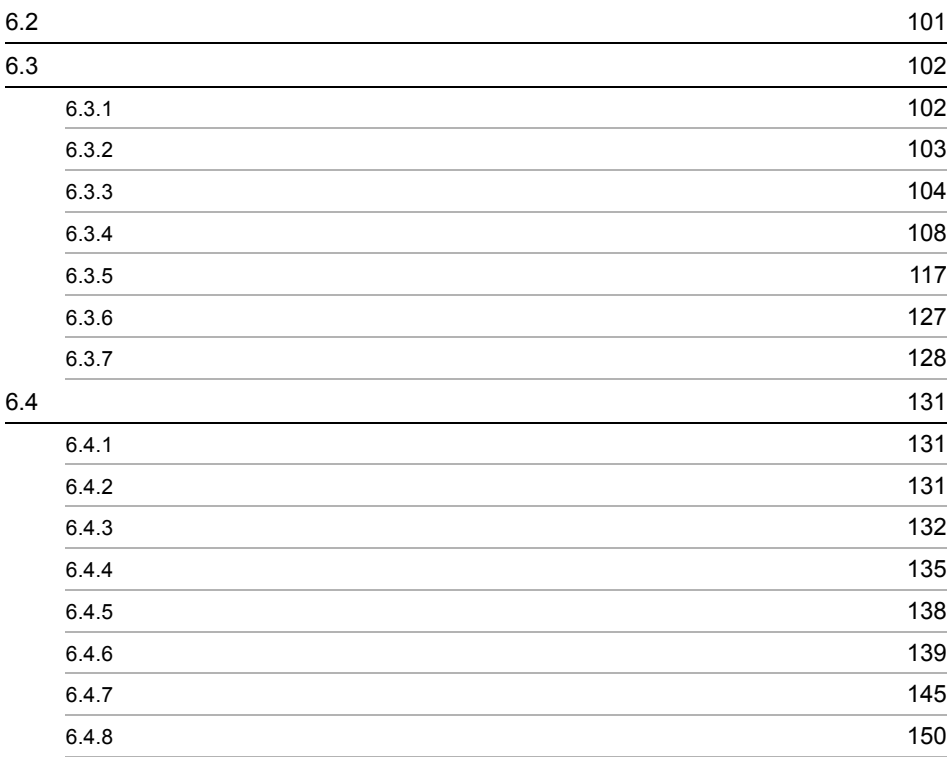

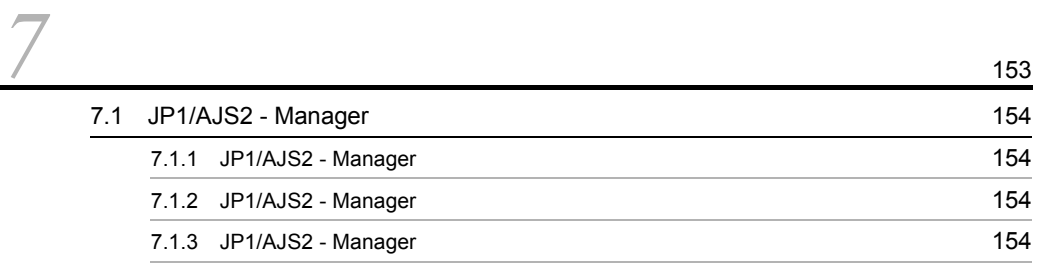

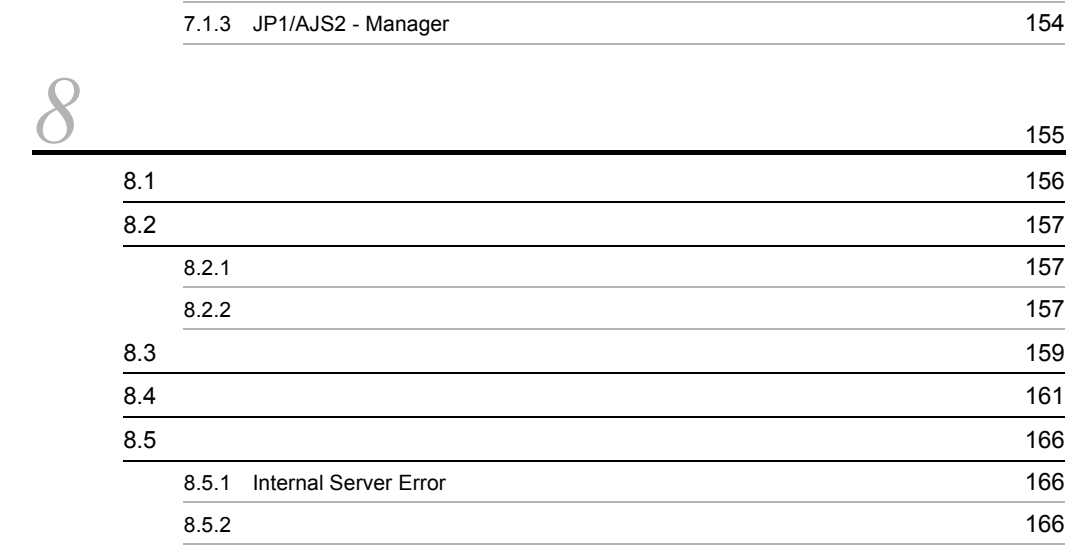

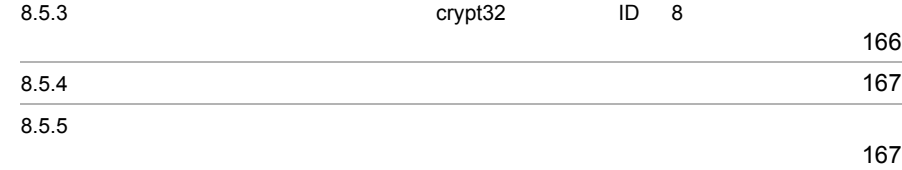

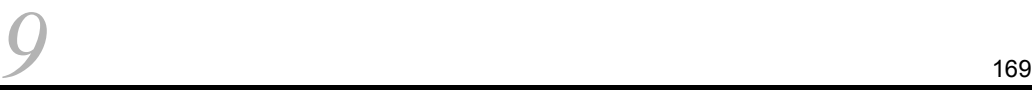

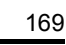

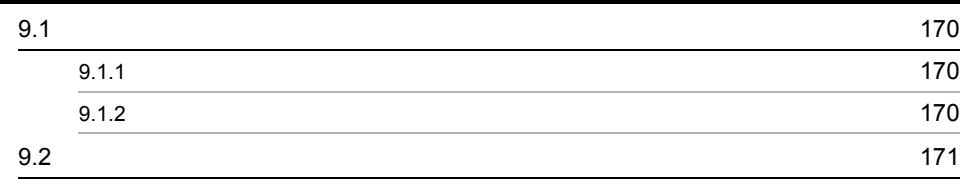

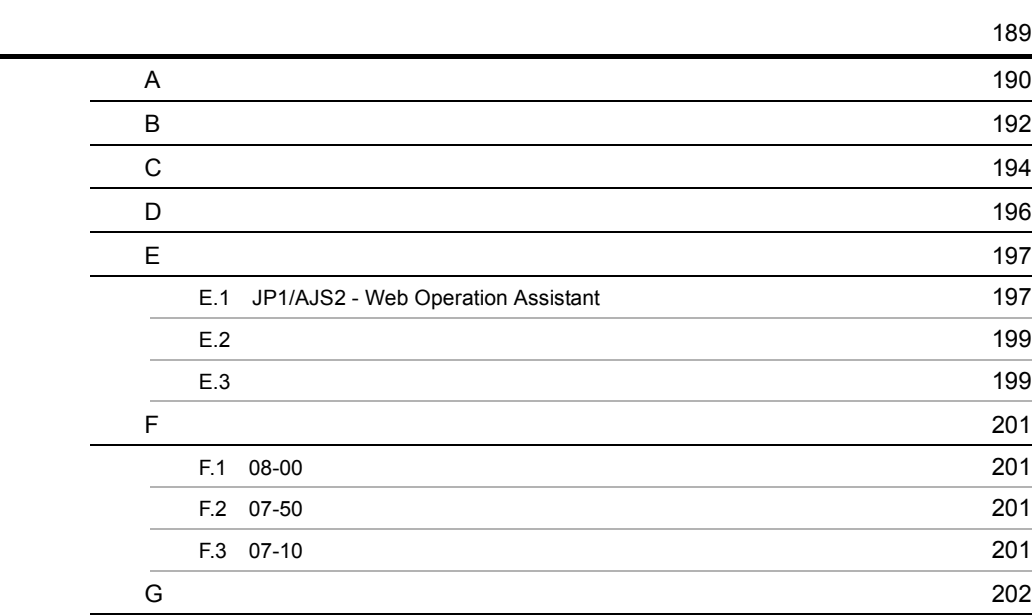

# <span id="page-20-0"></span>*1* 概要

 $\rm JP1/AJS2$  - Web Operation Assistant

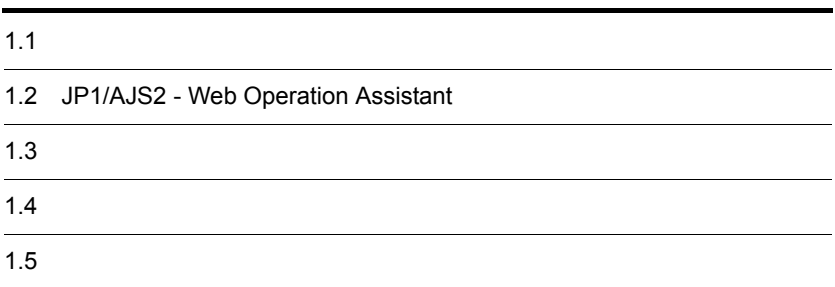

# <span id="page-21-0"></span> $1.1$

JP1/AJS2 Console

 $JP1/AJS2$  · View  $JP1/AJS2$  · View

JP1/AJS2 - Web Operation Assistant Web ブラウザー上に一覧表示できます。

JP1/AJS2 - Web Operation Assistant

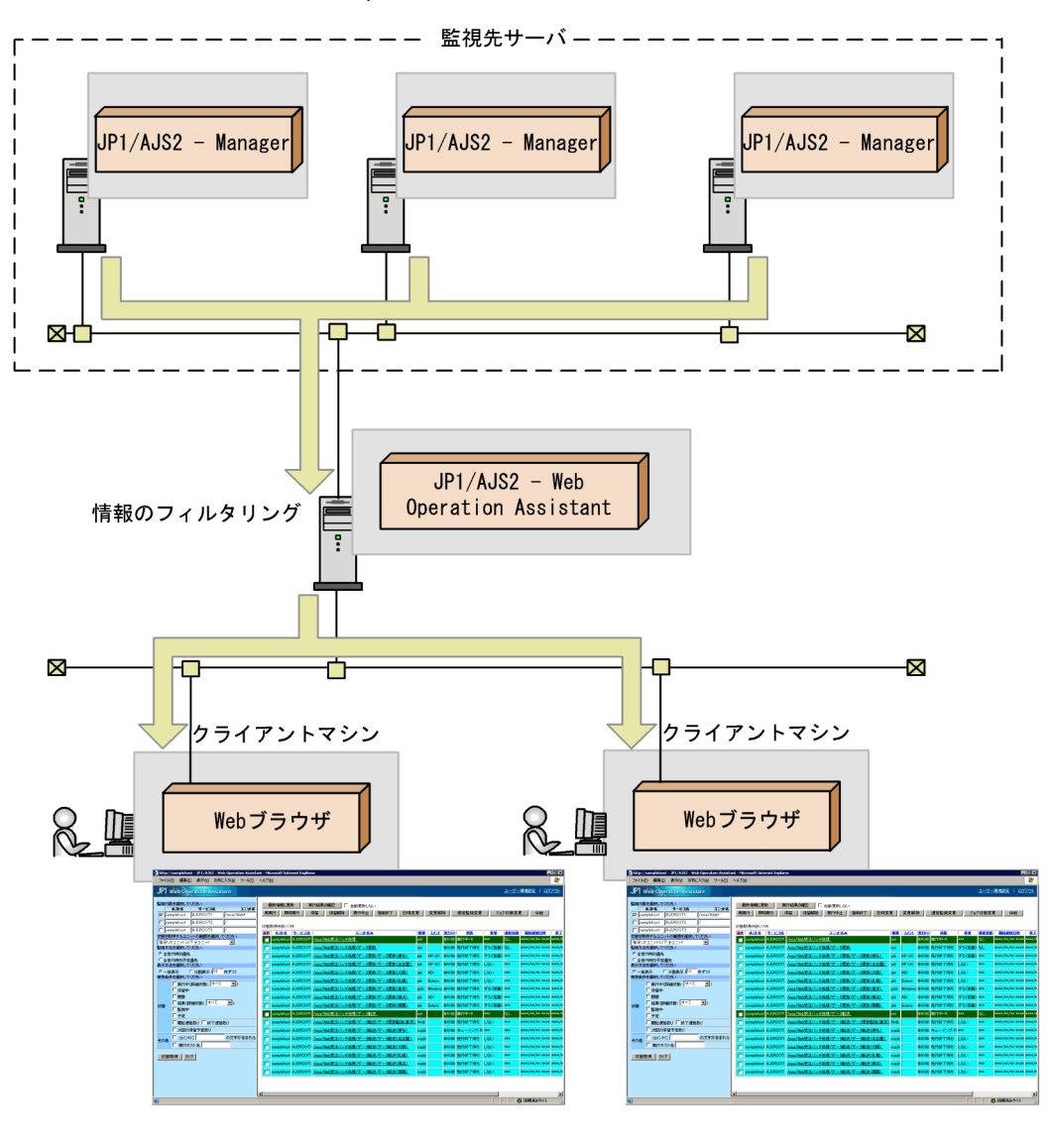

### 1-1 JP1/AJS2 - Web Operation Assistant

Web

 $\rm Web$ 

JP1/AJS2 - View

JP1/AJS2 - Web Operation Assistant  $Web$ 

# <span id="page-23-0"></span>1.2 JP1/AJS2 - Web Operation Assistant

# JP1/AJS2 - Web Operation Assistant

**Web**  $\Box$ 

Web  $\lambda$ 

 $1-2$ 

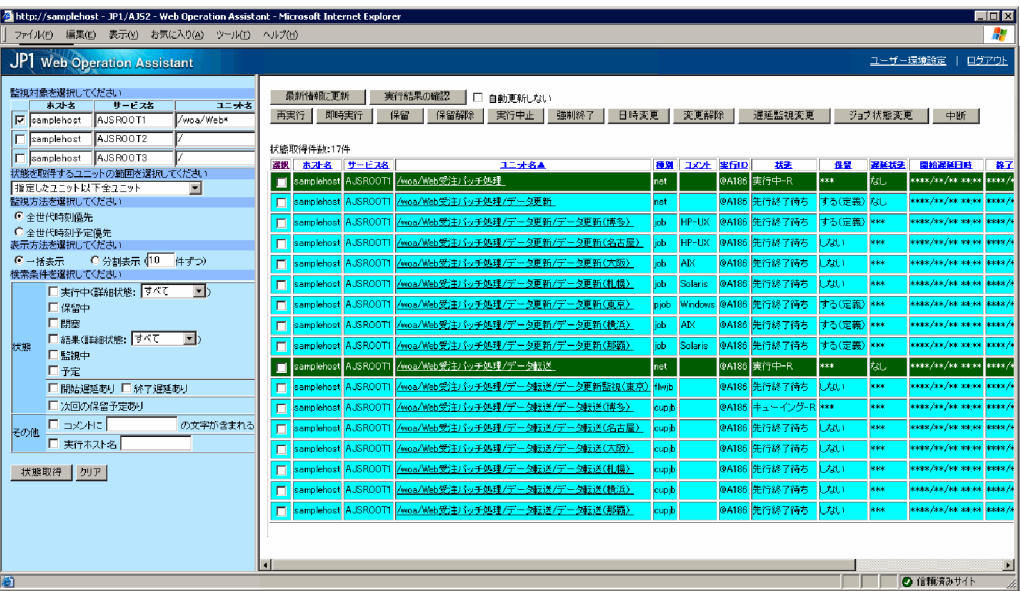

<span id="page-24-0"></span>JP1/AJS2 - Web Operation Assistant

# $1$   $OS$

**•** Windows Server 2008

# 2 and  $\overline{z}$  2 and  $\overline{z}$  2 and  $\overline{z}$  2 and  $\overline{z}$  3 and  $\overline{z}$  3 and  $\overline{z}$  3 and  $\overline{z}$  3 and  $\overline{z}$  3 and  $\overline{z}$  3 and  $\overline{z}$  3 and  $\overline{z}$  3 and  $\overline{z}$  3 and  $\overline{z}$  3 and  $\overline{z}$  3 and  $\overline{z$

**•** JP1/Base 08-50

 $3$ 

a OS

- **•** Windows XP Professional
- **•** Windows Server 2003
- **•** Windows Server 2008

## b<sub>a</sub>

• Internet Explorer 6

JP1/AJS2 - View

• JP1/AJS2 - View 07-00-/C JP1/AJS2 - View 08-00 JP1/IM - Planning Operation  $JPI/AJS2 - View$   $JPI/AJS2 - View$  08-00

# $4 \text{ }$

• JP1/Automatic Job Management System 2 Manager 07-00-/C

JP1/Automatic Job Management System 2 Light Edition 07-00-/C

• JP1/Base 07-00

### <span id="page-25-0"></span>JP1/AJS2 - Web Operation Assistant

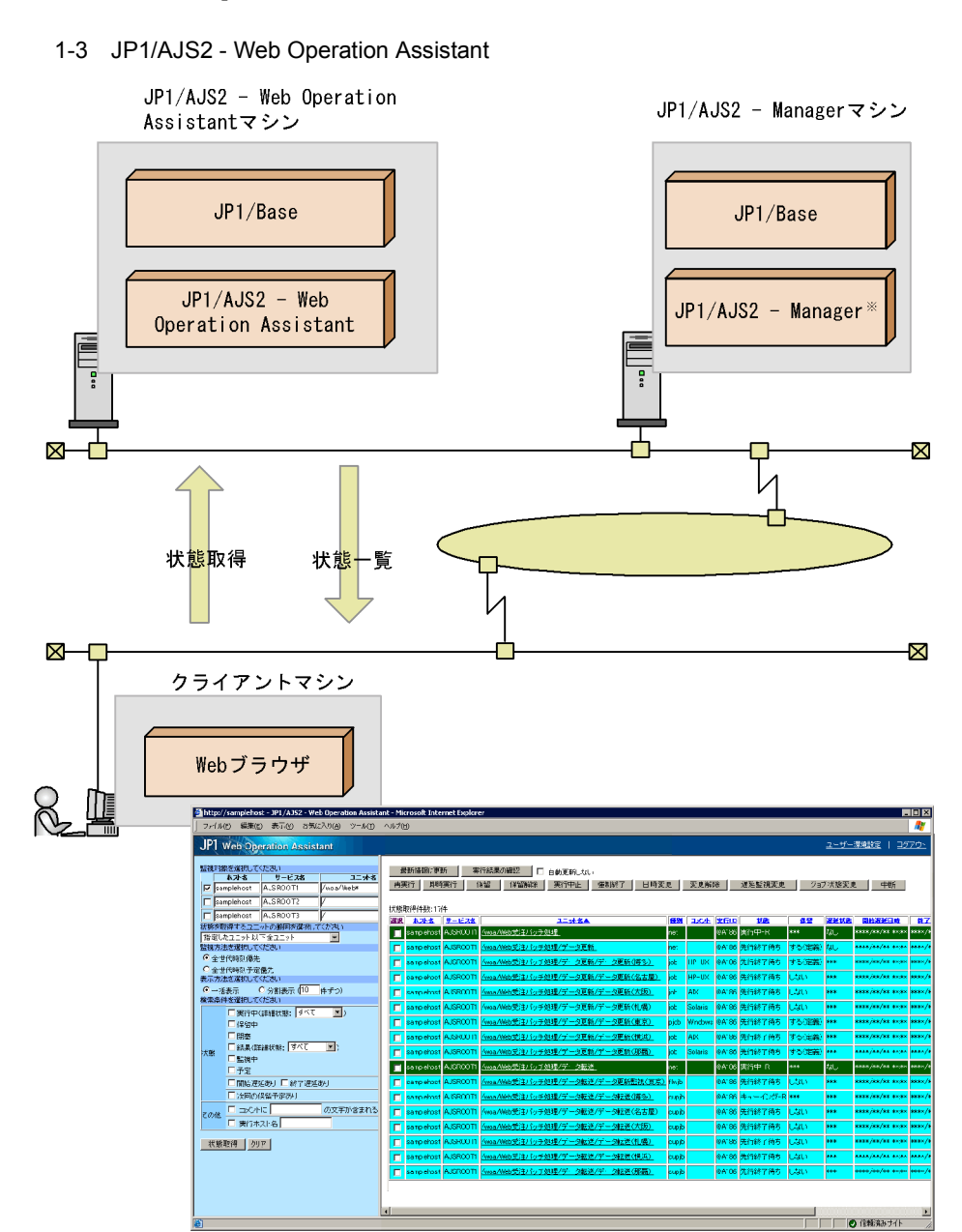

JP1 Version7i JP1/AJS2 - Advanced Manger JP1/AJS2 - Light

Edition

# <span id="page-26-0"></span> $1.5$

1  $\blacksquare$ 

• JP1/AJS2 · Web Operation Assistant

• JP1/AJS2 · Web Operation Assistant

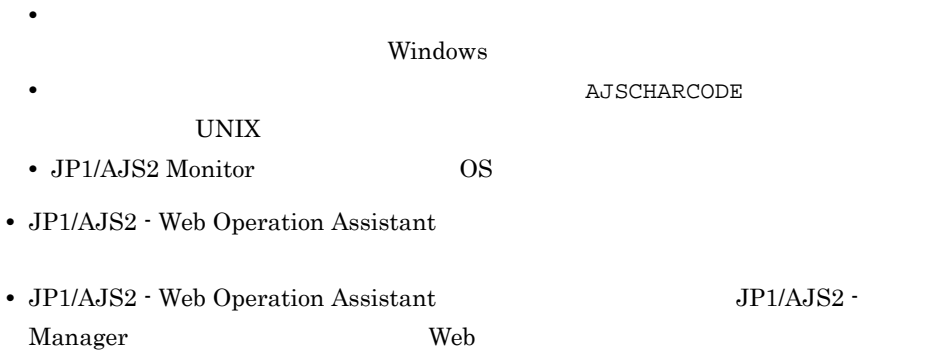

JP1/AJS2 - Web Operation Assistant

# • BB HiRDB

JP1/AJS2 - Web Operation Assistant

### $NAT$

 $3.8$ 

• JP1/AJS2 · Web Operation Assistant "-X  $no"$ JP1/AJS2 - Web Operation Assistant

- JP1/AJS2 Web Operation Assistant
- JP1/AJS2 Web Operation Assistant JIS 2004 JIS X 0213:2004  $3 \t 4$
- $2$  $\bullet$  **SSL**  $\bullet$  JP1/AJS2  $\cdot$  Web

Operation Assistant

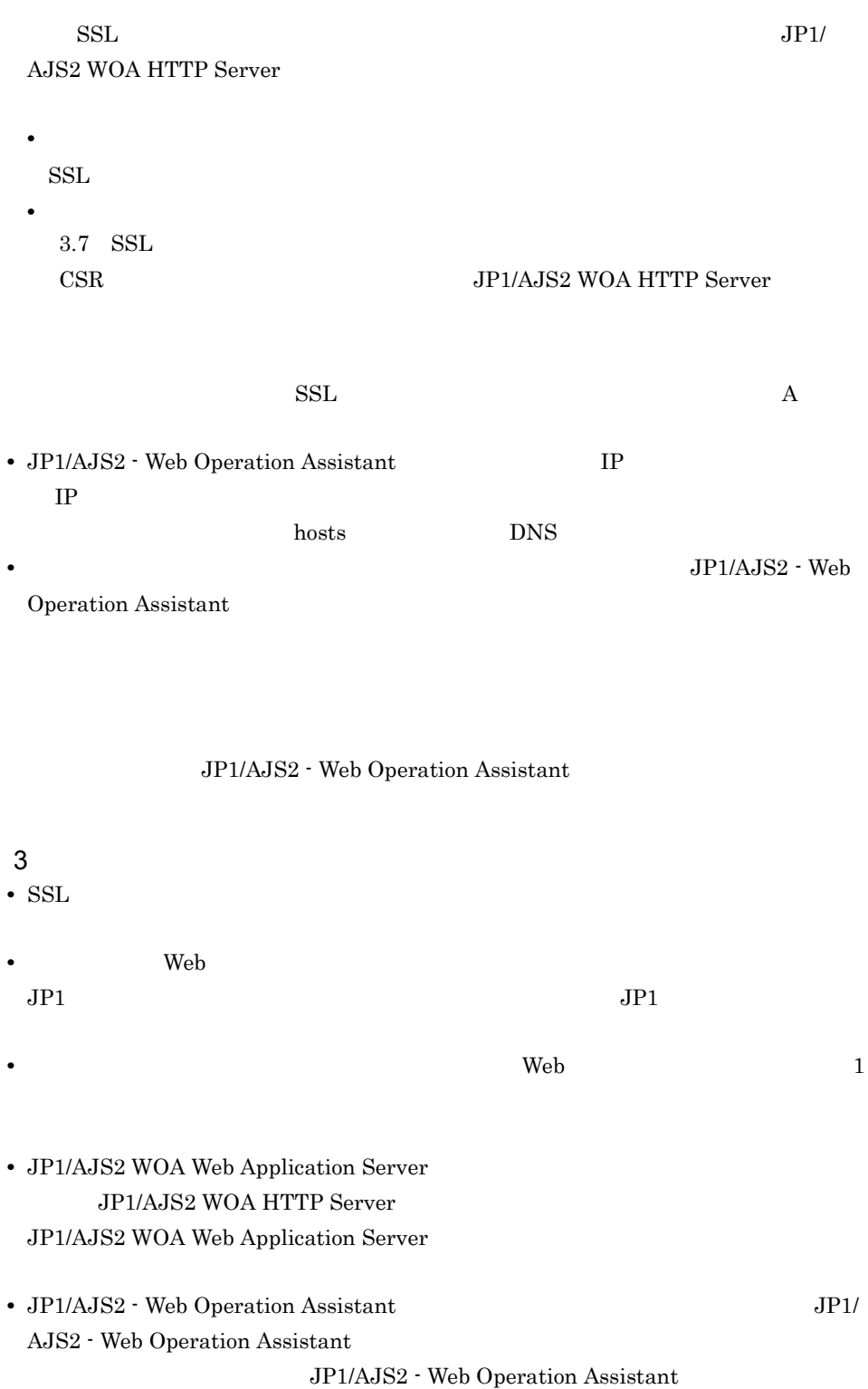

1. JP1/AJS2 WOA HTTP Server 2. JP1/AJS2 WOA Web Application Server • JP1/AJS2 · Web Operation Assistant • Web  $\bullet$  Web • Web  $\overline{ }$ • Web Internet Explorer 7  $100\%$ • Web  $\overline{\phantom{a}}$ Web Internet Explorer 7  $Web$  $\mathbf{Web}$   $\mathbf{Web}$   $\mathbf{JP1/}$ AJS2 - Web Operation Assistant URL JP1\_Automatic Job Management System 2 - Web Operation Assistant • JP1/AJS2 · Web Operation Assistant

 $\lambda$  Web  $\lambda$ 

 $\epsilon$  Web the state of the state  $\epsilon$ 

 $1<sub>1</sub>$ 

# <span id="page-30-0"></span>*2* 機能

 $\rm JP1/AJS2$  - Web Operation Assistant

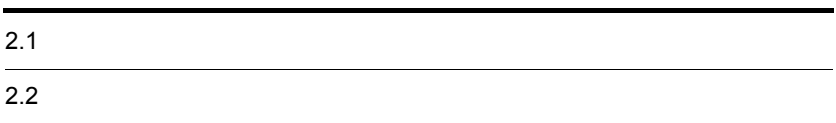

ï

<span id="page-31-0"></span> $2.$ 

JP1/AJS2 - View

 $2-1$ 

| 状態取得条件設定フレーム<br>タイトルフレーム                                                                                                    |                              |                                         |       |              |              |                     |                            |              |                                          |                |  |
|----------------------------------------------------------------------------------------------------|------------------------------|-----------------------------------------|-------|--------------|--------------|---------------------|----------------------------|--------------|------------------------------------------|----------------|--|
| http://samplehost - JP1/AJS2 - Web Operation Assistant - Microsoft Internet Explorer<br>表示(※) お気に入り(A) ツー川(1) ヘルプ(H)<br>ファイル(F)<br>編集(E)                                                                                                    |                              |                                         |       |              |              |                     |                            |              |                                          | EOX<br>A,      |  |
| JP1 Web Operation Assistant                                                                                                    |                              |                                         |       |              |              | ユーザー環境設定   ログアウト    |                            |              |                                          |                |  |
| 監視対象を選択してください<br>最新情報に更新<br>実行結果の確認<br>自動更新しない<br>п<br>ユニオ名<br>ホスト名<br>サービス名<br>即時実行<br>保留<br>保留解除<br>変更解除<br>再実行<br>実行中止<br>驻制終了<br>日時変更<br>课经赔知资更<br>ジョブ状態変更<br>中断<br>le.<br>AJSROOT1<br>samplehost<br>/woa/Web*<br>AJSROOT2<br>samplehost<br>状腺取得伴数:17件 |                              |                                         |       |              |              |                     |                            |              |                                          |                |  |
| AJSROOT3<br>samplehost                                                                                                    | ホスト名 サービス名<br>巡訳             | ユニオ名本                                   | 看房    | <b>AXE</b>   | 案行ID         | 状态                  | 保管                         | 遅延状态         | 鼠拾迷楚日時                                   | 経て             |  |
| 状態を取得するユニットの範囲を選択してください<br>提定したユニット以下全ユニット<br>Ы                                                                                                    | samplehost AJSROOTT<br>п     | /woa/Web受注/vyチ処理                        | net.  |              | @A186 美行中-R  |                     | 3000                       | ħα.          | княз/ви/незарн вина/е                    |                |  |
| 監視方法を選択してください                                                                                                    | amplehost AJSROOT<br>п       | /woa/Web受注)《y千処理/データ更新                  | net   |              |              | @A186 先行終了待ち        | する(定義) なし                  |              | eess/as/ee sees leess/a                  |                |  |
| ● 全世代時刻儀先                                                                                                    | amplehost AJSROOT<br>п       | /woa/Web受注パッチ処理/データ更新/データ更新(博多)         | òЬ    | <b>HP-UX</b> | <b>3A186</b> | 先行終了待ち              | する(定義)                     | <b>REFER</b> | жева /ва /ек желе <b> </b> вива /е       |                |  |
| ○ 全世代時刻予定優先<br>表示方法を選択してください                                                                                                    | samplehost AJSROOT<br>п      | /woa/Web受注パッチ処理/データ更新/データ更新(名古屋)        | iob.  | HP-UX        |              | 9A186 先行終了待ち        | UW                         | 866          | <b>KERS/AS/EN SALES BEES/S</b>           |                |  |
| ○分割表示 (10 件ずつ)<br>●一括表示                                                                                                    | amplehost AJSROOT<br>п       | /woa/Web受注パッチ処理/データ更新/データ更新(大阪)         | òЬ    | AIX          |              | 3A186 先行終了待ち        | け乱し                        | st tot:      | esas/as/se sa sa <mark>lessa/a</mark>    |                |  |
| 検索条件を選択してください                                                                                                    | amplehoot AJSROOT<br>п       | /woa/Web受注パッチ処理/データ更新/データ更新(札幌)         | 'nЬ.  | Solaris      |              | @A186 先行終了待ち        | ばい                         | <b>REGE</b>  | esas /as /es anno lense /s               |                |  |
| □ 実行中(詳細状態: すべて<br>E)<br>$\Box$ (252+)                                                                                                    | amplehost AJSROOT<br>п       | /woa/Web受注/ fv 于妈理/データ更新/データ更新(東京):     | pjob  | Windows      | <b>@A186</b> | 先行終了待ち              | する(定義)                     | st tot:      | esas/an/se na sa lena /                  |                |  |
| 口開案                                                                                                    | amplehost AJSROOT            | /woa/Web受注パッチ処理/データ更新/データ更新(横浜)         | òЬ    | <b>AM</b>    |              | @A186 先行終了待ち        | する(定義) 888                 |              | exas/as/xx aano lees /s                  |                |  |
| □結果(詳細状態: すべて<br>$\vert \mathbf{r} \vert$                                                                                                    | п<br>samplehost AJSROOT      | /woa/Web受注)やチ処理/データ更新/データ更新(那覇)         | òЪ.   | Solaris      |              |                     |                            |              | <b>Keas/an/ke as to Base /F</b>          |                |  |
| 狀態<br>口监视中                                                                                                    | n                            |                                         |       |              |              | 8A186 先行終了待ち        | する(定義) ***<br><b>STORY</b> |              | kaas/as/sa aasa basa /d                  |                |  |
| 口子室                                                                                                    | amplehost AJSROOT1           | /wea/Web受注/ シチ処理/データ転送                  | net   |              | @A186 要行中-R  |                     |                            | 虬            |                                          |                |  |
| □ 開始運延あり □ 終了運延あり                                                                                                    | samplehost AJSROOT<br>п      | /woa/Web受注パッチ処理/データ転送/データ更新監視(東京) Hlwib |       |              |              | @A186 先行終了待ち        | Utali                      | <b>RECK</b>  | esas/an/se novo   coas/s                 |                |  |
| □次回の保留予定あり                                                                                                    | samplehost AJSROOT<br>п      | /woa/Web受注) 《y子佛理/デー/婕形/デー/婕形(博多)       | cupit |              |              | @A186 キューイング-R  *** |                            | <b>REFOR</b> | kana /an/ak na militana /a               |                |  |
| 日日の中に<br>の文字が含まれる<br>子の他                                                                                                    | samplehost AJSROOT<br>п      | /won/Web受注バッチ処理/データ転送/データ転送(名古屋)        | cupjt |              |              | 3A186 生行終了待ち        | スロー                        | <b>REGK</b>  | esas/as/se agus <mark>lena /</mark> /    |                |  |
| □ 実行ホスト名                                                                                                    | samplehost AJSROOT<br>п      | /woa/Web受注) {ッチ処理/データ転送/データ転送(大阪)       | cupjb |              | <b>0A186</b> | 先行終了待ち              | litali                     | <b>BRK</b>   | keas/as/ek aa ea lees /a                 |                |  |
| 状態取得<br>クリア                                                                                                    | amplehost   AJSROOT<br>п     | /woa/Web受注) 《ッチ処理/データ転送/データ転送(札幅)       | cupib |              |              | @A186 先行終了待ち        | Utili                      | <b>RECK</b>  | коло /ло/ток жела   <mark>коло /л</mark> |                |  |
|                                                                                                    | samplehost    A JSROOT<br>п  | /woa/Web受注パッチ処理/データ転送/データ転送(横浜)         | cupjt |              |              | @A186 先行終了待ち        | しない                        | <b>REGE</b>  | exactive for same lases to               |                |  |
|                                                                                                    | samplehost AJSROOT<br>$\Box$ | /woa/Web受注パッチ処理/データ転送/データ転送(那覇)         | cupit |              |              | @A186 先行終了待ち        | Laur                       | le ece:      | esax/ax/se asso asses/e                  |                |  |
|                                                                                                    | $\left  \cdot \right $       |                                         |       |              |              |                     |                            |              |                                          | $\overline{ }$ |  |
| Ð                                                                                                    |                              |                                         |       |              |              |                     |                            |              | ■ 信頼済みサイト                                |                |  |

状態一覧フレーム

# <span id="page-32-0"></span> $2.2$

<span id="page-32-1"></span>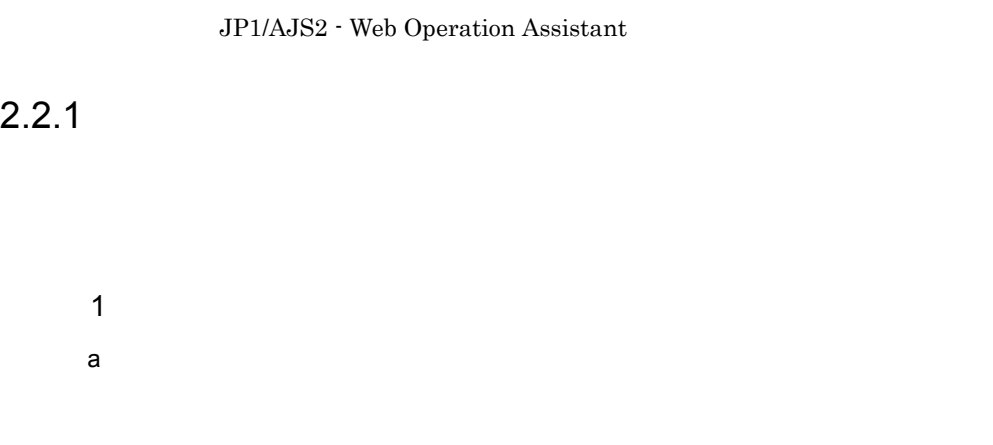

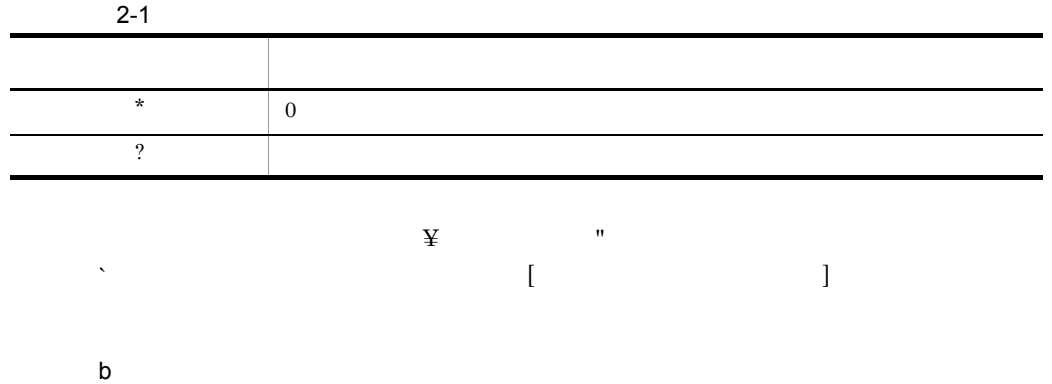

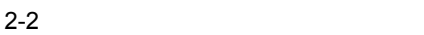

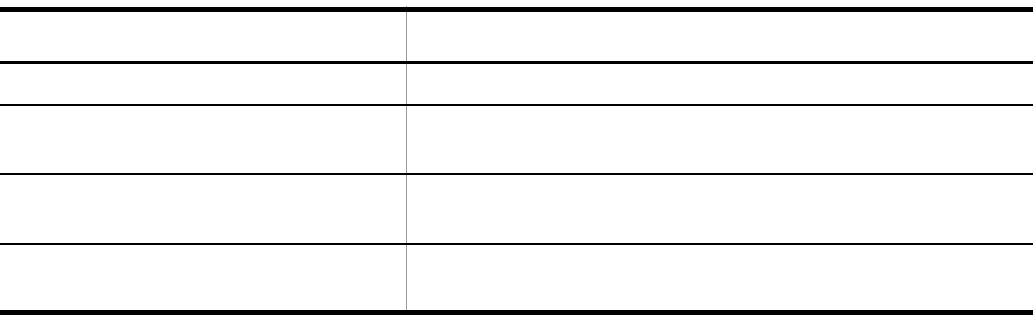

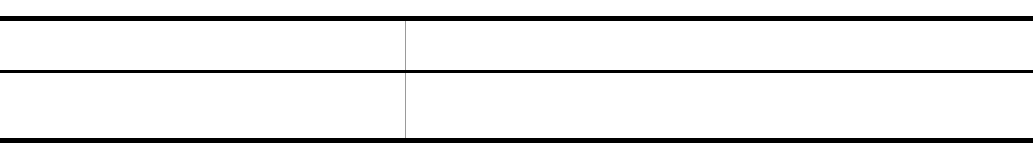

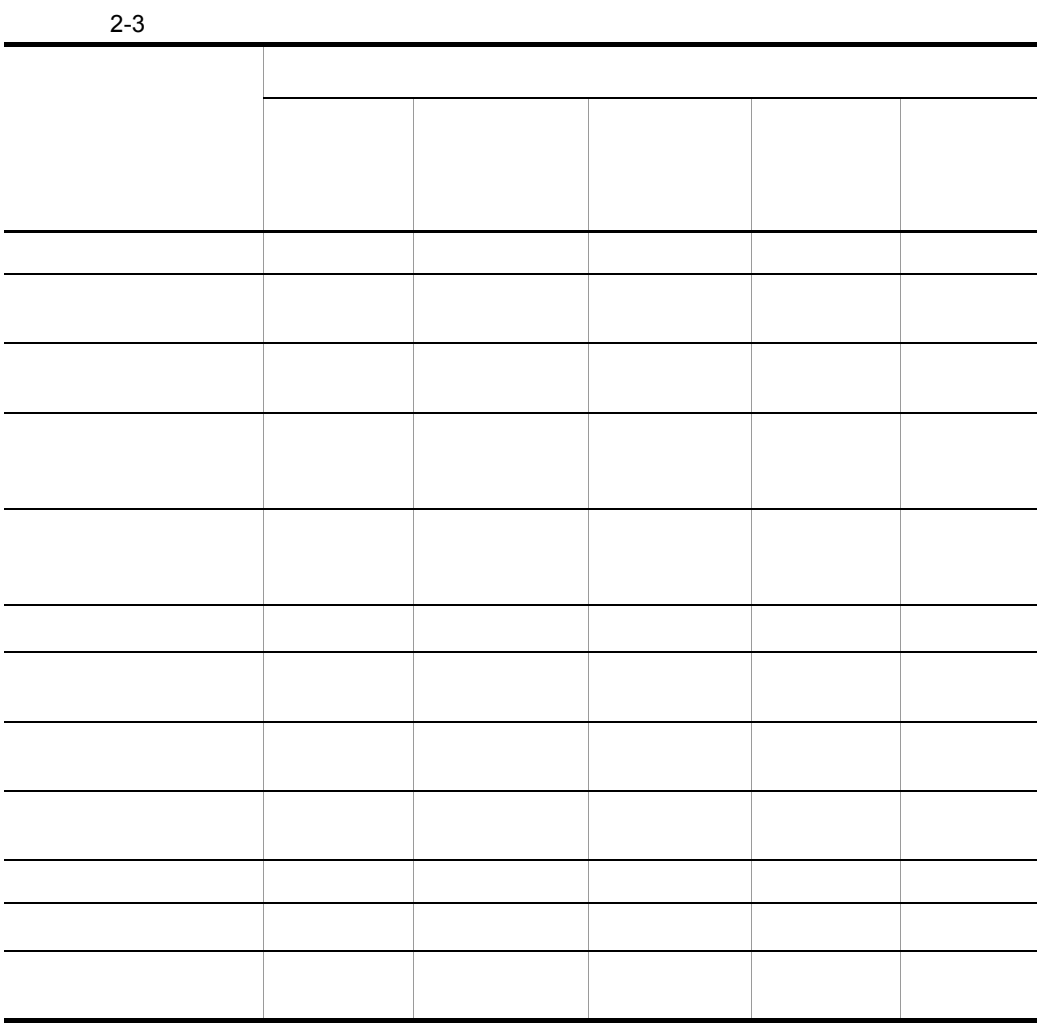

 $2 \rightarrow$ 

 $2.$ 

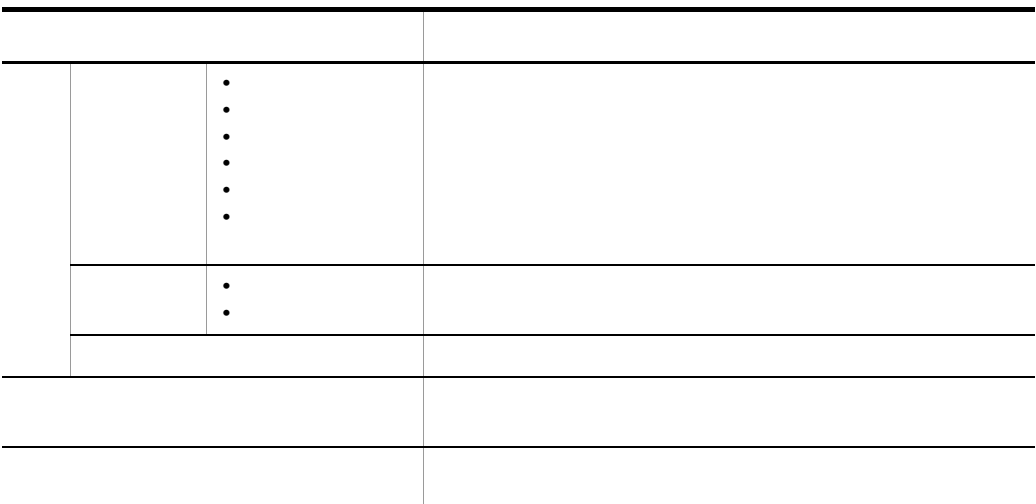

a)条件の組み合わせ方 •「大震惊」「コメントスト名」の条件を目的に指定した場合。<br>「スト名」の条件を同時に •「<sub>以前</sub>場」。<br>「実行状態」「実行状態」「保留予定」の状態を同時に指定した場合、 **•**「状態」条件の中で「実行状態」「遅延状態」の中の各状態を同時に指定した場合,そ b<br>
JP1/AJS2 - Manager

 $\rm JP1/AJS2$  - Manager

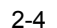

JP1/AJS2 - Manager

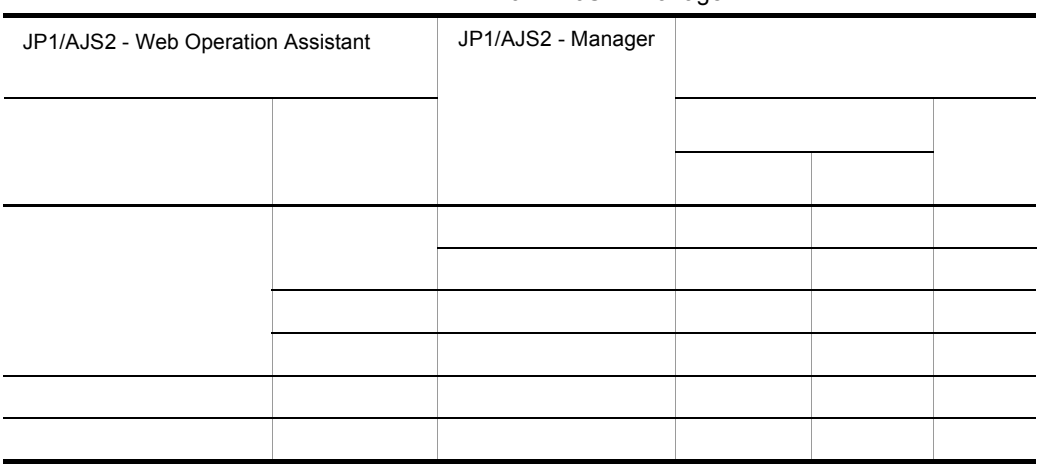

 $2.$ 

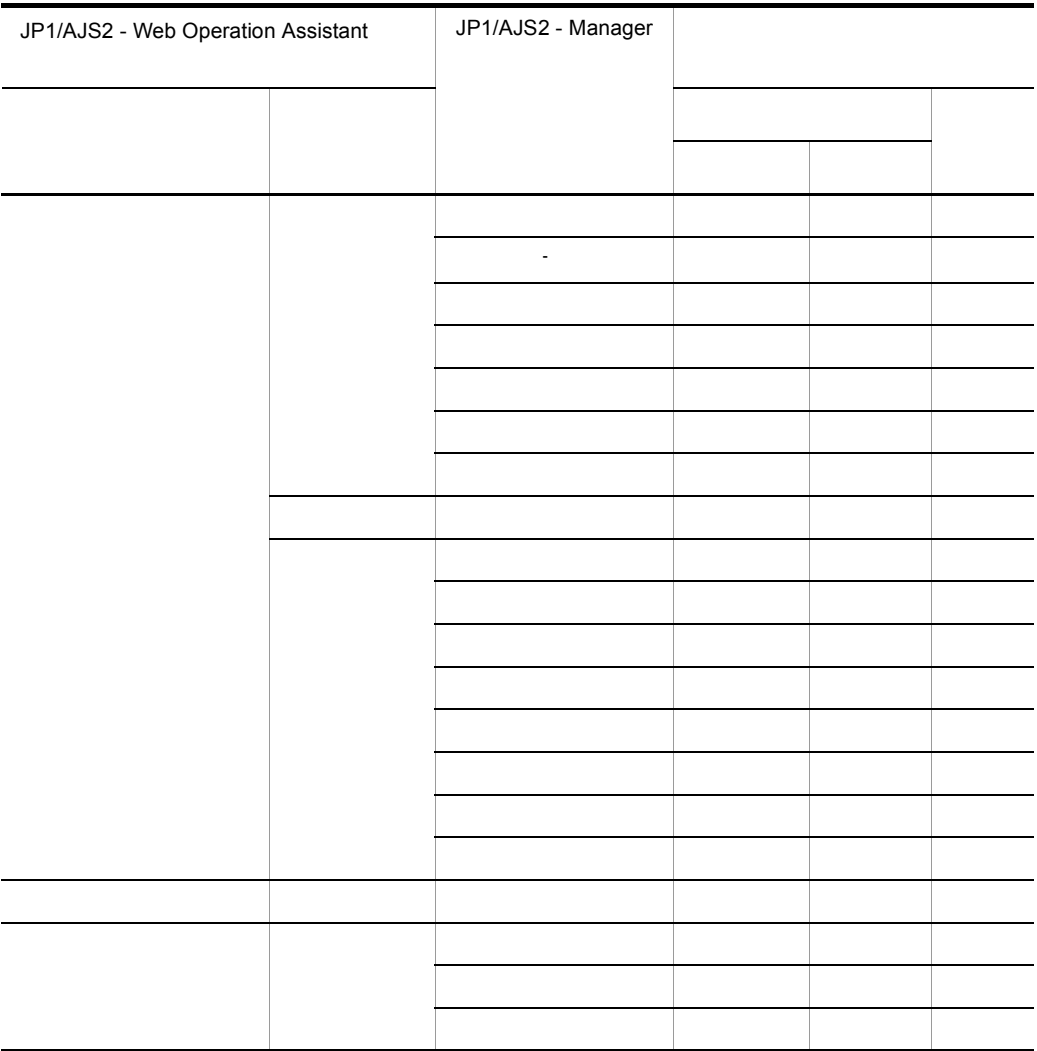

**•** 一括表示  $Web$   $1$ **•** 分割表示

 $\text{Web}$  1

 $n$
$2.$ 

n

 $2$ 

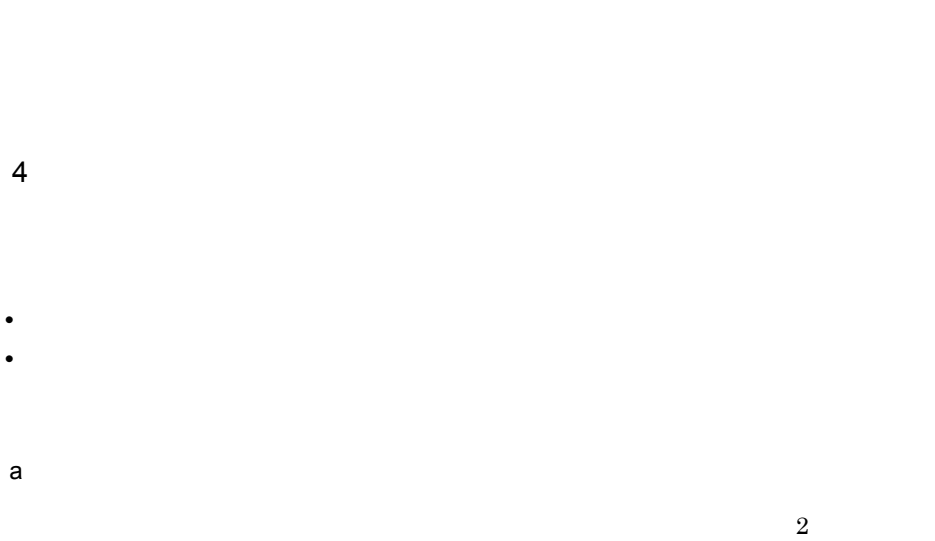

 $\mathbf n$ 

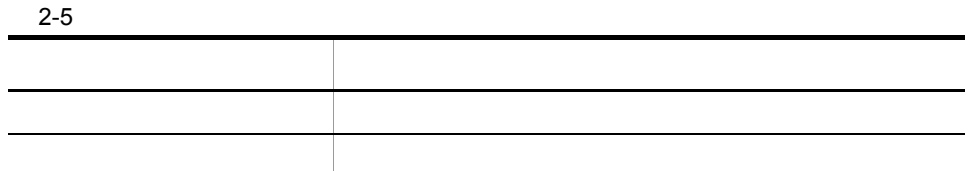

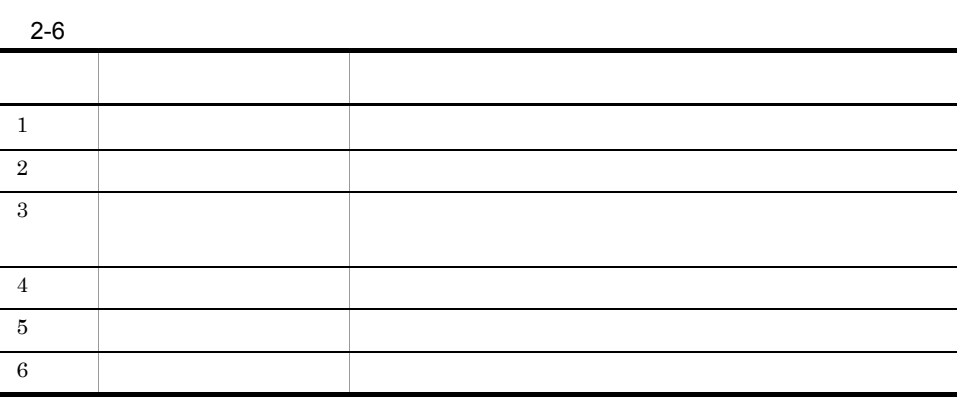

17

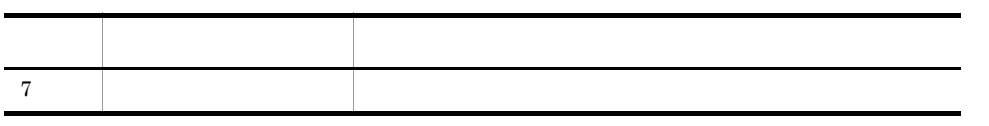

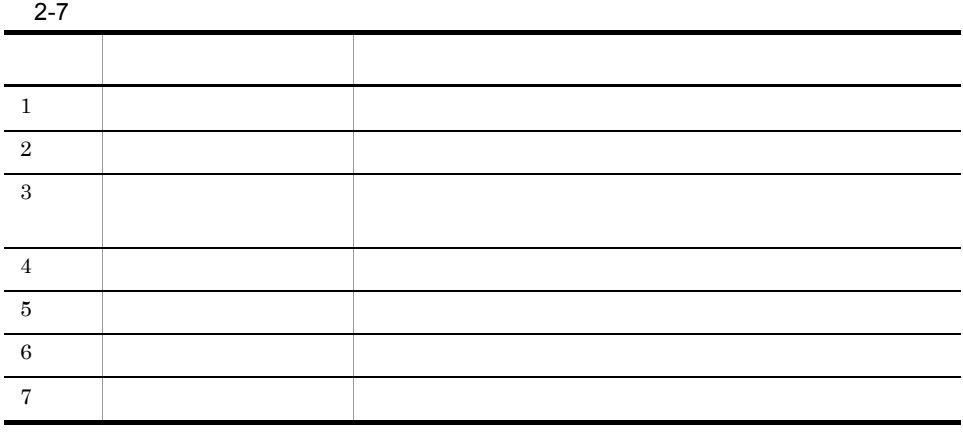

 $2-6$  2-7  $\phantom{100}$ 

 $2-2$ 

●「実行中」の世代が複数ある場合 (「監視中」の場合も同様)

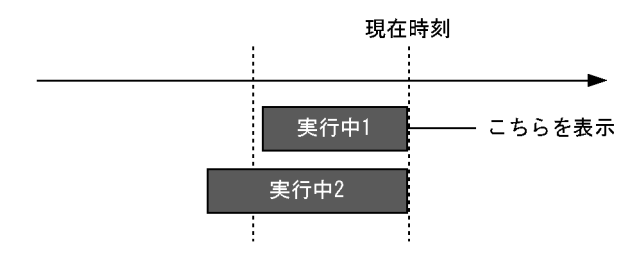

●「結果」の世代が複数ある場合

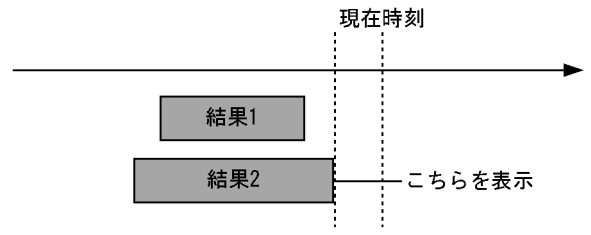

●「予定」の世代が複数ある場合

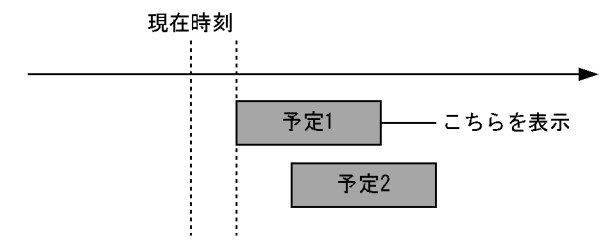

 $b$ 

JP1/AJS2 - Web Operation Assistant

JP1/AJS2 - Web Operation

Assistant

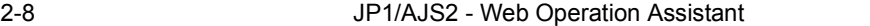

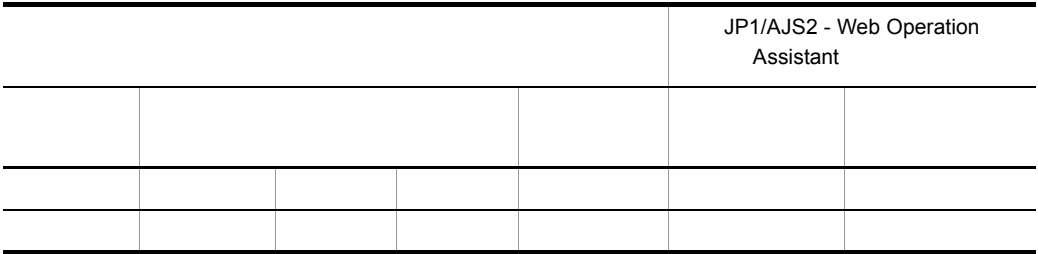

 $2.$ 

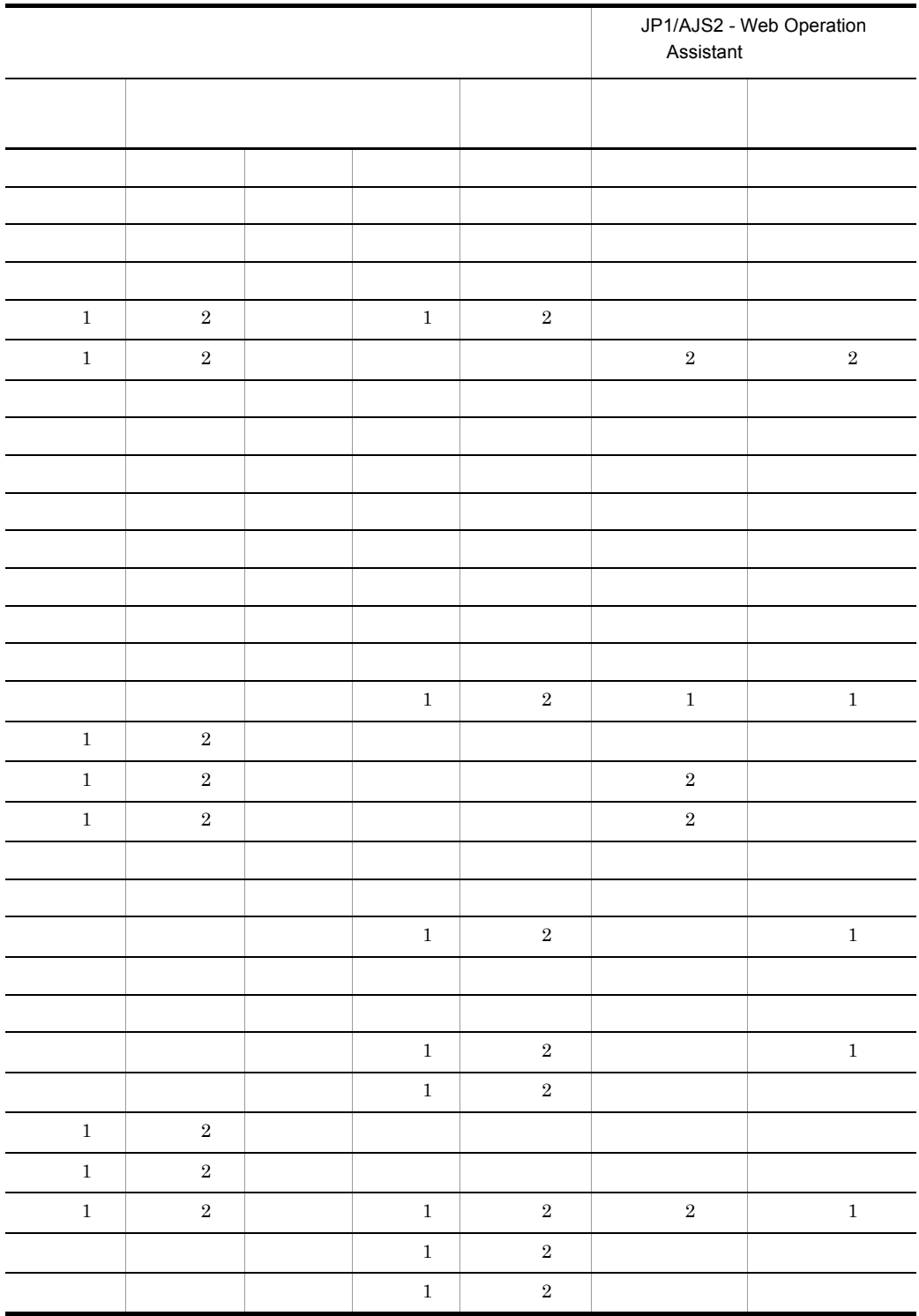

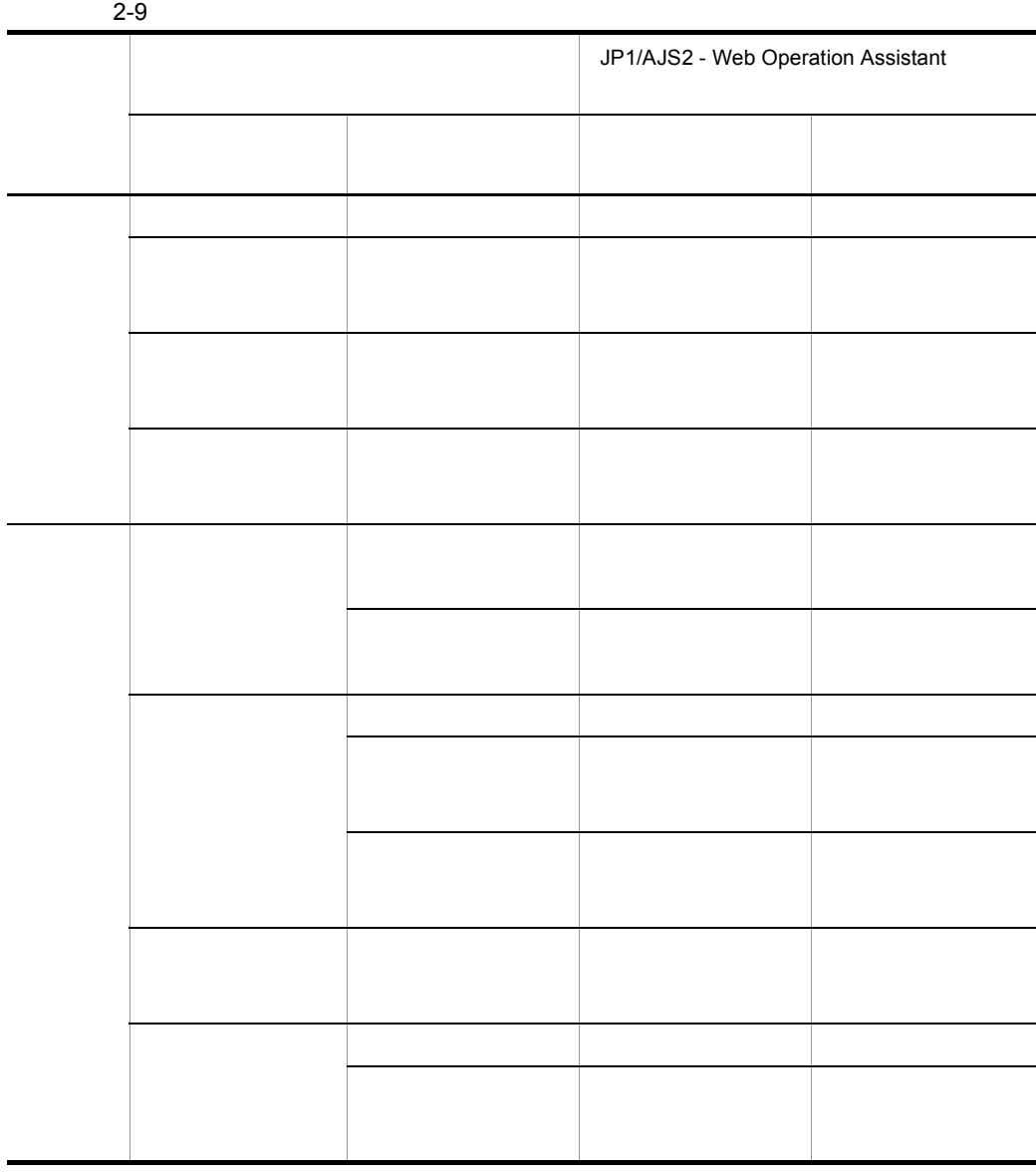

 $2-3$ 

 $2<sub>l</sub>$ 

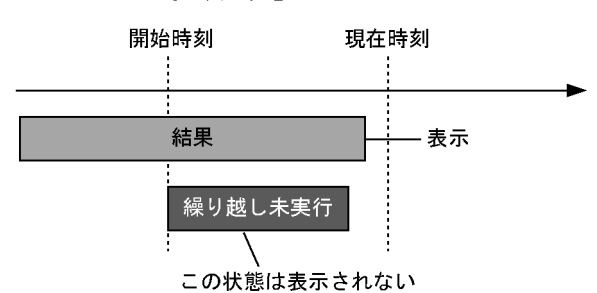

●スケジュールスキップ時の表示状態

●多重スケジュール(多重起動なし)時の表示状態

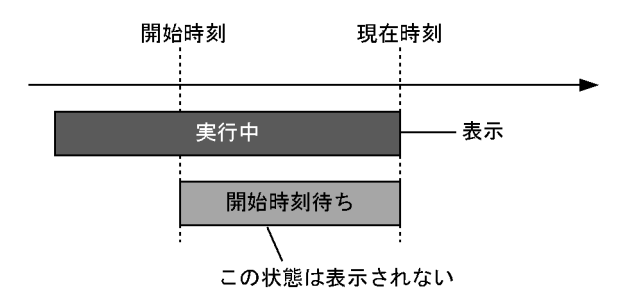

 $\sim$  2 and 1

 $\sim$ 

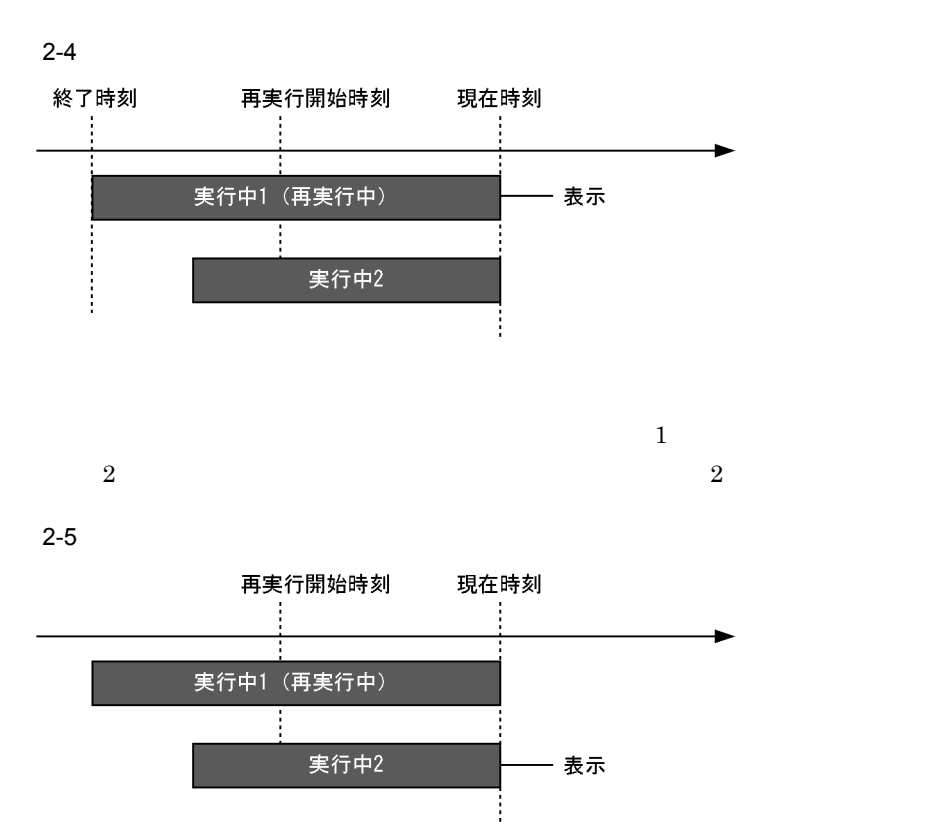

**•** 昇順にソートする場合:列項目名を奇数回クリックする • **• •**  $\mathbb{R}^n \times \mathbb{R}^n \times \$ 

 $\frac{1}{1}$ 

 $5<sub>2</sub>$ 

 $2.2.2$ 

 $2.2.3$ 

- **•**[再実行]ボタン
- **•**[即時実行]ボタン
- **•**[保留]ボタン
- **•**[保留解除]ボタン
- **•**[実行中止]ボタン
- **•**[強制終了]ボタン
- **•**[日時変更]ボタン
- **•**[変更解除]ボタン
- •<br>•<br>
- •<br>•<br>
- **•**[中断]ボタン

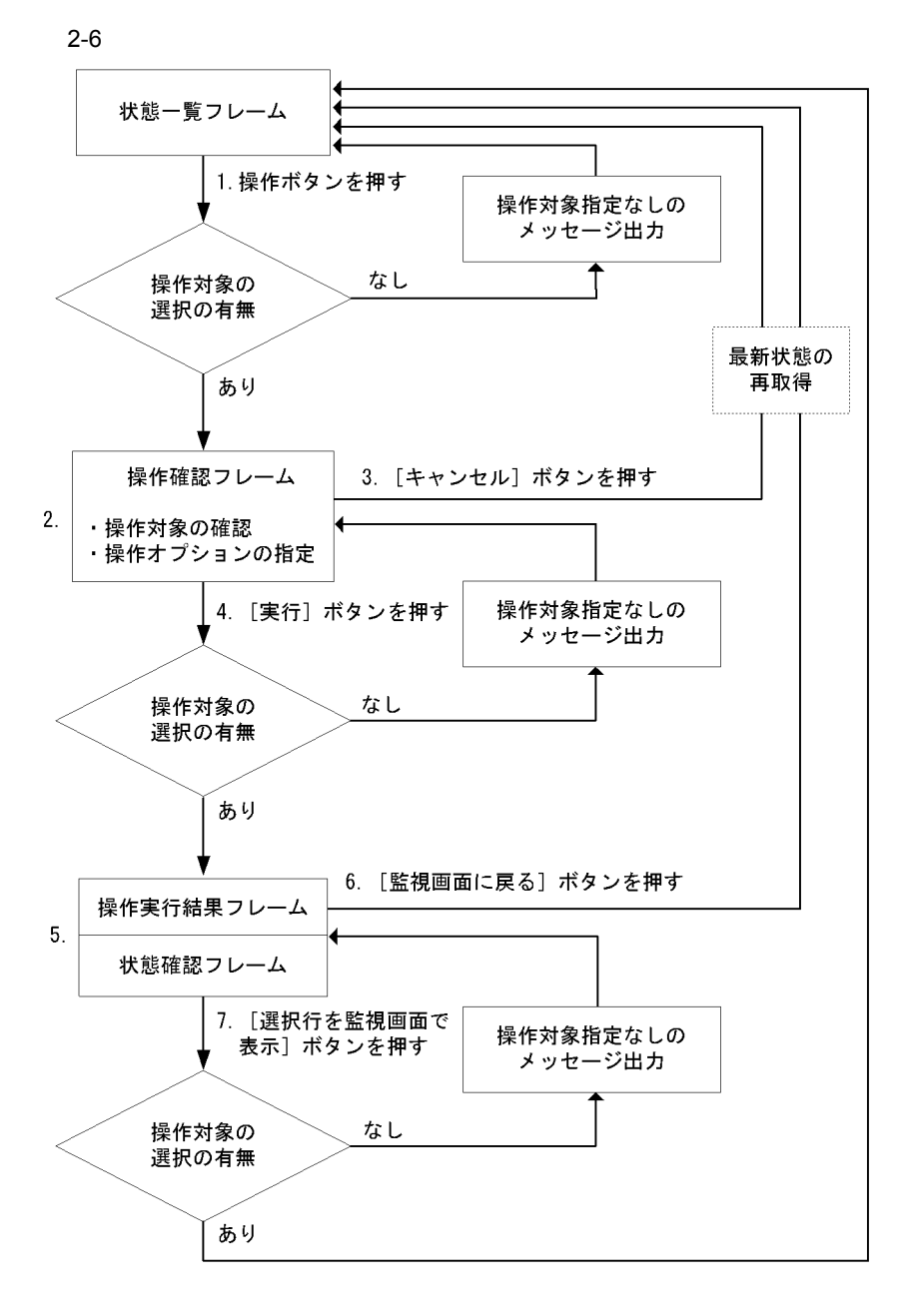

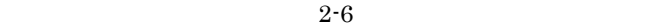

1.  $\blacksquare$ 

 $2.$ 

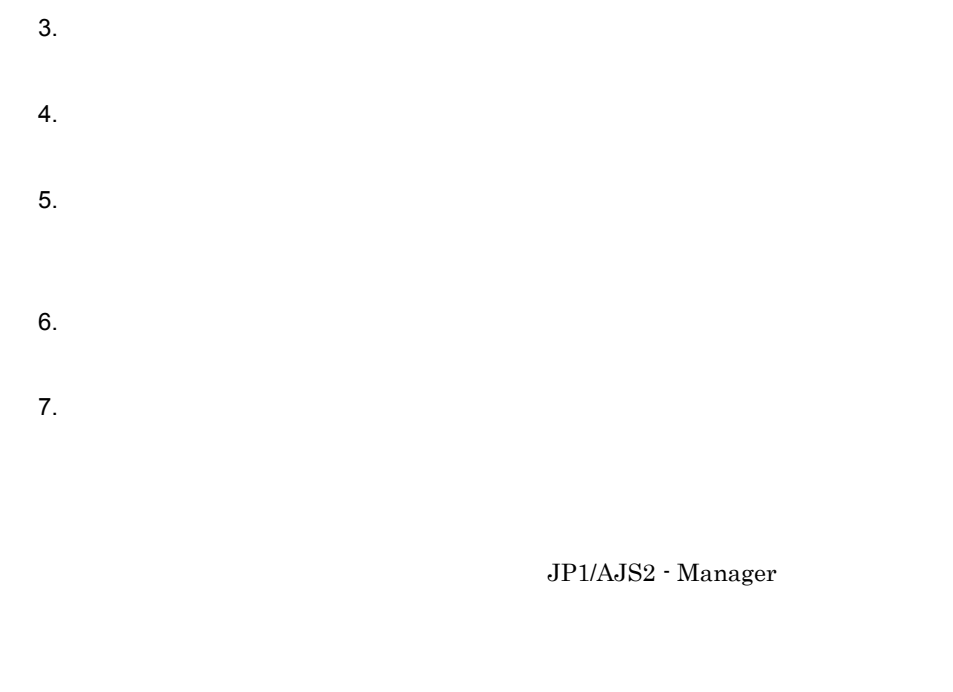

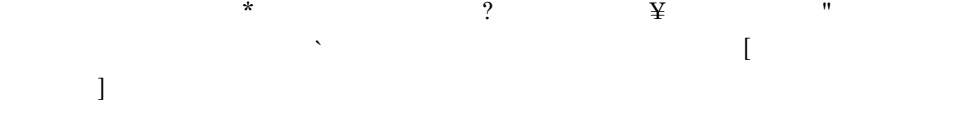

 $2 - 10$ 

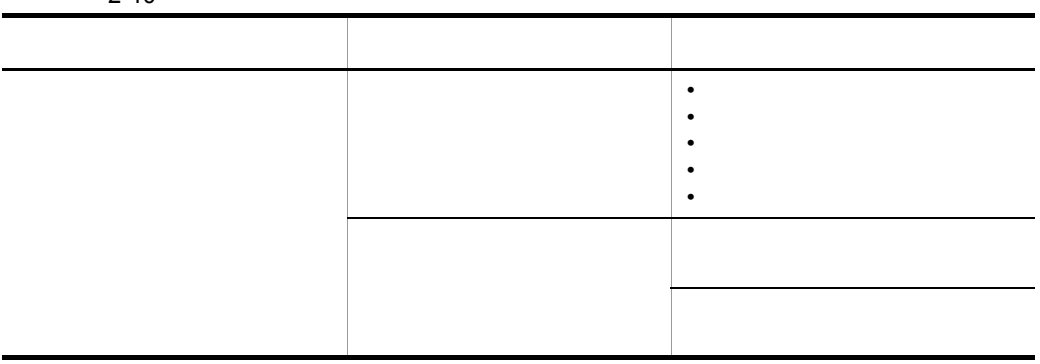

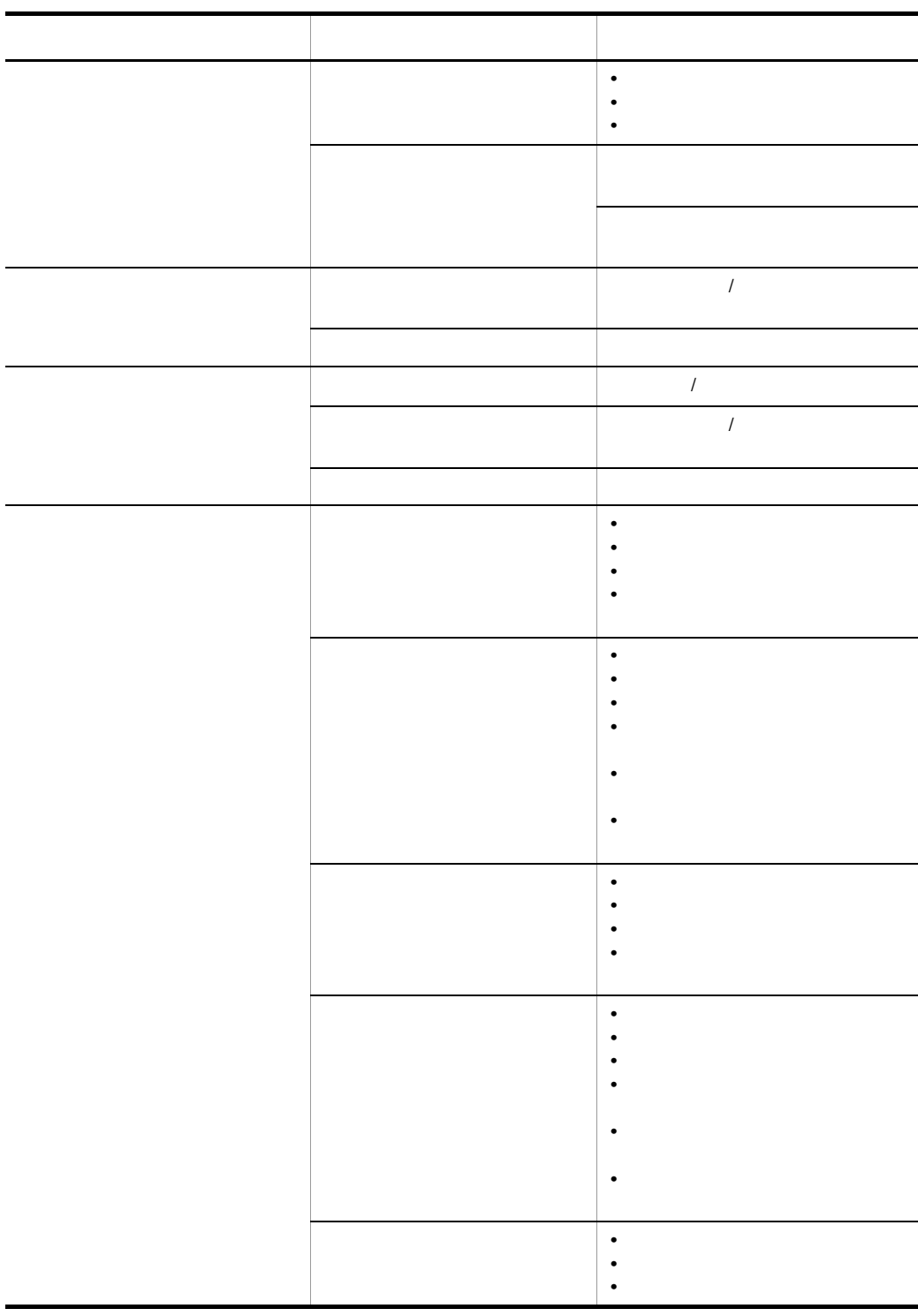

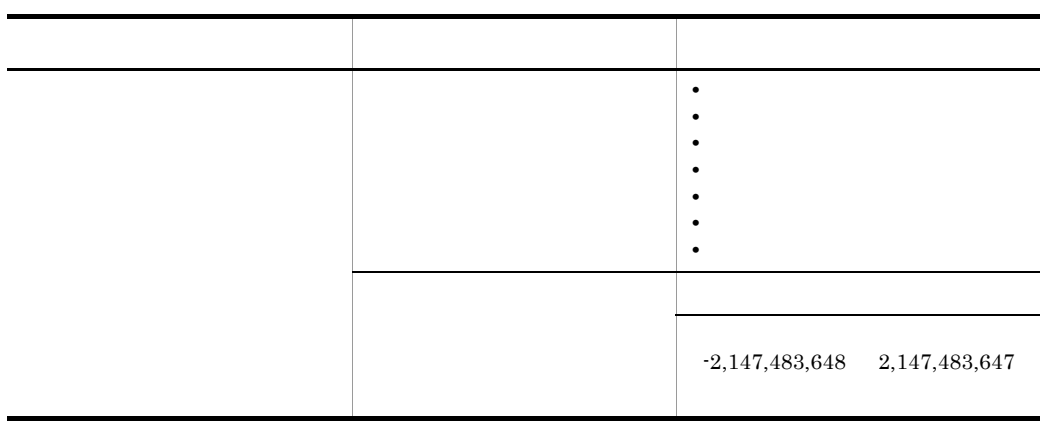

 $300$ 

 $\rm JP1/AJS2\cdot Manager \quad UNIX \qquad \quad 0 \quad \ 255$ 

# $2.2.4$  JP1/AJS2 - View

JP1/AJS2 - View

JP1/AJS2 - View

**•**[最新情報に更新]ボタンを押したとき

 $2.2.5$ 

**•** 自動更新

 $2.2.6$ 

- **• •**  $\mathbb{R}$
- **•** 状態表示色
- **•** 遅延表示色の優先度
- **•** 状態一覧表の表示項目
- **• •**  $\mathbf{r} = \mathbf{r} \times \mathbf{r}$
- **•** 自動更新

 $4.$ 

# *3* インストールとセットアッ

# $\rm JP1/AJS2$  - Web Operation Assistant

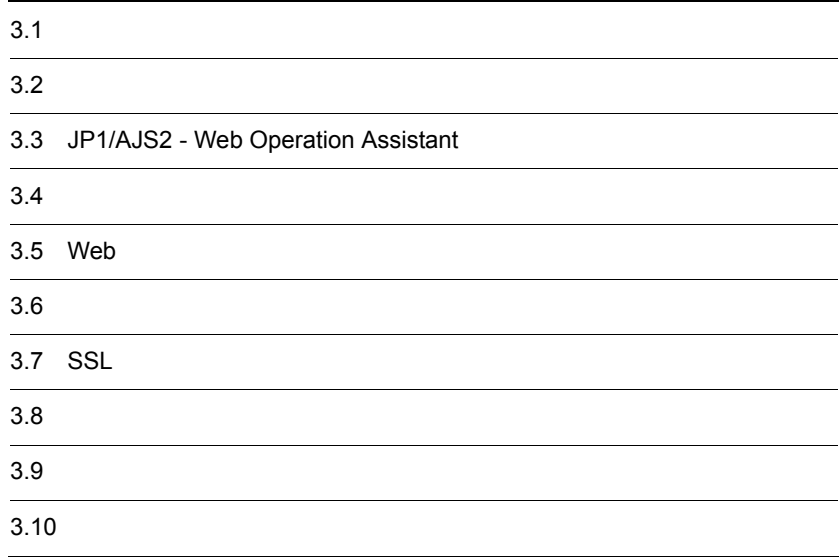

JP1/AJS2 - Web Operation Assistant JP1/AJS2 - Manager JP1/AJS2 - Web Operation Assistant

# 3.1.1 JP1/AJS2 - Manager

 $JP1/AJS2$  - Manager

- 3-1 JP1/AJS2 Manager
- 1. スケジューラーサービスをJP1/AJS2 -Web Operation Assistantから 監視するためのセットアップをする
- 2. ファイアウォールを通過するための 設定をする
- 3. グローバルバッファを拡張する
- 4. JP1/AJS2 Monitorサービスを起動する

1. **3 JP1/AJS2 - Web Operation Assistant** 

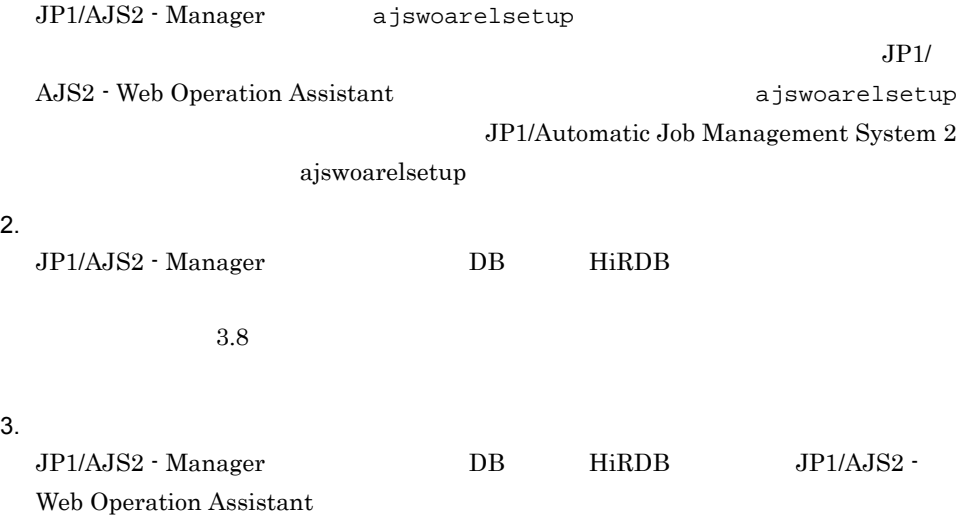

4. JP1/AJS2 Monitor JP1/AJS2 Monitor

# 3.1.2 JP1/AJS2 - Web Operation Assistant

JP1/AJS2 - Web Operation Assistant

3-2 JP1/AJS2 - Web Operation Assistant

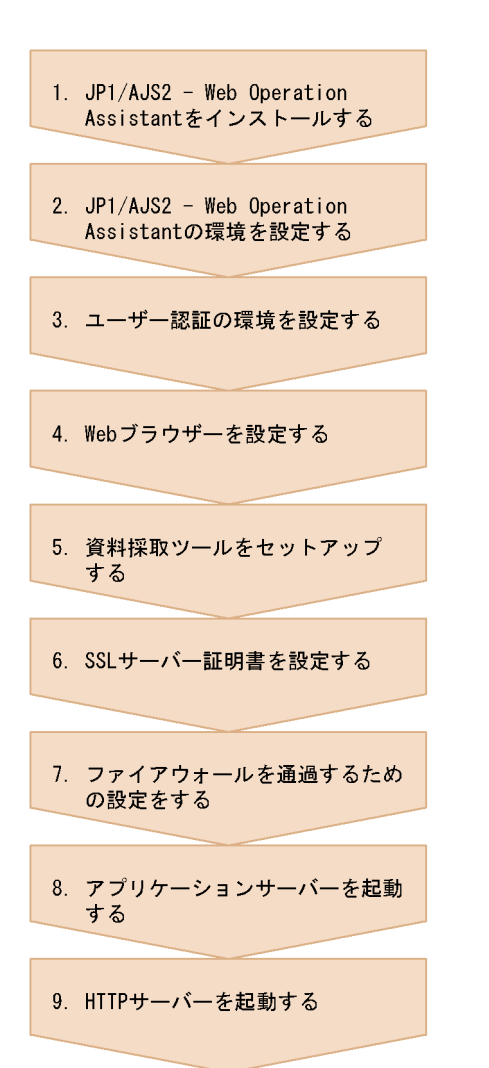

 $3.$ 

 $3.9$ 

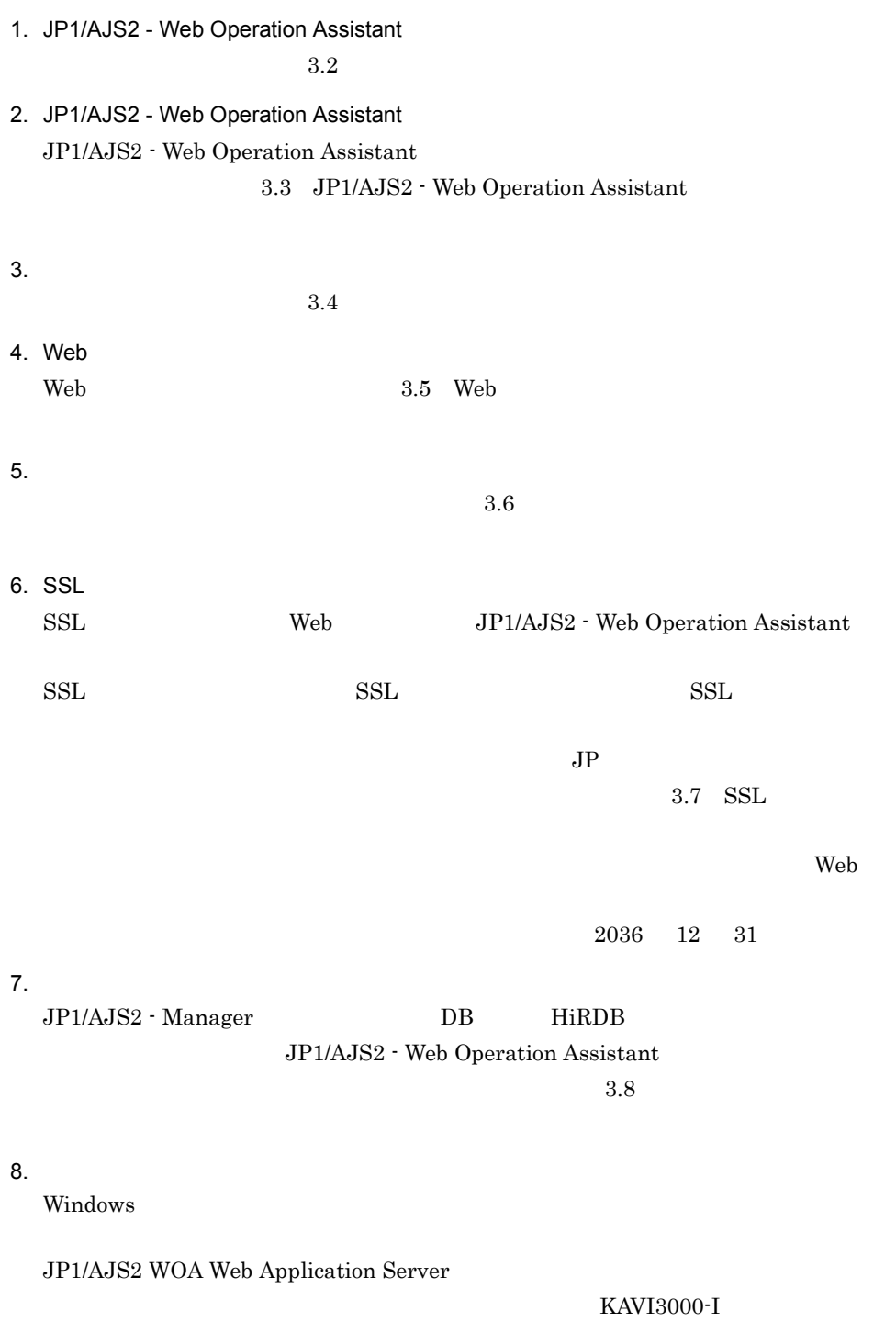

## 9. HTTP

 $3.$ 

34

Windows

JP1/AJS2 WOA HTTP Server

# $3.2$

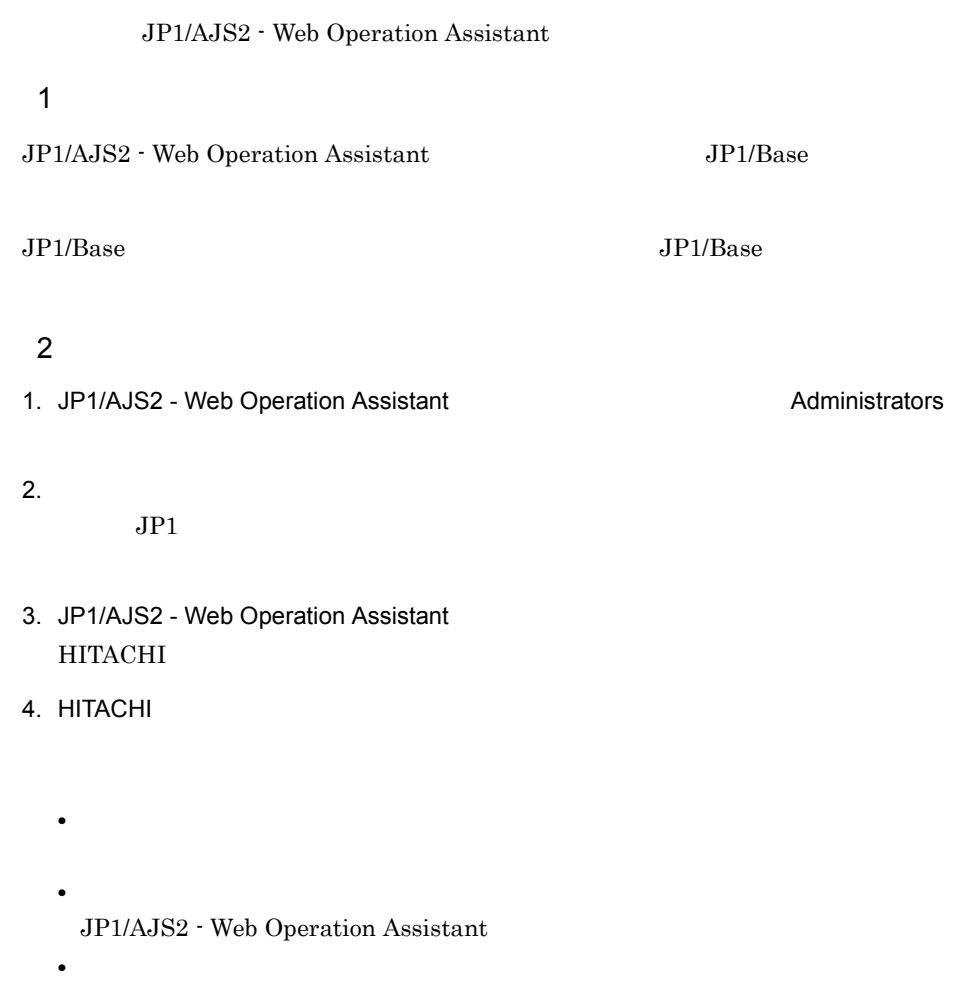

 $5.$ 

JP1/AJS2 - Web Operation Assistant

# 3.3 JP1/AJS2 - Web Operation Assistant

 $\rm JP1/AJS2$  - Web Operation Assistant

- **•** 構成定義ファイル(環境設定パラメーター)の定義 **•** ユーザー環境設定ファイルの定義 • RDB
- 

# $3.3.1$

JP1/AJS2 - Web Operation Assistant ajs2woa.conf

 $1$ 

### JP1/AJS2 - Web Operation Assistant

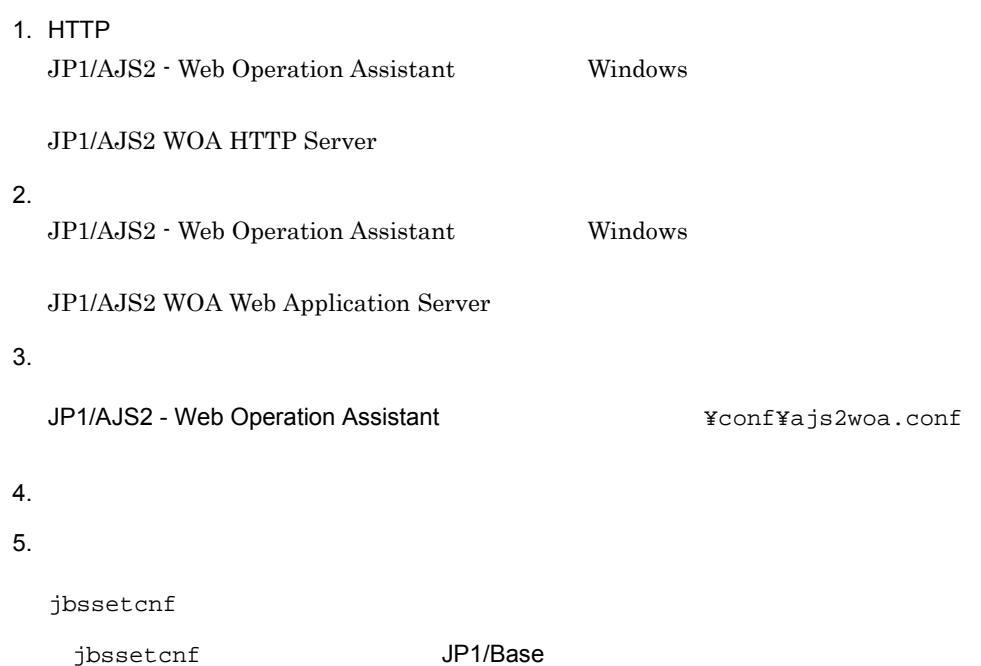

¥bin¥jbssetcnf」です)  $JP1/B$ asetcnf  $JP1/B$ ase  $6.$ JP1/AJS2 - Web Operation Assistant  $W$ indows  $\bar{2}$ JP1/AJS2 WOA Web Application Server 7. HTTP JP1/AJS2 - Web Operation Assistant Windows -formation  $\mathbf{1}$ JP1/AJS2 WOA HTTP Server

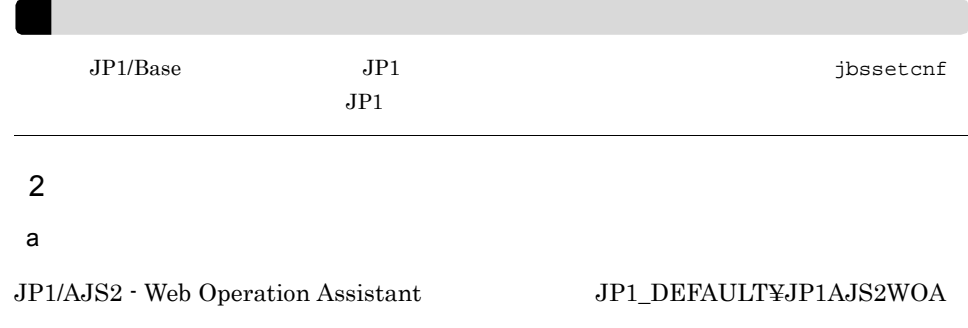

JP1/AJS2 - Web Operation Assistant

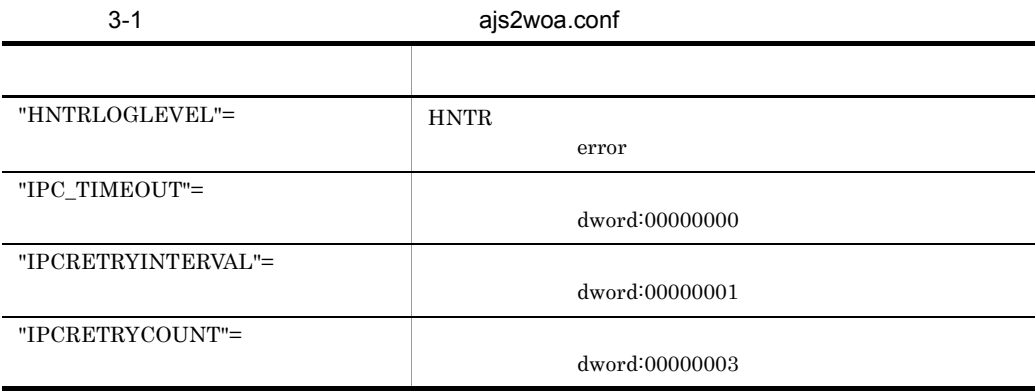

 $3.$ 

b) and  $\mathbf{r}$ 

### "HNTRLOGLEVEL"="{none|error|warn|info|}"

none error warn info error " IPC\_TIMEOUT" =dword JP1/AJS2 - Manager  $16$   $0$   $258$   $10$ 0 600 dword:000000000 dword:00000000  $\cos$ " IPCRETRYINTERVAL" =dword  $16$   $0$ A  $10 \t 0 \t 10$  dword:00000001 " IPCRETRYCOUNT" =dword  $16$  equal of  $16$  equal of  $64$  $10 \hspace{14pt} 0 \hspace{14pt} 100$   $100$   $dword:00000003$ 

 $3.3.2$ 

1. HTTP JP1/AJS2 - Web Operation Assistant Windows

JP1/AJS2 WOA HTTP Server

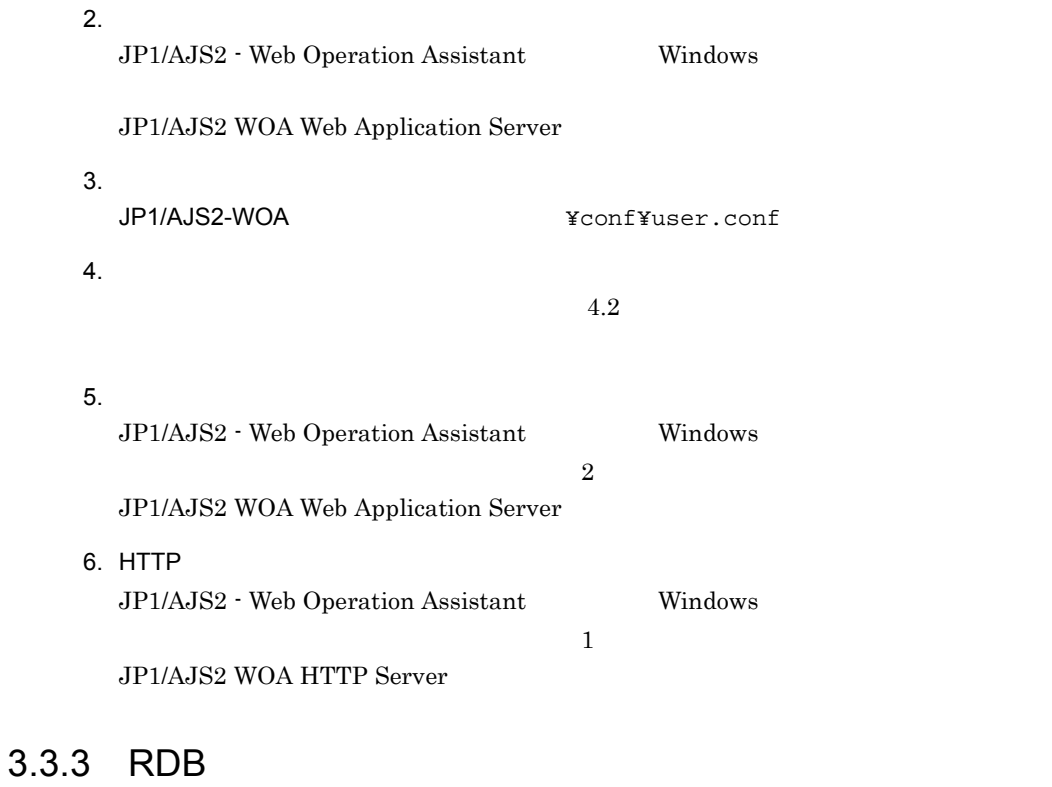

 $DB$  HiRDB

JP1/AJS2 - Web Operation Assistant

 $RDB$ 

3.8.3 JP1/AJS2 - Web Operation Assistant

# $3.4$

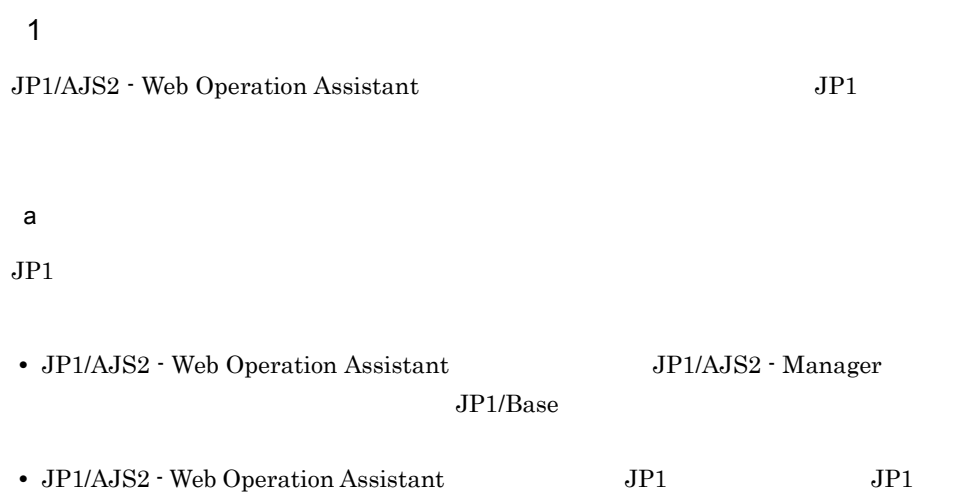

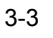

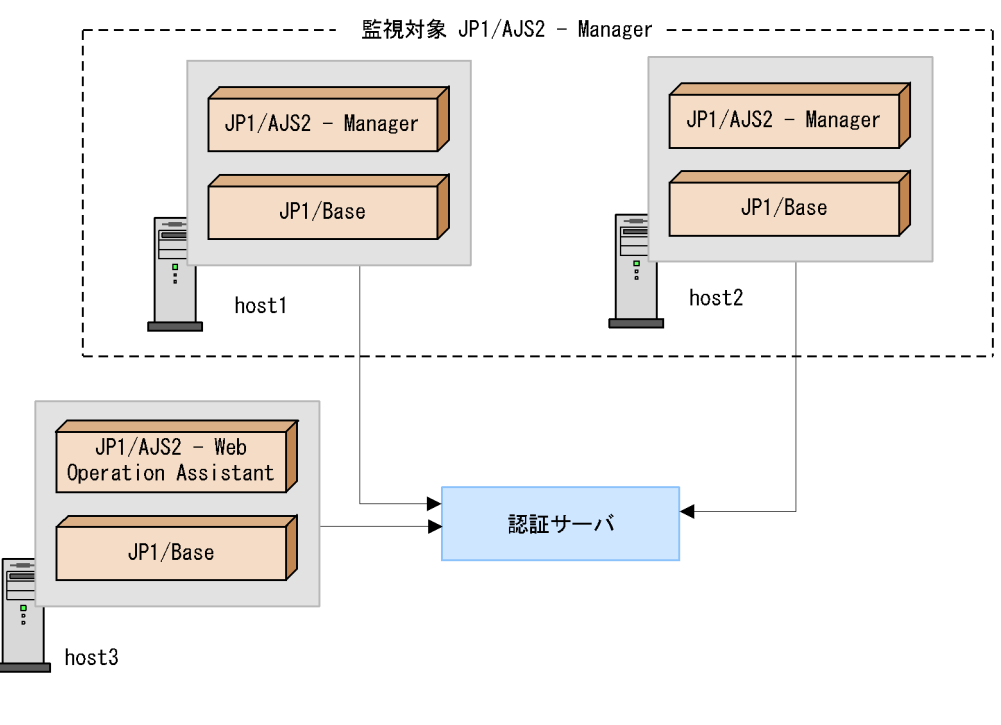

b<sub>)</sub>

JP1/AJS2 - Web Operation Assistant JP1/AJS2 - Manager

 $3 - 4$ 

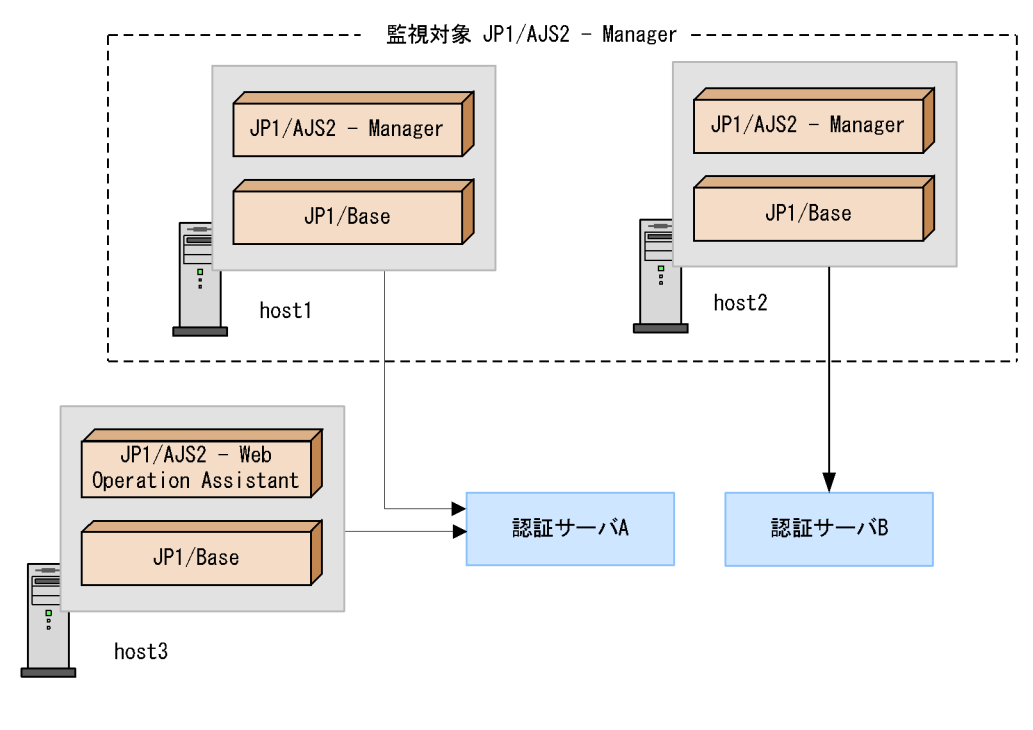

 $JP1$   $A$ 

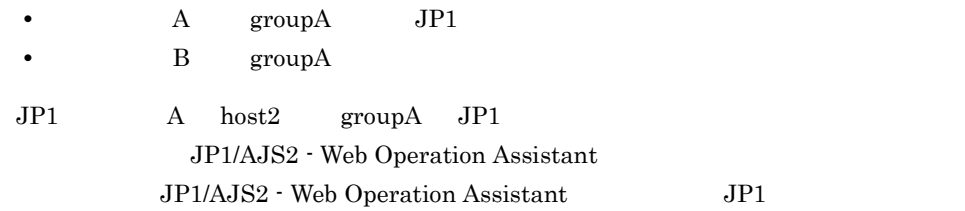

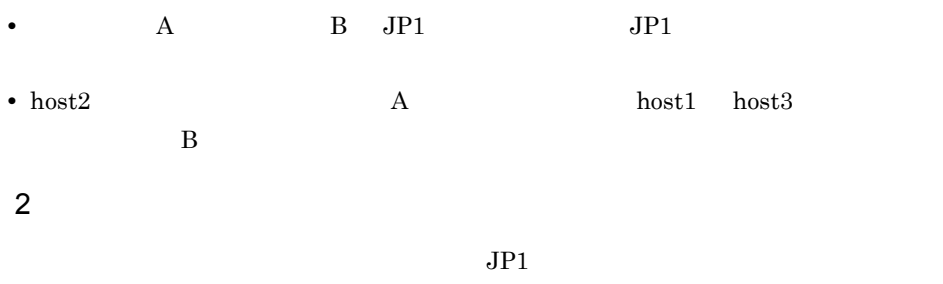

 $JPI$   $JPI$ 

AJS2 - View JP1/AJS2 - Manager JP1 JP1/AJS2 - View  $\rm JP1/AJS2\cdot View \hspace{3cm} JP1/AJS2\cdot$ 

View

# 3.5 Web

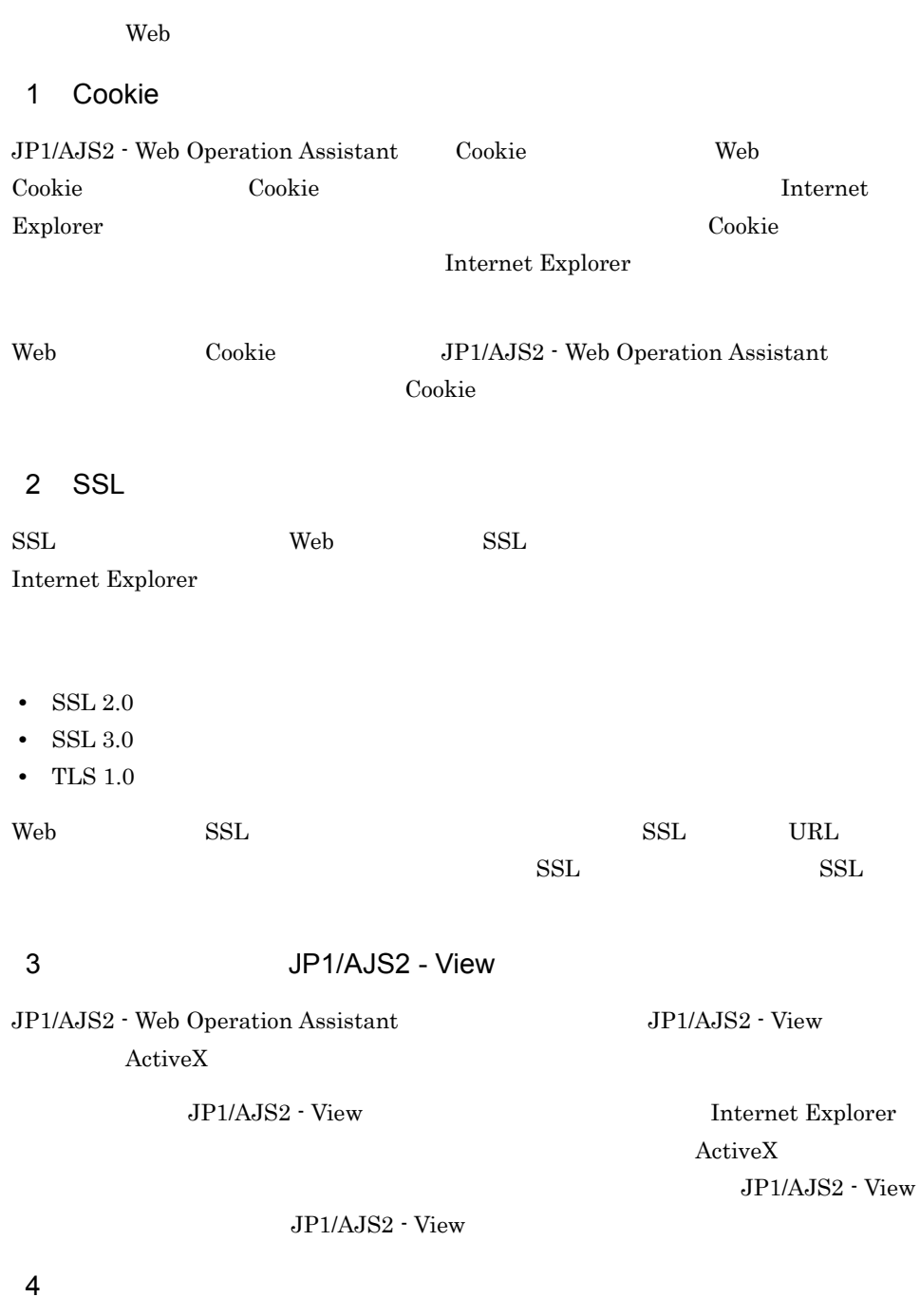

JP1/AJS2 - Web Operation Assistant Internet Explorer

JP1/AJS2 - Web Operation

Assistant にっぽん。また、ログインを無く、日本人の設定を無く、日本人の設定を無く、日本人の設定を無く、日本人の設定を無く、日本人の設定を無く、日本人の設定を無く、日本人の設定を無く、日本人の

1  $\blacksquare$ 

JP1/AJS2 - Web Operation Assistant

 $\rm JP1/AJS2$  - Web Operation Assistant

Windows  $\mathbf{C}$ 

1.  $\blacksquare$ 

JP1/AJS2 - Web Operation Assistant **Axistant** ¥tools¥\_04.bat

 $2.$ 

- **•** @set INST\_DIR\_HNTRLIB2=%PROGRAMFILES\_DIR%¥hitachi¥HNTRLib2 HNTRLib<sub>2</sub>
- **•** @set LOG\_DIR\_DRWTSN=%ALLUSERSPROFILE%¥Documents¥DrWatson
- **•** @set DIR\_BACKLOG=%TEMP%¥jp1ajs2¥backlog

 $1.$ 

 $2.$ 

 $3.$ 

ای با توسیع این است که است. است که است که است که است که است که است که است که است که است که است که است که است ک<br>تاریخ است که است که است که است که است که است که است که است که است که است که است که است که است که است که است ک 1. Windows 2. drwtsn32 OK  $3.$ 4. OK  $JPI$ Windows Server 2008 Windows Server 2008  $8.4(4)$  $\n *Windows Server* 2008 8.4(5)\n$ Windows Server 2008 64bit Windows  $64bit$  Windows Windows on Windows 64  $JP1/AJS2$  $1.$  $2.$ 

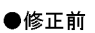

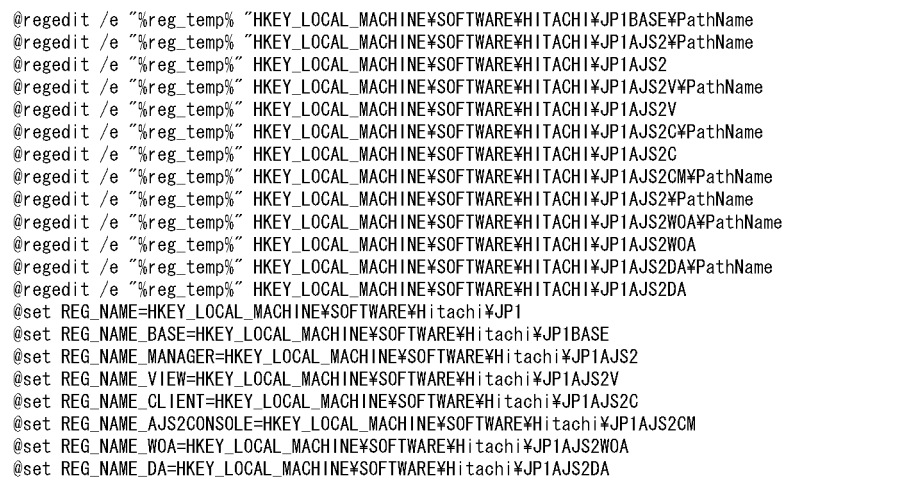

### ●修正後

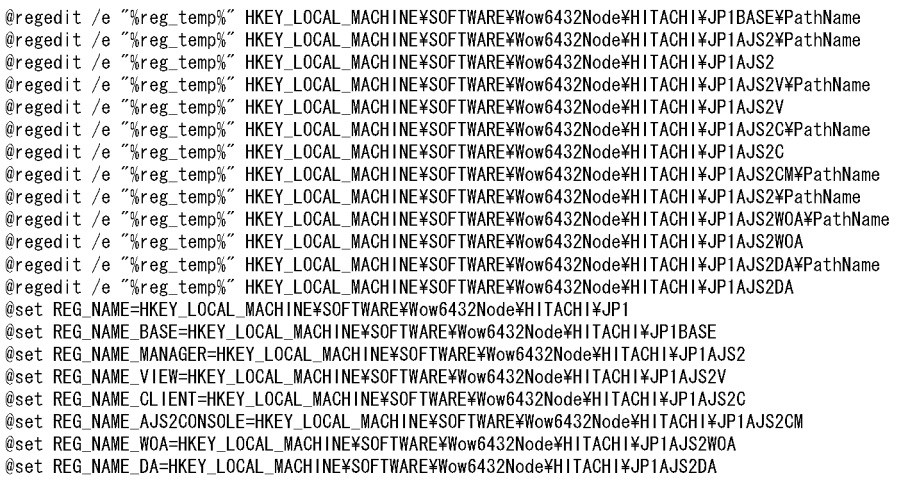

### $2 \angle$

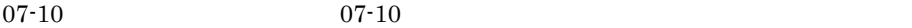

 $3-2$ 

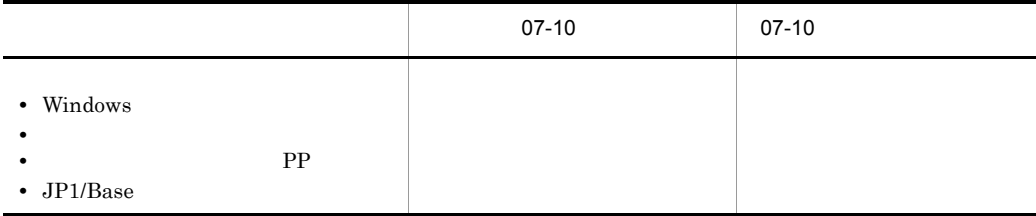

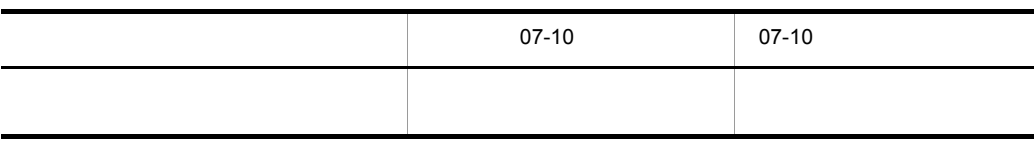

 $07-10$ 

 $07-10$   $07-10$ 

# 3.7 SSL

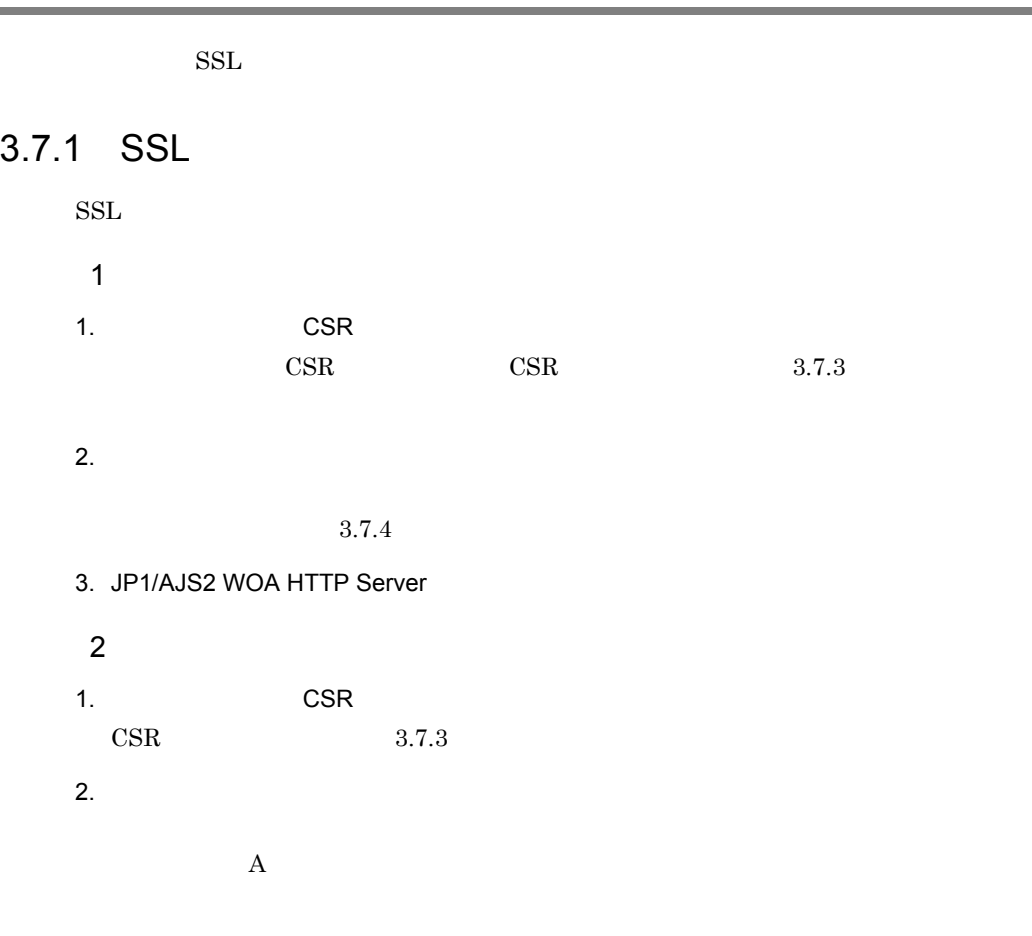

3. JP1/AJS2 WOA HTTP Server

# $3.7.2$

 $\rm JP1/AJS2$  - Web Operation Assistant

ajswoasslc genrsa

# JP1/AJS2 WOA HTTP Server  $1,024$

 $3.7.3$ 

# CSR JP1/AJS2 - Web Operation Assistant  $CSR$

ajswoasslc req

 $\mathrm{CSR}$ 

 $\text{CSR}\phantom{\Big(}\overline{\text{CSR}}$ 

Enter  $\frac{1}{\sqrt{2\pi}}$ 

 $3-3$ 

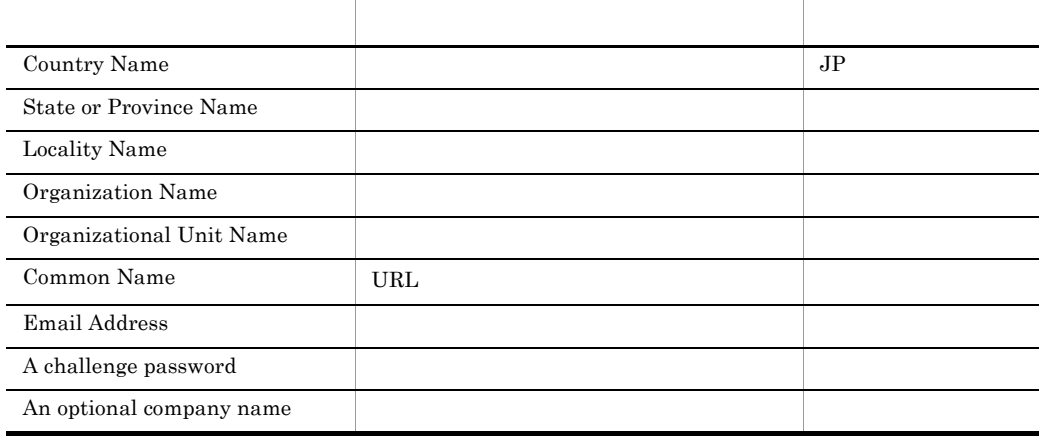

また,ピリオド(.)だけを入力した場合,その項目の設定値が空になります。

# $3.7.4$

 $JP1/AJS2$  - Web Operation Assistant

ajswoasslc x509

 $3.$ 

### JP1/AJS2 WOA HTTP Server

 $2036$   $12$   $31$
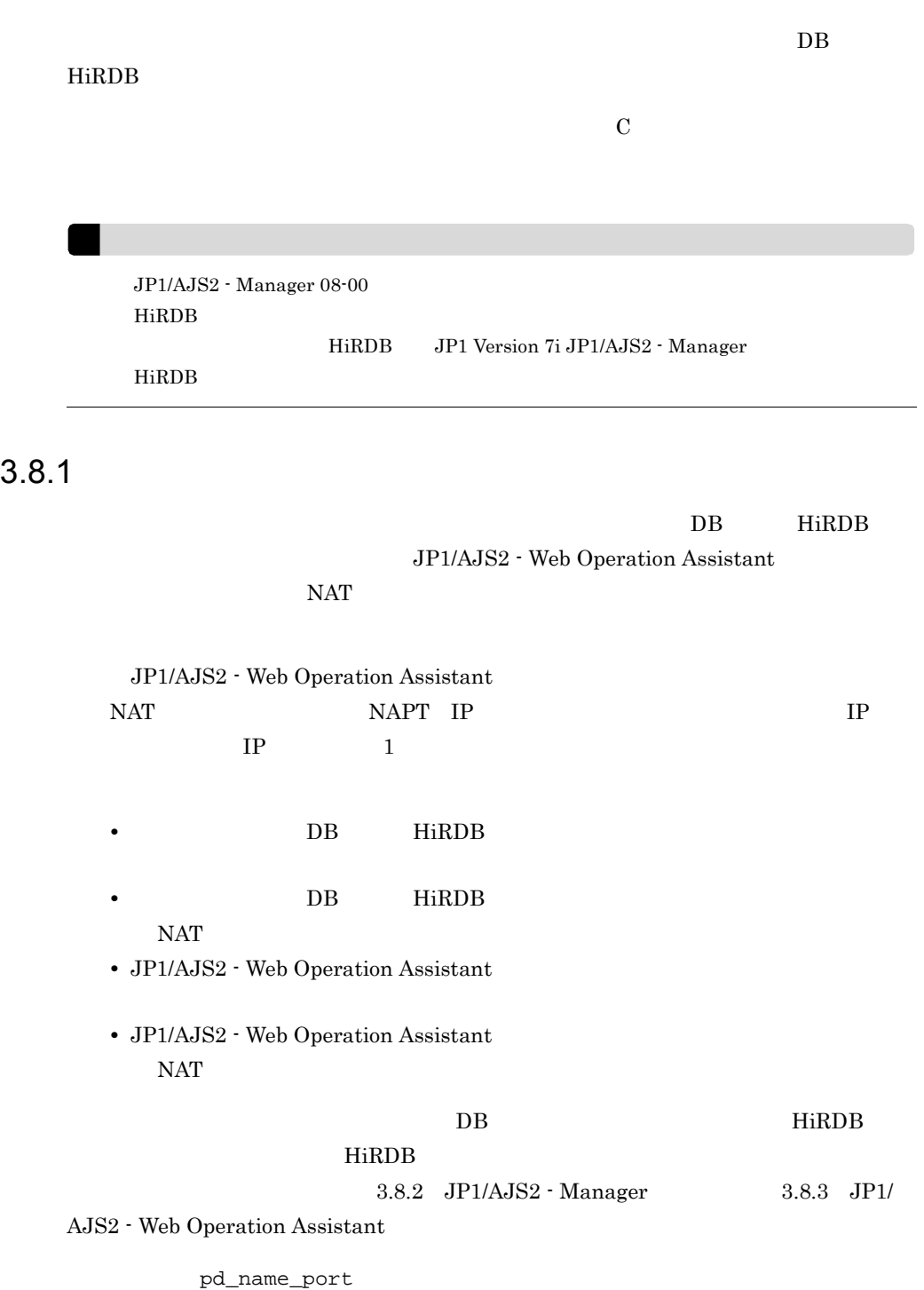

RDBPORT

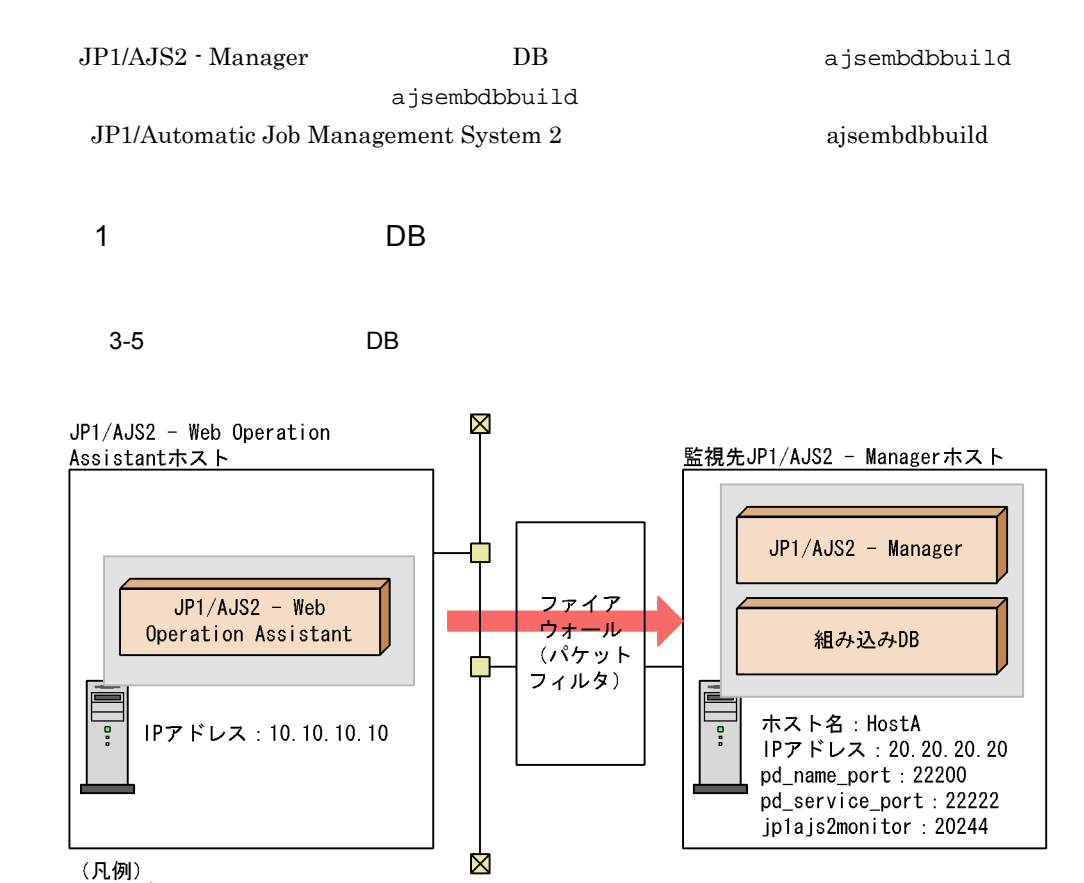

 $3.$ 

**•** 透過させるポート番号:22200 22222 20244 JP1/AJS2 - Manager JP1/AJS2 - Web Operation

**P**  $20.20.20.20.20$ 

Assistant

JP1/AJS2 - Manager

• JP1/AJS2 - Manager services jp1ajs2monitor 20244/tcp

パケットフィルタによって 禁止される通信の方向

- DB 0
	- set pd\_name\_port=22200
- set pd\_service\_port=22222

JP1/AJS2 - Web Operation Assistant

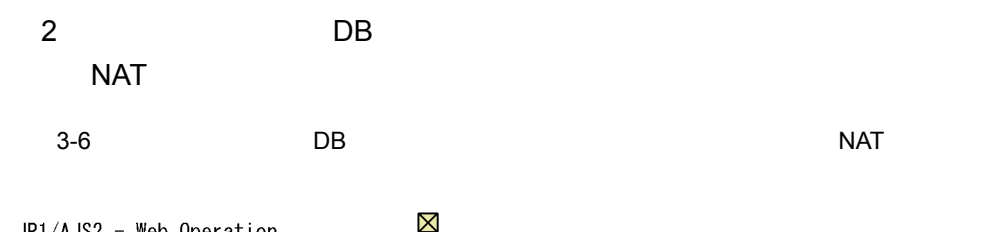

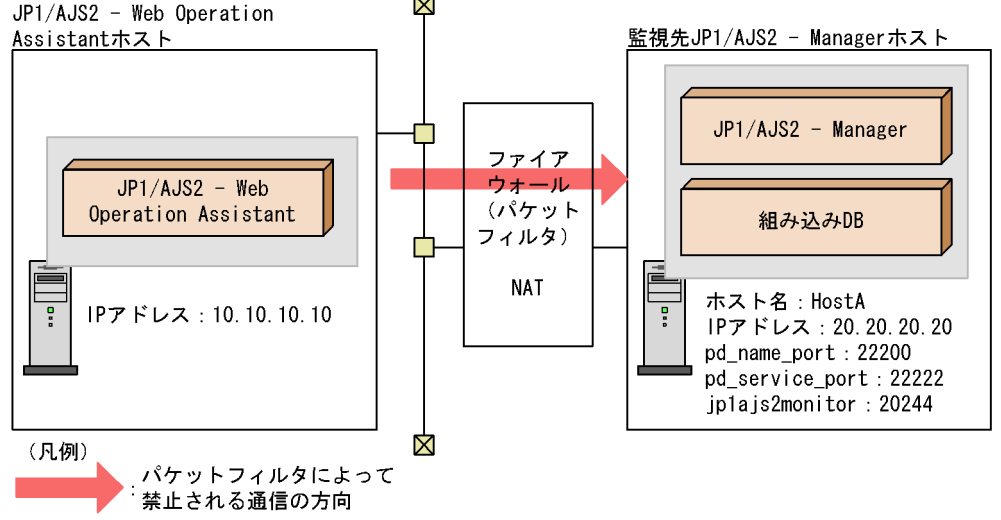

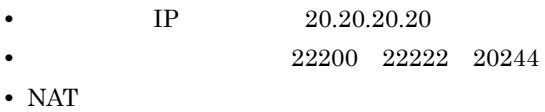

10.10.10.30  $-20.20.20.20$ 

JP1/AJS2 - Manager JP1/AJS2 - Web Operation

Assistant

JP1/AJS2 - Manager

• JP1/AJS2 - Manager services jp1ajs2monitor 20244/tcp • DB 0

set pd\_name\_port=22200 set pd\_service\_port=22222

JP1/AJS2 - Web Operation Assistant

**•** クライアント環境定義

 $3.$ 

```
PDSERVICEPORT=22222
 PDSERVICEGRP=ajs2
 PDSRVTYPE=PC
• hosts
 10.10.10.30 HostA
          JP1/AJS2 - Manager Windows Linux
    PC Linux UNIX WS
```
### 3 JP1/AJS2 - Web Operation Assistant

3-7 JP1/AJS2 - Web Operation Assistant

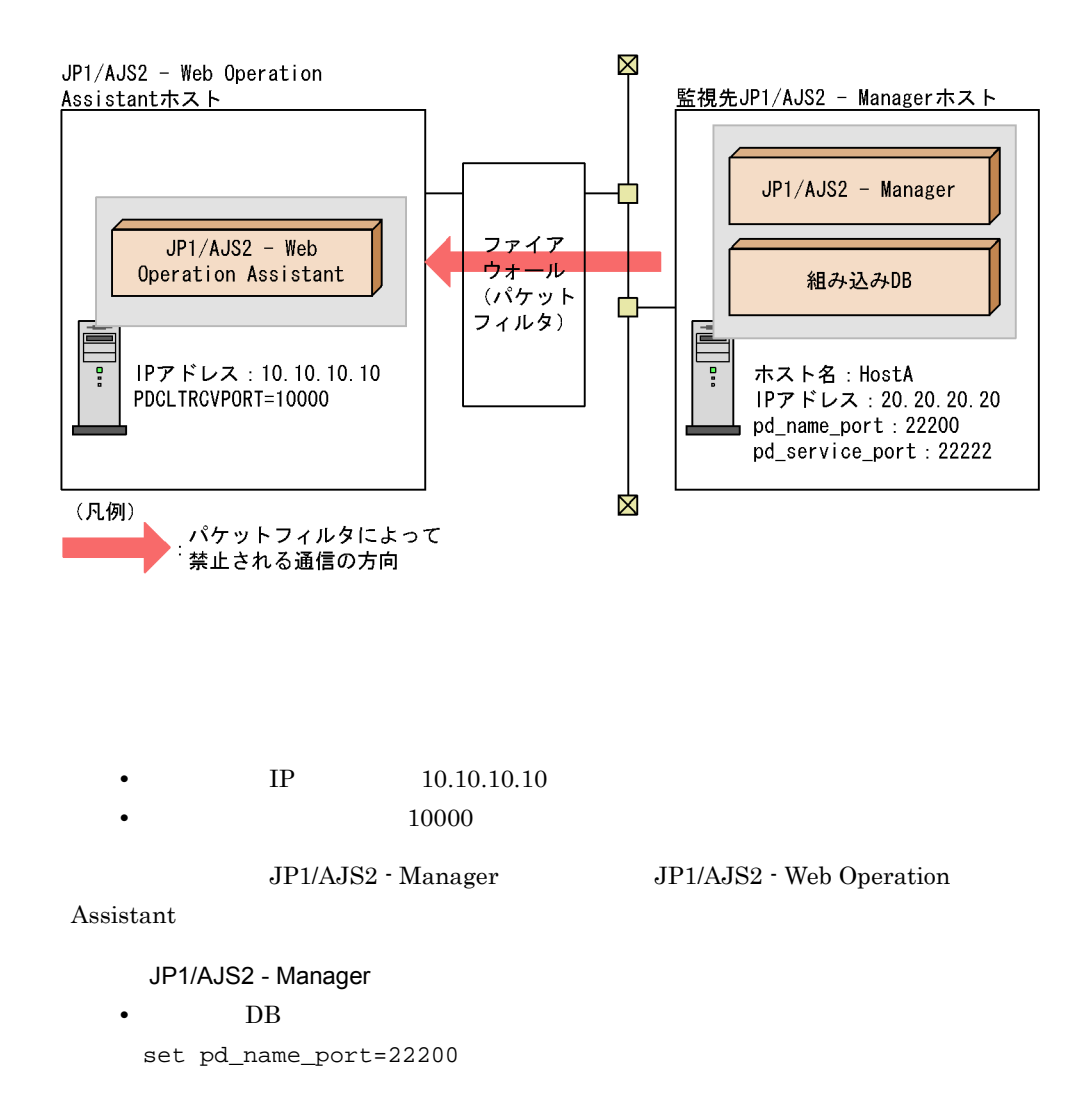

JP1/AJS2 - Web Operation Assistant **•** クライアント環境定義

PDCLTRCVPORT=10000

### 4 JP1/AJS2 - Web Operation Assistant  $NAT$

#### 3-8 JP1/AJS2 - Web Operation Assistant NAT)

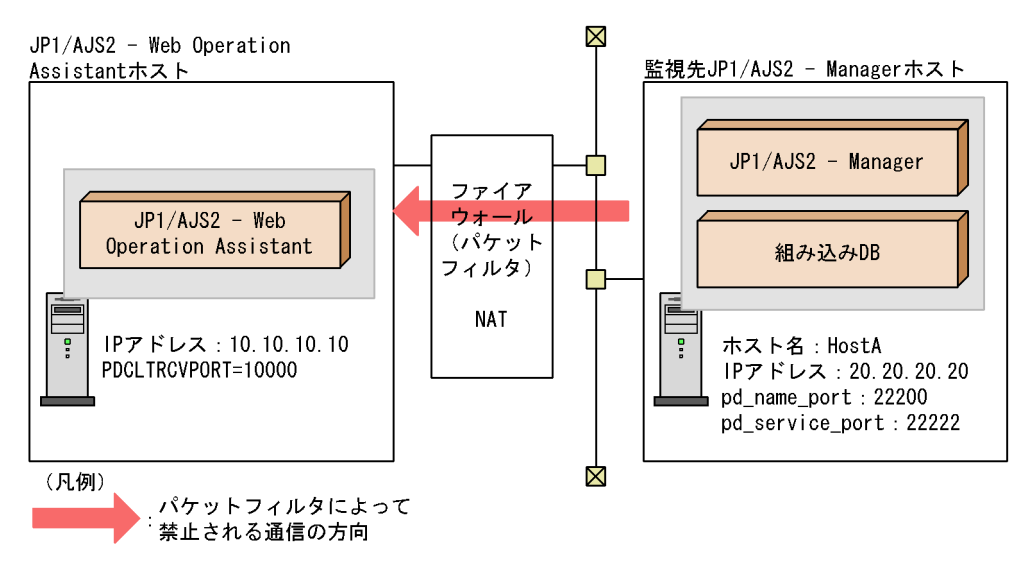

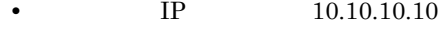

**10000** 

• NAT 10.10.10.10 ←→ 20.20.20.30

JP1/AJS2 - Manager JP1/AJS2 - Web Operation

Assistant

JP1/AJS2 - Manager

• DB 0

set pd\_name\_port=22200

JP1/AJS2 - Web Operation Assistant

**•** クライアント環境定義 PDSERVICEPORT=10000  $3.$ 

PDCLTRCVADDR=20.20.20.30 JP1/AJS2 - Manager JP1/AJS2 - Web Operation Assistant IP 3.8.2 JP1/AJS2 - Manager JP1/AJS2 - Manager 3-9 JP1/AJS2 - Manager JP1/AJS2 - Web Operation Assitantホスト JP1/AJS2 - Managerホスト 1. HTTPサーバーを停止する 2. アプリケーションサーバーを停止 する 3. JP1/AJS2のサービスを停止する 4. 組み込みDBまたはHiRDBのサービス を停止する 5. 組み込みDBまたはHiRDBのシステム 定義ファイルを編集する 6. 組み込みDBまたはHiRDBのサービス を開始する 7. JP1/AJS2のサービスを開始する 8. アプリケーションサーバーを起動 する 9. HTTPサーバーを起動する 業務再開

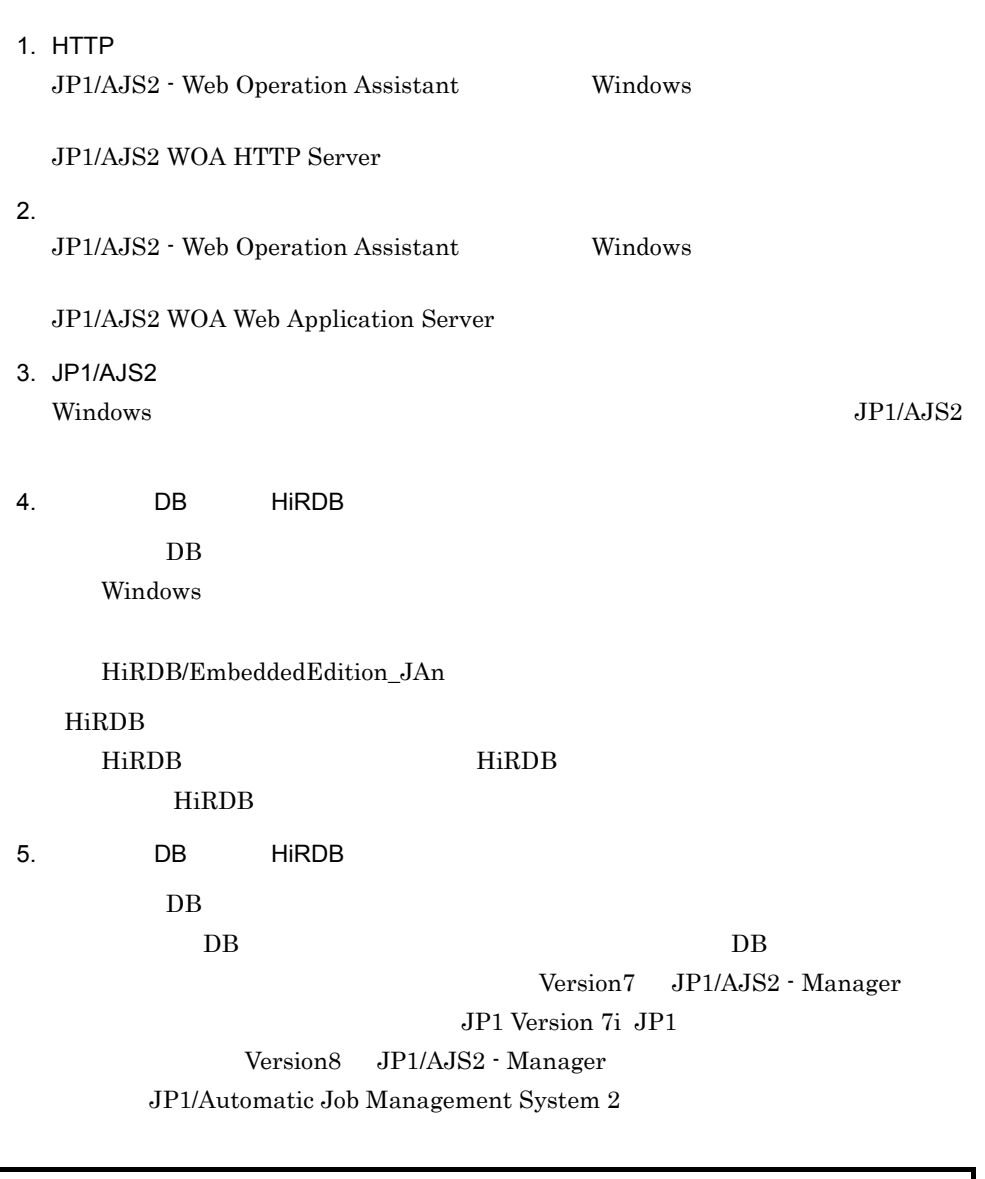

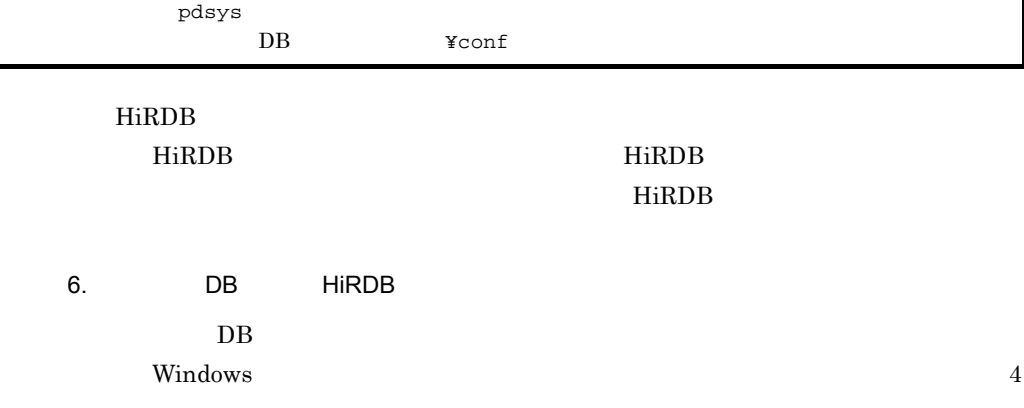

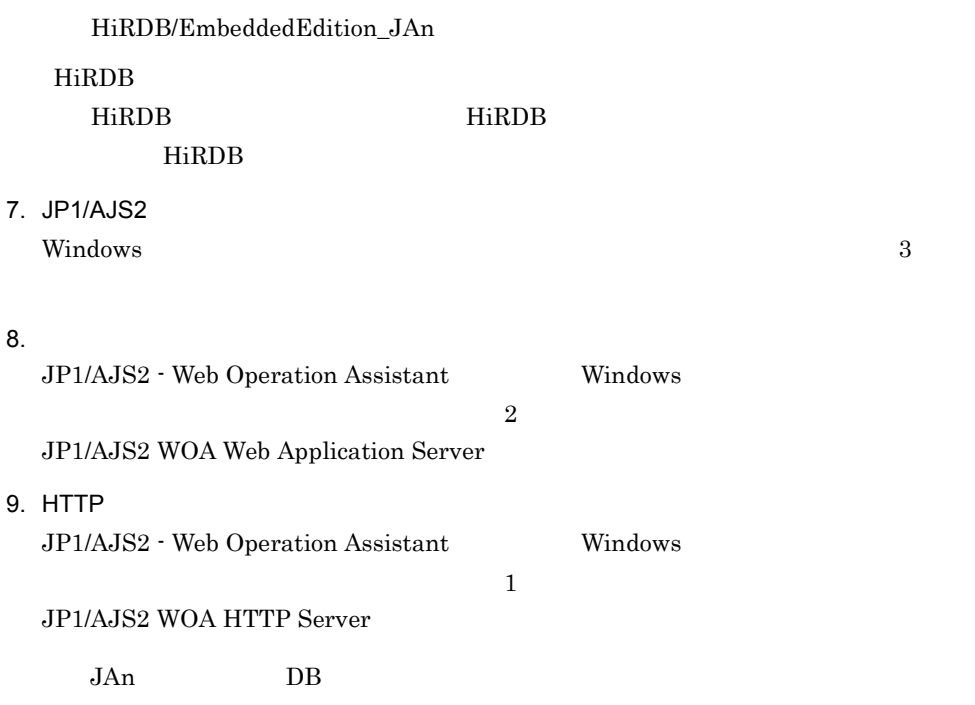

# 3.8.3 JP1/AJS2 - Web Operation Assistant

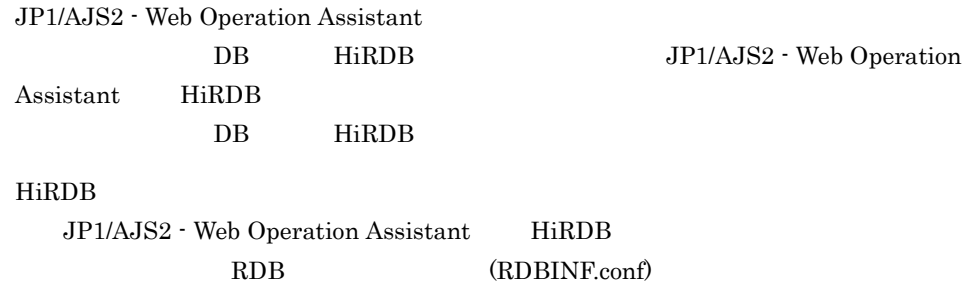

1 RDB

#### $RDB$

1. HTTP

Windows 2012 - [The View Press, 2012 - [The View Press, 2013] - [The View Press, 2014]

JP1/AJS2 WOA HTTP Server

 $2.$ 

Windows 2012 - [The View Press, 2012 - [The View Press, 2013] - [The View Press, 2014]

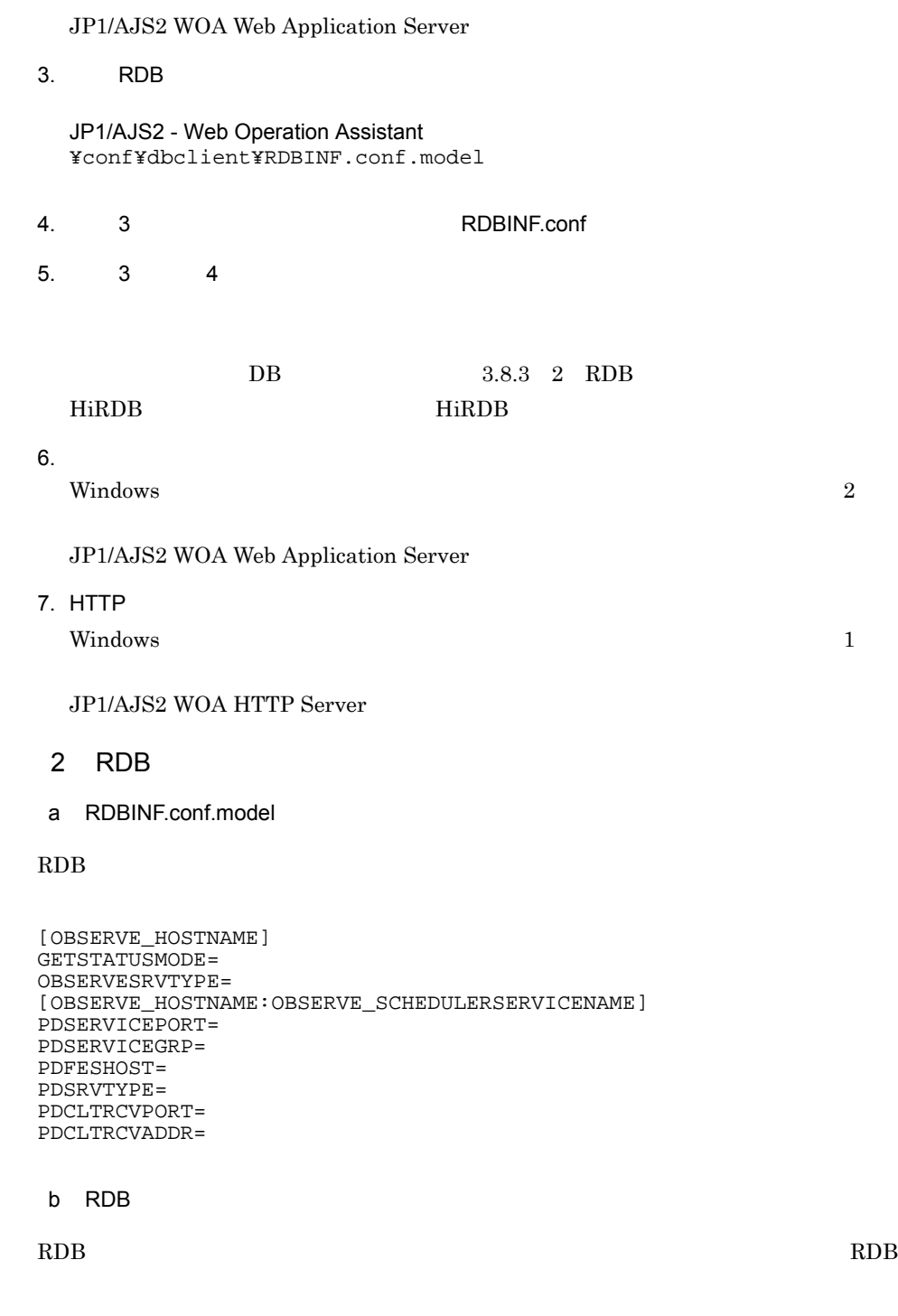

JP1/AJS2 - Web Operation Assistant

[監視先ホスト1] - ……………………<br>パラメーター1=設定値1<br>パラメーター2=設定値2 監視ホスト1の設定 [監視先ホスト1:スケジューラーサービス1] 監視ホスト1の エル・・<br>スケジューラーサービス1の設定 クライアント環境定義N=設定値N [監視先ホスト2] - ……………………<br>パラメーター1=設定値1<br>パラメーター2=設定値2 監視ホスト2の設定 [監視先ホスト2:スケジューラーサービス2] クライアント環境定義1=設定値1 監視ホスト2の クライアント環境定義2=設定値2 スケジューラーサービス2の設定 クライアント環境定義N=設定値N  $\div$ 

c RDB

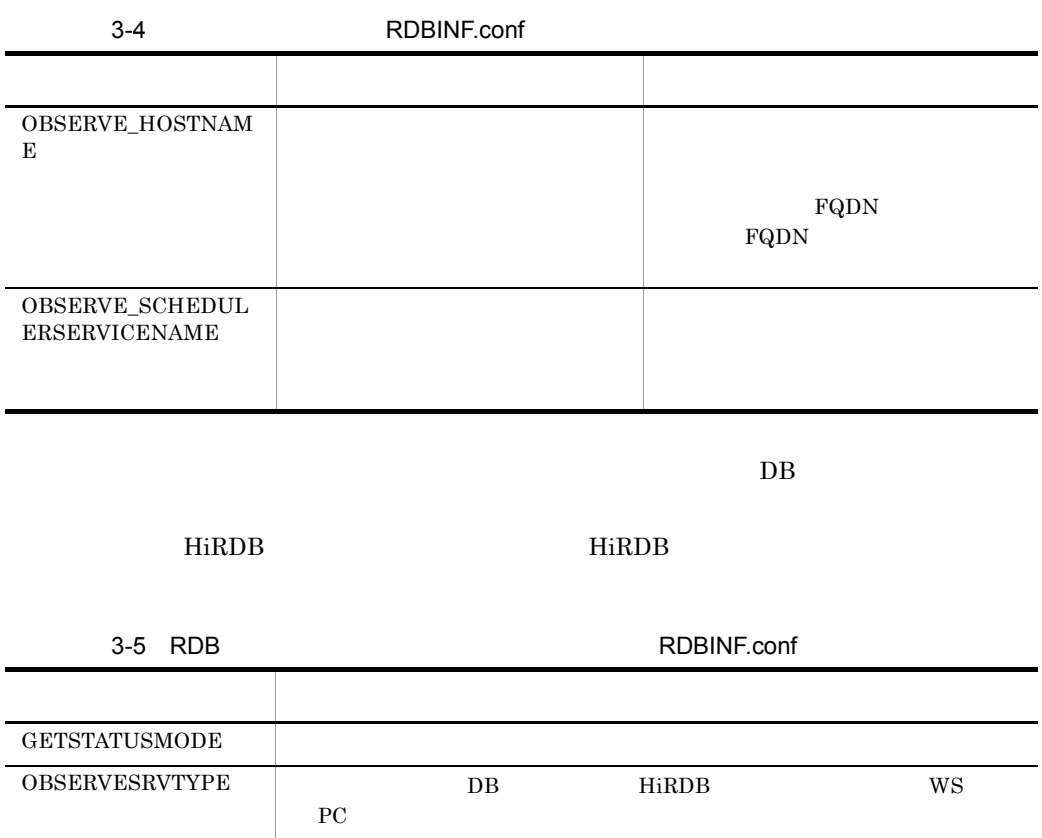

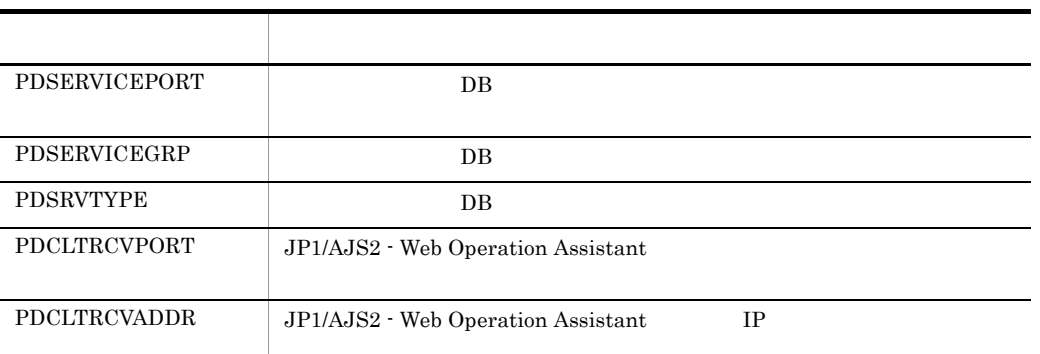

d RDB

RDB extensive production of the system of the system of the system of the system of the system of the system of the system of the system of the system of the system of the system of the system of the system of the system o

GETSTATUSMODE= 0 1

0 1

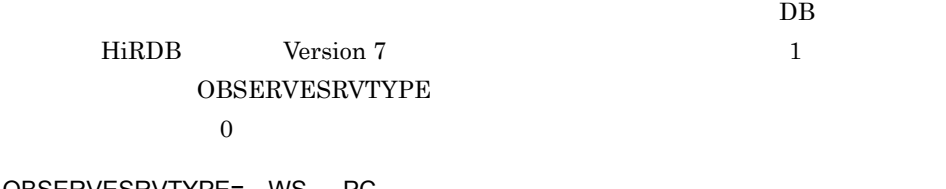

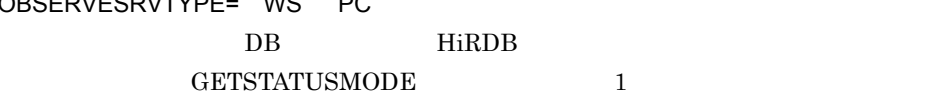

WS DB HiRDB HP-UX Solaris AIX PC

DB HiRDB Linux Windows

 $\bullet$  GETSTATUSMODE  $\qquad \qquad 1 \qquad \qquad$  OBSERVESRVTYPE JP1/AJS2 WOA Web ApplicationServer

 $RDB$ PDSERVICEPORT=  $[$  $\mathbf{I}$  $((5001 \ 65535))$ JP1/AJS2 - Web Operation Assistant  $DB$  $DB$ **•** パケットフィルタリング **•** NAT DB pd\_service\_port pd\_service\_port Version7 JP1/AJS2 - Manager JP1 Version 7i JP1 Version8 JP1/AJS2 - Manager JP1/Automatic Job Management System  $2$ pd\_service\_port  $\mathbf C$ PDSERVICEGRP=  $((\t 30 \t 30$  $DB$ DB HiRDB JP1/AJS2 - Manager  $\rho$  – ajs2 $\rho$  $DB$ **•** パケットフィルタリング **•** NAT PDSRVTYPE= WS PC

• **•**  $\bullet$ 

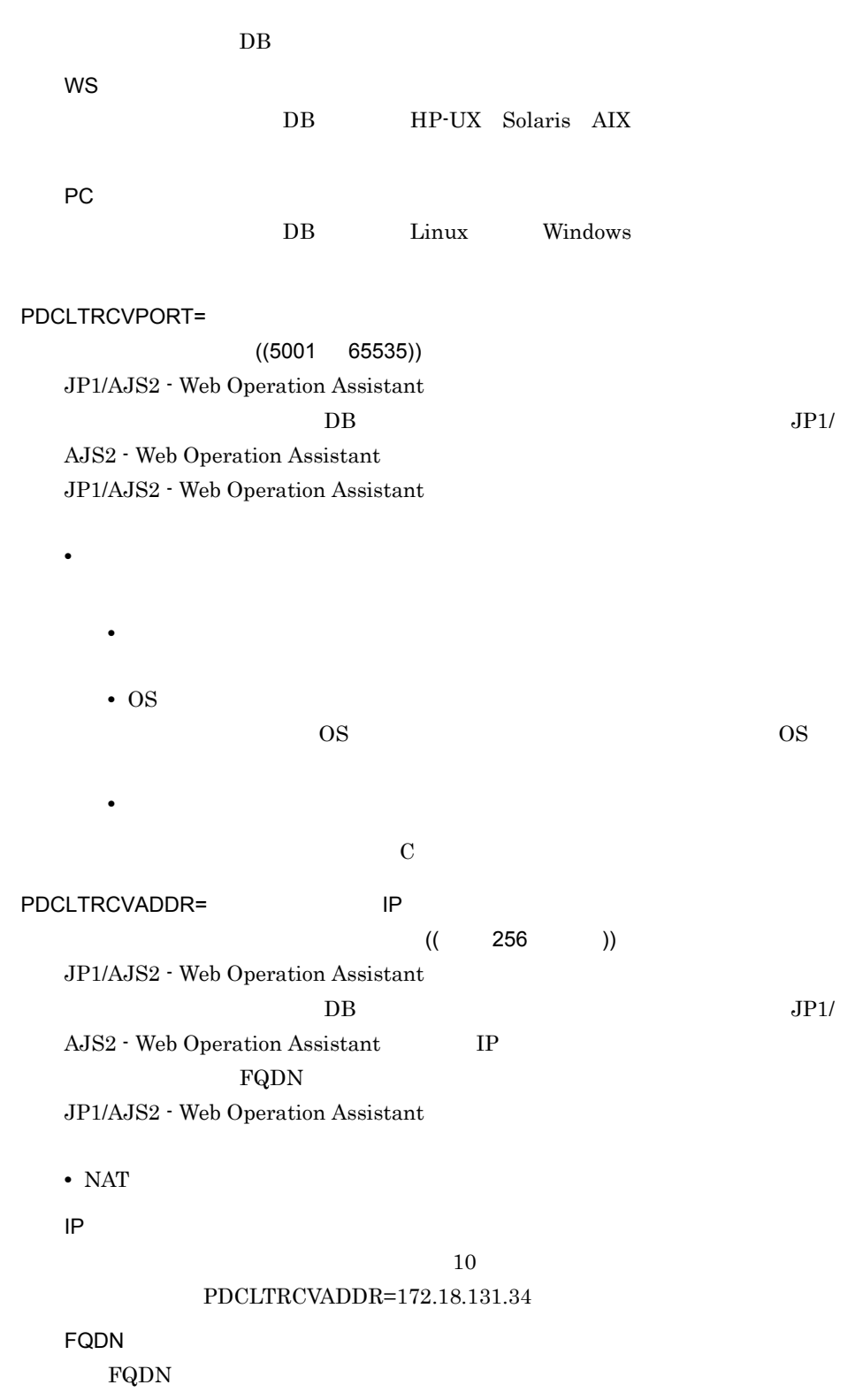

 $3.$ 

### ${\bf PDCLTRCVADDR=host1.soft. hitachi.co.jp}$

 $IP$  $DB$  5  $KAVI3250-E$ 

### 3 RDB

- **•** 1 行に一つのパラメーターを設定してください。
- **•** 同一の監視先を複数記載した場合は,最後に記述した設定が有効になります。
- **•** በ 同一のパラメーターを検索記述した場合は,最後に記述した。
- extension of the state of the state  $\frac{1}{2}$ ,  $\frac{1}{2}$
- 
- **•**  $\mathcal{L}(\mathcal{L}(\mathcal{L$ **•** 空行は無視されます。

 $3.$ 

 $DB$  HiRDB

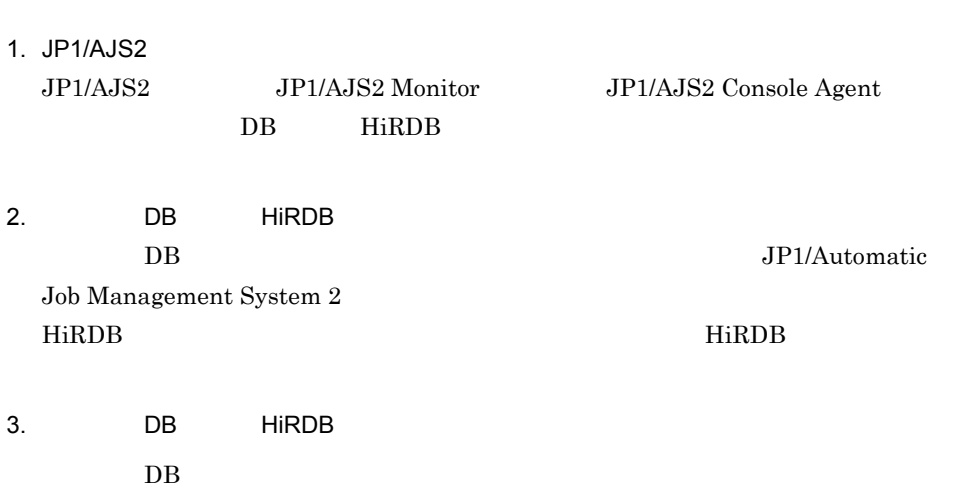

組み込み DB のシステム共通定義ファイルを編集し,グローバルバッファの割り

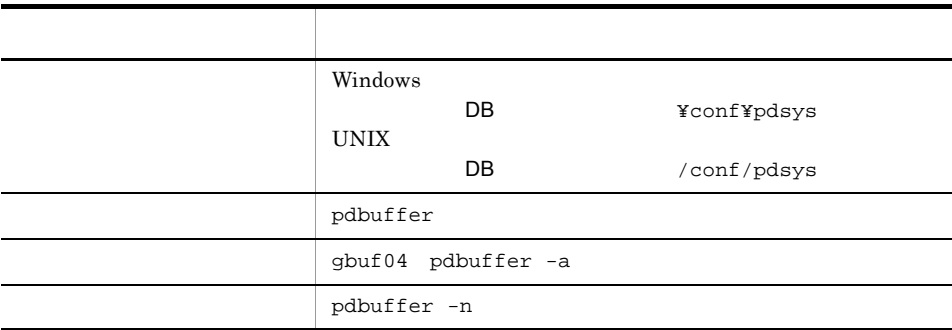

 $-n$ 

 $E.3$ 

 $1000$  5000

pdbuffer -a gbuf04 -n 1000 -r AJS2INDX -w 20 -l 4

pdbuffer -a gbuf04 -n 5000 -r AJS2INDX -w 20 -l 4

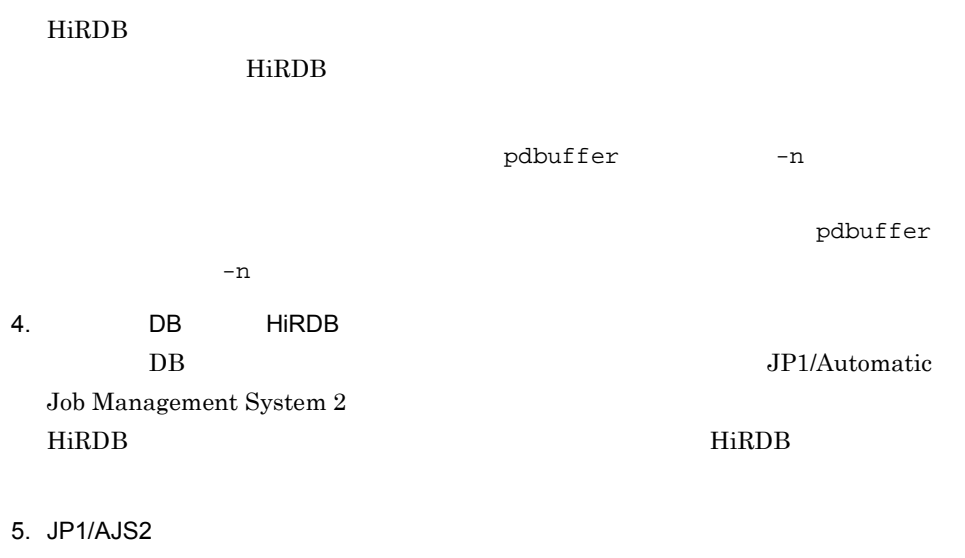

 $\rm JP1/AJS2$ 

# 3.10

JP1/AJS2 - Web Operation Assistant

1. JP1/AJS2 - Web Operation Assistant Administrators

 $2.$  $JPI$ 

- 3. Windows
- 4. JP1/AJS2 Web Operation Assistant
- 5. OK JP1/AJS2 - Web Operation Assistant
- 6. **JP1/AJS2 Web Operation Assistant** JP1/AJS2 - Web Operation Assistant

# *4* ユーザー環境設定

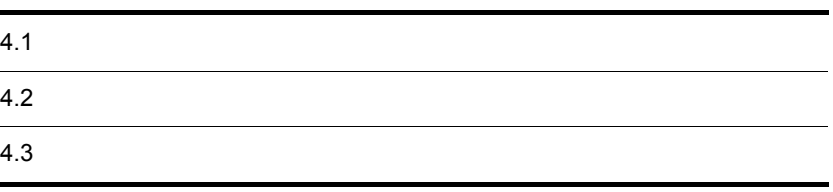

# $4.1$

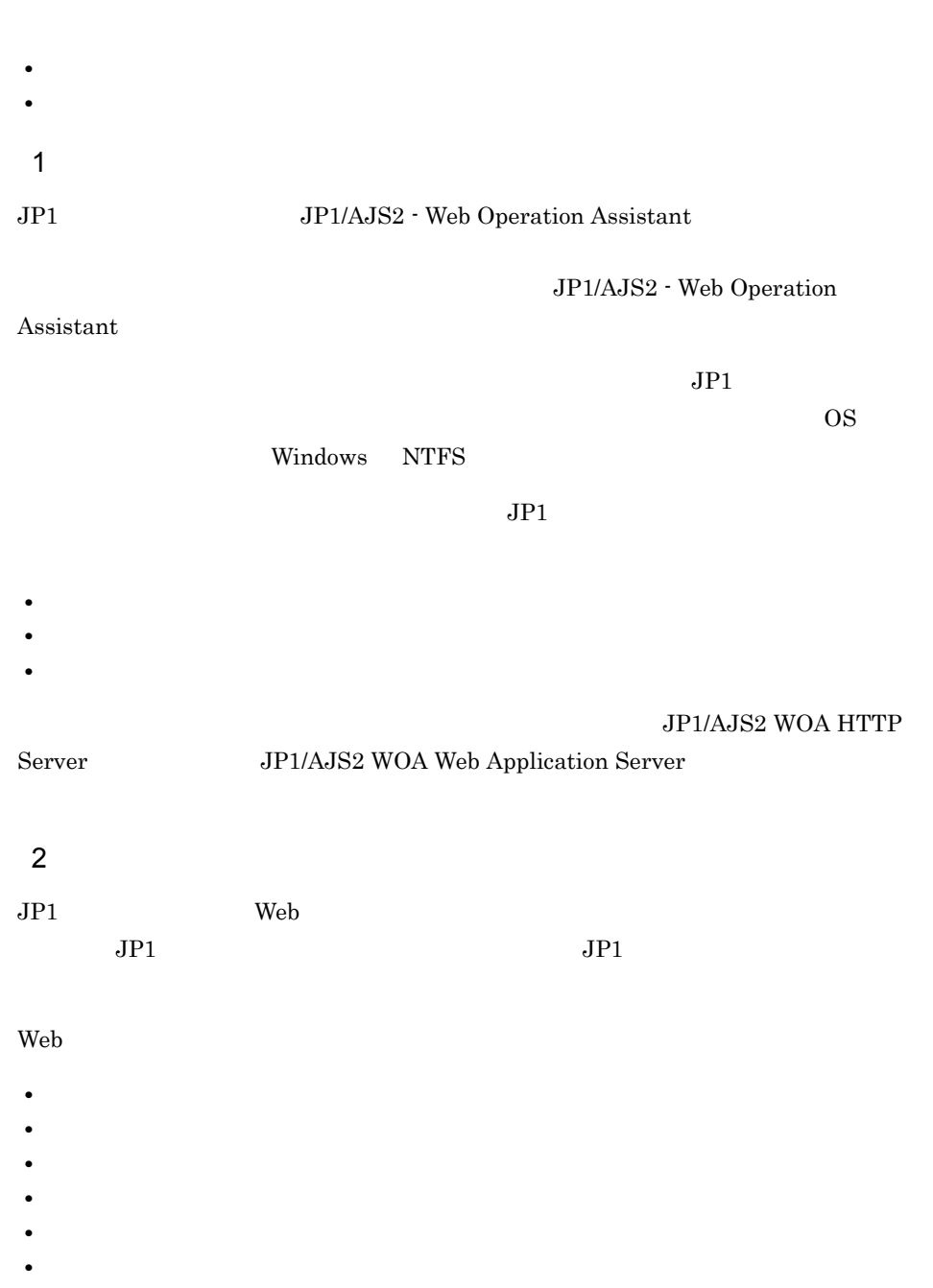

# $4.2$

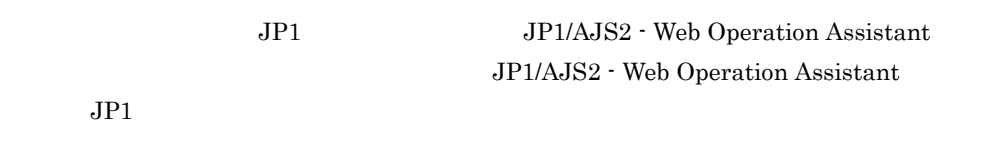

# $4.2.1$

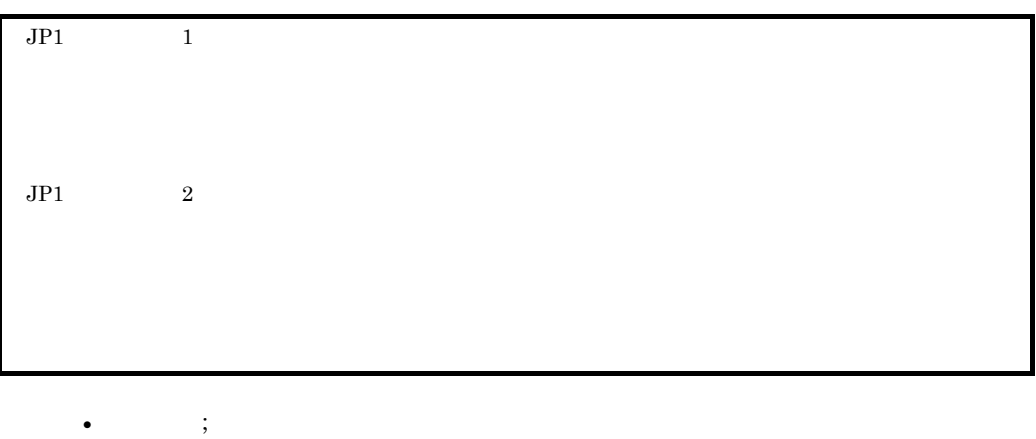

- 
- **•** ユーザー名およびパラメーターの設定を記述する行に空白文字は含めないでください。
- <sub>•</sub>  $\frac{1}{2}$   $\frac{1}{2}$   $\frac{1}{2}$   $\frac{1}{2}$   $\frac{1}{2}$   $\frac{1}{2}$   $\frac{1}{2}$   $\frac{1}{2}$   $\frac{1}{2}$   $\frac{1}{2}$   $\frac{1}{2}$   $\frac{1}{2}$   $\frac{1}{2}$   $\frac{1}{2}$   $\frac{1}{2}$   $\frac{1}{2}$   $\frac{1}{2}$   $\frac{1}{2}$  •

# $4.2.2$

| 4-1 |                          |   |
|-----|--------------------------|---|
|     |                          |   |
|     | FRAME_TYPE               |   |
|     |                          |   |
|     | FRAME_SHOW_STATUSCONFIRM | N |
|     |                          |   |

4. ユーザー環境設定

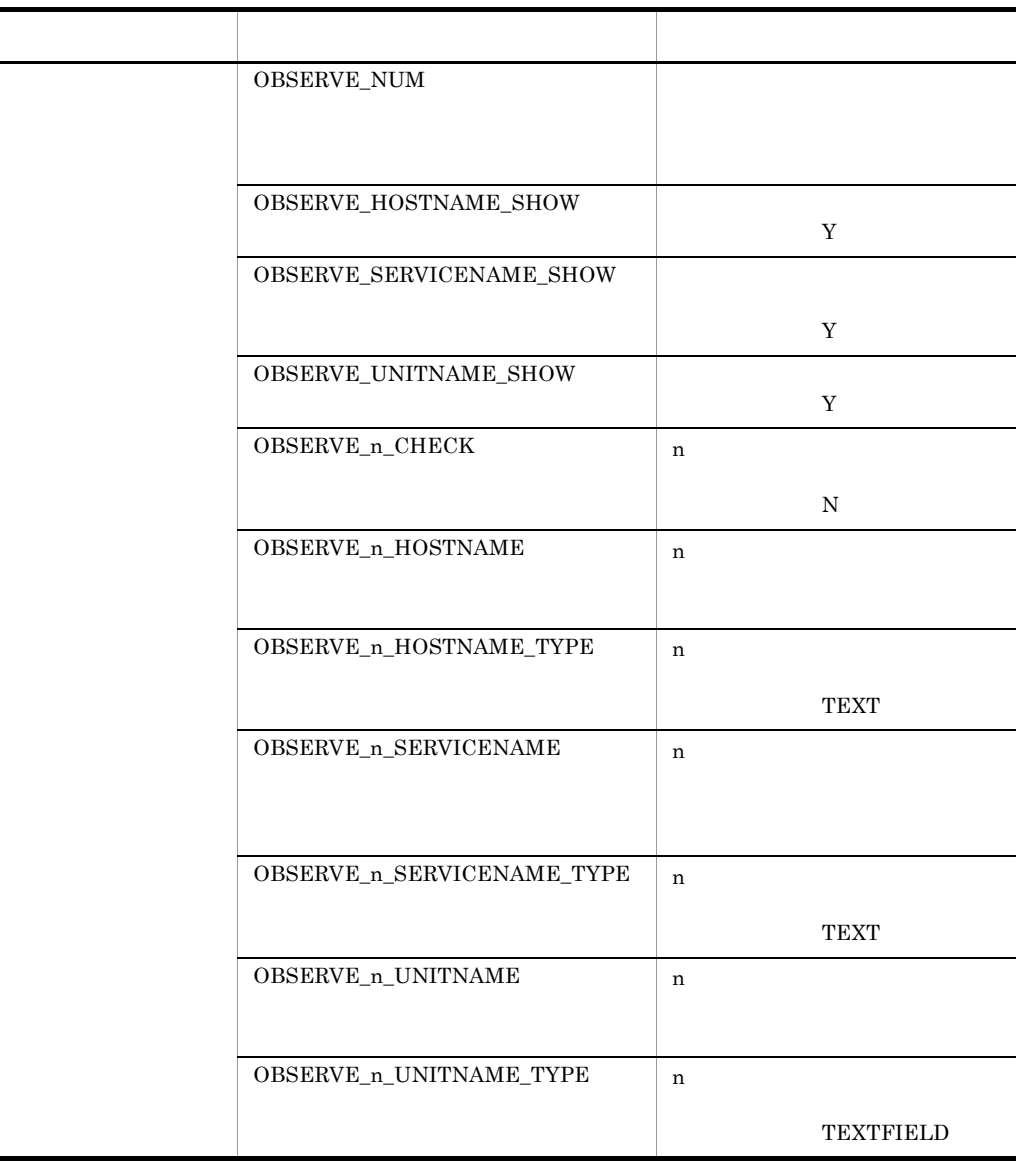

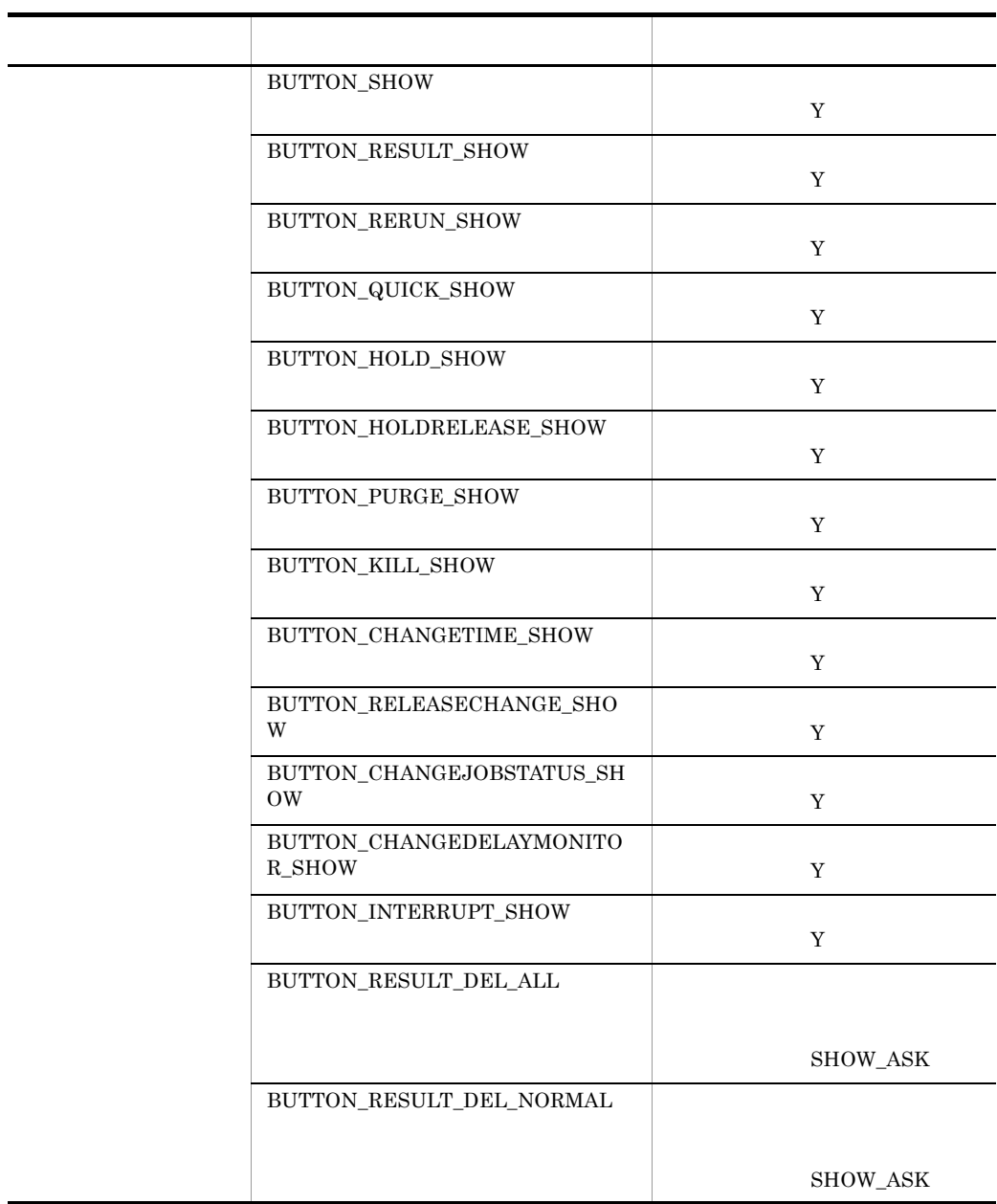

4. ユーザー環境設定

# $4.2.3$

 $1$ 

FRAME\_TYPE={COND|NOCOND}

#### COND

NOCOND

#### FRAME\_SHOW\_STATUSCONFIRM={Y|N}

- Y N
- 
- $N$  $2 \leq \frac{1}{2}$
- OBSERVE\_NUM=
- 

 $1 \t 10 \t 10$ 

#### OBSERVE\_HOSTNAME\_SHOW={Y|N}

- Y
- N
	- デフォルトは「Y」です。

### OBSERVE\_SERVICENAME\_SHOW={Y|N}

- Y
	- N
		-

### OBSERVE\_n\_SERVICENAME= n

#### TEXT

### TEXTFIELD

#### TEXT

#### $n \quad 1 \quad 10 \quad 10$

#### $n$

#### OBSERVE\_n\_HOSTNAME\_TYPE={TEXT|TEXTFIELD}

#### $IP$

#### $\rm OBSERVE\_NUM$

### $n \quad 1 \quad 10 \quad 10$

# $n \hspace{2.5cm} 255$

### OBSERVE\_n\_HOSTNAME= n

### $N$

# Y

N

### n 1 10 10

# $n$

### OBSERVE\_n\_CHECK={Y|N}

# デフォルトは「Y」です。

# N

# Y

### OBSERVE\_UNITNAME\_SHOW={Y|N}

#### デフォルトは「Y」です。

 $n \approx 30$ 

n 1 10 10  $\pm$ 

OBSERVE\_NUM

 $n$ 

#### OBSERVE\_n\_SERVICENAME\_TYPE={TEXT|TEXTFIELD}

n 1 10 10

TEXT

TEXTFIELD

#### **TEXT**

OBSERVE\_n\_UNITNAME= n  $n \approx 930$ 

n 1 10 10  $\frac{10}{10}$ 

#### OBSERVE\_n\_UNITNAME\_TYPE={TEXT|TEXTFIELD}

 $n$ n 1 10 10 TEXT

TEXTFIELD

**TEXTFIELD**  $\begin{array}{ll} \text{OBSERVE\_{}n\_UNITNAME} \end{array} \qquad \qquad \begin{array}{ll} \text{TEXT} \end{array}$  $n$ 

#### $3 \times 2$

BUTTON\_SHOW={Y|N}

Y

N

78

4. ユーザー環境設定

Y

N

Y

N

Y

N

Y

N

BUTTON\_RESULT\_SHOW={Y|N}

デフォルトは「Y」です。

 $\rm Y$ 

 $\mathbf Y$ 

BUTTON\_QUICK\_SHOW={Y|N}

デフォルトは「Y」です。

BUTTON\_HOLD\_SHOW={Y|N}

BUTTON\_RERUN\_SHOW={Y|N}

### $\mathbf Y$

### BUTTON\_HOLDRELEASE\_SHOW={Y|N}

Y

N

Y

N

デフォルトは「Y」です。

デフォルトは「Y」です。

BUTTON\_KILL\_SHOW={Y|N}

BUTTON\_PURGE\_SHOW={Y|N}

N

Y

 $\mathbf Y$ 

BUTTON\_CHANGETIME\_SHOW={Y|N}

Y

N

デフォルトは「Y」です。

80

#### BUTTON\_RELEASECHANGE\_SHOW={Y|N}

Y N デフォルトは「Y」です。 BUTTON\_CHANGEDELAYMONITOR\_SHOW={Y|N} Y N デフォルトは「Y」です。 BUTTON\_CHANGEJOBSTATUS\_SHOW={Y|N} Y N デフォルトは「Y」です。 BUTTON\_INTERRUPT\_SHOW={Y|N} Y

N

デフォルトは「Y」です。

### BUTTON\_RESULT\_DEL\_ALL={SHOW|SHOW\_ASK|HIDDEN}

SHOW

SHOW\_ASK

 $KAVI3416-Q$  OK

HIDDEN

 $\rm SHOW\_ASK$ 

#### BUTTON\_RESULT\_DEL\_NORMAL={SHOW|SHOW\_ASK|HIDDEN}

SHOW

SHOW\_ASK

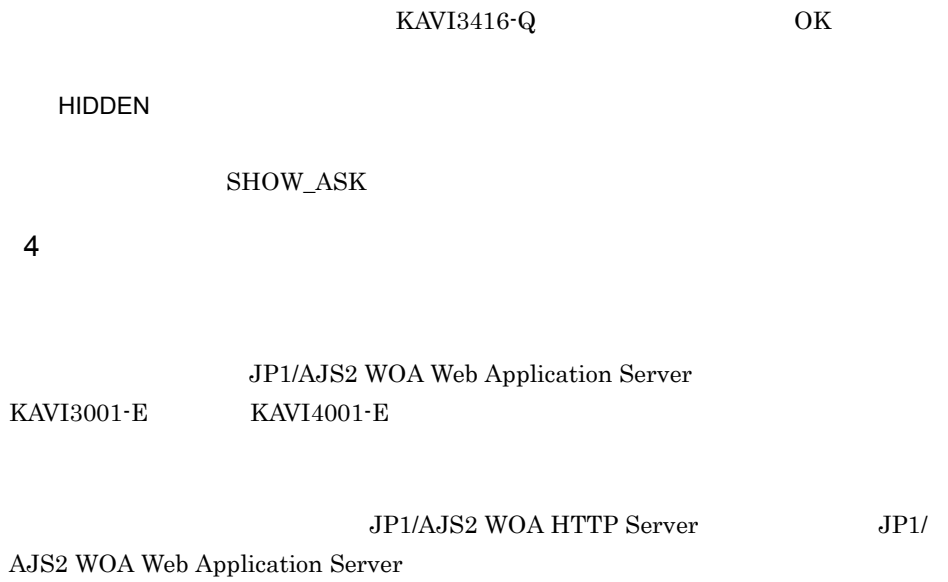

### $4.2.4$

#### JP1/AJS2 - Web Operation Assistant <br>
¥conf¥user.conf

### JP1/AJS2 - Web Operation Assistant

- **•** <u>• *Properties*</u>
- **•** *•*  $\mathbf{r}$ *</sup>*
- **•** 省略できないパラメーターを省略した場合
- **•** 省略できないパラメーターの値が不適切であった場合
- **•** ユーザー名が一つも存在しない場合

 $4.3.1$ 

4. ユーザー環境設定

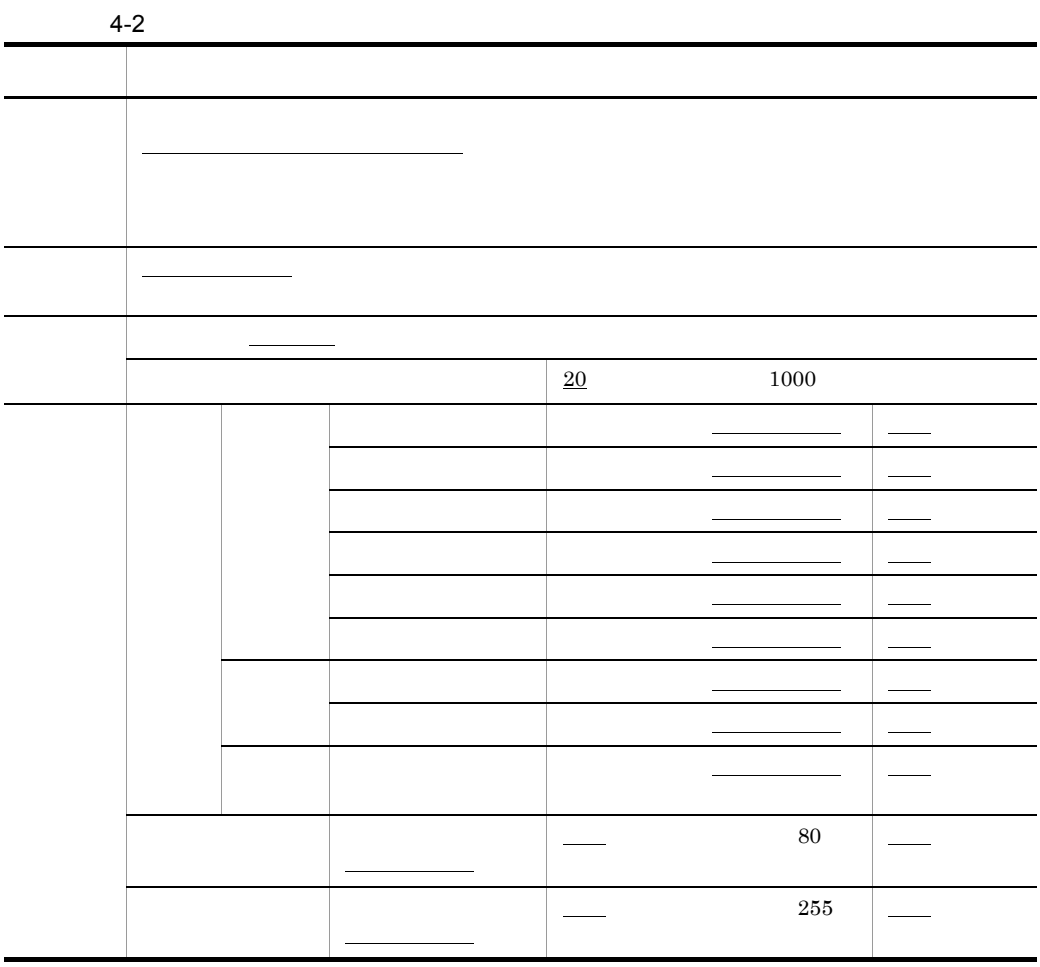

 $4.3.2$ 

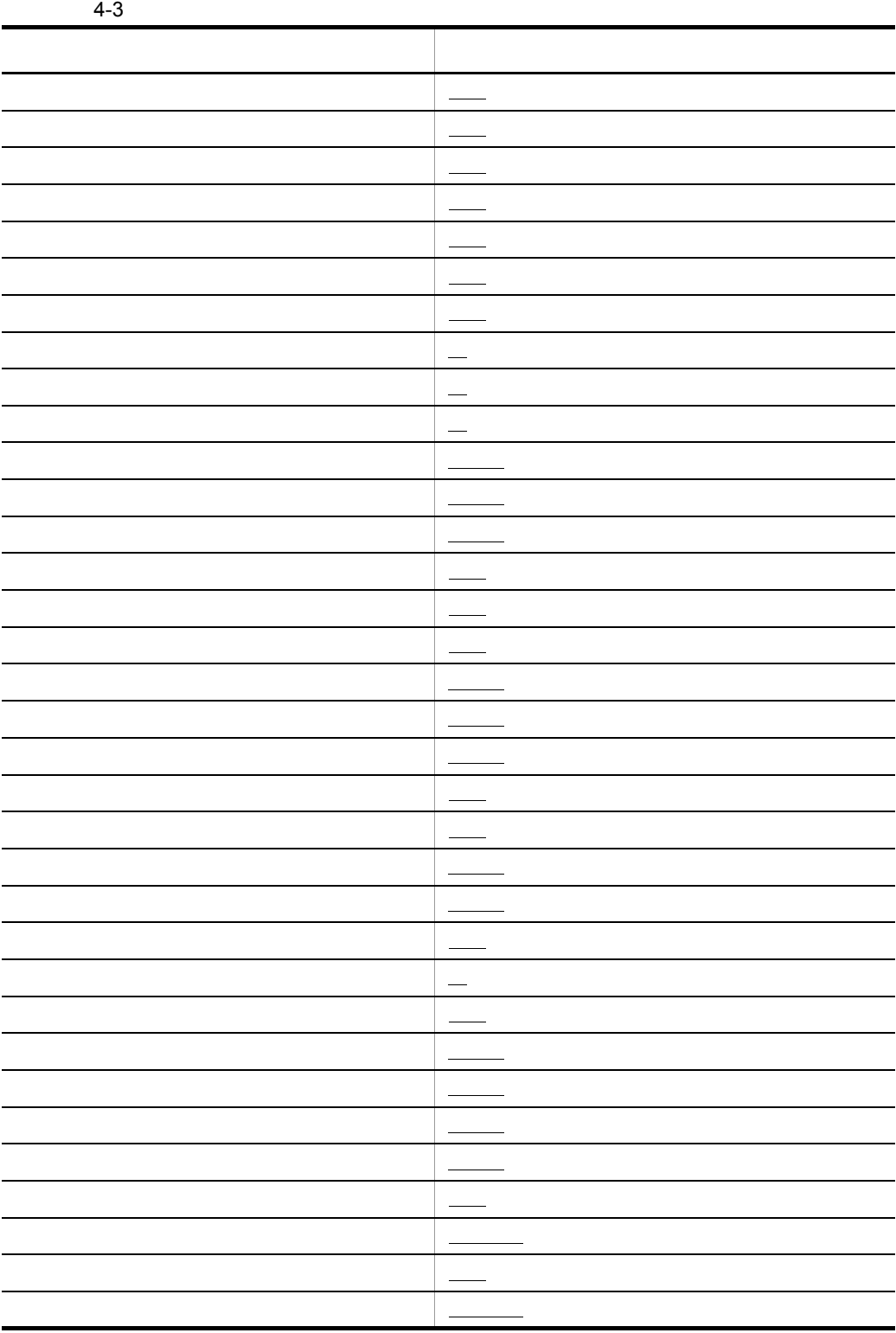

 $4.3.3$ 

# $4.3.4$

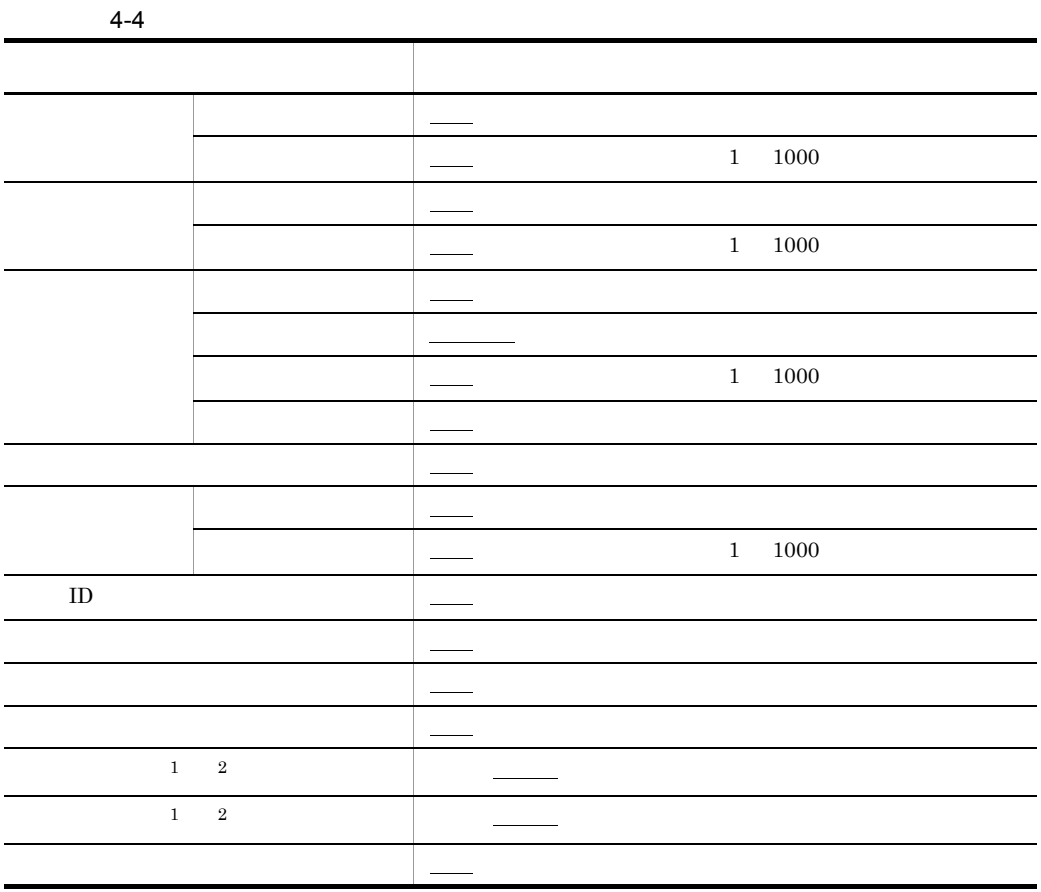

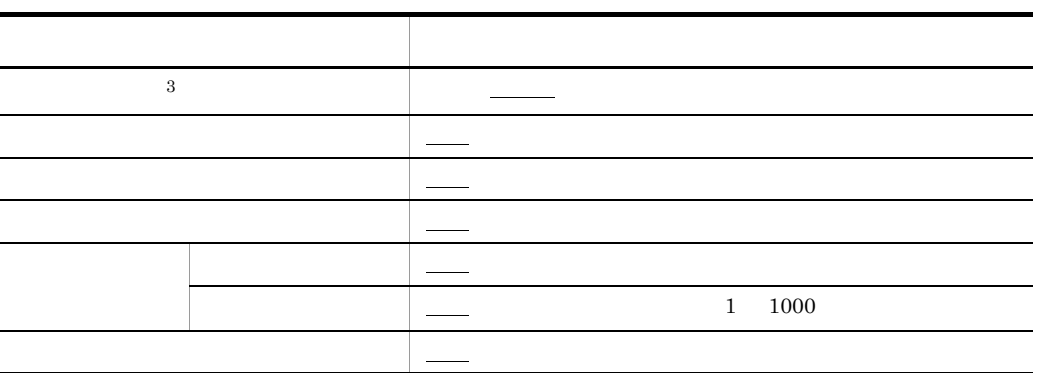

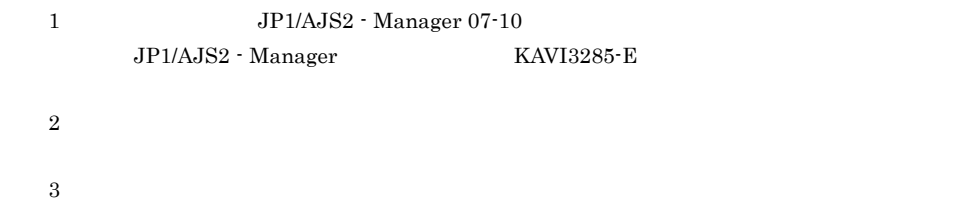

# $4.3.5$

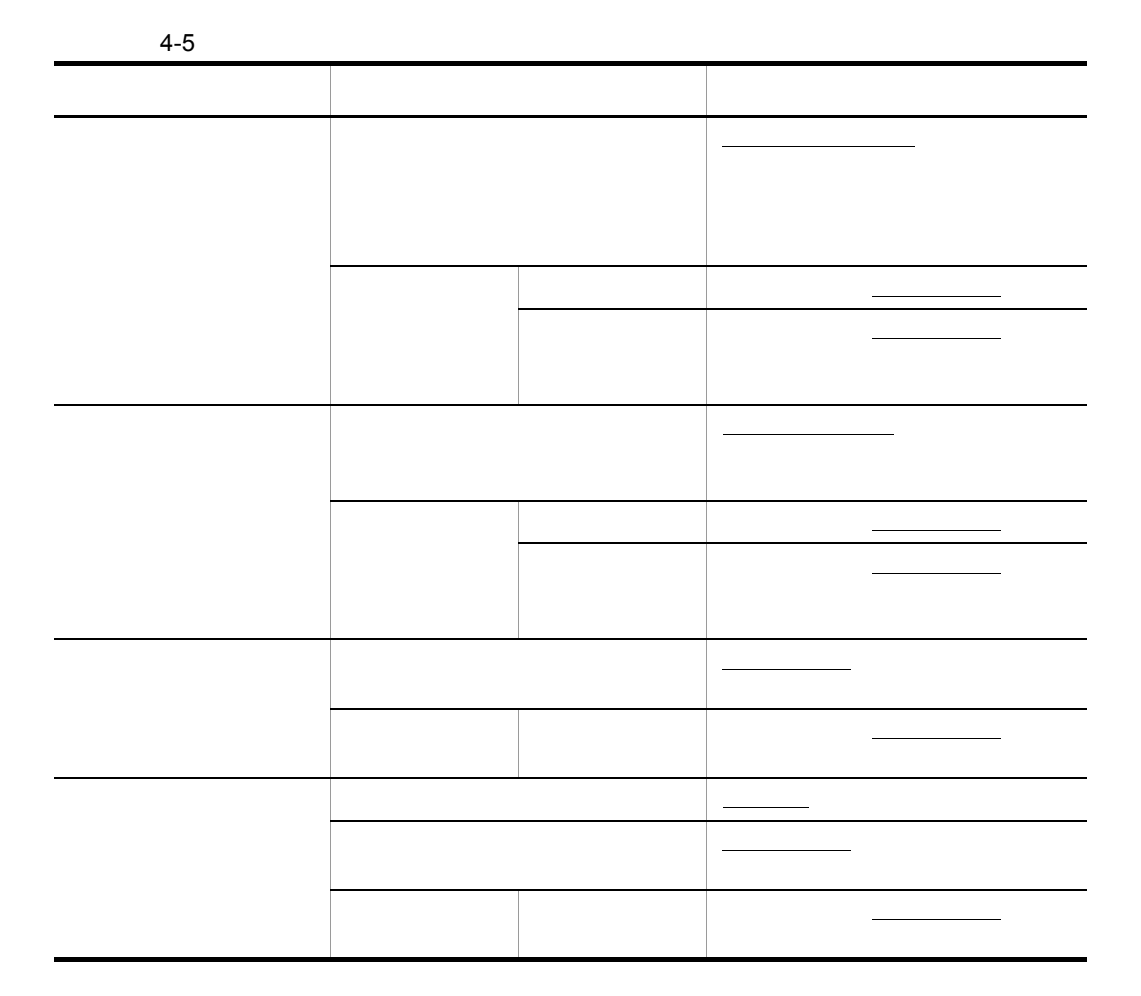
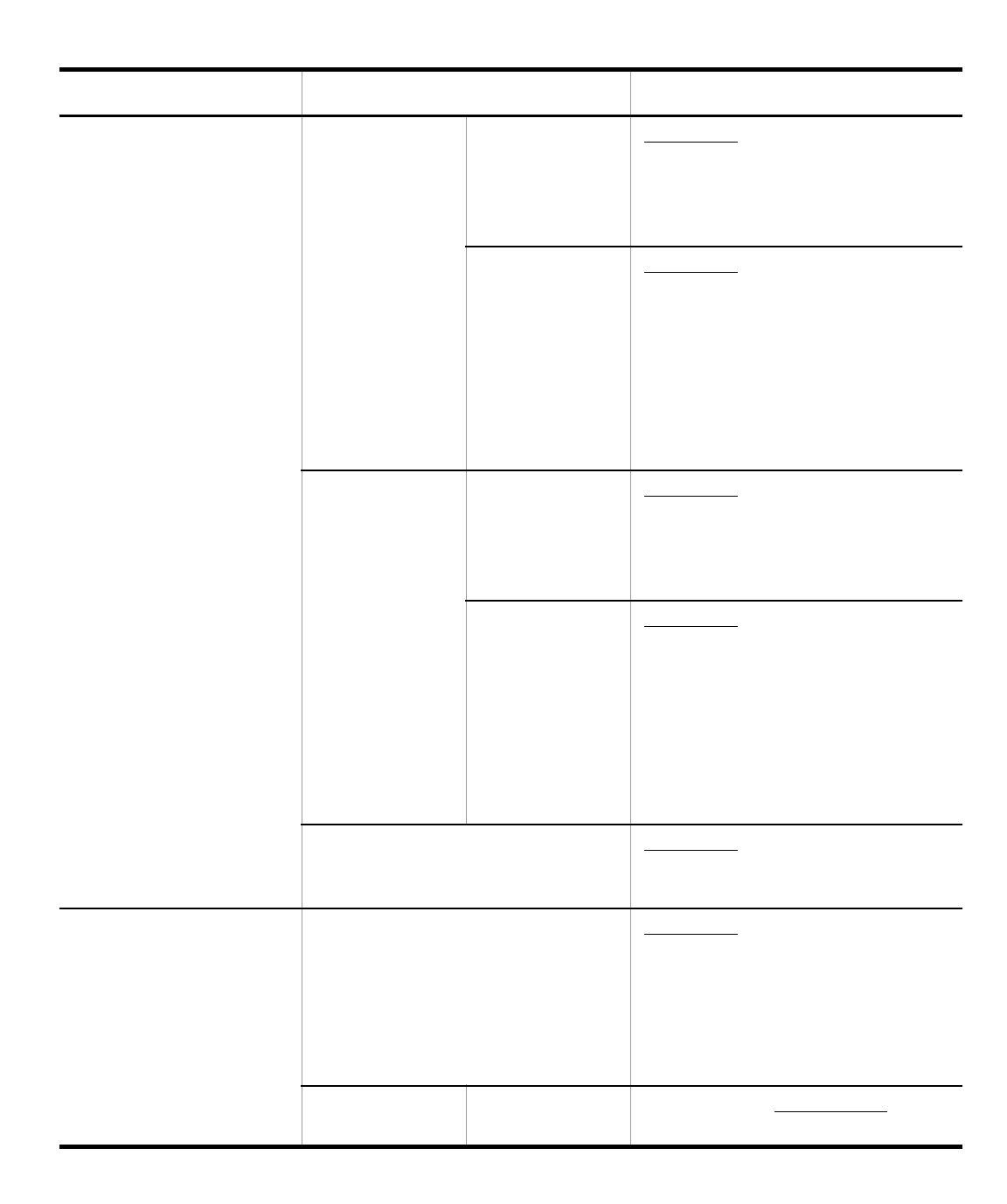

4. ユーザー環境設定

## $4 - 6$

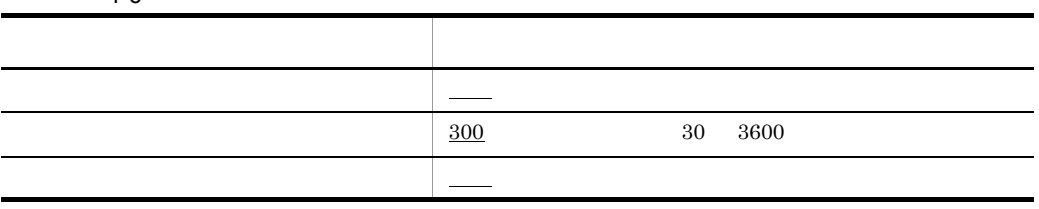

# *5* 操作

 $\rm JP1/AJS2$  - Web Operation Assistant

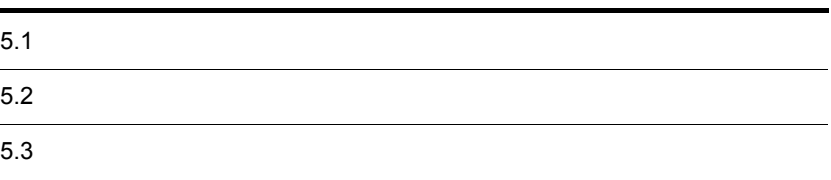

# $\frac{5.1}{1}$

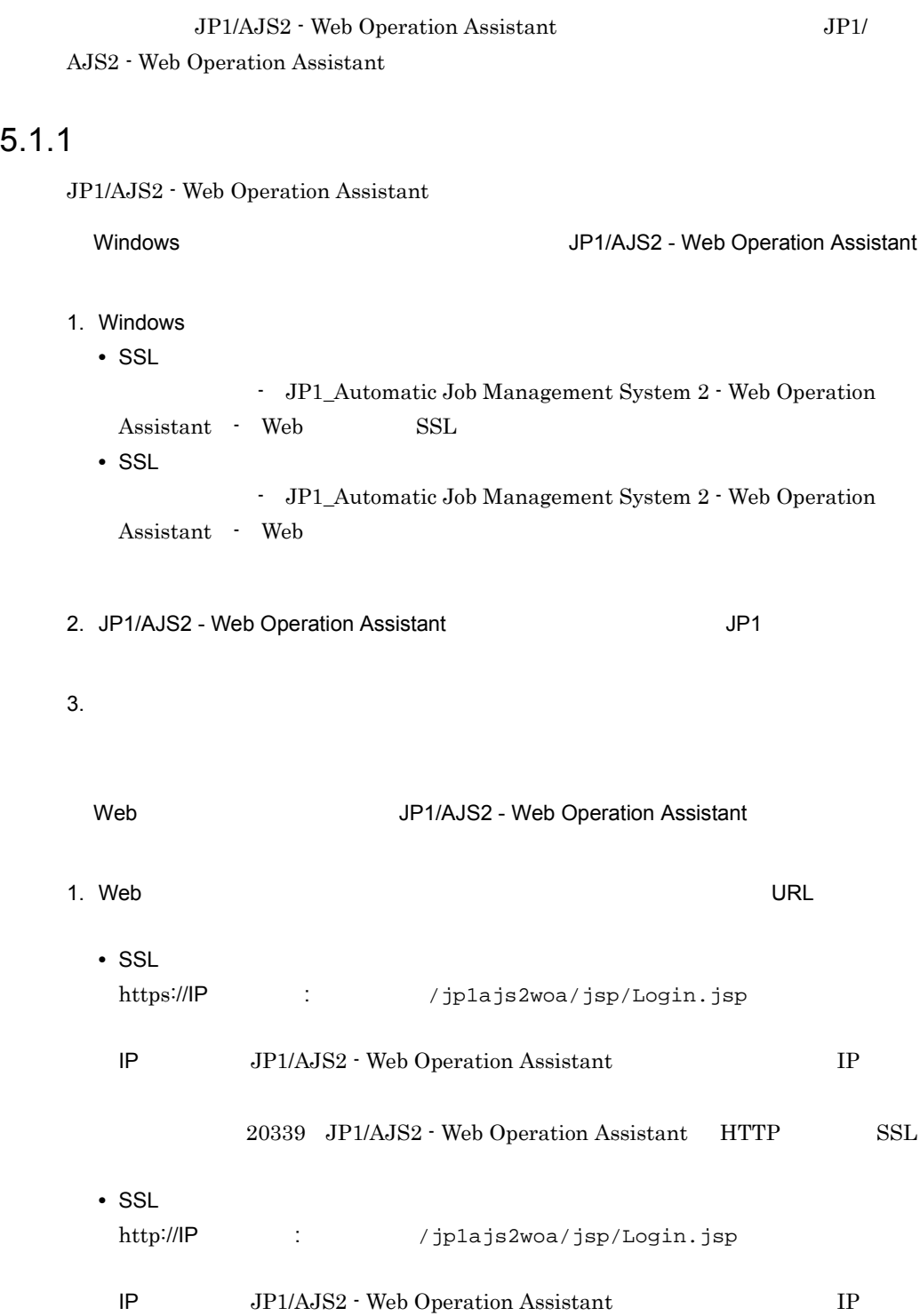

## 20336 JP1/AJS2 - Web Operation Assistant HTTP

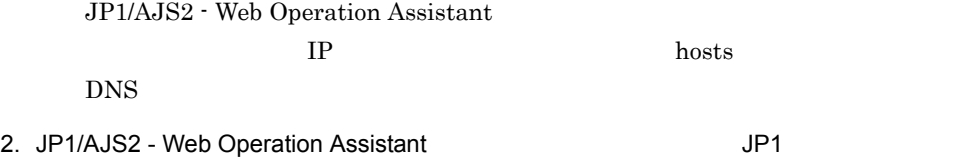

 $3.$ 

 $6.2$ 

 $5.1.2$ 

 $\overline{\text{OK}}$ 

 $1$ 

- 1.  $\blacksquare$ **•** 監視対象
	- **•** 状態を取得するユニット種別
	- **•** 監視方法
	- **•** 表示方法
	- **•** 検索条件
- 2.  $\blacksquare$

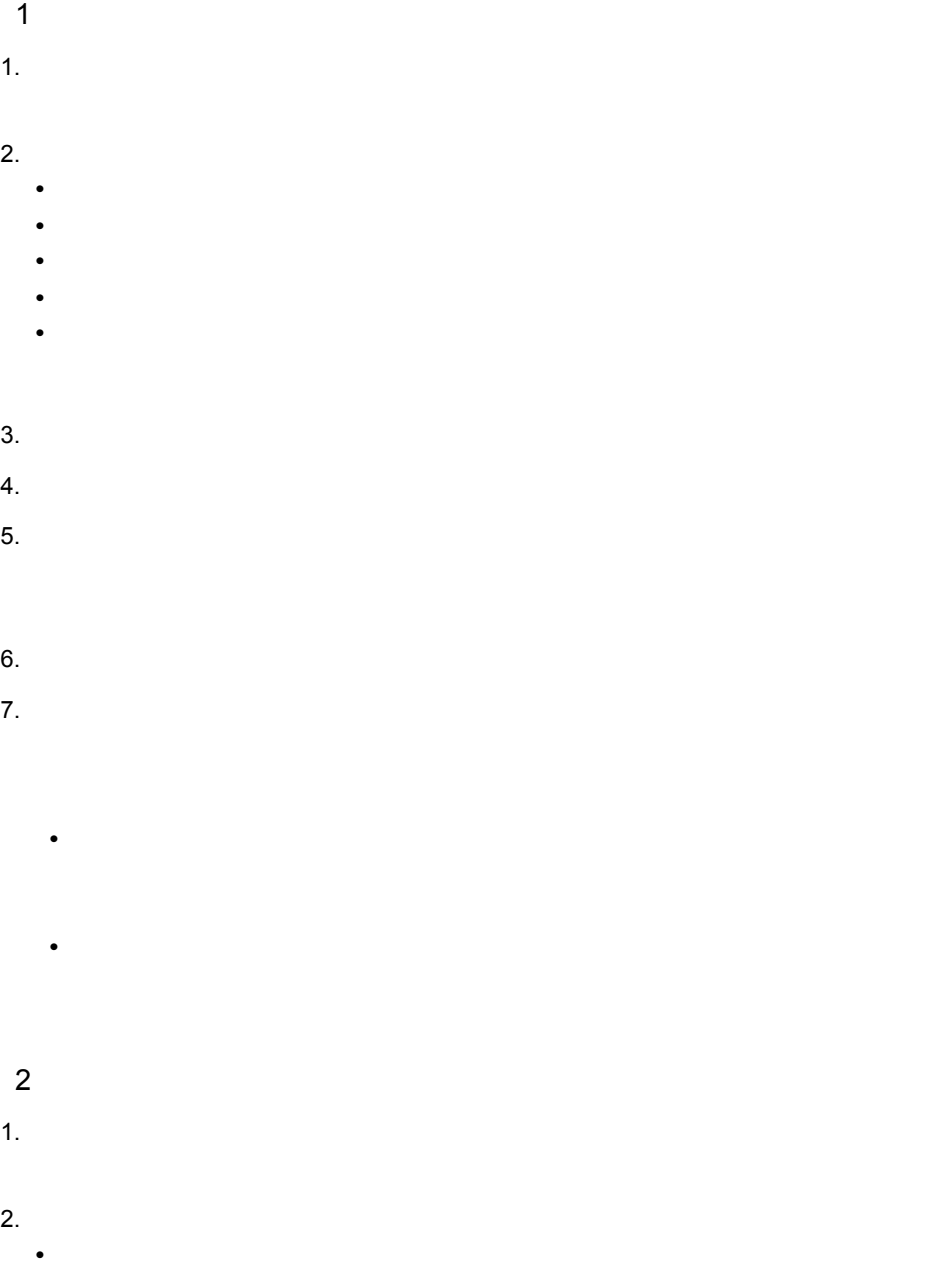

**•** 保留解除 **•** 実行中止 **•** 強制終了 **•** 変更解除 **•** 中断

 $4.$ 

 $5.$ 

 $3.$ 

 $6.$  $6.3.4$   $6.3.5$ 6.3.6  $6.3.6$ 3 JP1/AJS2 - View  $1.$  $JP1/AJS2 - View$ JP1/AJS2 - Web Operation Assistant Web  $\,$  $\text{localhost}$  $JP1/AJS2$  - View Web  ${\rm JP1/AJS2}\cdot{\rm View} \hspace{2cm} {\rm local host}$ 

# *6* 画面

 $\rm JP1/AJS2$  - Web Operation Assistant

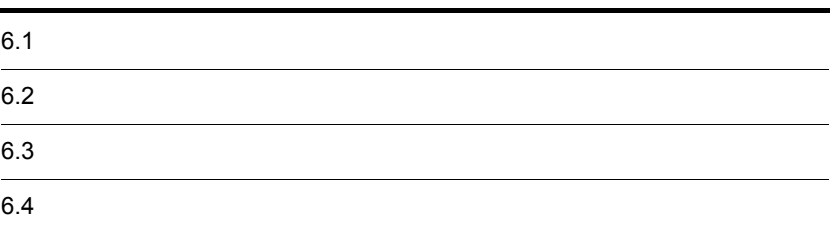

# $6.1$

## JP1/AJS2 - Web Operation Assistant

## 6-1 JP1/AJS2 - Web Operation Assistant

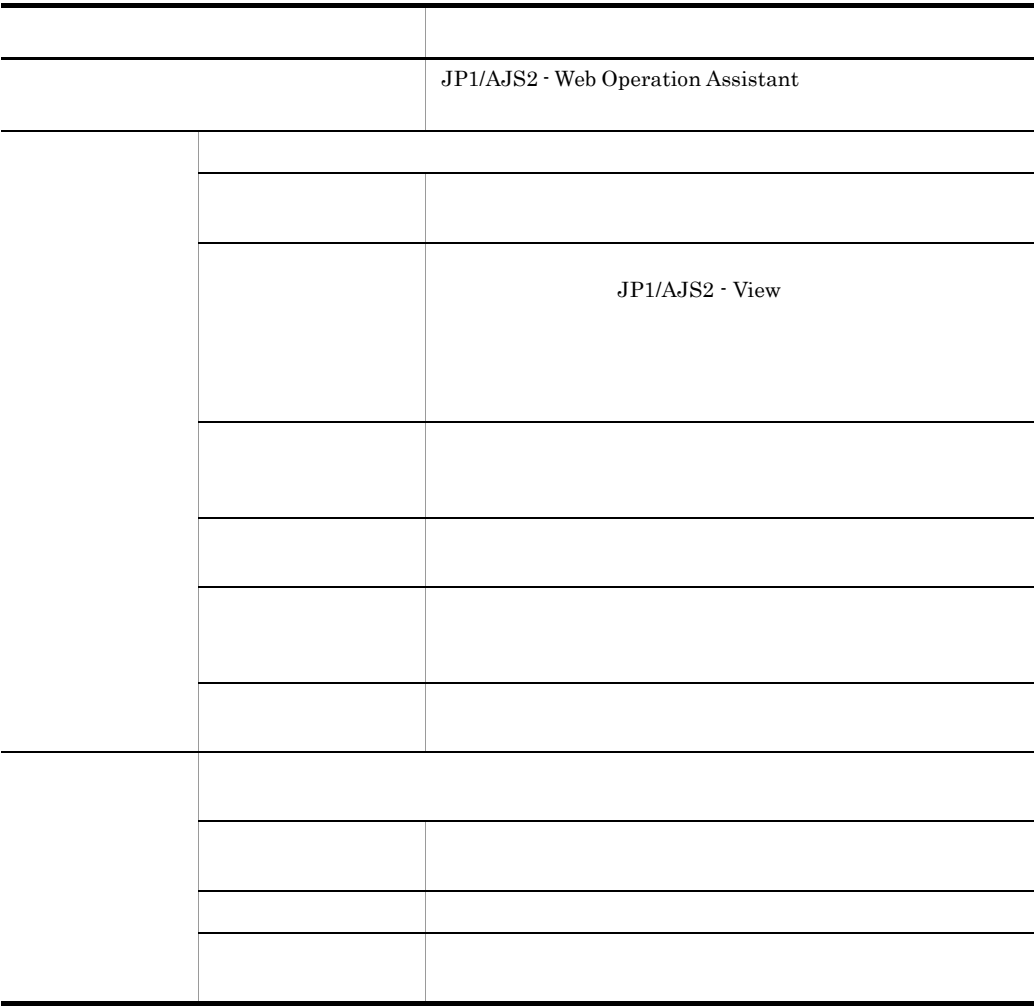

JP1/AJS2 - Web Operation Assistant

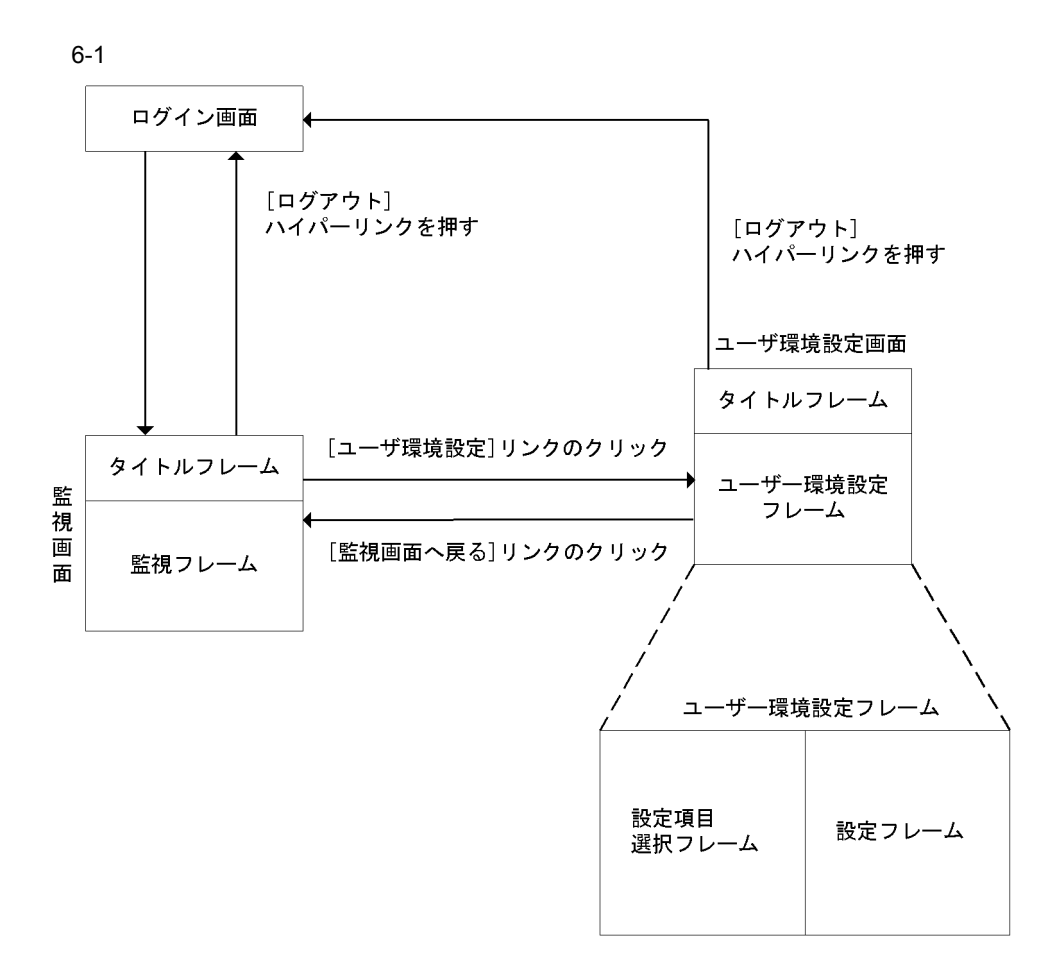

#### $6 - 2$

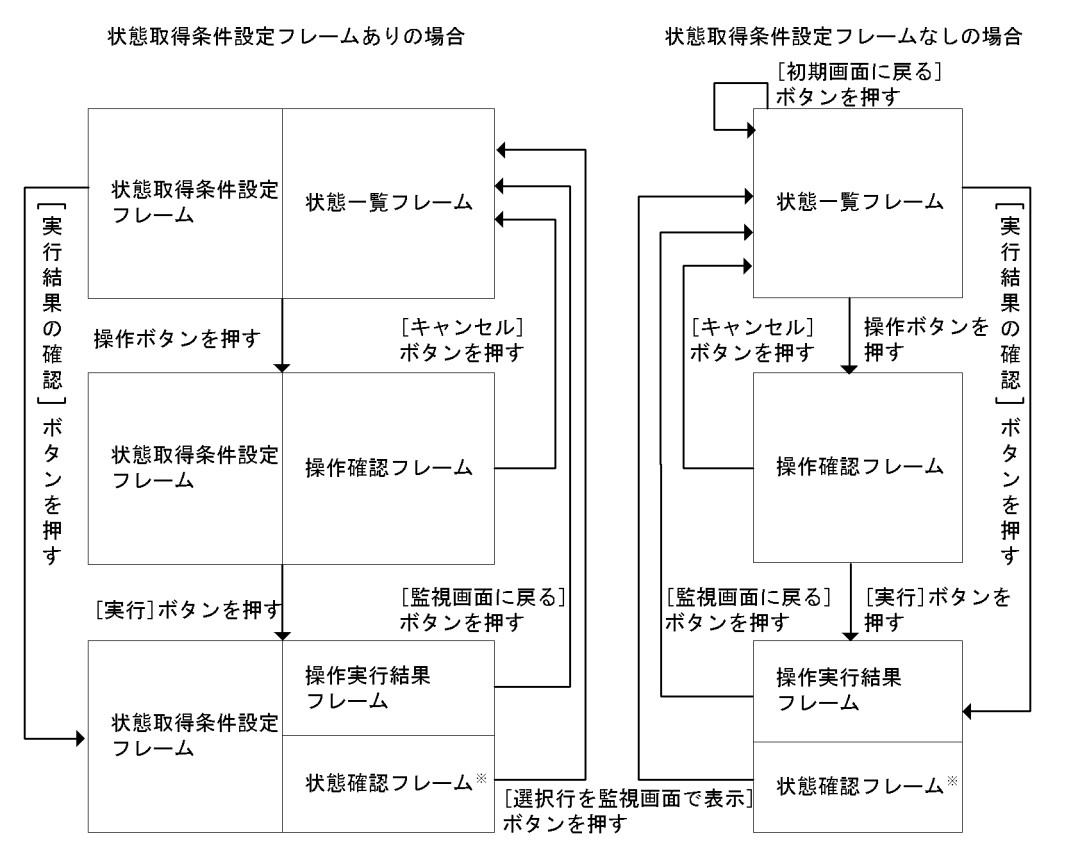

注义

- ・状態確認フレームは、ユーザー環境設定で状態確認フレームを表示する設定をしている 場合に表示されます。
- 。」<br>・状態一覧フレームの[実行結果の確認]ボタンを押して操作実行結果を表示した場合, 状態確認フレームは表示されません。

JP1/AJS2 - Web Operation Assistant JP1/AJS2 - Web Operation Assistant

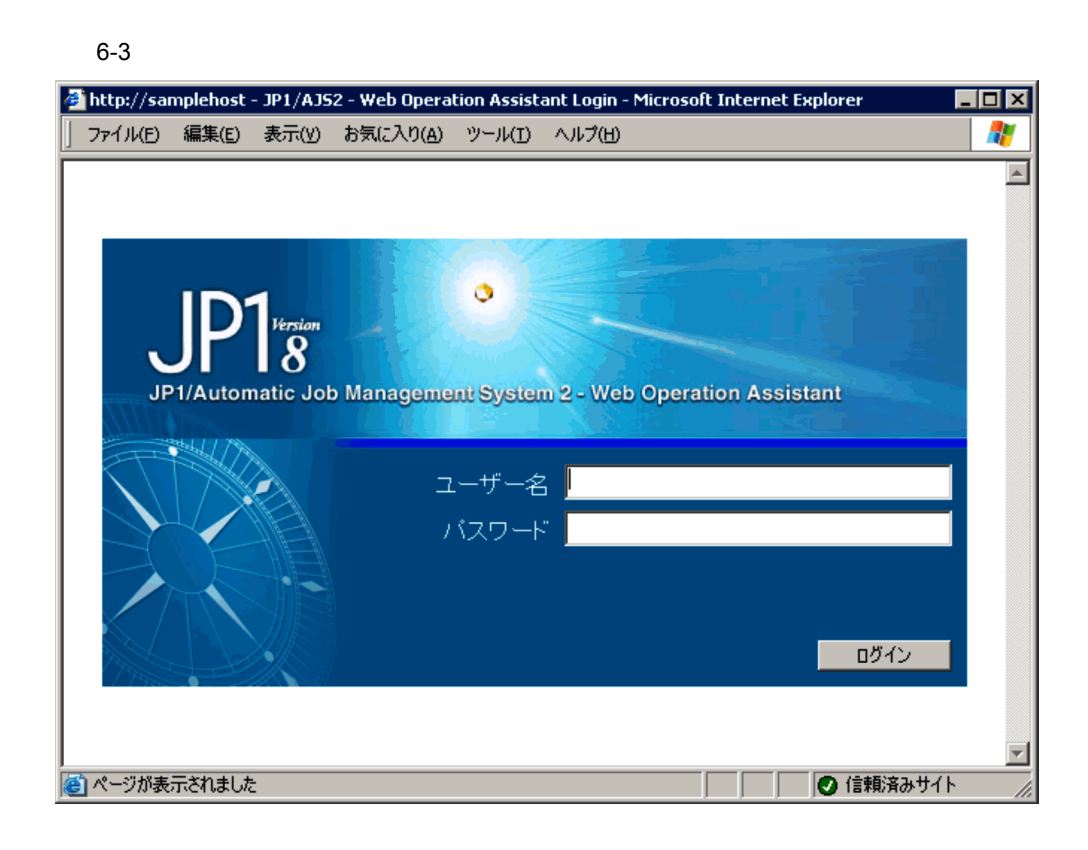

 $JP1$ 

 $JPI$   $*$ 

 $4.2$ 

#### $6-4$

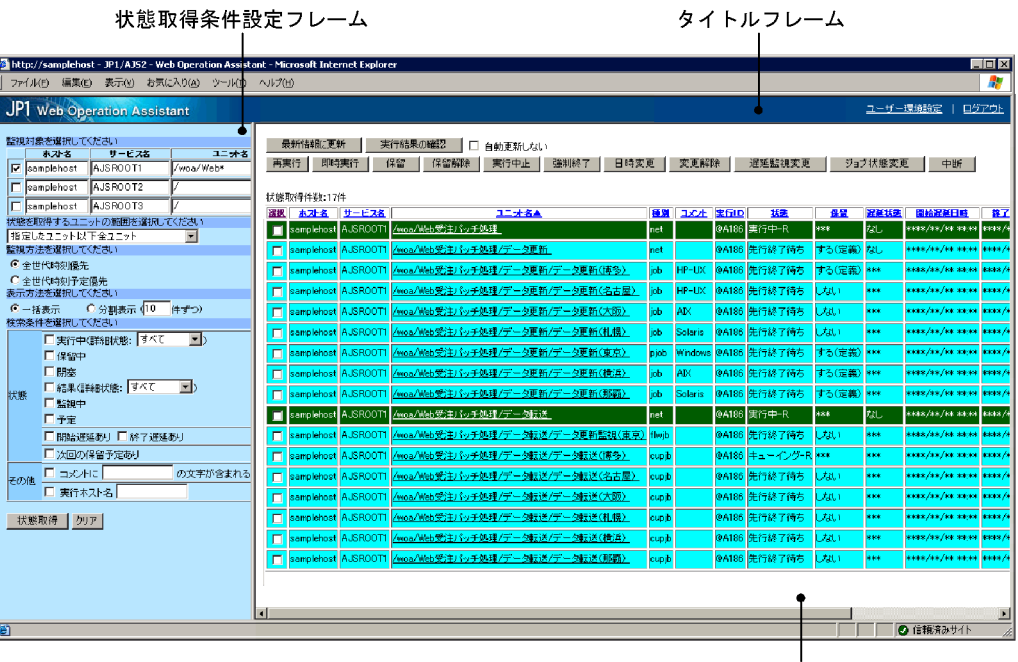

状態一覧フレーム

 $6-5$ 

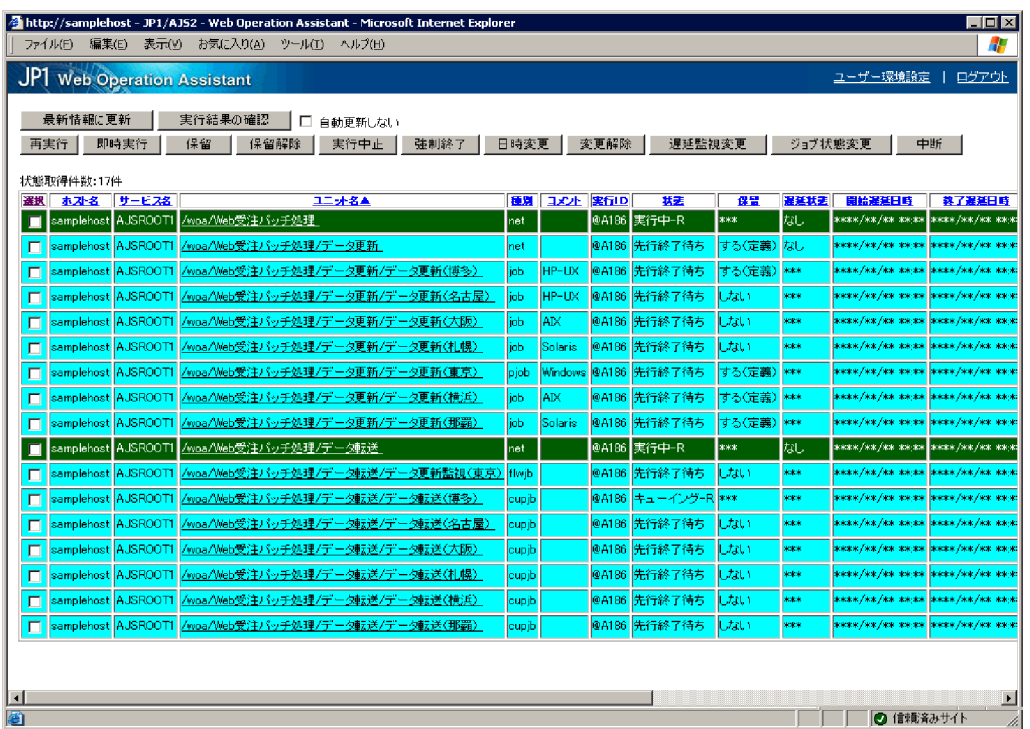

 $6.3.2$ 

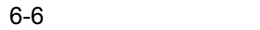

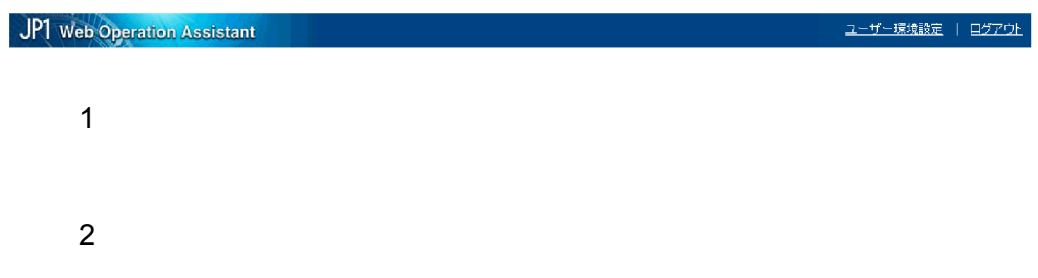

 $\overline{\text{OK}}$ 

 $6-7$ 

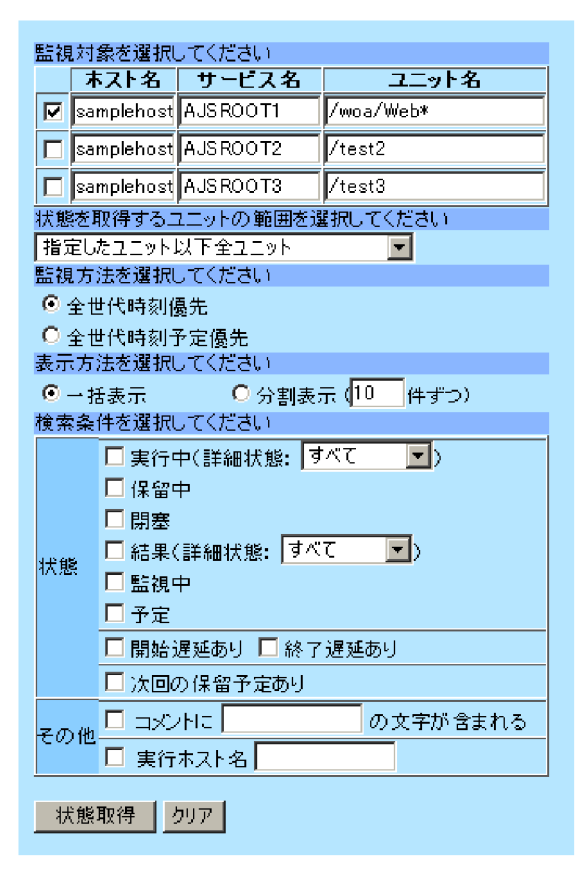

 $1$ 

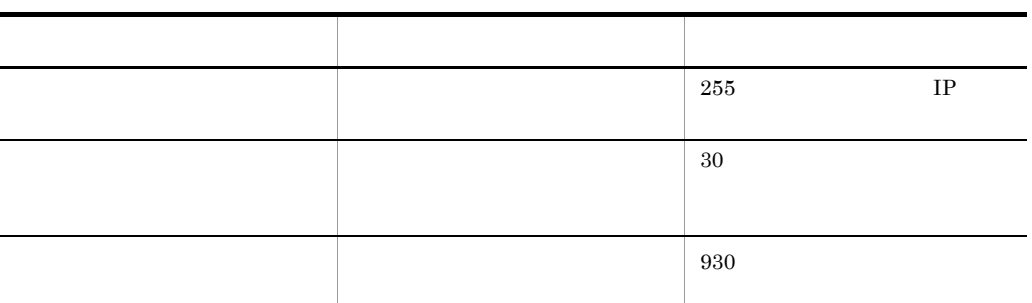

 $\label{eq:10} \begin{array}{lll} \displaystyle\bigwedge{}^{n}\left[\;\right]\ {}^{t}\left(\;\right)=\;; \end{array} \qquad \qquad \ \ \, \vdots \qquad \qquad \ \ \, ,$ 

## $2 \times 2$

j.

- •<br>•<br>[*i*nternational properties]
- 
- •<br>[編集]
- •<br>[編集]
- •<br>
- •<br>[編集]

 $3 \thinspace$ 

**•**[全世代時刻優先]

105

6. 画面

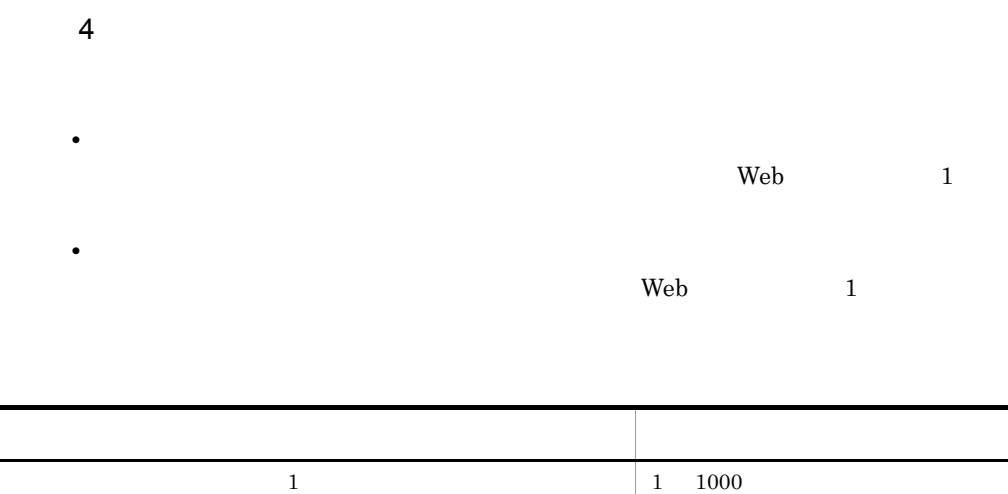

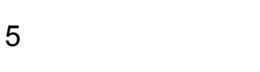

**•**[全世代時刻予定優先]

a)状態

- **•**[実行中]
- **•**[保留中]
- **•**[閉塞]
- **•**[結果]
- **•**[監視中]
- **•**[予定]
- 
- •**[***f*<sub>]</sub>
- **•**[正常]
- **•**[警告]

**•**[開始遅延あり]

**•**[異常] **•**[警告・異常]

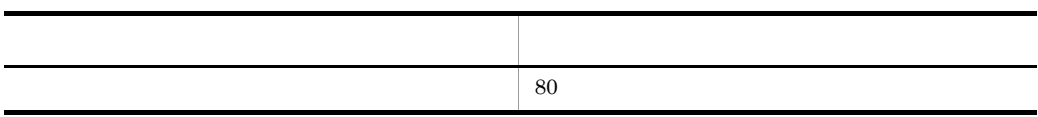

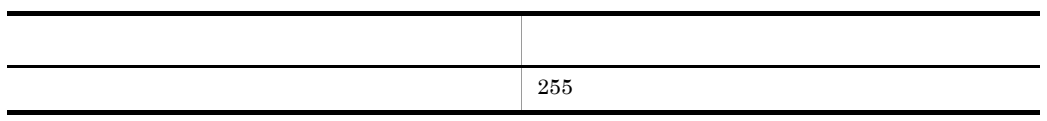

6

 $\mathsf{b}$ 

r

**•**[終了遅延あり]

•**[***x*]

• **•**  $\mathbf{r} = \mathbf{r} \cdot \mathbf{r} + \mathbf{r} \cdot \mathbf{r} + \mathbf{r} \cdot \mathbf{r} + \mathbf{r} \cdot \mathbf{r} + \mathbf{r} \cdot \mathbf{r} + \mathbf{r} \cdot \mathbf{r} + \mathbf{r} \cdot \mathbf{r} + \mathbf{r} \cdot \mathbf{r} + \mathbf{r} \cdot \mathbf{r} + \mathbf{r} \cdot \mathbf{r} + \mathbf{r} \cdot \mathbf{r} + \mathbf{r} \cdot \mathbf{r} + \mathbf{r} \cdot \mathbf{r} + \mathbf{r} \cdot \mathbf{r$ 

• **•**  $\blacksquare$ 

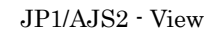

 $6.3.4$  1  $6.3.4$  4

 $6-8$ 

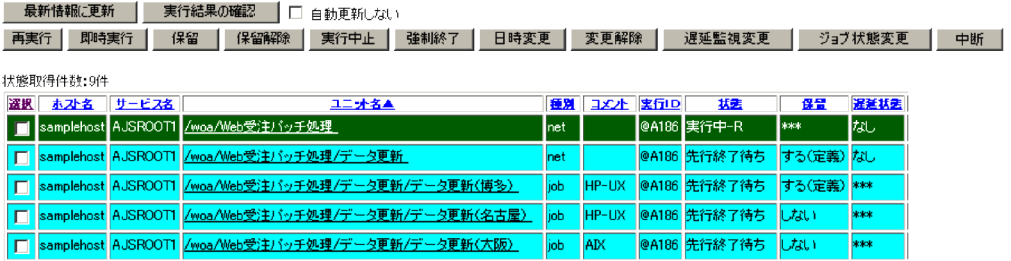

• **•**  $\blacksquare$ 

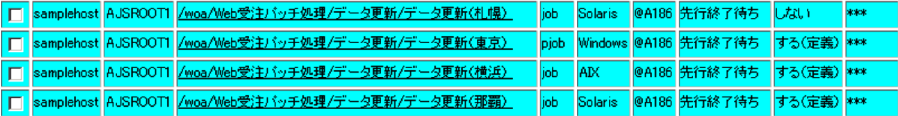

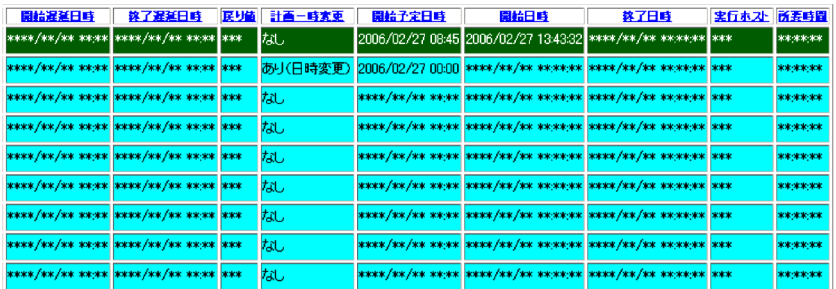

 $6-9$ 

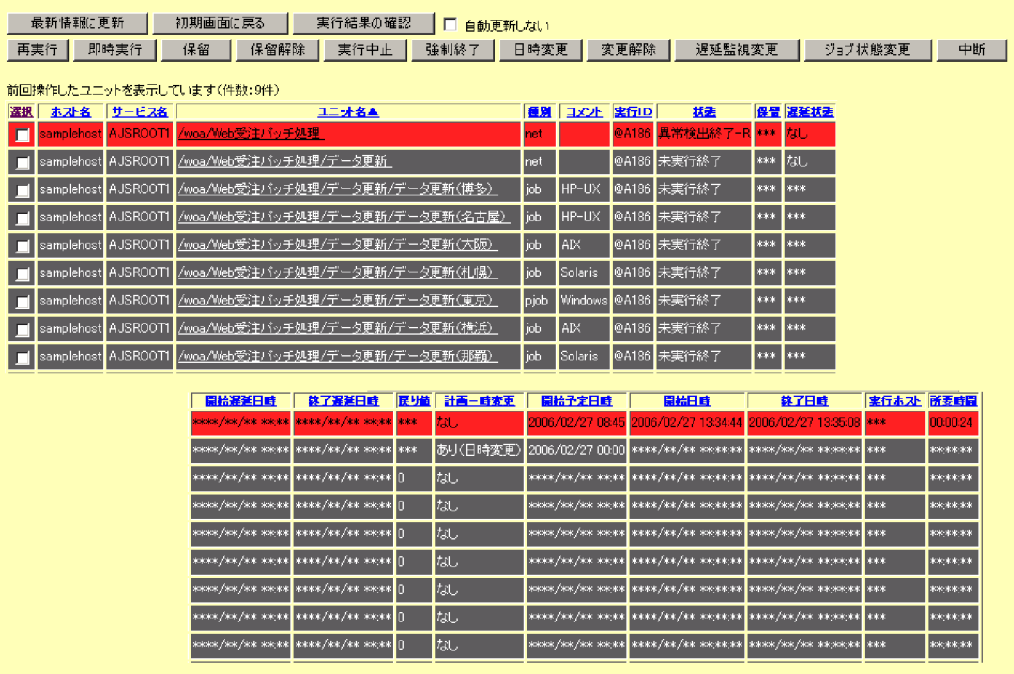

1  $\sim$   $\sim$   $\sim$ 

 $2$ 

 $3 - 2\sqrt{2}$ 

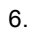

 $N \sim$ 

 $N \sim N$ 

状態一覧表

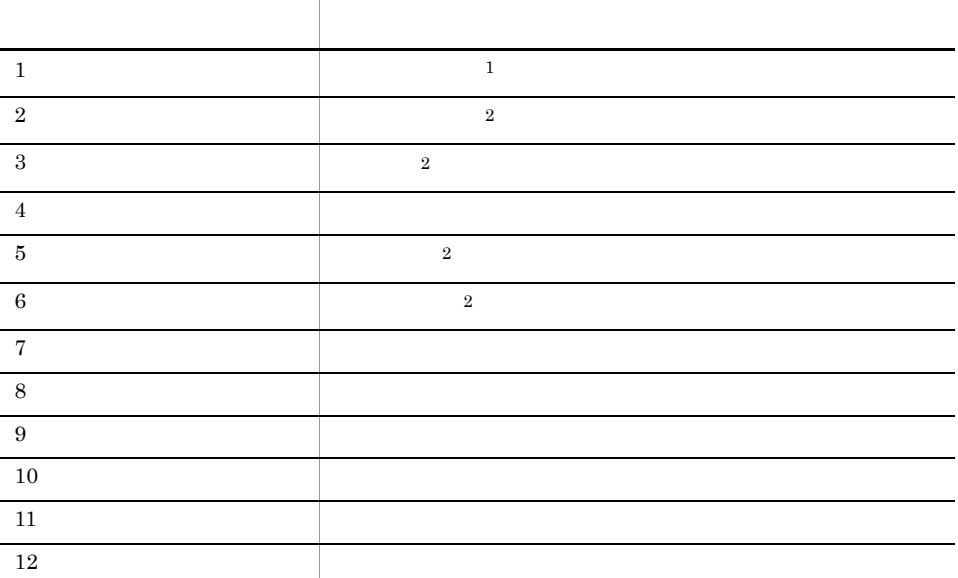

- "  $\cdot$  " -W  $\blacksquare$   $\blacksquare$   $\$
- ソート ストール・シート しゅうしょう  $\cdots$  $" " "R"$
- -R -W -WR
- 
- 注※ 1

 $\overline{2}$ 

  $2$  2  $2$   $2$   $2$   $2$   $2$  $\qquad \qquad$  2  $\hspace{1.6cm}$  2 2 先行終了待ち  $\qquad \qquad$  2 ↑降順 実行待ち ソート順序 状態名  $JP1/AJS2 - View$ 

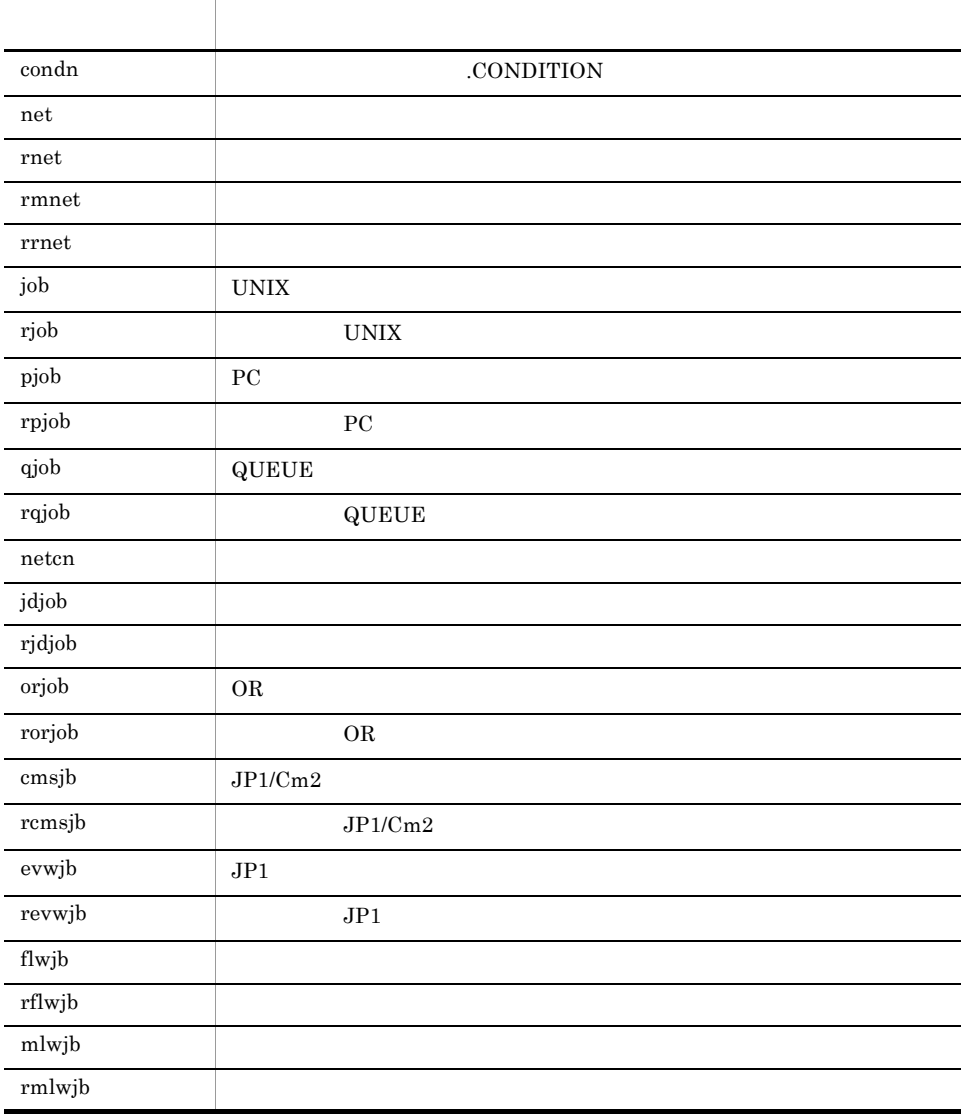

 $6.$ 

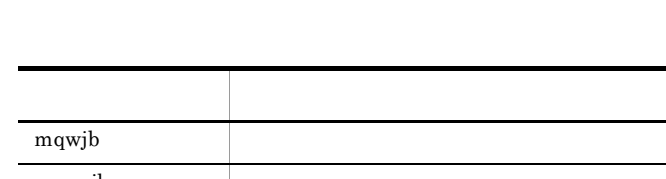

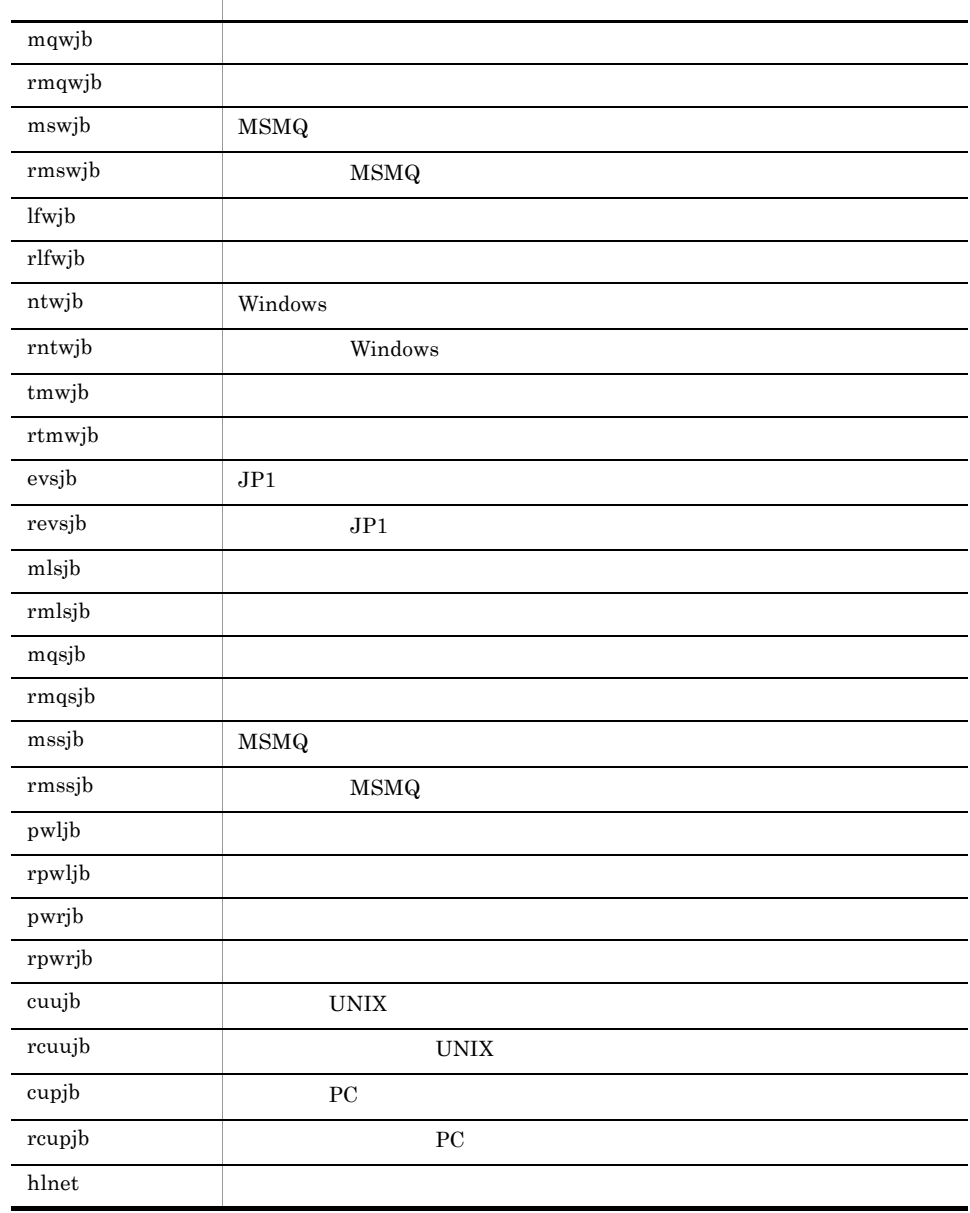

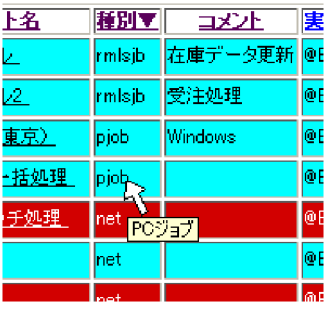

[実行 ID

その行データの実行 ID が表示されます。

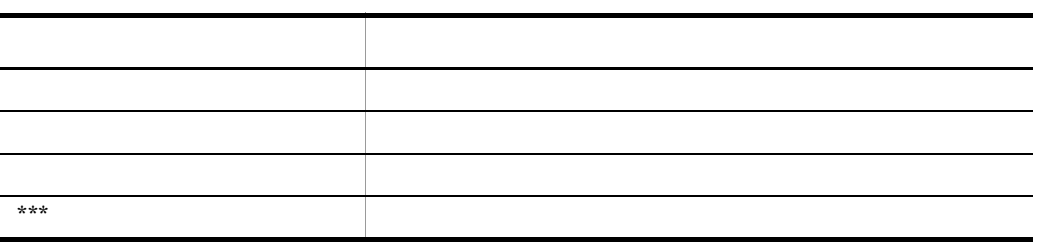

- - **•** なし
	- **•** 開始遅延
	- **•**  $\mathbf{r} = \mathbf{r} \cdot \mathbf{r}$
	- **•** 終了遅延
	- **•**  $\mathbf{z} = \mathbf{z} \cdot \mathbf{z} + \mathbf{z} \cdot \mathbf{z} + \mathbf{z} \cdot \mathbf{z} + \mathbf{z} \cdot \mathbf{z} + \mathbf{z} \cdot \mathbf{z} + \mathbf{z} \cdot \mathbf{z} + \mathbf{z} \cdot \mathbf{z} + \mathbf{z} \cdot \mathbf{z} + \mathbf{z} \cdot \mathbf{z} + \mathbf{z} \cdot \mathbf{z} + \mathbf{z} \cdot \mathbf{z} + \mathbf{z} \cdot \mathbf{z} + \mathbf{z} \cdot \mathbf{z} + \mathbf{z} \cdot \mathbf{z$

\*\*\*\*/\*\*/\*\* \*\* \*\*

```
終了遅延監視を「しない」に設定してある場合は「****/**/** ** **」と表示されま
```
 $\star\star\star$ 

- **•** あり(日時変更)
- **•** あり(連動一時変更)
- **•**  $\mathbf{r} = \mathbf{r} \cdot \mathbf{r} + \mathbf{r} \cdot \mathbf{r} + \mathbf{r} \cdot \mathbf{r} + \mathbf{r} \cdot \mathbf{r} + \mathbf{r} \cdot \mathbf{r} + \mathbf{r} \cdot \mathbf{r} + \mathbf{r} \cdot \mathbf{r} + \mathbf{r} \cdot \mathbf{r} + \mathbf{r} \cdot \mathbf{r} + \mathbf{r} \cdot \mathbf{r} + \mathbf{r} \cdot \mathbf{r} + \mathbf{r} \cdot \mathbf{r} + \mathbf{r} \cdot \mathbf{r} + \mathbf{r} \cdot \mathbf{r$
- **•** なし

ISAM \*\*\*

# ジョブの場合は「\*\*\*\*/\*\*/\*\* \*\* \*\*」と表示されます。

実行が開始していない場合は「\*\*\*\*/\*\*/\*\* \*\* \*\* \*\*」と表示されます。

実行が終了していない場合は「\*\*\*\*/\*\*/\*\* \*\* \*\* \*\*」と表示されます。

 $\star\star\star$ 

実行が終了していない場合は「\*\* \*\* \*\*」と表示されます。

DB 種別が,組み込み DB(または HiRDB)の場合と ISAM の場合で,次のような

116

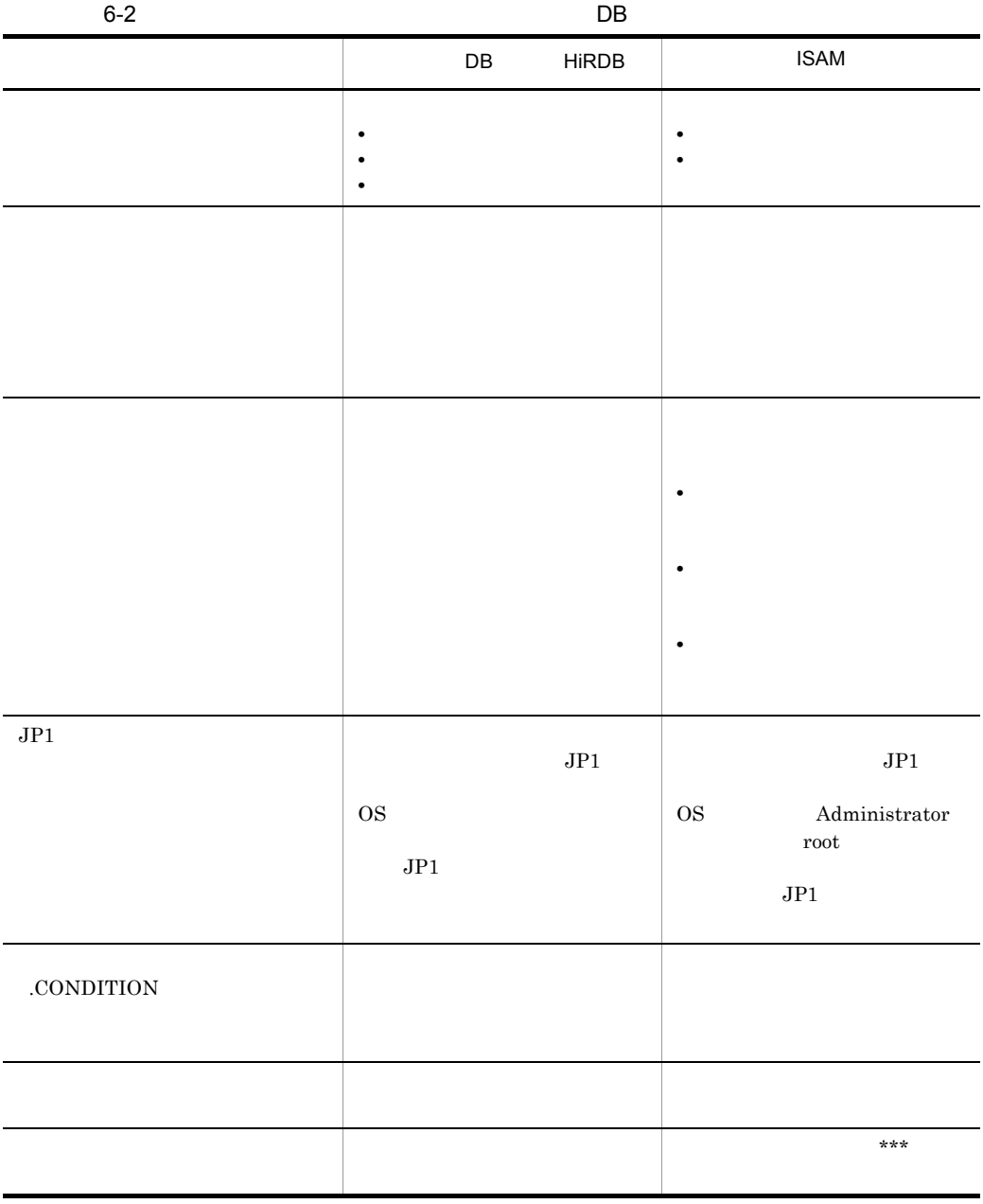

## $6-10$

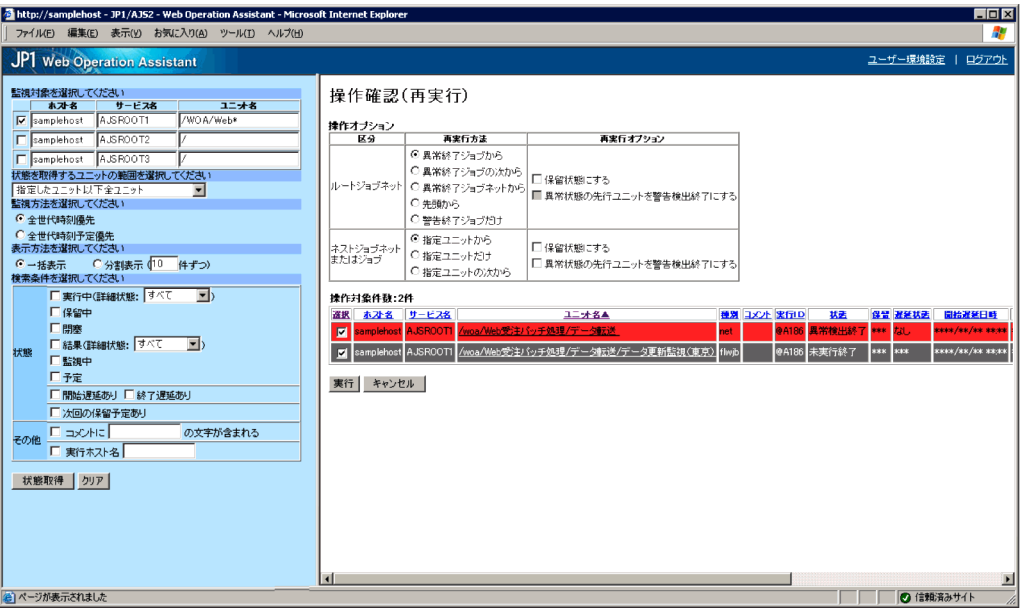

 $1$ 

# 操作確認(再実行)

## 操作オブション

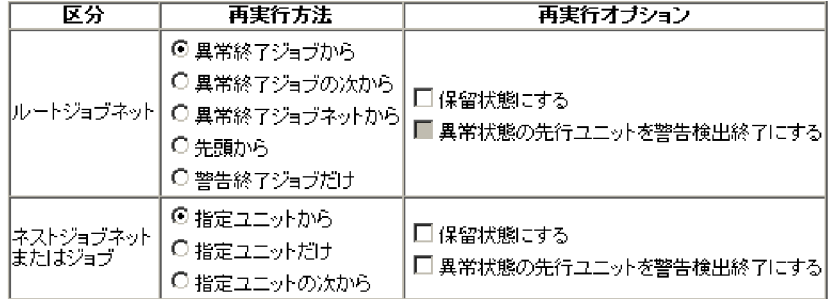

### 操作対象件数:2件

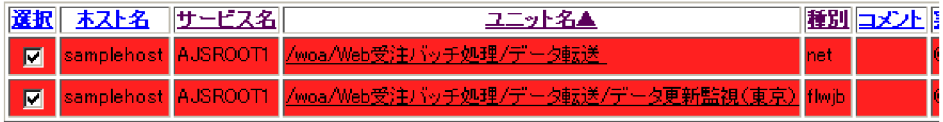

実行 キャンセル |

•**[** $\overline{a}$ ] •<br>•<br>*Particular and Xive Service* •<br>•<br>*Particular particular particular particular particular particular particular particular particular particular* 

•**[** $\bullet$ ]

**•**[保留状態にする]

•<br>**•** 

•*Phone is the state of the state of the state of the state of the state of the state of the state of the state of the state of the state of the state of the state of the state of the state of the state of the state of th* 

 $2$ 

 $6 - 12$ 

## 操作確認(即時実行)

•**[***f*<sub>]</sub> **•**[指定ユニットだけ] •<br>•<br>[*i*nternational control of the state of the state of the state of the state of the state of the state of the state of the state of the state of the state of the state of the state of

•

**•**[異常状態の先行ユニットを警告検出終了にする]

## 操作オブション

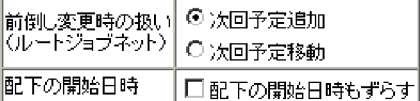

## 揀作対象件数:2件

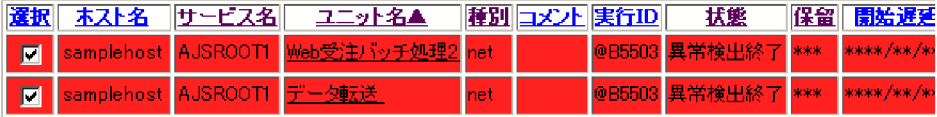

実行 キャンセル |

• **•**[次回予定移動]  $3$ 

 $6-13$   $6-13$ 

# 操作確認(日時変更)

## 揀作オブション

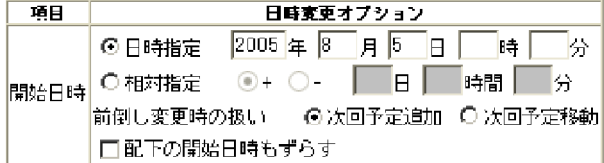

### 揀作対象件数:2件

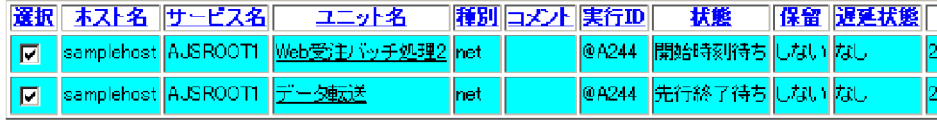

実行 キャンセル |

•**[** 

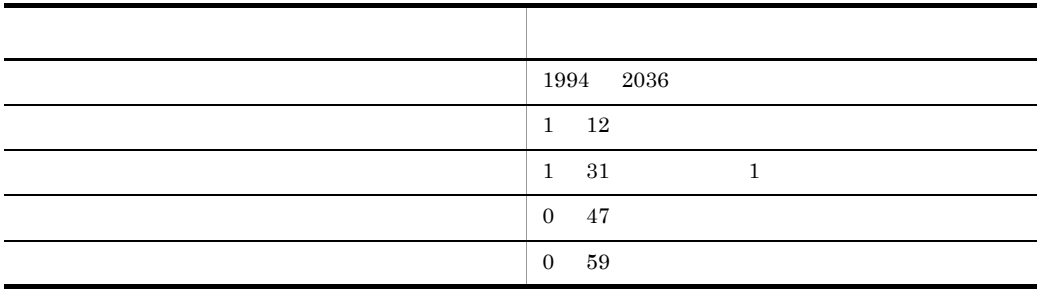

JP1/AJS2 - Web Operation

Assistant **•**[相対指定]

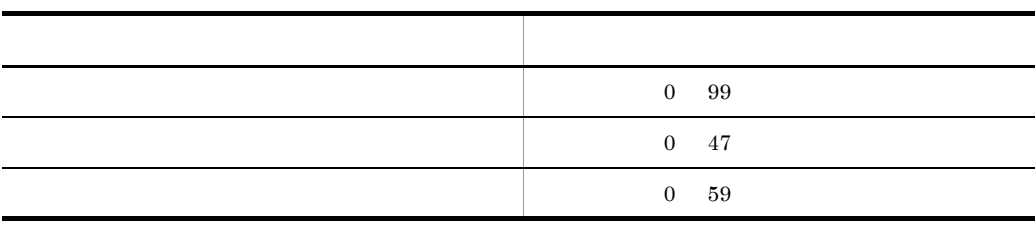

 $\mbox{KAVI}3014\mbox{-}{\rm E}$ 

 $4$ 

• **•**[次回予定移動]  $6 - 14$ 

# 操作確認(遅延監視変更)

### 揀作オブション

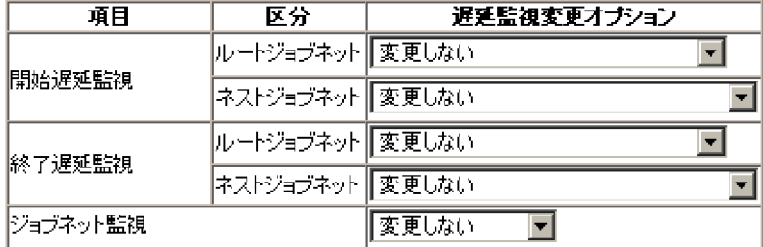

## 揀作対象件数:2件

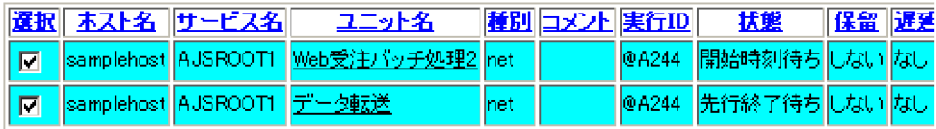

実行 キャンセル |

- •**[***g*<sub>[</sub> $\leq$ ]
- •**[** $\leq$
- **•**[絶対時刻]

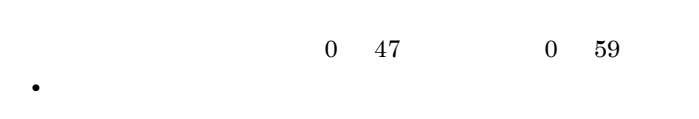

 $1\quad 2,879$ 

•**[***g*<sub>[</sub> $\leq$ ] •**[** $\leq$ 

•<br>|*|*|ルートジョブネットの開始予定時刻の開始

- **•**[絶対時刻]
	- $0 \quad 47 \qquad \qquad 0 \quad 59$

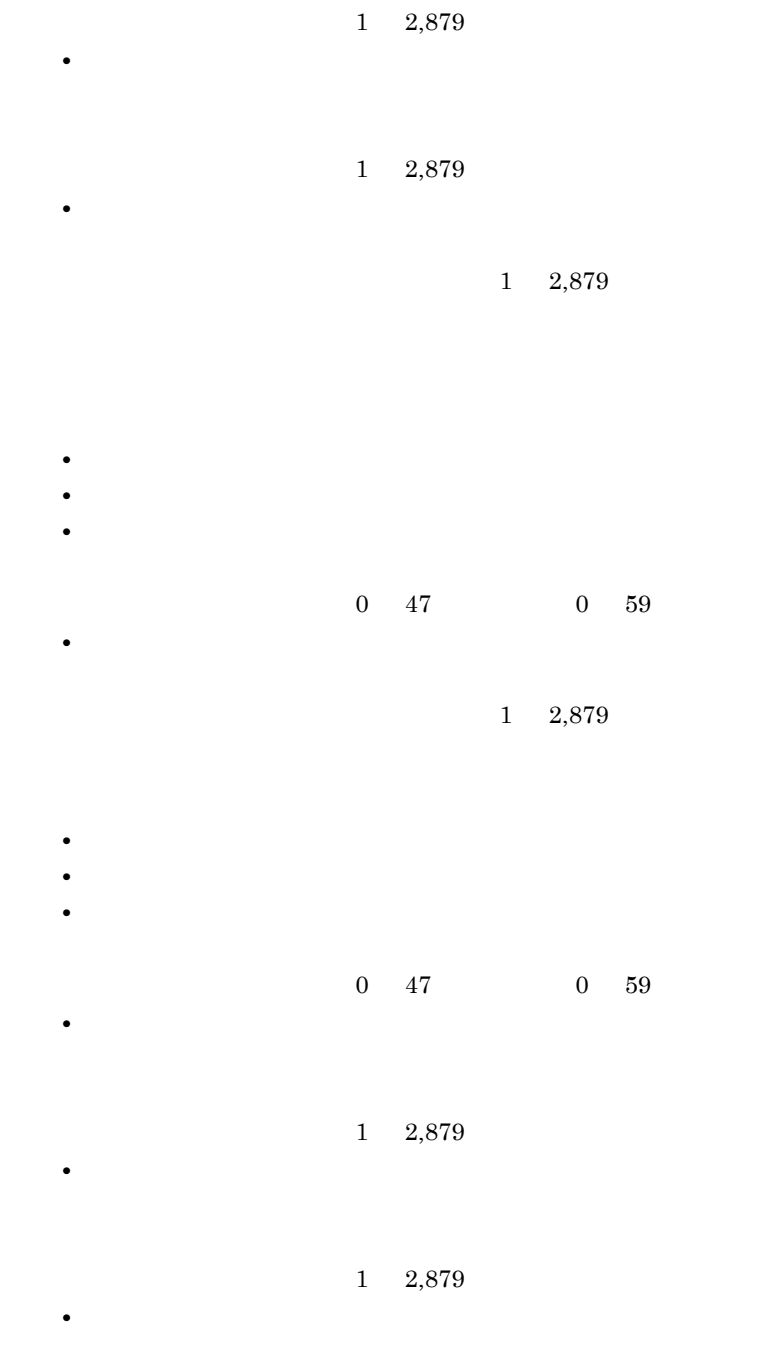

 $1\quad 2,879$ 

•**[***g*<sub>[</sub> $\leq$ ]
$1 \t2,879$ 

KAVI3401-I

 $5$ 

 $6-15$   $\blacksquare$ 

# 操作確認(ジョブ状態変更)

### 操作オブション

•**[** $\leq$ **•**[実行所要時間]

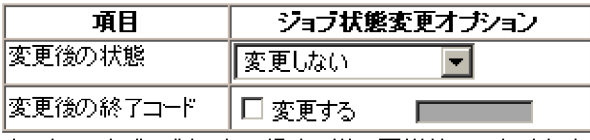

ホストリンクジョブネットの場合、常に正常終了になります。

#### 揀作対象件数:2件

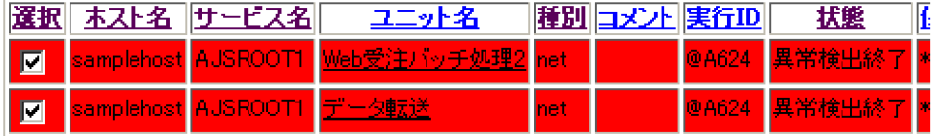

実行 キャンセル

- •**[***g*<sub>[</sub> $\leq$ ]
- **•**[正常終了]
- **•**[起動失敗]
- **•**[警告検出終了]
- •

•**[***[*] •<br>•<br>[*www.fraction.com* 

 $OR$ 

KAVI3415-E

 $KAVI3415-E$ 

### $2,147,483,648$   $2,147,483,647$  ${\rm JP1/AJS2\,Manger\quad \ UNIX}\qquad \quad \ \, 0\quad \ \, 255$  $KAVI3415-E$

KAVI3401-I

 $6 \qquad \qquad$ 

7 ボタン

 $6.3.6$ 

 $6-16$ 

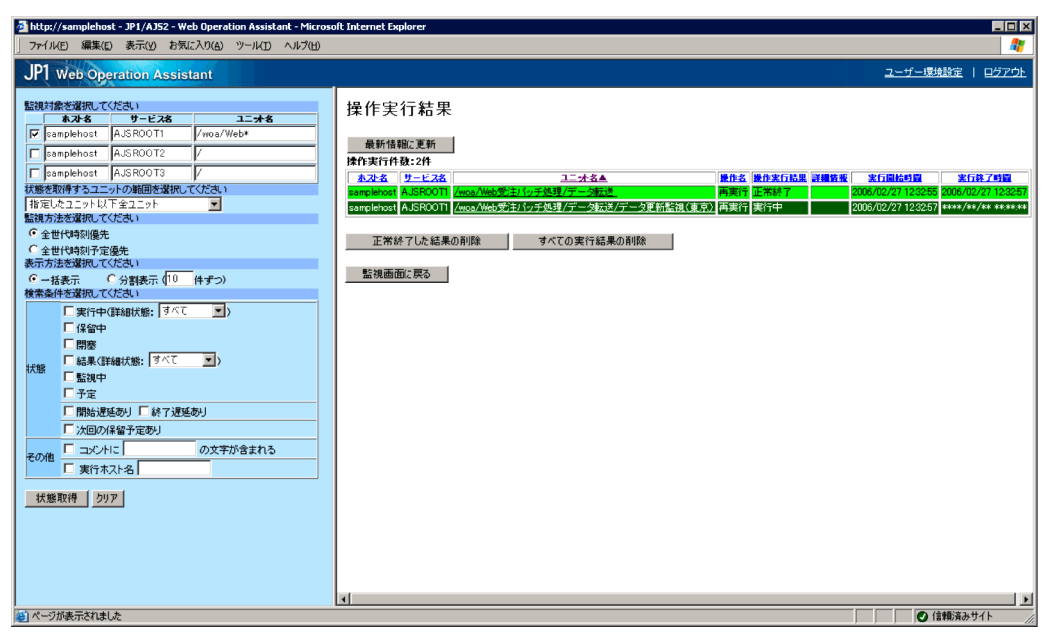

1  $\blacksquare$ 

 $\bullet$ 

**•** 正常終了

**2** 

**•** 異常終了

 $b$ 

 $a$ 

 $\overline{3}$ 

 $6.3.7$ 

 $6-17$ 

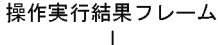

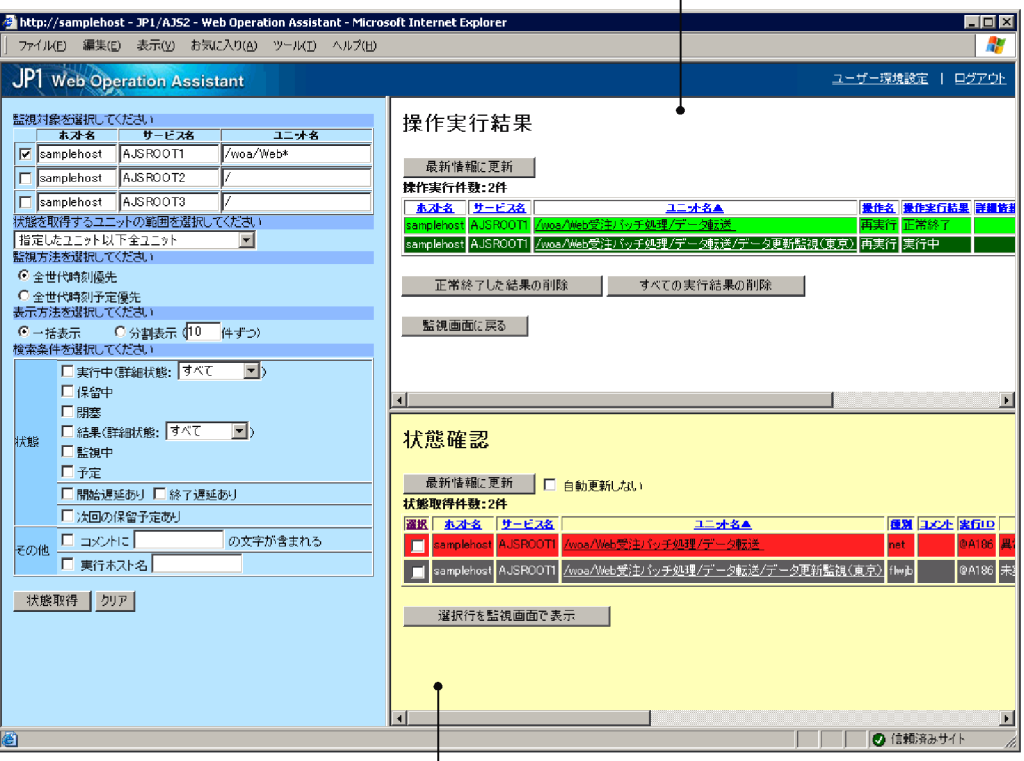

Ⅰ<br>状態確認フレーム

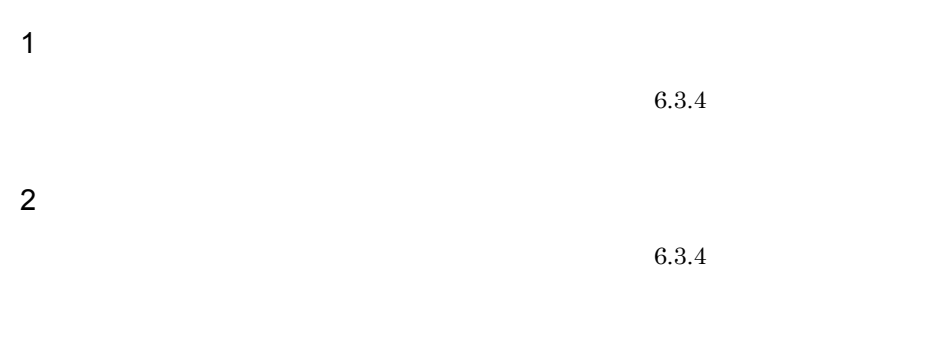

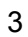

表示対象

### $6 - 18$

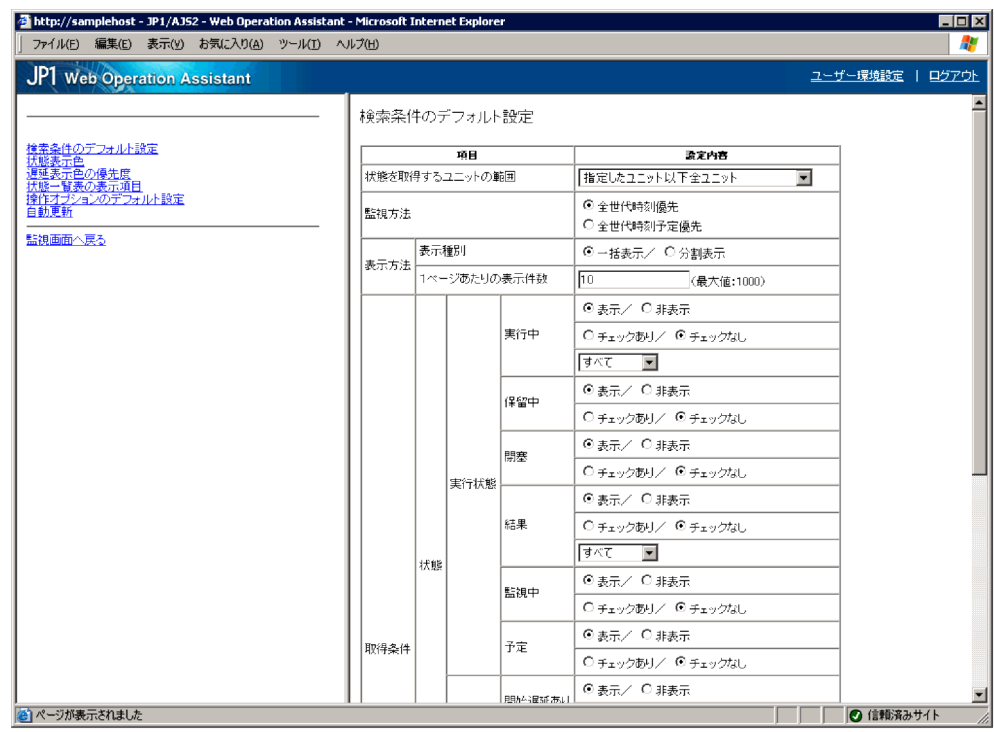

### $6.4.1$

 $6.3.2$ 

 $6.4.2$ 

6-19 設定項目選択フレーム

検索条件のデフォルト設定<br><u>状態表示色<br>遅延表示色の優先度</u><br><u>状態一覧表の表示項目</u><br>技性オプションのデフォルト設定<br>操作オプションのデフォルト設定

監視画面へ戻る

1  $\sim$ 

- 
- **• •**  $\mathbf{r} = \mathbf{r} \times \mathbf{r}$
- **•** 状態表示色
- **•** 遅延表示色の優先度
- **•** 状態一覧表の表示項目
- **• •**  $\mathbf{r} = \mathbf{r} \times \mathbf{r}$ **•** 自動更新
- 

 $2$ 

- •<br>
•<br>
•
- •<br>
•<br>
•

 $6.4.3$ 

### 6-20

### 検索条件のデフォルト設定

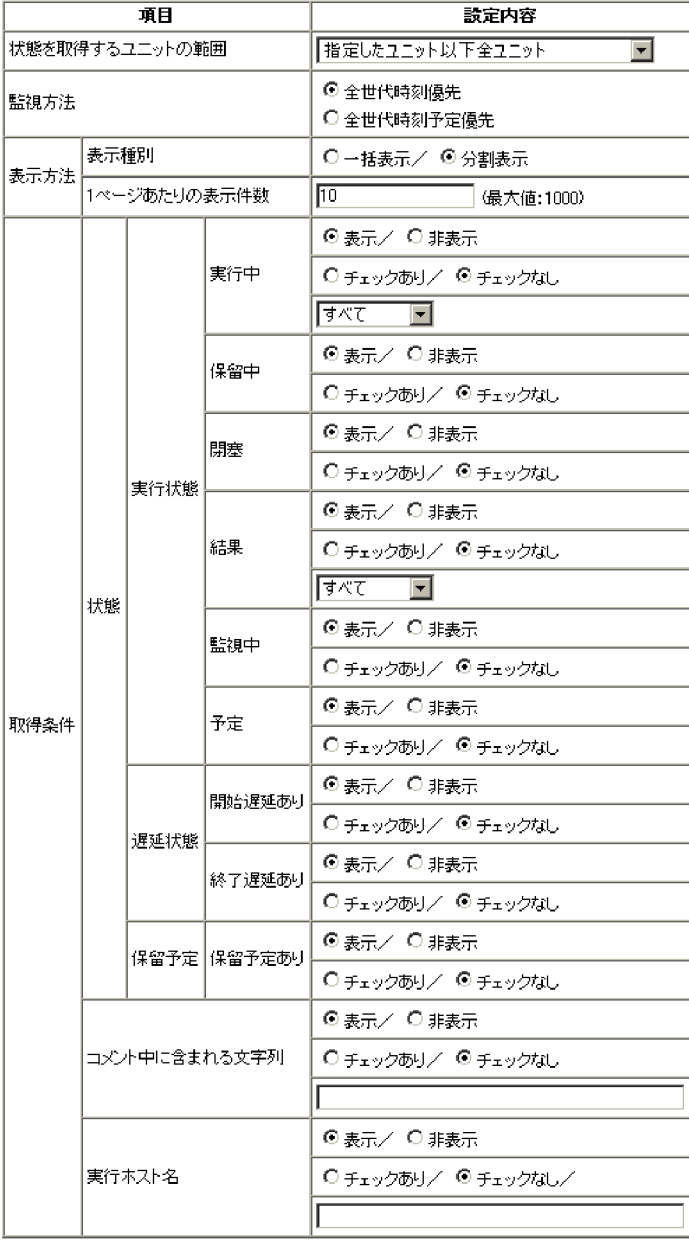

### |適用|||標準値に戻す||

# $1$

- •**[***f*<sub>]</sub>
- •<br>[[*i*]
- •<br>
- •<br> •<br>[interval]
- $\overline{2}$

- **•**[全世代時刻優先] **•**[全世代時刻予定優先]
- $3$
- a 表示種別
- 
- **•**[一括表示] **•**[分割表示]
- $b \t1$

### $1$  1000

- $4\overline{ }$
- 
- •**[***f*<sub>]</sub> **•**[正常]
- **•**[警告]
- **•**[異常]
- **•**[警告・異常]
- b)<br>コメント中に含まれる文字列

 $80$ 

a

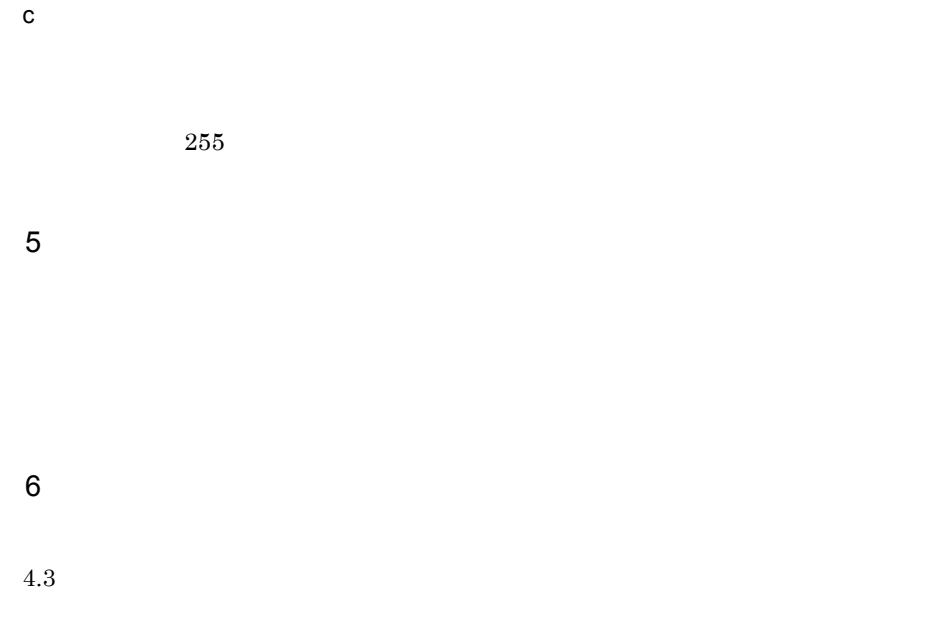

 $6.4.4$ 

### $6 - 21$

### 状態表示色

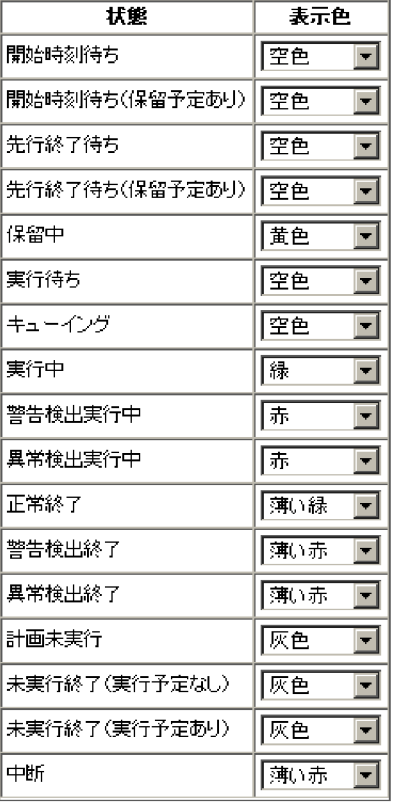

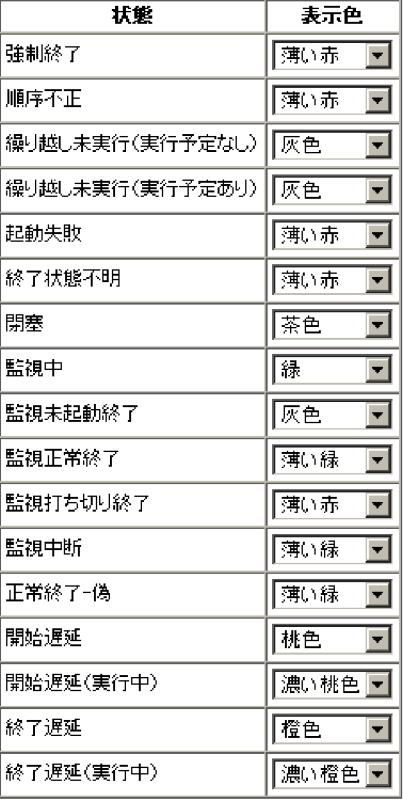

|適用|||標準値に戻す||

1  $\sim$ 

**•**[開始時刻待ち]

•<br>**•** 

- •
- •<br>

**•**[保留中]

- •**[***[*]
- •
- **•**[実行中]
- •
- **•**[異常検出実行中]
- **•**[正常終了]
- **•**[警告検出終了]
- **•**[異常検出終了]
- •**[***]*[1]
- **•**[未実行終了(実行予定なし)
- •<br>•<br>*[Ky]*
- **•**[中断]
- **•**[強制終了]
- •
- •<br>|<br>|<sub>|</sub>
- •<br>|<br>|<sub>|</sub> **•**[起動失敗]
- **•**[終了状態不明]
- **•**[閉塞]
- **•**[監視中]
- **•**[監視未起動終了]
- **•**[監視正常終了]
- •**[** $\exists$ ]
- **•**[監視中断]
- •**[** $\frac{1}{\sqrt{2}}$ ]
- **•**[開始遅延]
- •**[**
- **•**[終了遅延]
- **•**[終了遅延(実行中)
- 
- **•**[空色]
- **•**[黄色]
- **•**[緑]
- **•**[薄い緑]
- **•**[赤]
- **•**[薄い赤]
- **•**[茶色]
- **•**[橙色]
- •
- **•**[桃色]
- •
- **•**[灰色]
- •
- **•**[白]
- $2 \angle$

 $3 \thickapprox 3$ 

 $4.3$ 

### $6.4.5$

 $6 - 22$ 

### 遅延表示色の優先度

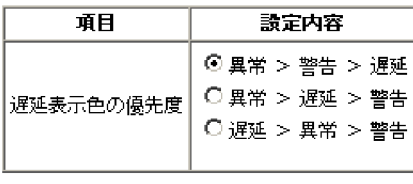

適用 | 標準値に戻す

1  $\blacksquare$ 

•**P** >  $\rightarrow$ **•**[異常 > 遅延 > 警告] **•**[遅延 > 異常 > 警告]

 $3 \thickapprox 3$  $4.3$ 

 $2 \angle$ 

 $6.4.6$ 

 $6 - 23$ 

### 状態一覧表の表示項目

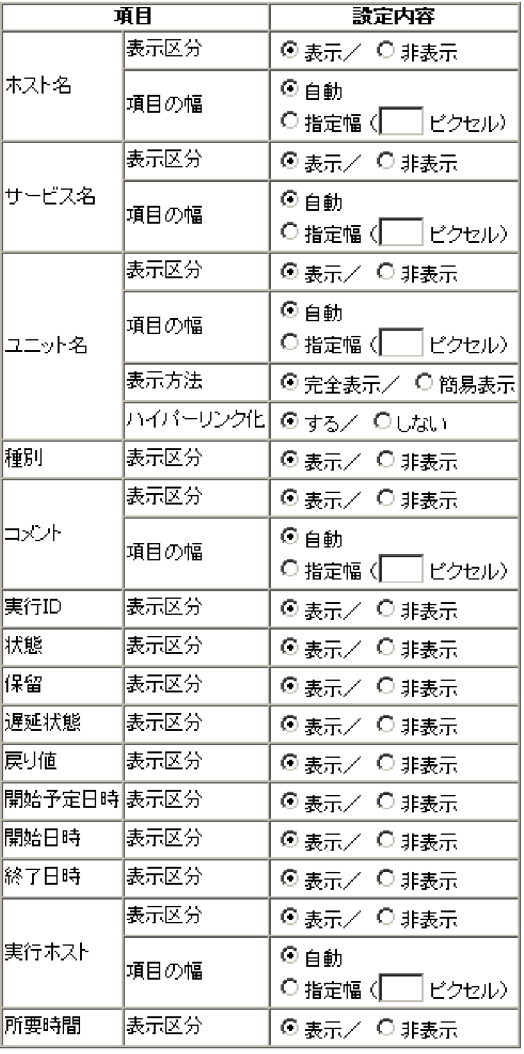

|適用|| 標準値に戻す |

1 ホスト名

a)表示区分

 $\mathbf b$ 

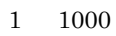

 $\overline{2}$  $\mathsf{a}$ 

**•**[自動] **•**[指定幅]

- $b$
- **•**[自動] **•**[指定幅]

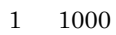

- 
- $3$
- $\mathsf{a}$  $\mathsf{b}$ 
	-
- $\bullet$ **•**[指定幅]

 $1 \quad 1000$ 

- $\mathbf c$
- **•**[完全表示]
- **•**[簡易表示]
- 
- d)ハイパーリンク化
- 4 種別
- $\mathsf{a}$
- 5 コメント  $\mathsf{a}$
- $\mathbf b$
- **•**[自動]
- **•**[指定幅]

 $1 \quad 1000$ 

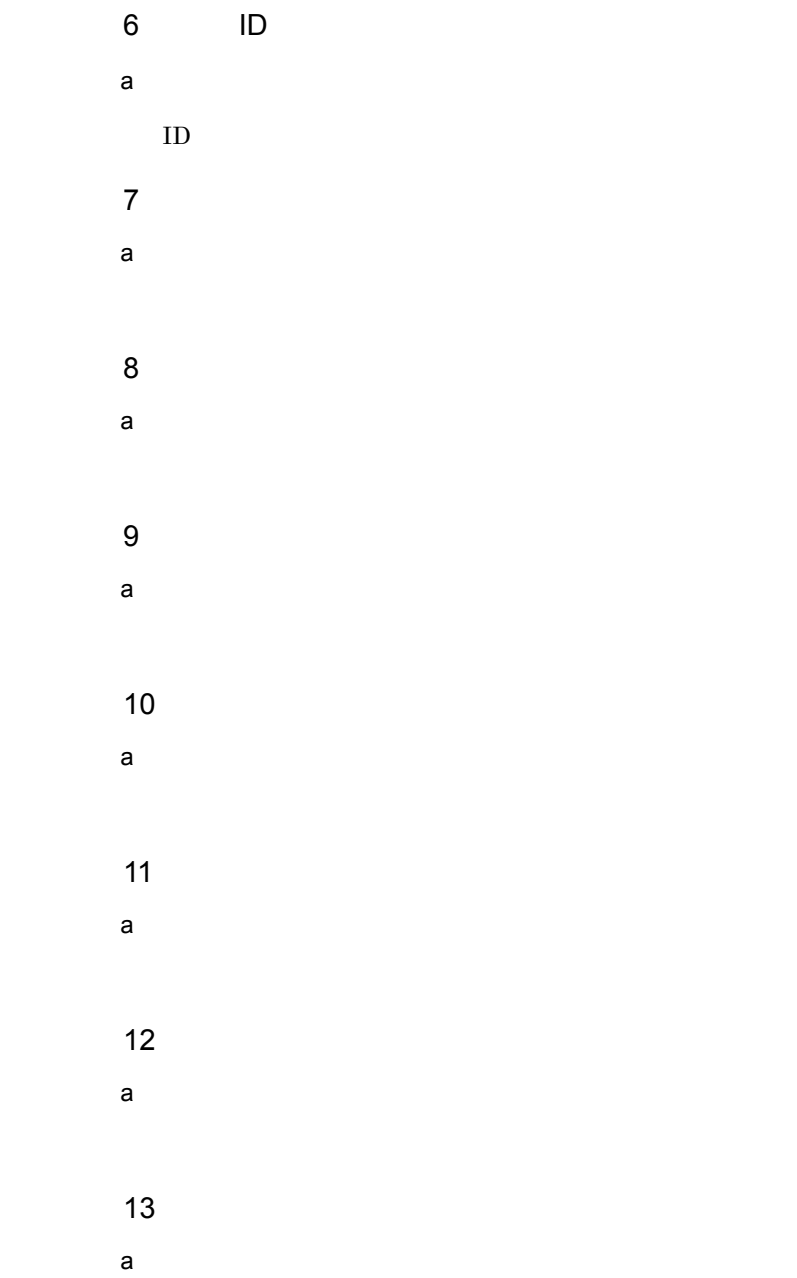

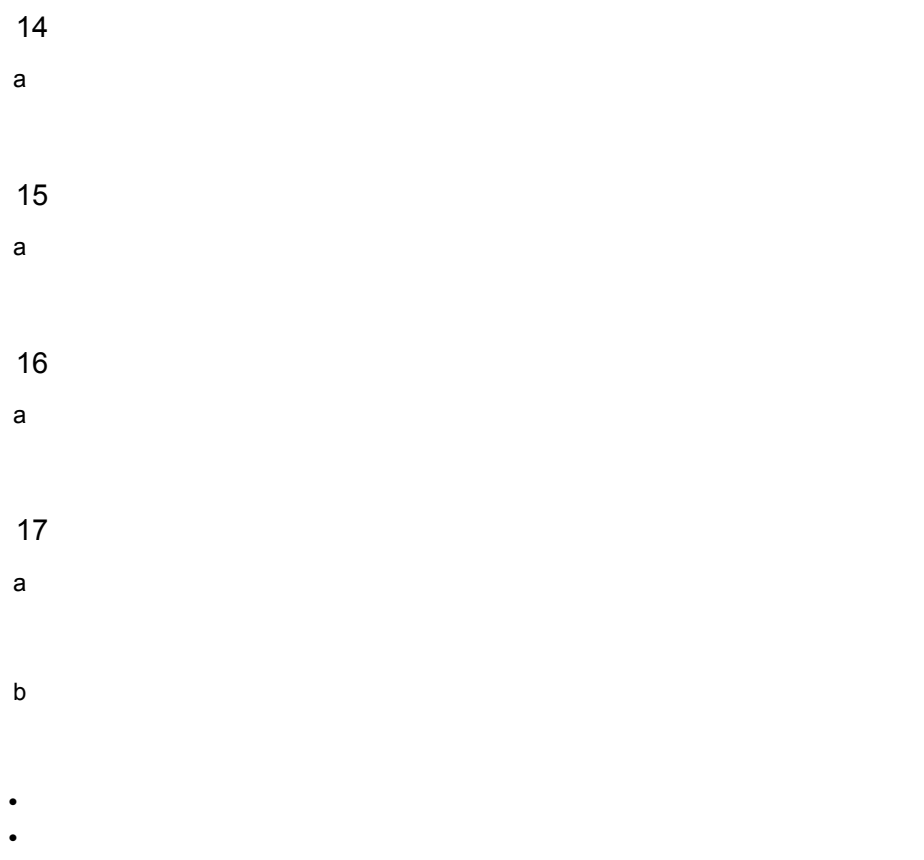

 $1 \t 1000$ 

18  $\mathsf{a}$ 

19

 $20$   $\blacksquare$ 

 $4.3$ 

### $6.4.7$

### $6-24$

### 操作オプションのデフォルト設定(再実行)

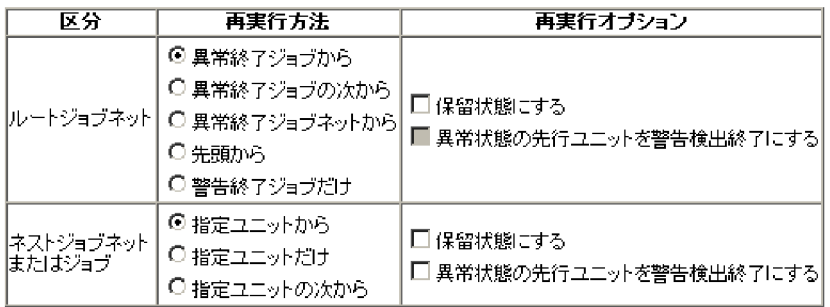

### 操作オプションのデフォルト設定(即時実行)

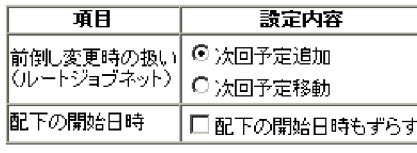

|適用|||標準値に戻す||

### 操作オプションのデフォルト設定(即時実行)

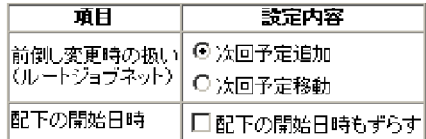

### 操作オプションのデフォルト設定(日時変更)

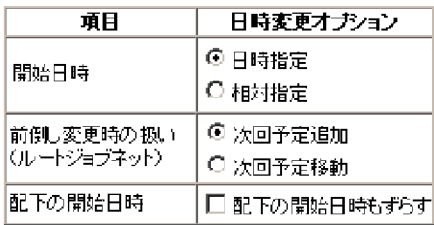

### 操作オプションのデフォルト設定(遅延監視変更)

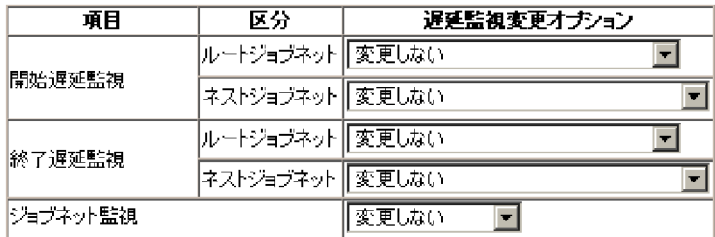

### 操作オプションのデフォルト設定(ジョブ状態変更)

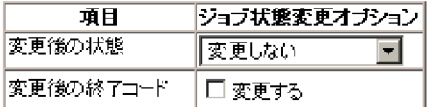

|適用| 標準値に戻す||

 $4.2.3\quad 3$  $3$ 

a) ルートジョブネット

- •**[** $\overline{a}$ ]
- •<br>•<br>*Particular and Xiven and Xiven and Xiven and Xiven and Xiven and Xiven and Xiven and Xiven and Xiven and Xiven*

1  $\blacksquare$ 

- •<br>•<br>*Particular particular particular particular particular particular particular particular particular particular*
- •**[**
- •**[** $\frac{1}{2}$ ]
- 
- **•**[保留状態にする]
- •<br>
- b and  $\overline{z}$

- •**[***f*<sub>]</sub>
- **•**[指定ユニットだけ]
- •<br>•<br>[*i*nternational control of the state of the state of the state of the state of the state of the state of the state of the state of the state of the state of the state of the state of
- **•**[保留状態にする]
- **•**[異常状態の先行ユニットを警告検出終了にする]
- $2 \nvert$

#### $4.2.3\quad 3$  $3$

- $a$
- **•**[次回予定移動]

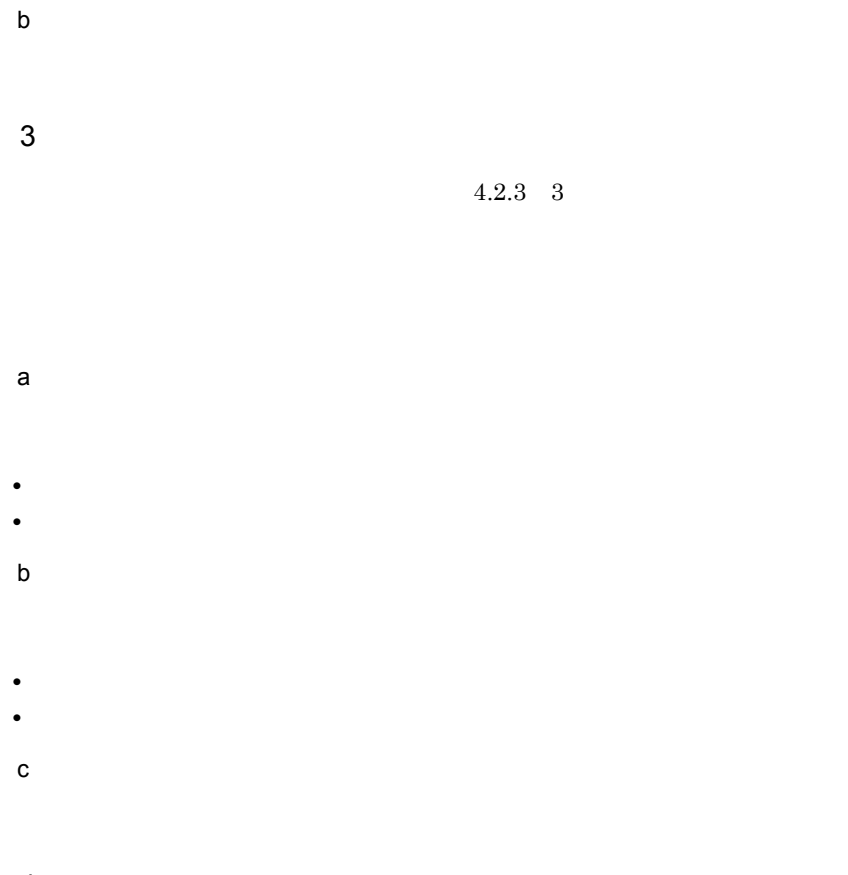

 $4$ 

 $4.2.3 \quad 3$ 

- a)開始遅延監視
	-
	- •**[***g*<sub>[</sub> $\leq$ ]
	- •
	- **•**[絶対時刻]
	- •<br>•<br>• **Pays and Pays and Pays and Pays and Pays and Pays and Pays and Pays and Pays and Pays and Pays and Pays and**

### •**[***g*<sub>[</sub> $\leq$ ]

- •**[** $\leq$
- **•**[絶対時刻]
- •<br>|*|*|ルートジョブネットの開始予定時刻の開始
- •<br>
- •<br>

## $\mathsf b$

- 
- •**[***g*<sub>[</sub> $\leq$ ] •**[** $\leq$ ]
- **•**[絶対時刻]
- •<br>•<br>[*Events and Polynomia* and Polynomia and Polynomia and Polynomia and Polynomia and Polynomia and Polynomia and Po

- •**[***g*<sub>[</sub> $\leq$ ]
- •**[***E*]
- **•**[絶対時刻]
- •<br>
•<br>
•
- •<br>
- •<br>•<br>[*Events and Polynomia* and Polynomia and Polynomia and Polynomia and Polynomia and Polynomia and Polynomia and Po

### c) ジョブネット

- •**[***g*<sub>[</sub> $\leq$ ]
- •<br>
- **•**[実行所要時間]

### $5$

 $4.2.3 \quad 3$ 

# a)変更後の状態

- 
- •**[***g*<sub>[</sub> $\leq$ ] **•**[正常終了]
- **•**[起動失敗]
- **•**[警告検出終了]
- •**[** $\overline{a}$ ]
- •**[***]*[
- •**[***We define the set of*  $\mathbb{R}$ *]*
- b<sub>)</sub>

### $6 \qquad \qquad$

 $7$ 

 $4.3$ 

### $6.4.8$

 $6 - 25$ 

### 自動更新

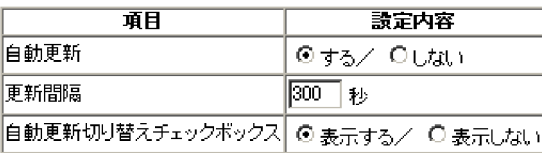

|適用|| 標準値に戻す||

 $\overline{1}$ 

 $\overline{2}$ 

 $30\quad 3,600$ 

 $3$ 

 $4 \sim$ 

- $5$
- $4.3$

*7* クラスタシステムでの運用

JP1/AJS2 - Web Operation Assistant

 $\begin{array}{l} {\rm JP1/ AJS2} \\ {\rm JP1/ AJS2} \end{array} \ .$  Manager Web Operation Assistant

 $JP1/AJS2 -$ 

7.1 JP1/AJS2 - Manager

### 7.1 JP1/AJS2 - Manager

JP1/AJS2 - Manager

### 7.1.1 JP1/AJS2 - Manager

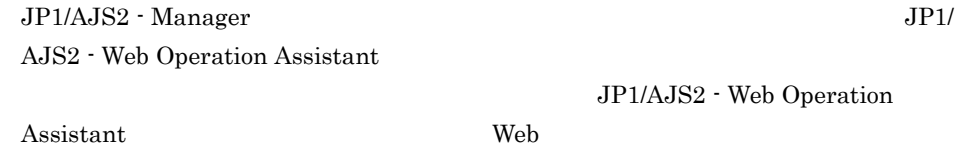

JP1/AJS2 - Manager

JP1/AJS2 - Manager JP1/AJS2 - Web Operation Assistant

### 7.1.2 JP1/AJS2 - Manager

JP1/AJS2 - Manager JP1/AJS2 - Web Operation Assistant

### 7.1.3 JP1/AJS2 - Manager

JP1/AJS2 - Manager Web

JP1/AJS2 - Manager

JP1/AJS2 - Manager

# *8* トラブルシューティング

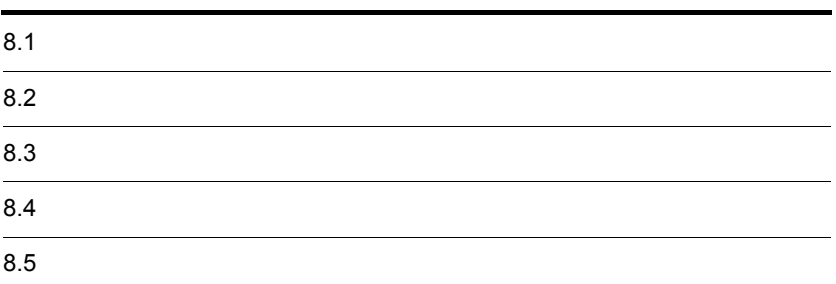

# $8.1$

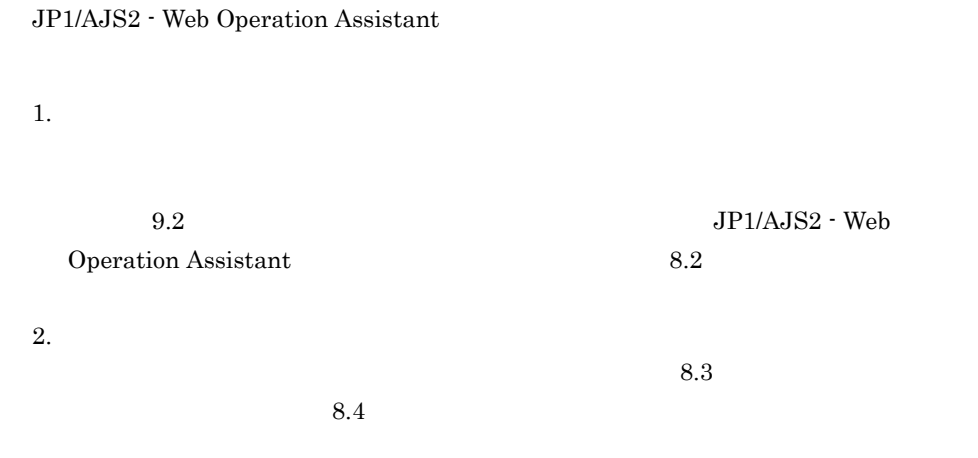

3. 問題の調査

 $8.$ 

### $8.2$

JP1/AJS2 - Web Operation Assistant

### $8.2.1$

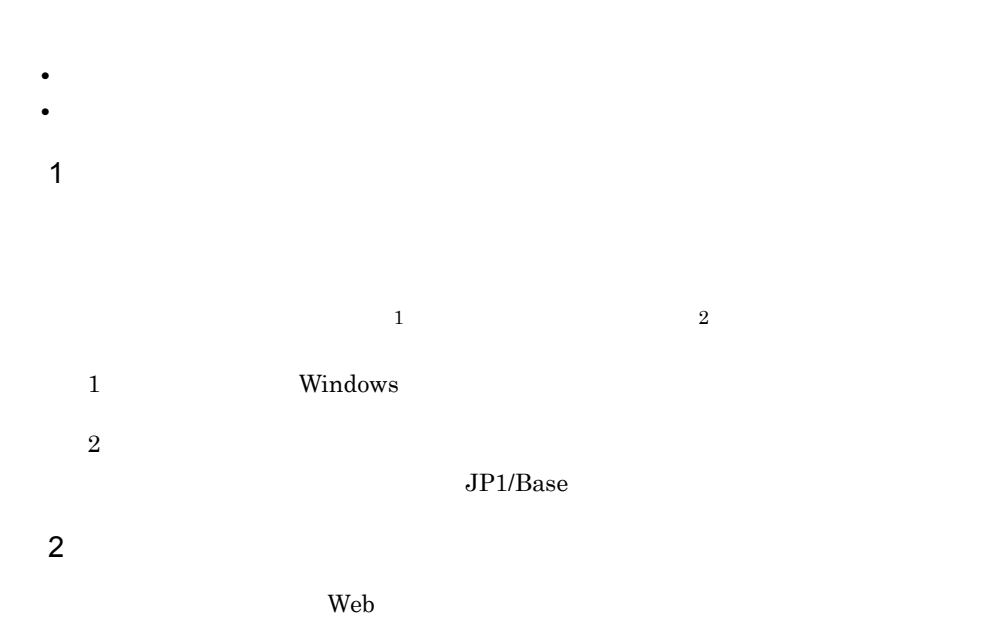

### $8.2.2$

JP1/AJS2 - Web Operation Assistant

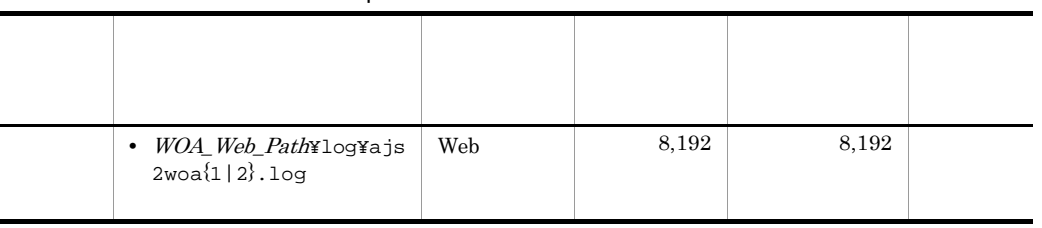

### 8-1 JP1/AJS2 - Web Operation Assistant

JP1/AJS2 - Web Operation Assistant

• WOA\_Web\_Path JP1/AJS2 - Web Operation Assistant ¥uCPSB¥CC¥web¥containers¥WOA¥webapps¥jp1ajs2woa

JP1/AJS2 - Web Operation Assistant SystemDrive¥Program Files¥Hitachi¥jp1ajs2woa

JP1/AJS2 - Web Operation Assistant

### JP1/AJS2 - Web Operation Assistant

#### $JPI$

### $1$  OS

OS OS 09

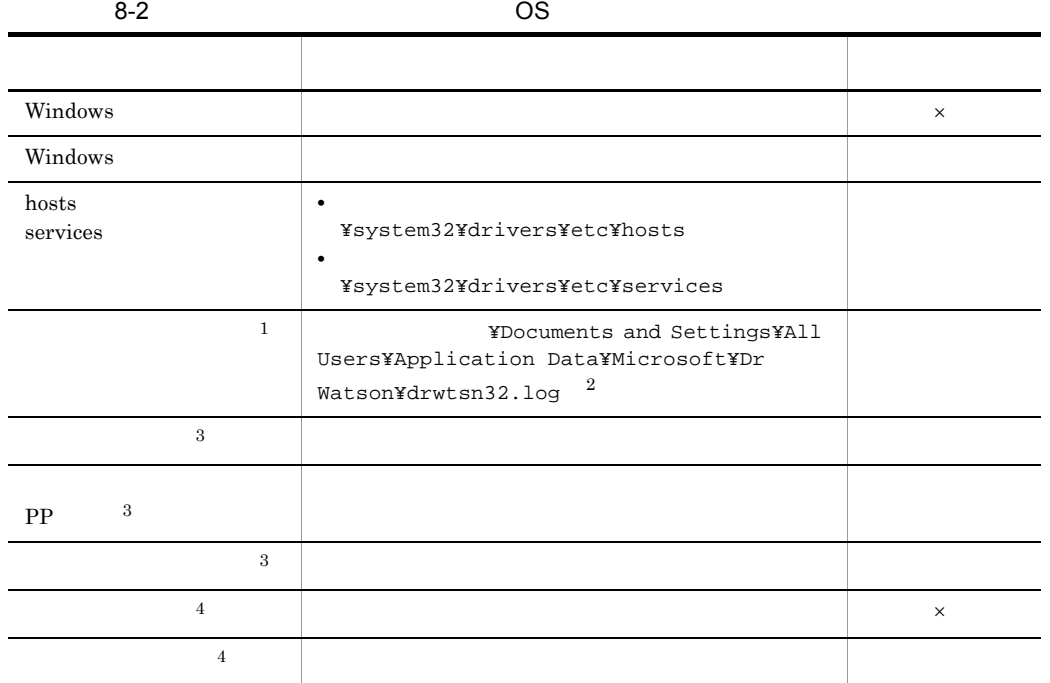

 $\times$  $\mathbf{1}$ 

Windows Server 2008

 $\overline{2}$ 

### $\sqrt{3}$ Windows Server 2008

 $\overline{4}$ 

Windows Server 2008

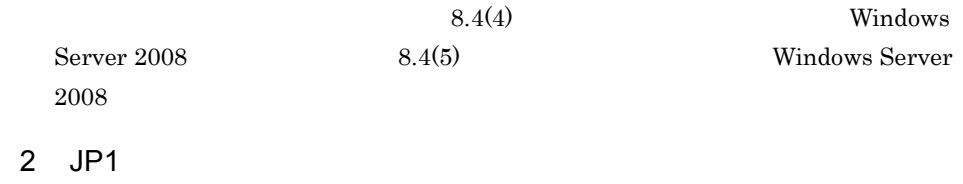

 $JPI/AJS2$  - Manager

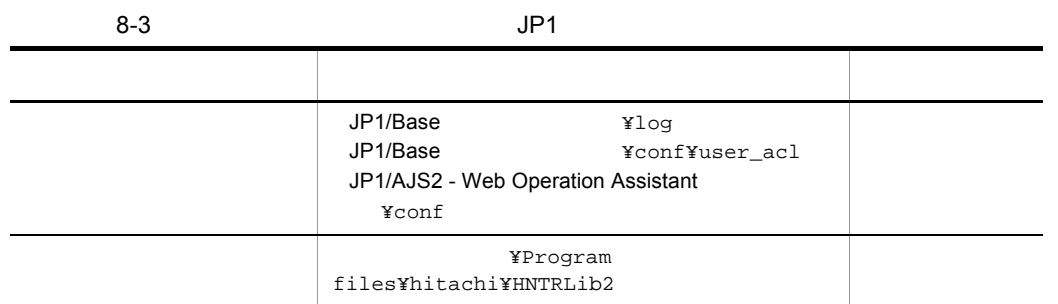
$3.6$ 

c:¥>c:¥usertools¥\_04.bat

### %TEMP%¥jp1ajs2¥backlog

**•** JP1\_DEFAULT¥JP1\_DEFAULT\_1st

1  $\blacksquare$ 

**•** JP1\_DEFAULT¥JP1\_DEFAULT\_2nd

 $\_04$ .bat  $[-t]$  $[-u]$ 

JP1/AJS2 - Web Operation Assistant OS

### Administrators

**-t**

hosts services

**-u**

Windows Server 2008

**•** バッチファイルの実行結果を出力したファイルが作成済みの場合,情報の上書き  ${\bf y}$ n contract to the contract of the contract of the contract of the contract of the contract of the contract of the contract of the contract of the contract of the contract of the contract of the contract of the contract of • **•**  $\blacksquare$ 

**•** 採取した資料はこのツールでは圧縮しません。別途圧縮ツールなどで圧縮してく

• Windows Server 2008 **UAC** 

Windows

Windows Server 2008

 $UAC$ 

 $UAC$ 

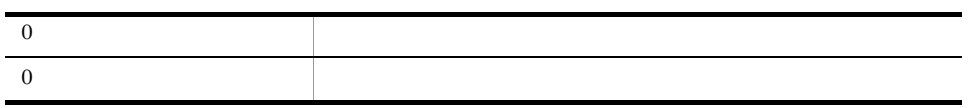

```
%TEMP%¥jp1ajs2¥backlog
```
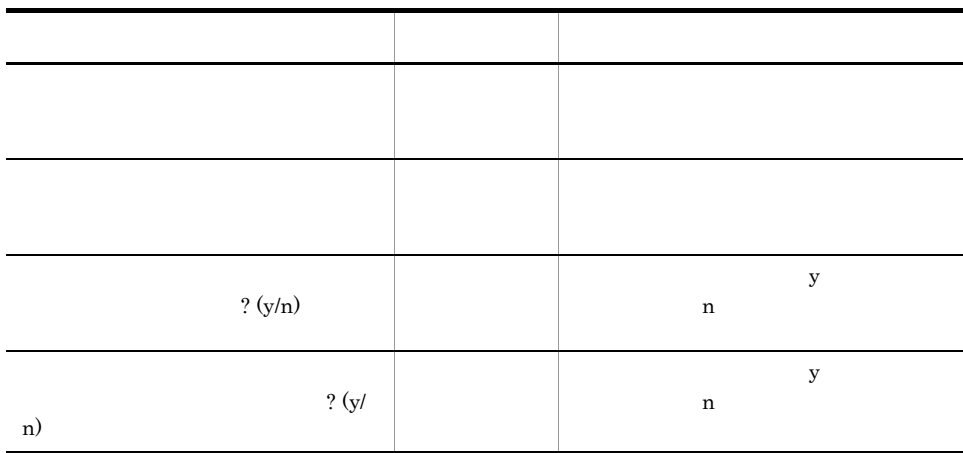

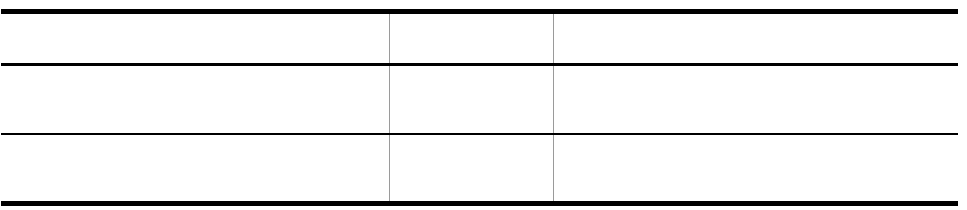

 $\_04$ .bat

### 2 Windows

Windows **Windows Windows** 

 $3 \times 7$ 

Windows STOP

 $3.6$ 

 $8.$ 

4 **Windows Server 2008** 

Windows Server 2008 JP1/AJS2 - Web Operation Assistant

 $\overline{\text{OK}}$ 

• <sub>2</sub> タスクバーの空いでは、その空いでは、その空いでは、その空いでは、その空いでは、

1.  $\overline{\phantom{a}}$ 

•  $CTRL$  +  $SHIFT$  +  $ESC$ 

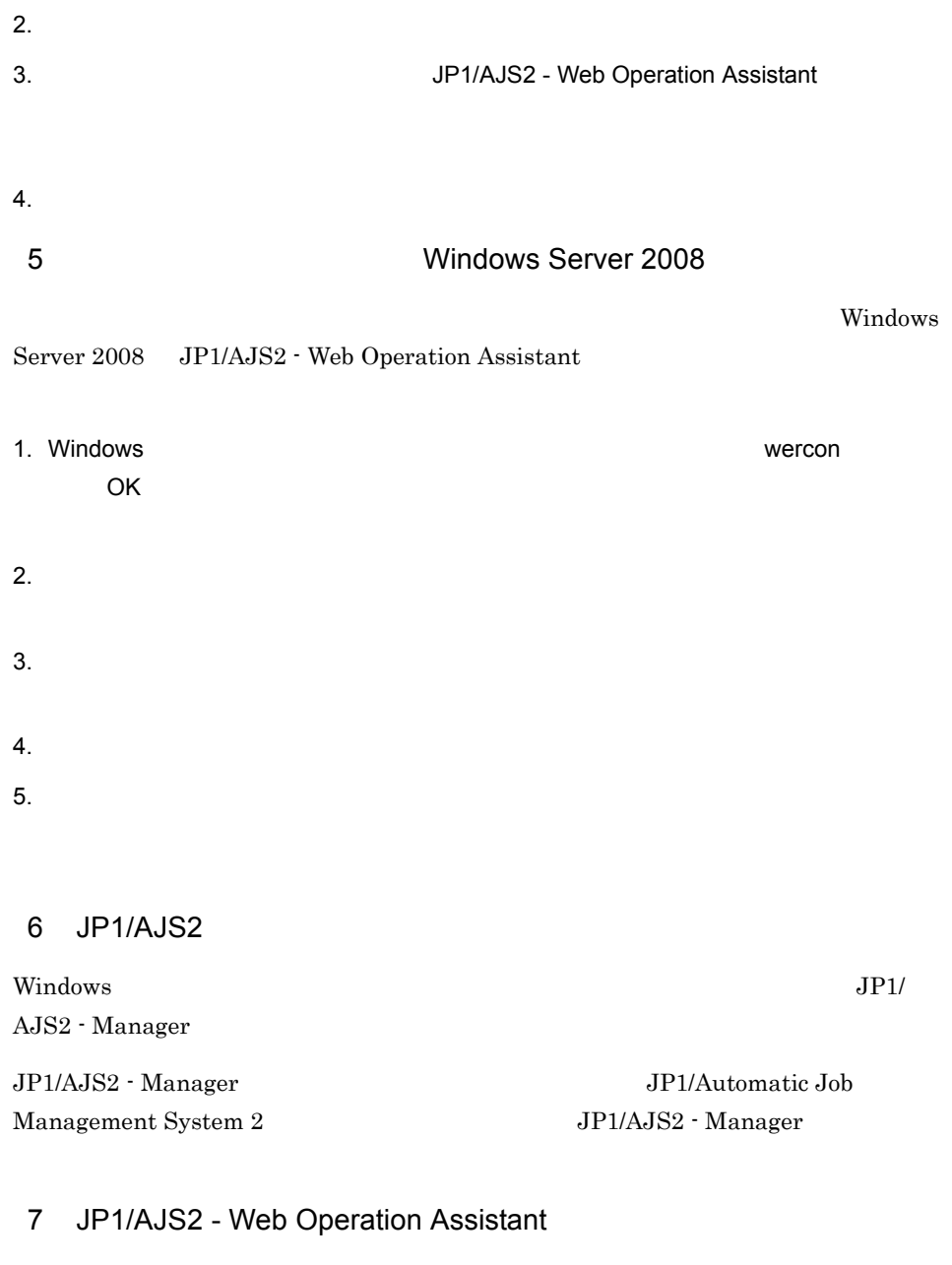

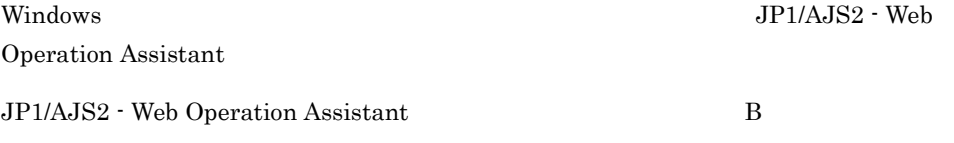

 $8$ 

• **•**  $\overline{\phantom{a}}$ **•** トラブル発生時刻 • OS OS Operation Assistant  $JPI/AJS2$  - Manager  $JPI/AJS2$  - View **•** 再現性の有無 • JP1/AJS2 · Web Operation Assistant Windows  $9$ • **•**  $\mathbb{R}^n$   $\mathbb{R}^n$   $\mathbb{R}$ • **•** The state  $\mathbb{R}$ 10 • Windows

•<br>【ヘルプとサポート】の日常にサポート<sub>[</sub>ヘルプとサポート]の内容情報

# 8.5.1 Internal Server Error

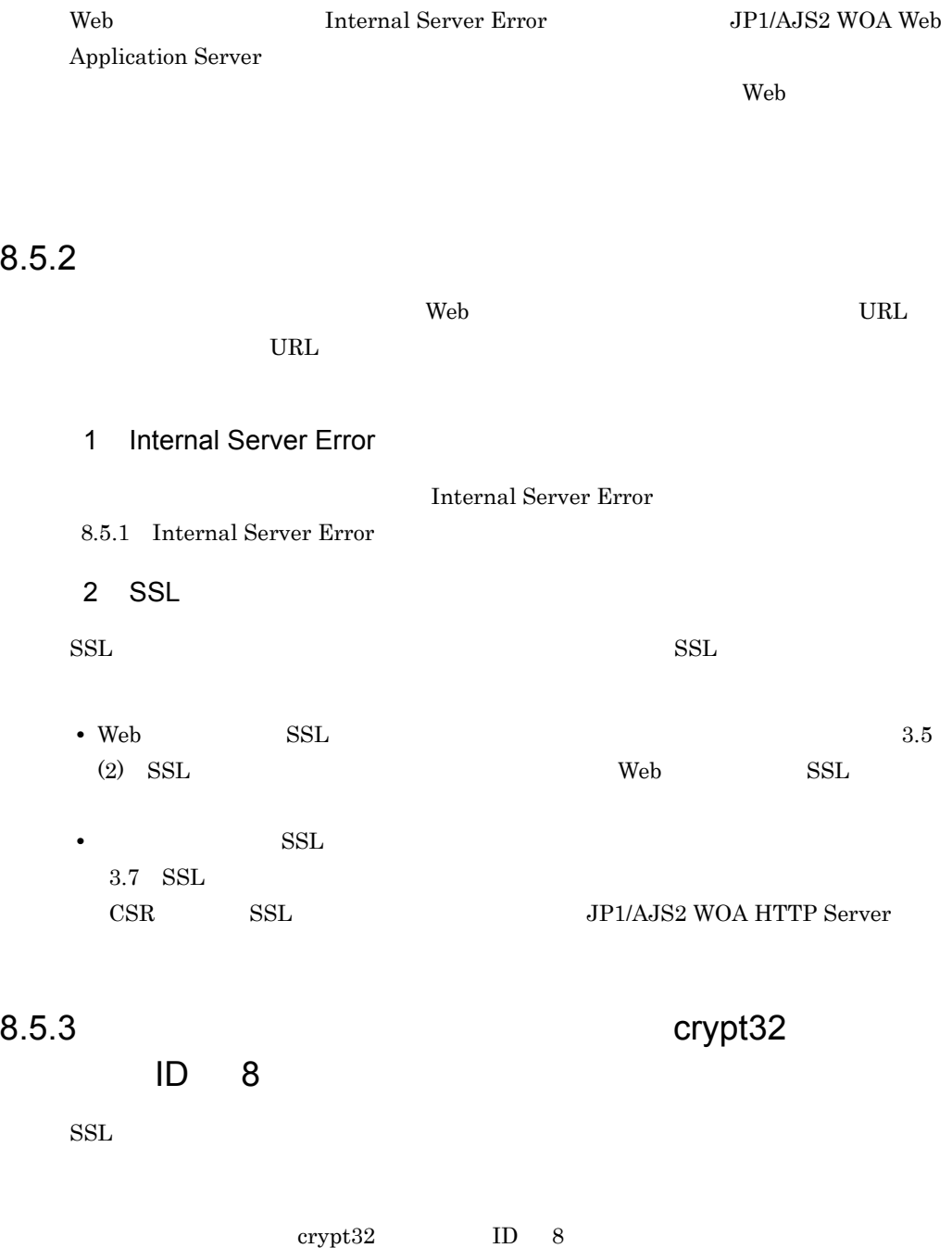

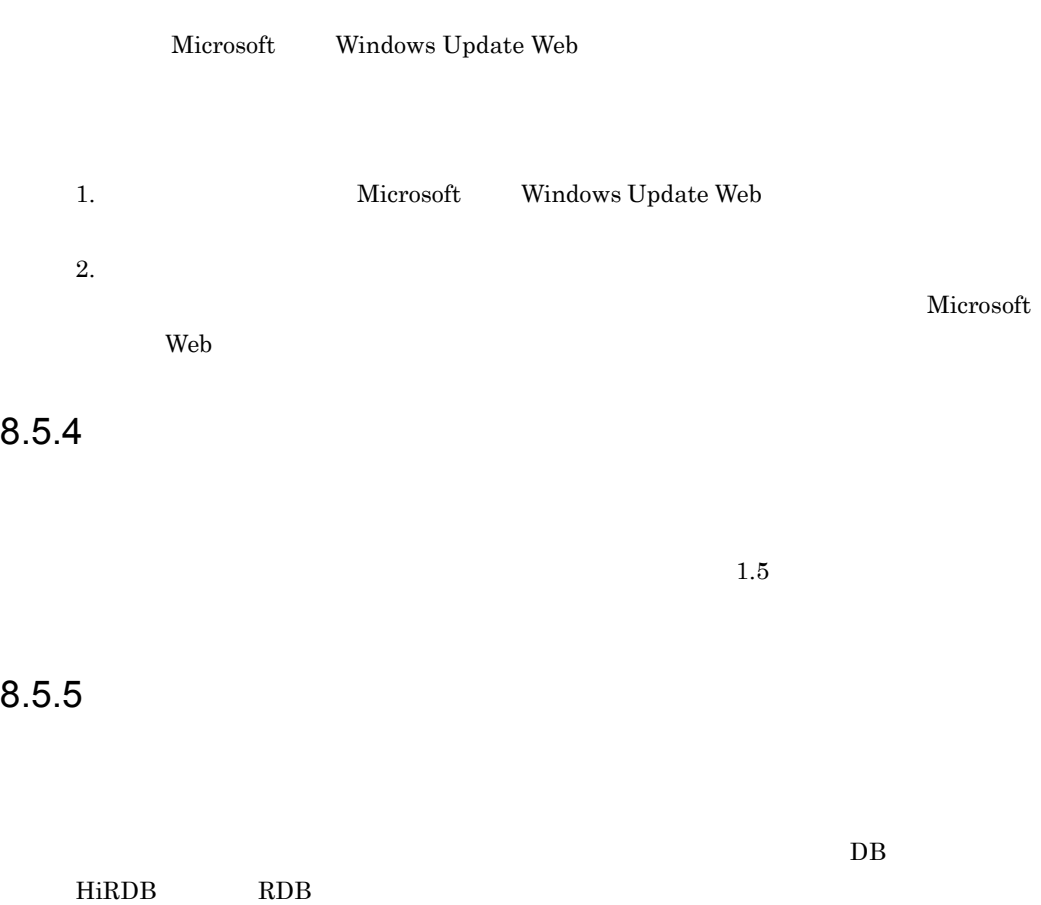

 $RDB$ 

# *9* メッセージ

# JP1/AJS2 - Web Operation Assistant

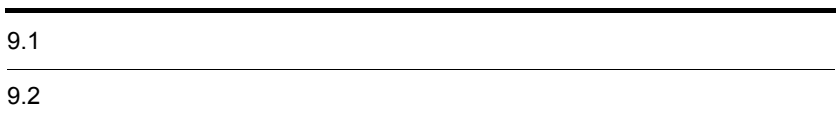

# $9.1$

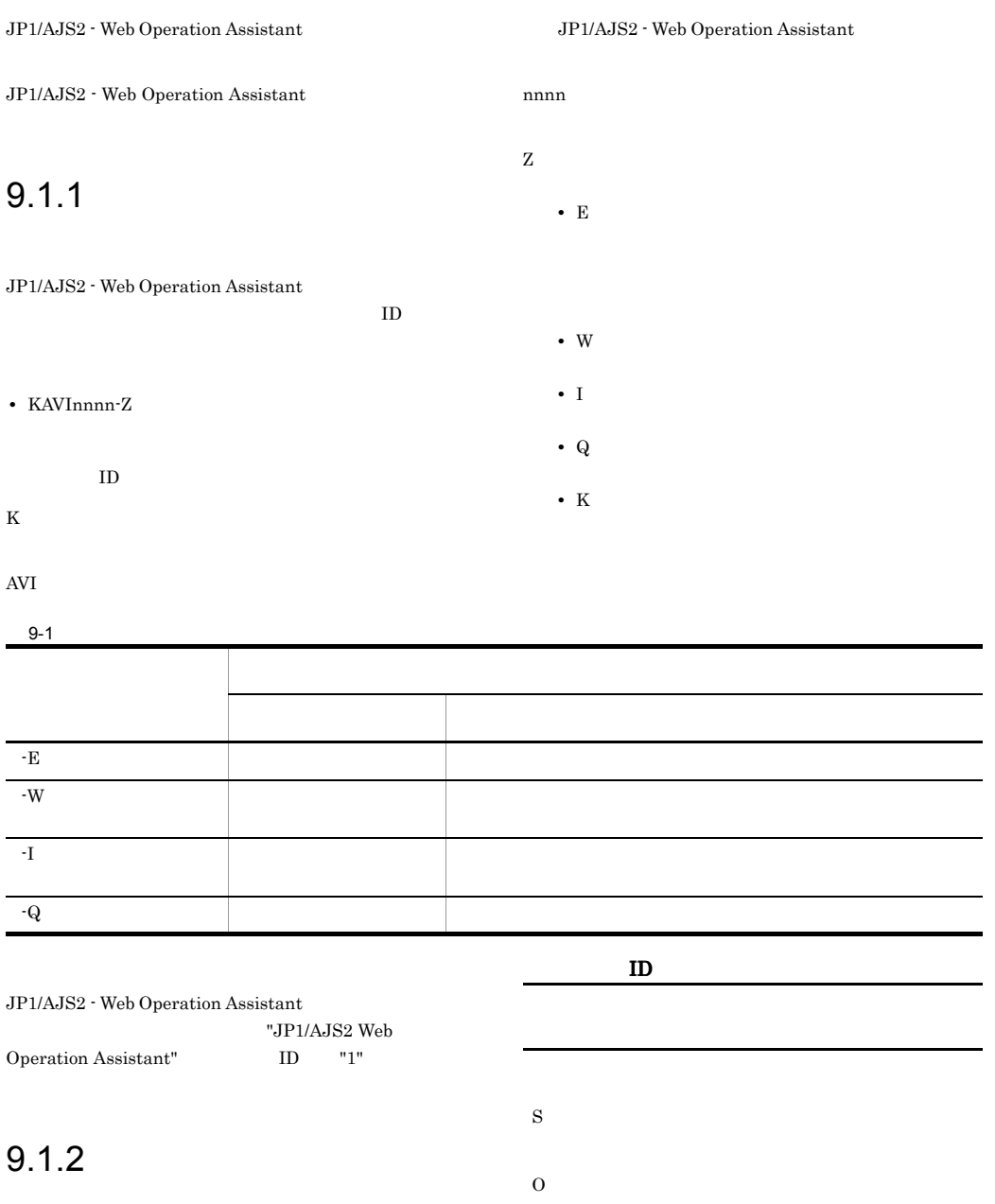

 $ID$ 

# 9.2

### KAVI3000-I

JP1/AJS2 - Web Operation Assistant started. JP1/AJS2 - Web Operation Assistant

JP1/AJS2 WOA Web Application Server

### S

JP1/AJS2 WOA Web Application Server

### KAVI3001-E

JP1/AJS2 - Web Operation Assistant failed to start. JP1/AJS2 - Web Operation Assistant

JP1/AJS2 WOA Web Application Server

S JP1/AJS2 WOA Web Application Server

O

 $8.2$ 

### KAVI3002-E

JP1/AJS2 - Web Operation Assistant is not running. JP1/AJS2 - Web Operation Assistant

JP1/AJS2 WOA Web Application Server

S

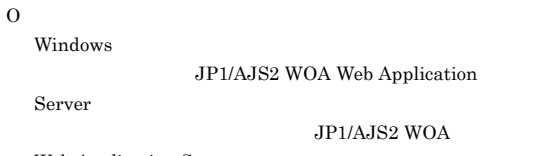

Web Application Server

### KAVI3003-I

ウィンドウ種別.

The [www.pressed on button was pressed on

JP1/AJS2 - Web Operation Assistant

S

JP1/AJS2 - Web Operation Assistant

### KAVI3004-W

 $\bold{I}$  invalid specification in configuration definition.

Application Server

S

JP1/AJS2 WOA Web Application Server

### O

 $3.3.1$ 

JP1/AJS2 WOA Web

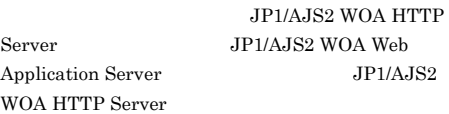

### KAVI3005-E

S

O

Login is invalid. Please log in again.

 $1.5(3)$ 

### KAVI3006-E KAVI3012-E

### KAVI3006-E

 $\,$ ,  $\,$ ,  $\,$ ,  $\,$ ,  $\,$ ,  $\,$ ,  $\,$ ,  $\,$ ,  $\,$ ,  $\,$ ,  $\,$ ,  $\,$ ,  $\,$ ,  $\,$ ,  $\,$ ,  $\,$ ,  $\,$ ,  $\,$ ,  $\,$ ,  $\,$ ,  $\,$ ,  $\,$ ,  $\,$ ,  $\,$ ,  $\,$ ,  $\,$ ,  $\,$ ,  $\,$ ,  $\,$ ,  $\,$ ,  $\,$ ,  $\,$ ,  $\,$ ,  $\,$ ,  $\,$ ,  $\,$ ,  $\,$ ,

### The log output processing could not be initialized.  $\begin{tabular}{lllllllllll} \textbf{D}\textbf{e} \textbf{t} \textbf{a} \textbf{i} \textbf{le} & \textbf{a} \textbf{1} & \textbf{a} \textbf{1} & \textbf{a} \textbf{1} & \textbf{a} \textbf{1} & \textbf{a} \textbf{1} & \textbf{a} \textbf{1} & \textbf{a} \textbf{1} & \textbf{a} \textbf{1} & \textbf{a} \textbf{1} & \textbf{a} \textbf{1} & \textbf{a} \textbf{1} & \textbf{a} \textbf{1} & \textbf{a} \textbf{1} & \text$

 $JPI/$ 

AJS2 WOA Web Application Server

### S

JP1/AJS2 WOA Web Application Server

### O

8.4  $\blacksquare$ 

### KAVI3007-E

 $\mathbf{1}$ ,  $\mathbf{1}$ 

The log could not be output. Detailed information

 $\overline{\phantom{a}}$ 

# S O

8.4  $\blacksquare$ 

### KAVI3008-W

An attempt to terminate the log output processing failed. Detailed information

### $\overline{a}$ ,

S

JP1/AJS2 WOA Web Application Server

### O

### KAVI3009-E

Operations can be done only from the page which displays the latest information.

Assistant

S

172

 $\Omega$ 

Assistant

JP1/AJS2 - Web Operation

 $1.5(3)$ 

### KAVI3010-I

RECV

JP1/AJS2 WOA Web Application Server

### S

JP1/AJS2 WOA Web Application Server

### KAVI3011-E

The initialization process for remote command failed.

JP1/AJS2 WOA Web Application Server

### S

JP1/AJS2 WOA Web Application Server

### O

 $8.2$ 

### KAVI3012-E

An attempt to initialize the processing of the folder has failed.

Web Application Server

### S

JP1/AJS2 WOA Web Application Server

### O

**SYSTEM** 

JP1/AJS2 WOA

### Administrators

JP1/AJS2 - Web Operation

8.4  $\blacksquare$ 

### KAVI3013-I

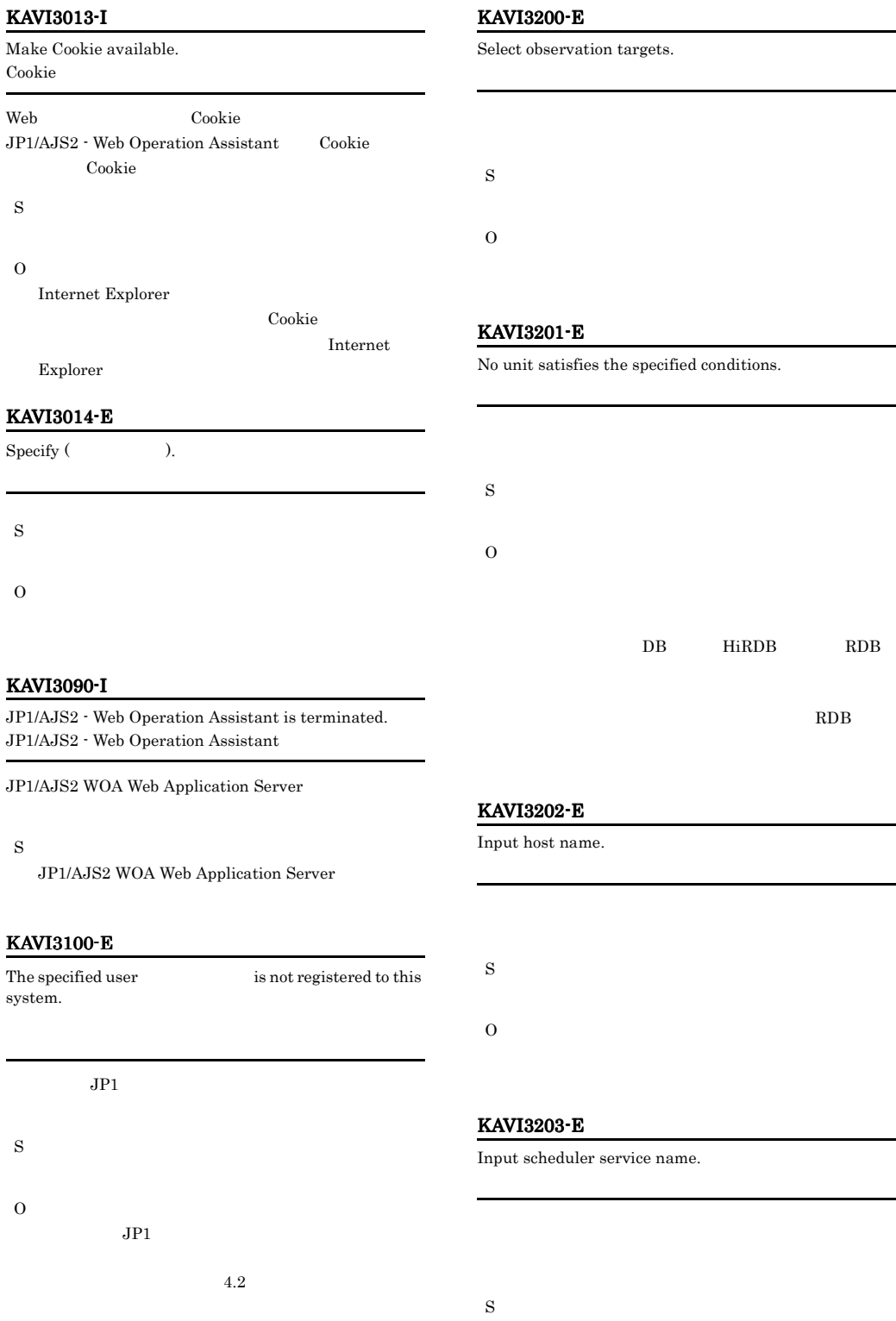

O

### KAVI3204-E

### Input unit name.

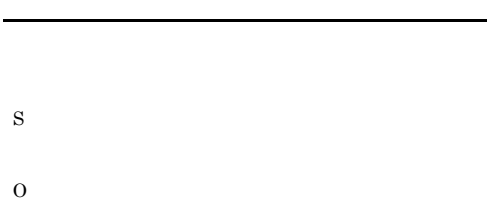

### KAVI3207-E

Input the number of rows per page.

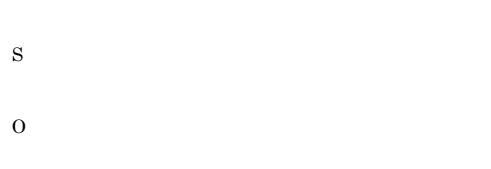

### KAVI3209-E

Input comment string.

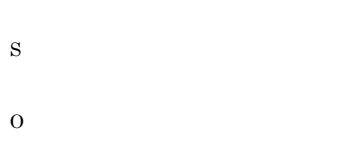

### KAVI3210-E

Input execution host name.

### KAVI3211-E

O

### Input complete unit name.

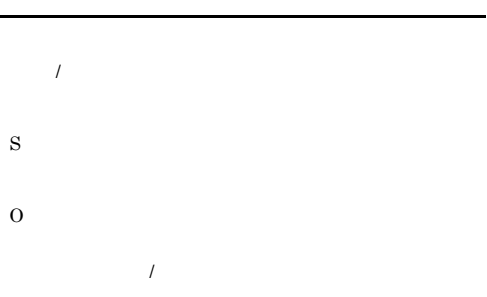

### KAVI3212-E

Cannot treat as unit.

 $\mathfrak{P}$  "  $[] ( ) = ;$  :  $\qquad \qquad ;$ S

O

 $6.3.3$ 

### KAVI3220-I

Status acquisition started.

S

### KAVI3221-I

Status acquisition ended.

S

S

### KAVI3222-I KAVI3283-E

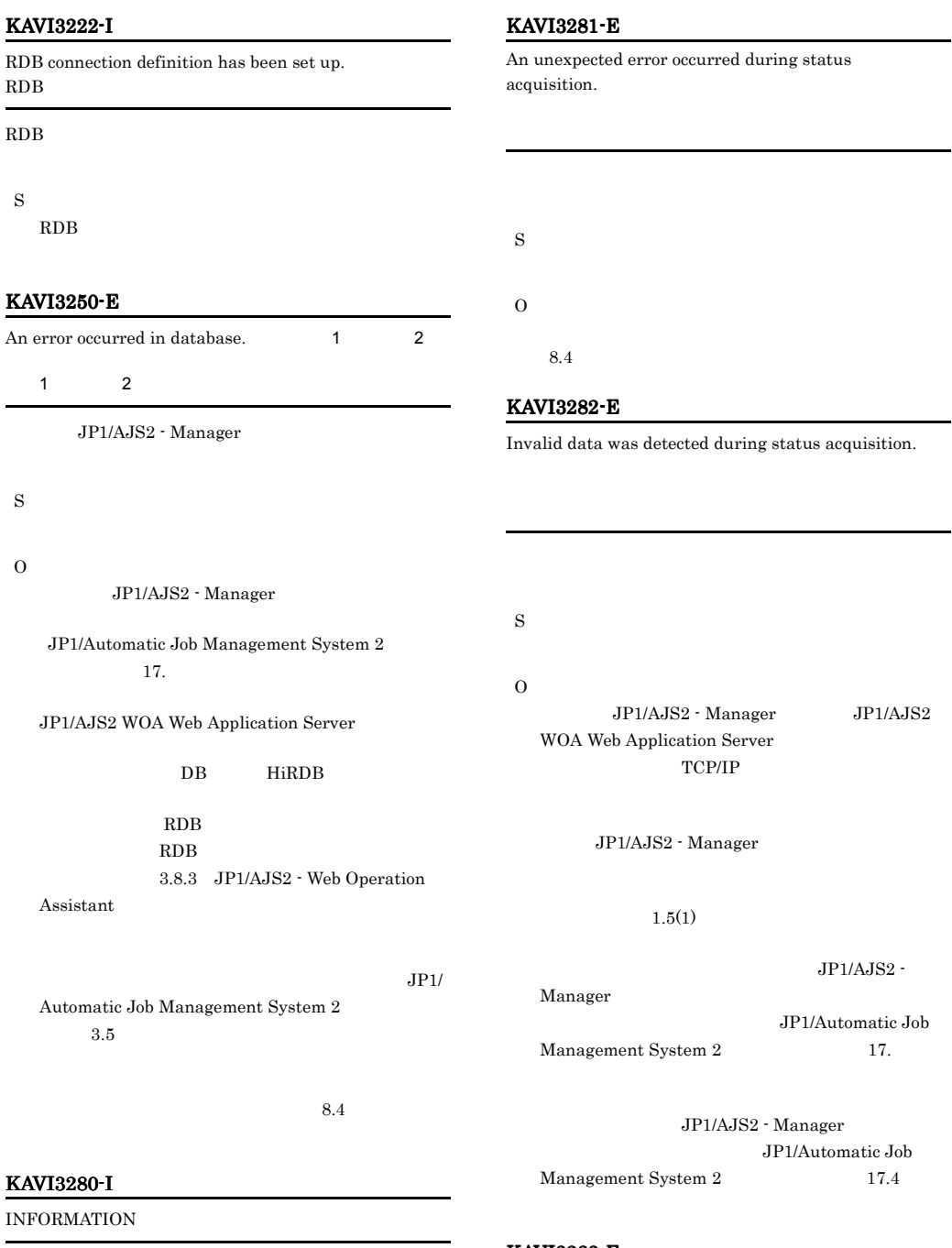

 $\rm JP1/AJS2$  - Web Operation Assistant

### S

 $\rm JP1/AJS2$  - Web Operation Assistant

### KAVI3283-E

An error occurred in the temporary input file during status acquisition.

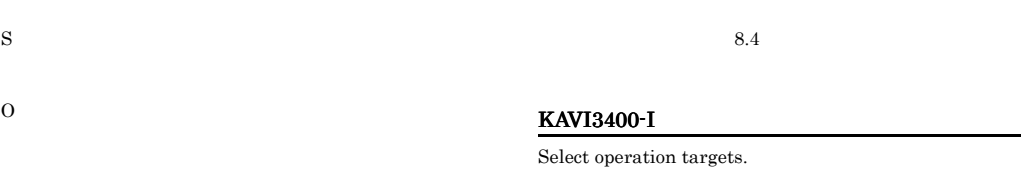

### KAVI3284-E

An error occurred in the monitoring target during status acquisition.

 $8.4$ 

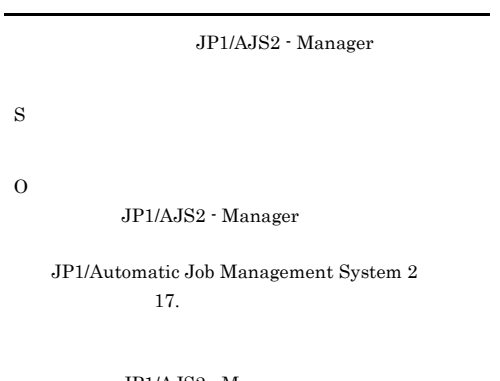

JP1/AJS2 - Manager JP1/Automatic Job Management  $System 2$   $17.4$ 

### KAVI3285-E

The monitoring target JP1/AJS2 could not accept the request.

 $JP1/AJS2$ 

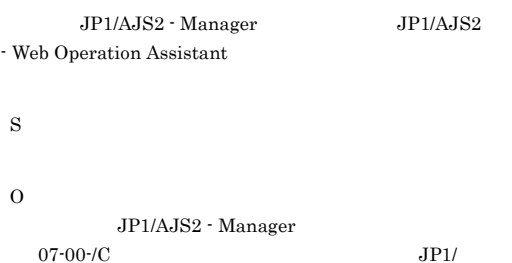

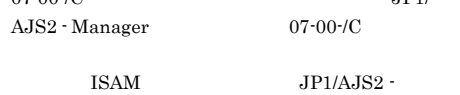

Manager

JP1/AJS2 - Manager

 $4.3.4$ 

### KAVI3401-I

S

S

O

KAVI3410-E

### Specify the operation options.

Since the unit under operation, it cannot perform specified operation.

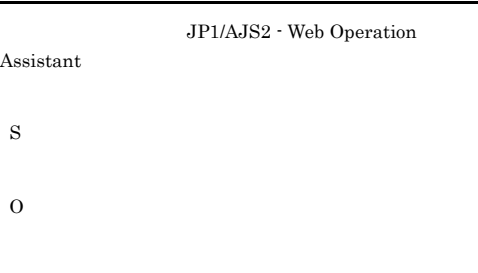

### KAVI3411-I

S

The object of deletion does not exist.

### KAVI3412-I

Performed the next operation to observe.

JP1/AJS2 - Manager

S

### KAVI3413-I

The operation  $\hspace{1cm}$  was performed  $\hspace{1cm}$  .

S

### KAVI3414-E

The inaccurate command sentence was performed.  $\;$ 

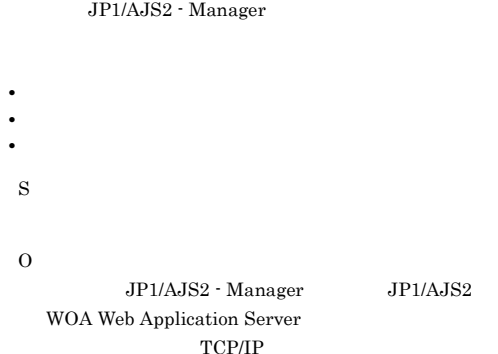

 $8.4$ JP1/Automatic Job Management  $System 2$   $17.4$ 

### KAVI3415-E

S

The JP1/AJS2 being monitored could not receive the request for the operation ().  $JPI/AJS2$ 

 $JP1/AJS2$ 

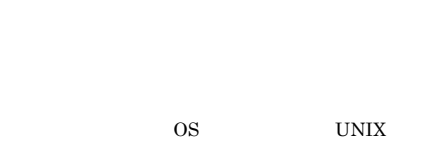

 $2.2.3$ 

### KAVI3416-Q

O

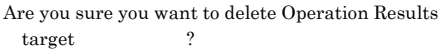

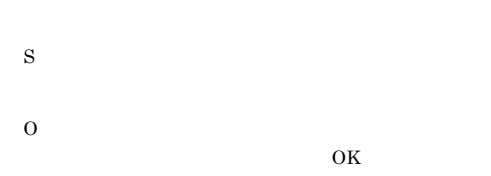

### KAVI3600-E

The user name or password is invalid.

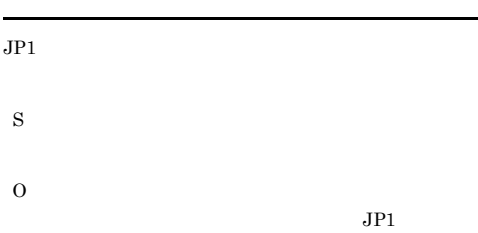

### KAVI3601-Q

Are you sure you want to log out?

 $\rm JP1/AJS2$  - Web Operation Assistant

S

O

 $\overline{\text{OK}}$ 

### KAVI3602-E

Input user name.

 $JPI$ 

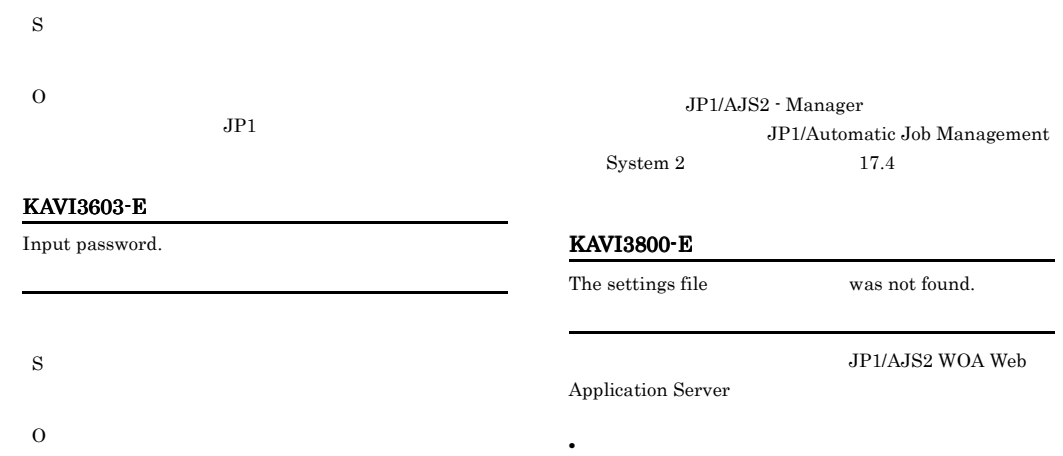

### KAVI3604-I

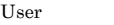

logged in.

S

### KAVI3605-I

KAVI3620-E

User logged out.

### S

### KAVI3801-E

S

O

S

O

An error occurred while the settings file was being input.

WOA Web Application Server

.model

 $JP1/AJS2$ 

**•** メッセージ中に表示されたファイルやその上位のフォル

**•** メッセージ中に表示されたファイルを他のプログラムで

JP1/AJS2 WOA Web Application Server

SYSTEM Administrators

• **•**  $\mathbf{r} = \mathbf{r} \cdot \mathbf{r}$ • JP1/AJS2 WOA Web Application Server

Cannot connect to Access Control Server.

### S

O

JP1/AJS2 WOA Web Application Server TCP/ IP  $\Box$ 

JP1/AJS2 WOA HTTP Server JP1/AJS2 WOA Web Application Server JP1/AJS2 WOA HTTP Server

JP1/AJS2 WOA Web Application Server

JP1/AJS2 WOA Web Application Server

### KAVI3802-E KAVI3902-E

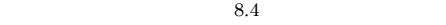

### KAVI3802-E

S

O

KAVI3803-W The settings file

An error occurred while the settings file was being output.

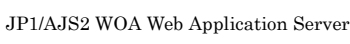

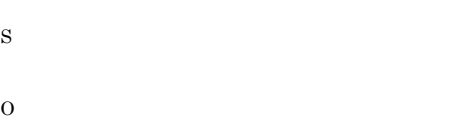

### KAVI3805-E

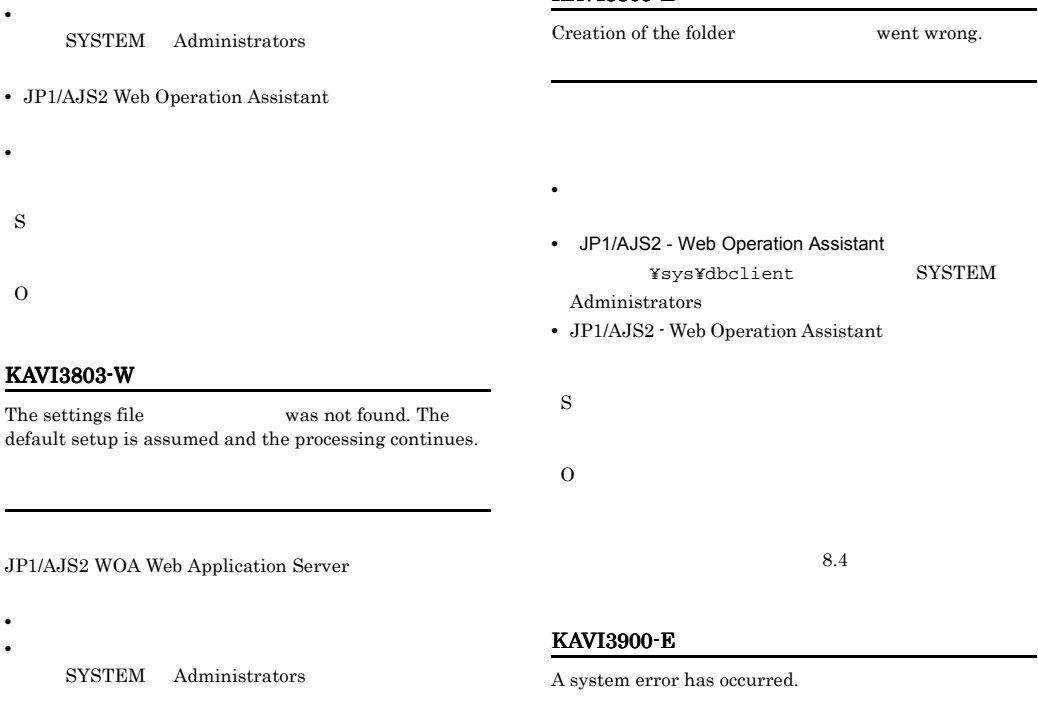

### KAVI3804-W

S

O

An error occurred while the settings file was being input. The default setup is assumed and processing continues.

**•** メッセージ中に表示されたファイルを他のプログラムで

S

WOA Web Application Server

O

### KAVI3902-E

The error which is not expected during operation execution occurred.

 $8.4$ 

AJS2 WOA Web Application Server

 $JPI/$ 

 $JP1/AJS2$ 

179

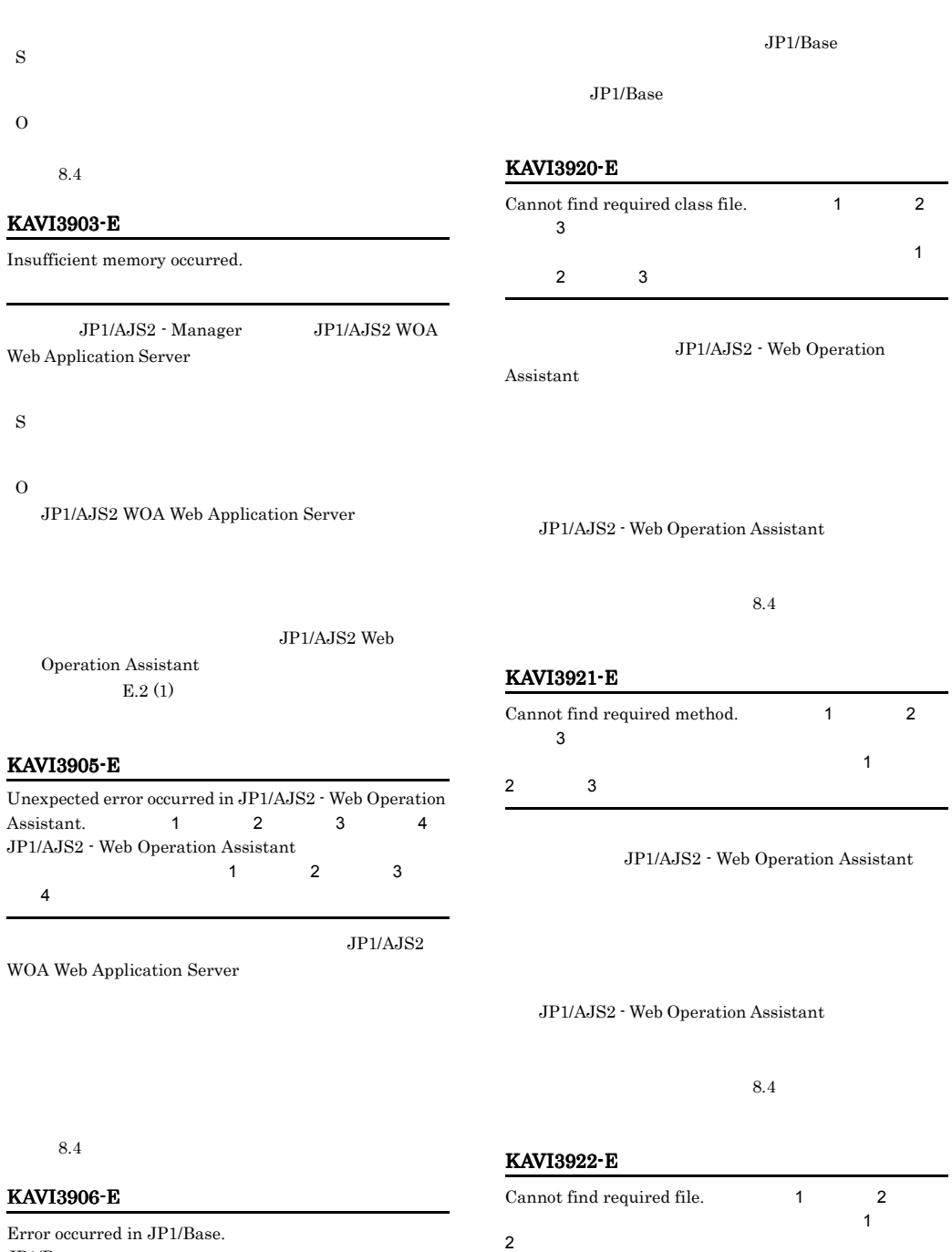

 $JP1/Base$ 

 $\rm JP1/Base$ 

AJS2 - Web Operation Assistant

 $JPI/$ 

JP1/AJS2 - Web Operation Assistant

 $8.4$ 

# KAVI4000-E

The parameter is not specified by setup of the user  $\qquad \qquad$  of a setting file

JP1/AJS2 WOA Web Application Server

JP1/AJS2 WOA Web Application Server

フィールド名 - 上限値 - 上限値 - 上限値

O

### KAVI4003-E

Enter a character string within for .

# S

O

# KAVI4004-E

All display items cannot be made hidden.

S

O

In the settings of the user  $\qquad \qquad$  in the settings file , an invalid value is specified for a parameter

 $4.2.3$ 

KAVI4005-E

JP1/AJS2 WOA Web Application Server

JP1/AJS2 WOA Web Application Server

O

S

S

O

KAVI4001-E

 $4.2.3$ 

### KAVI4002-E

Enter the values **Enter** the values . フィールド名)には下限値の値を入力しています。 JP1/AJS2 WOA Web Application

S

JP1/AJS2 WOA Web Application Server

 $4.2.3$ 

### KAVI4006-E

do not exist in the settings file

 $JPI/$ 

# cannot be hidden.

All the items of the scheduler service for monitoring

### Server

O

### KAVI4007-E KAVI4007-E KAVI4200-E KAVI4200-E

AJS2 WOA Web Application Server

### S

JP1/AJS2 WOA Web Application Server

### O

 $4.2.3$ 

### KAVI4007-E

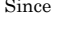

buttons are set as hidden, setting of cannot be performed.

### S

O

 $4.2.3$ 

### KAVI4008-W

An invalid specification exists in the RDB connection definition. RDB<sub>et</sub>er in the set of the set of the set of the set of the set of the set of the set of the set of the set of the set of the set of the set of the set of the set of the set of the set of the set of the set of the set of

### RDB extended to the state of the state of the state of the state of the state of the state of the state of the state of the state of the state of the state of the state of the state of the state of the state of the state o

S

JP1/AJS2 WOA Web

Application Server

### O

RDB extended to the state of the state  $R$ 

### RDB <sub>2</sub>

WOA HTTP Server JP1/AJS2 WOA Web Application Server JP1/AJS2 WOA HTTP Server

### KAVI4009-E

setup for monitoring target in the RDB connection definition file.  $RDB$ 

# The parameter is not specified by the

RDB  $\mathbb{R}$ 

 $\rm JP1/AJS2$  WOA Web Application Server

### S

JP1/AJS2 WOA Web Application Server

O

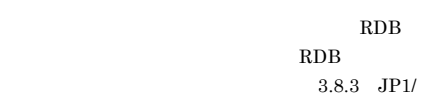

AJS2 - Web Operation Assistant

### KAVI4010-E

In the settings of the monitoring target  $\qquad \qquad$  in the RDB connection definition file, an invalid value is specified for a parameter  $RDB$ 

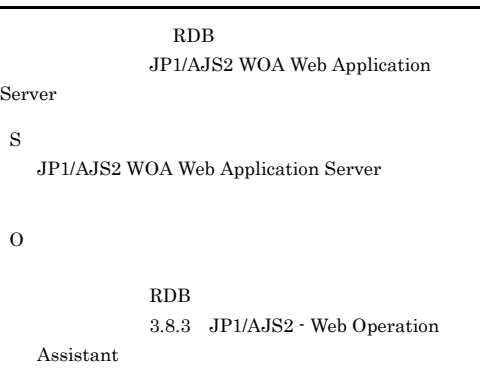

### KAVI4200-E

 $3.8.3(2)$  (c)

照してください)。設定を変更したあと,JP1/AJS2

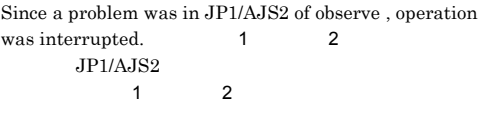

JP1/AJS2 - Manager

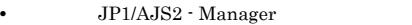

**JP1/AJS2 - Manager** 

182

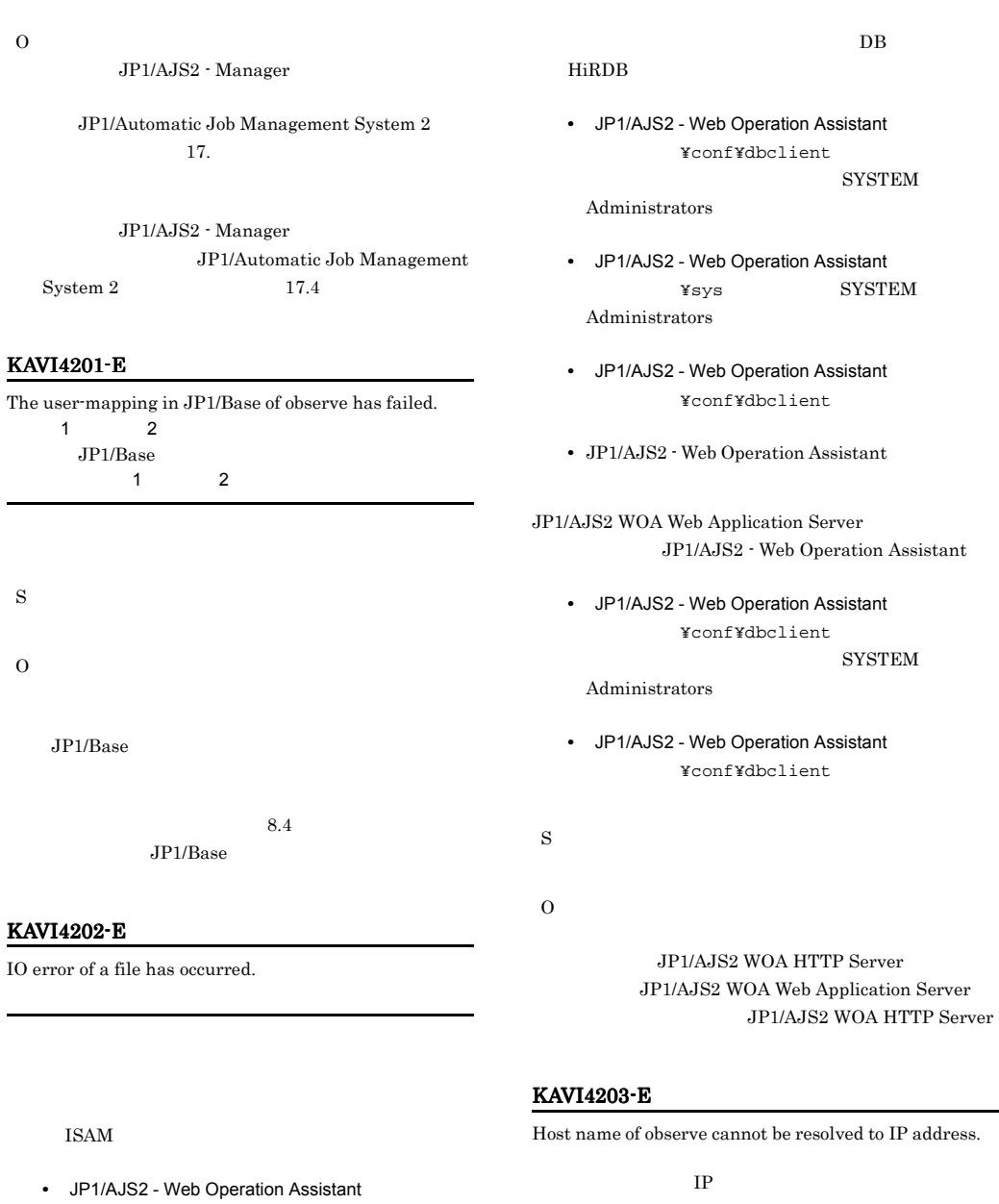

S

O

¥uCPSB¥CC¥web¥containers¥WOA¥webapps¥j plajs2woa¥tmp SYSTEM Administrators

- JP1/AJS2 Web Operation Assistant
- JP1/AJS2 Web Operation Assistant

¥uCPSB¥CC¥web¥containers¥WOA¥webapps¥j plajs2woa¥tmp¥rcmd

### KAVI4204-E KAVI4207-E

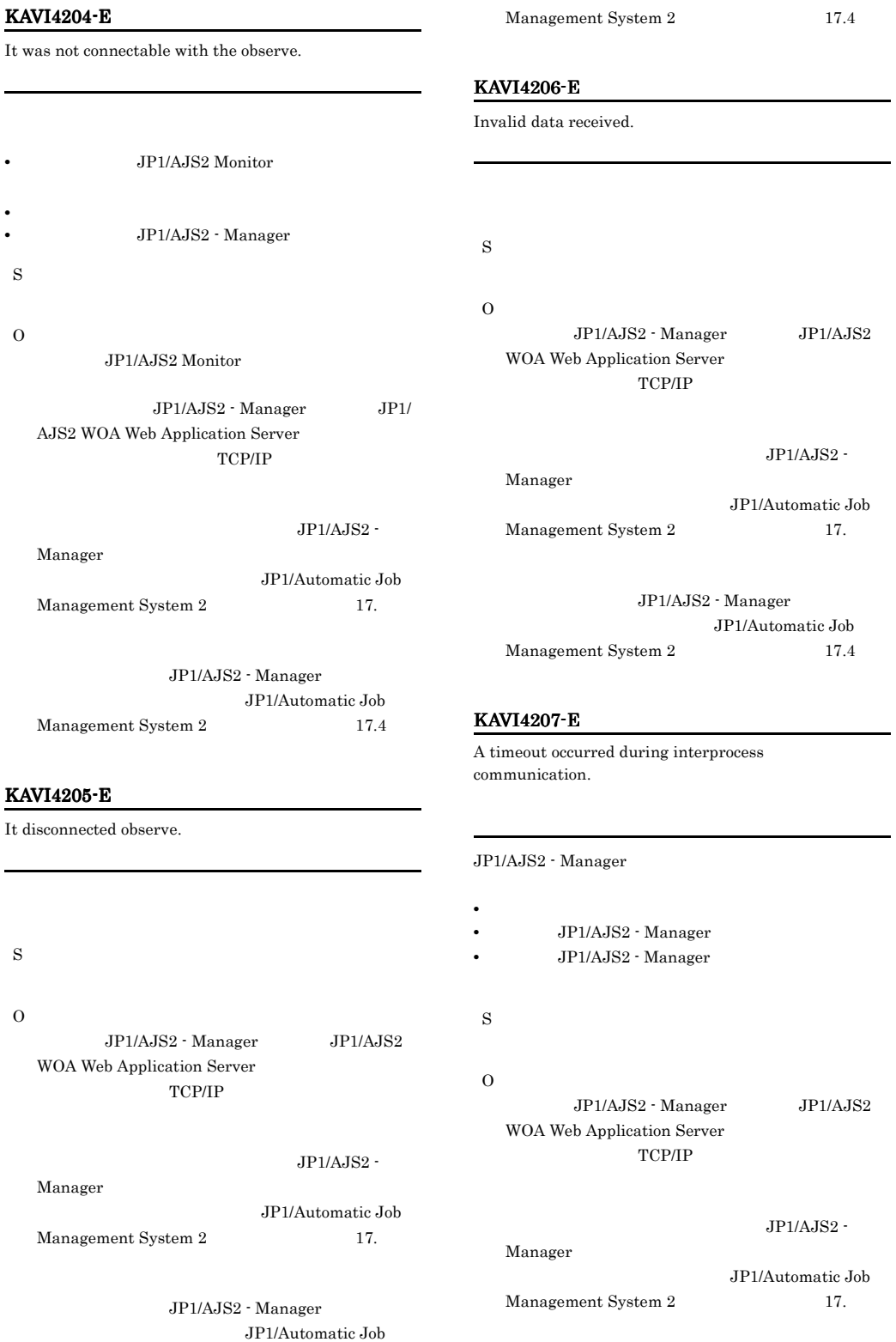

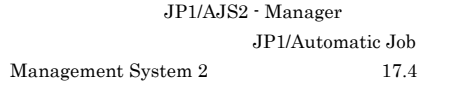

### KAVI4208-E

js2woa¥tmp

js2woa¥tmp¥rcmd

S

O

The error information from observe was unacquirable.

¥uCPSB¥CC¥web¥containers¥WOA¥webapps¥jp1a

¥uCPSB¥CC¥web¥containers¥WOA¥webapps¥jp1a

 $8.4$ JP1/Automatic Job Management

• JP1/AJS2 - Web Operation Assistant

• JP1/AJS2 - Web Operation Assistant

• JP1/AJS2 - Web Operation Assistant

SYSTEM Administrators

## IP IP

### KAVI4210-E

JP1/AJS2 of observe does not correspond to this system.

 $JP1/AJS2$ 

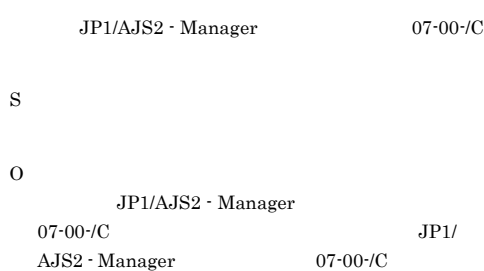

 $8.4$ 

### KAVI4211-E

The specified scheduler service does not exist.

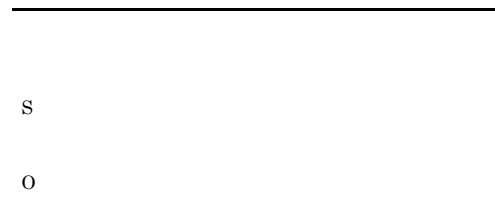

### KAVI4209-E

Communication access was denied at the connection destination.

 $System 2$   $17.4$ 

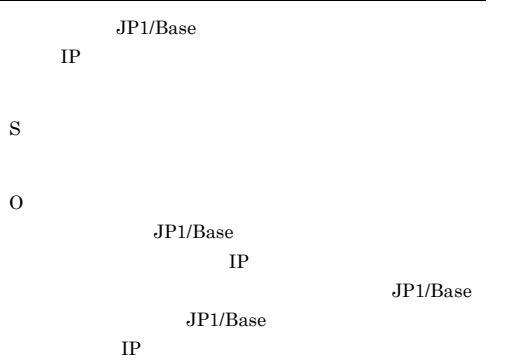

### KAVI4212-E

L

Error occurred in JP1/Base of connection place.

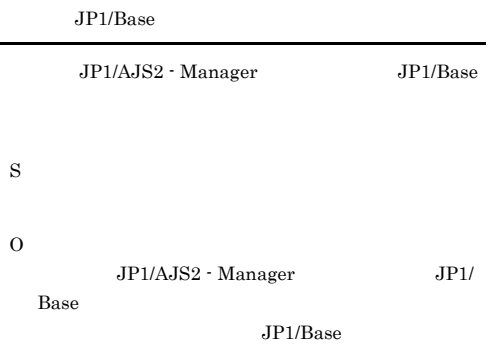

### KAVI4213-E KAVI4213-E KAVI4218-E KAVI4218-E

### KAVI4213-E

Error occurred in JP1/AJS2 to observe. Remote error code JP1/AJS2

### JP1/AJS2 - Manager

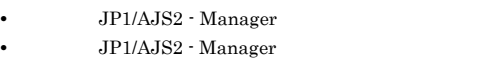

S

O

JP1/AJS2 - Manager

ル「JP1/Automatic Job Management System 2  $17.$ 

JP1/AJS2 - Manager JP1/Automatic Job Management  $System 2$   $17.4$ 

JP1/AJS2 - Manager

### KAVI4214-E

S

O

KAVI4215-E

Setup is not performed to be observed by this host.

SYSTEM Administrators • JP1/AJS2 Web Operation Assistant

S  $\Omega$ 

### KAVI4217-E

The following error occurred in the monitor target JP1/  $AJS2.$ JP1/AJS2

JP1/AJS2 - Manager

S

 $\Omega$ 

JP1/AJS2 - Manager

 $JPI/$ 

Automatic Job Management System 2  $17.$ 

JP1/AJS2 - Manager

JP1/Automatic Job Management

System  $2 \t 17.4$ 

### KAVI4218-E

O

Cannot connect to the RDB destination host (
annot connect to the RDB destination host ( that is set in the scheduler serv ice of the monitored object. RDB<sub>et</sub>here is the state that the state state  $\sim$ 

RDB  $\sim$ • **•**  $\mathbf{r} = \mathbf{r} \times \mathbf{r}$  $RDB$ **•** ネットワークに問題がある。 S

• JP1/AJS2 Web Operation Assistant

An error occurred in the standard output file.

ajswoarelsetup 3.1.1 JP1/AJS2 - Manager

¥uCPSB¥CC¥web¥containers¥WOA¥webapps¥jp1a js2woa¥tmp

 $RDB$  $JPI/$ 

Automatic Job Management System 2  $4.1.3$ JP1/Automatic Job  $\begin{array}{lll} \text{Management System 2} & \hspace{1.5cm} & 14.1.3 \\ \end{array}$ 

 $RDB$ JP1/AJS2 WOA Web Application  $\begin{array}{lll} \mathrm{Server} & \hspace{1.5cm} & \mathrm{TCP}/ \\ \end{array}$ IP  $\Box$ 

 $8.4$ 

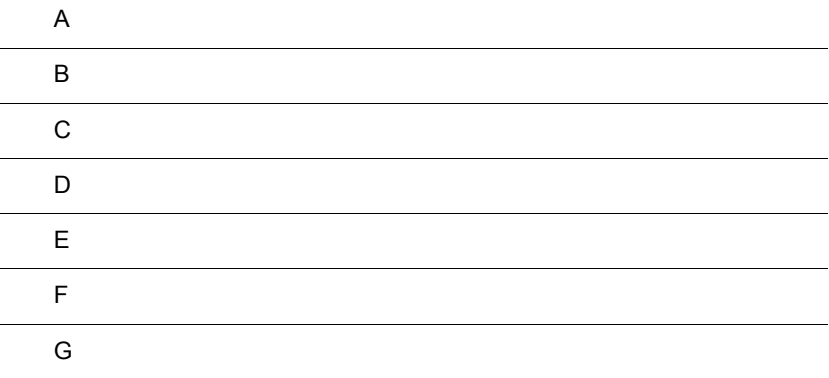

# $\overline{A}$

JP1/AJS2 - Web Operation Assistant

 $8.2.2$ 

**•** ファイルおよびフォルダ一覧の各表では,次の略称を使用しています。

- WOA\_Path JP1/AJS2 Web Operation Assistant
- SystemDrive
- WOA\_Web\_Path JP1/AJS2 Web Operation Assistant ¥uCPSB¥CC¥web¥containers¥WOA¥webapps¥jp1ajs2woa
- WOA\_SSL\_Path JP1/AJS2 Web Operation Assistant ¥uCPSB¥httpsd¥sslc¥bin¥WOACA
- JP1/AJS2 Web Operation Assistant SystemDrive¥Program Files¥Hitachi¥jp1ajs2woa

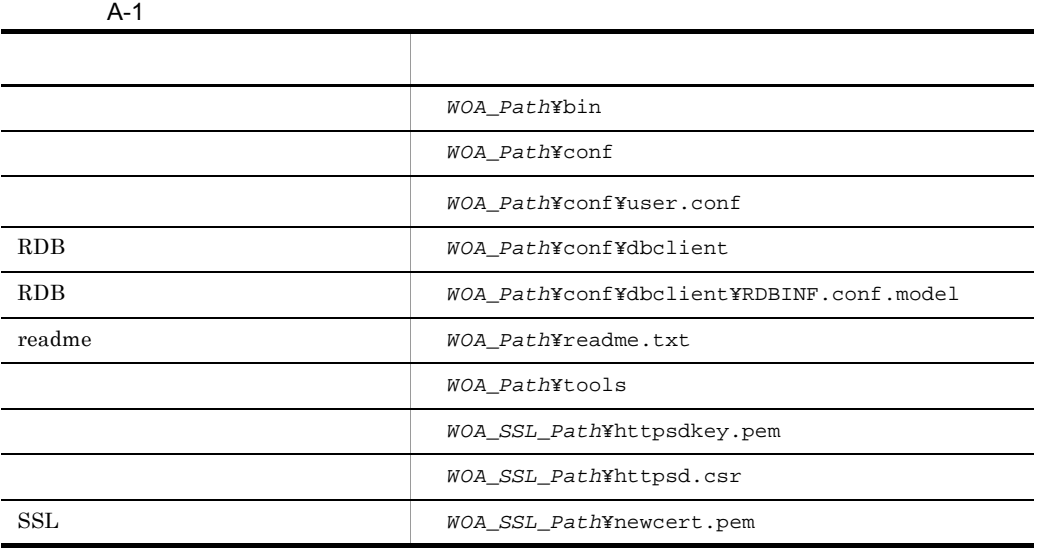

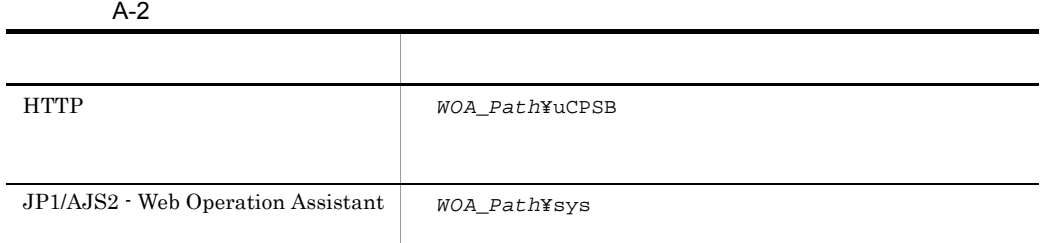

### $\rm JP1/AJS2$  - Web Operation Assistant

### A-3 JP1/AJS2 - Web Operation Assistant

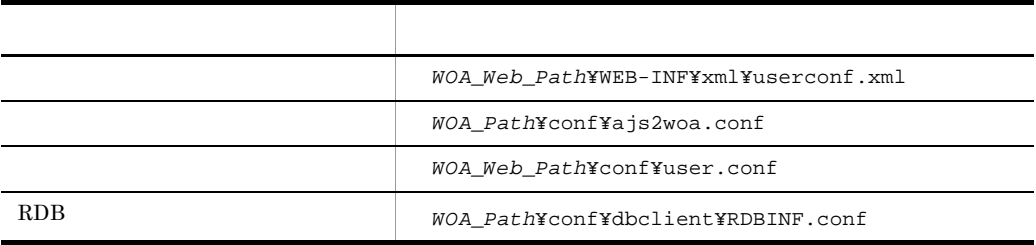

# 付録 B プロセス一覧

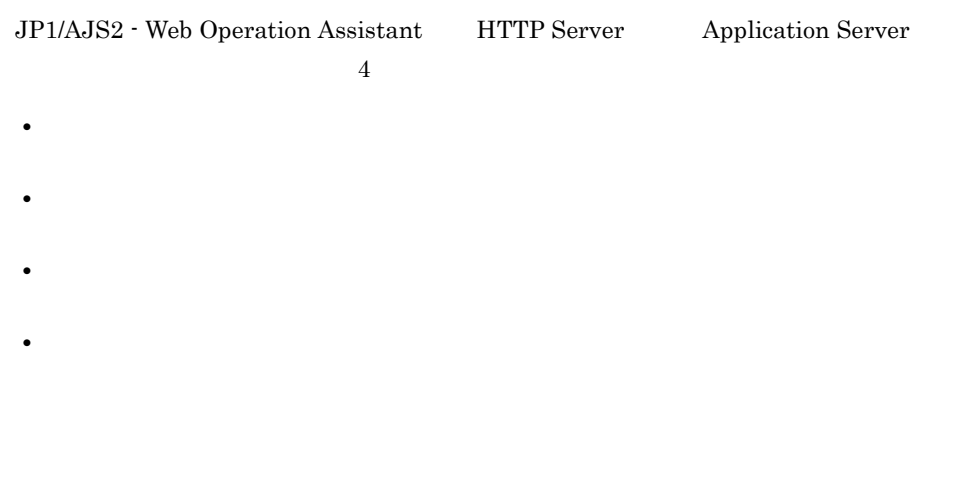

- **•** JP1/AJS2 WOA Application Server
- **•** JP1/AJS2 WOA HTTP Server

### B-1 JP1/AJS2 - Web Operation Assistant

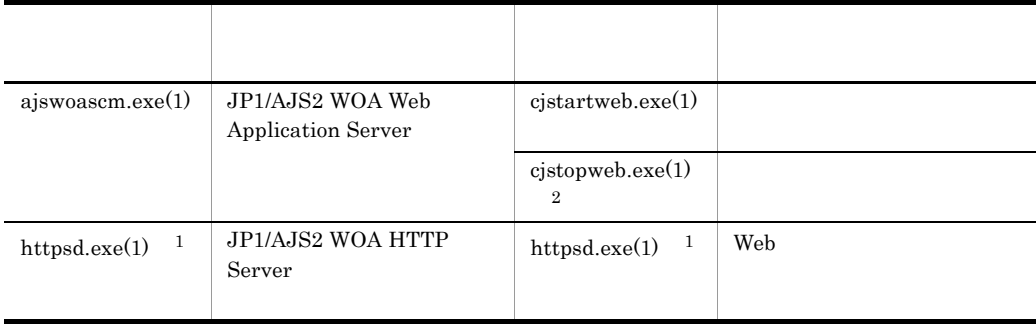

 $1$  JP1/AJS2 WOA HTTP Server  $2$ 

 $2$  JP1/AJS2 WOA Web Application Server  $$\rm JP1/AJS2~WOA$$ 

Web Application Server

HTTP Server Application Server

### B-2 JP1/AJS2 - Web Operation Assistant

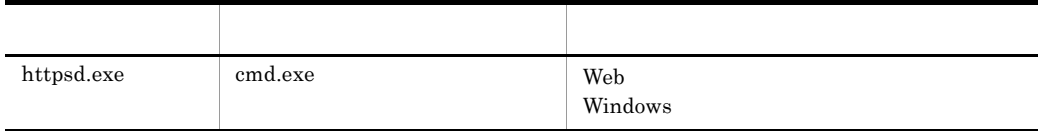

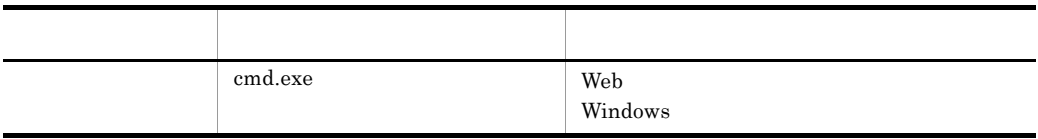

 $\overline{2}$ 

### B-3 JP1/AJS2 - Web Operation Assistant

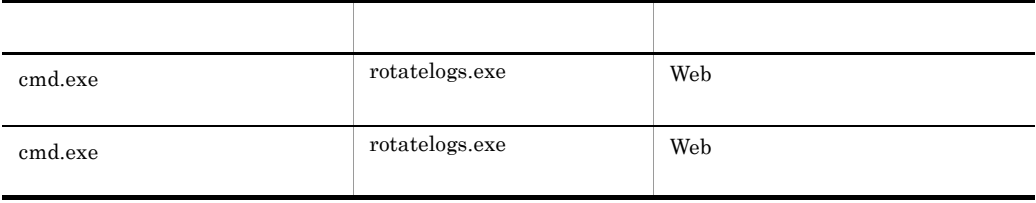

# 付録 C ポート番号一覧

JP1/AJS2 - Web Operation Assistant

### C-1 JP1/AJS2 - Web Operation Assistant

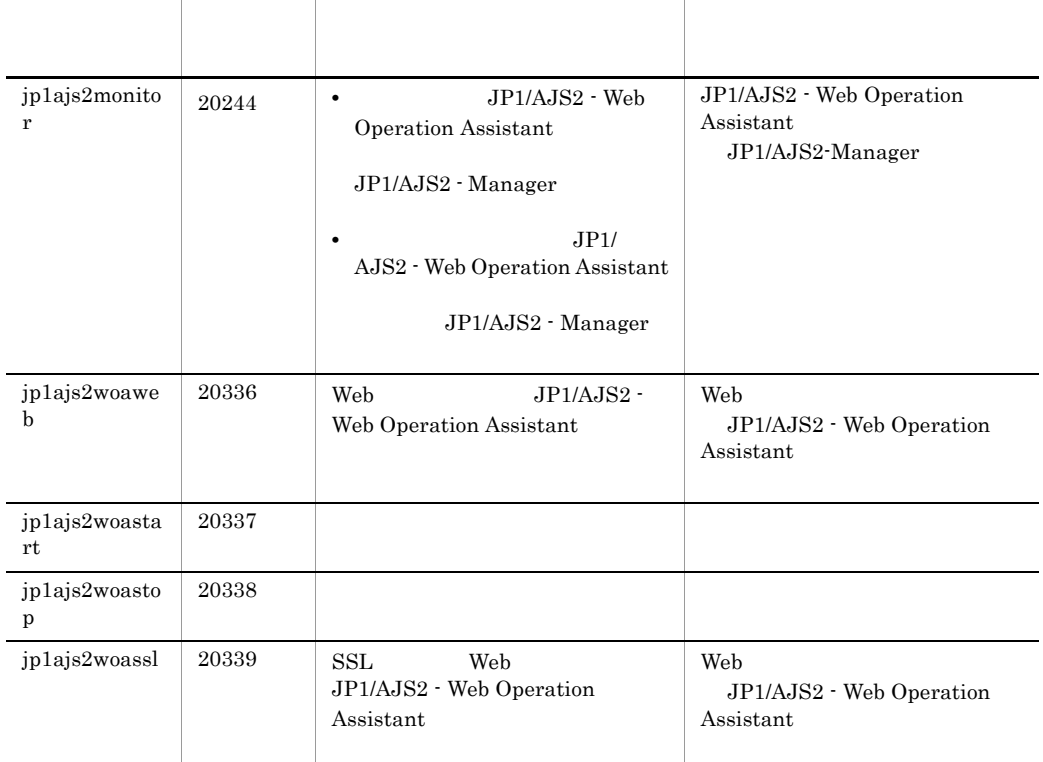

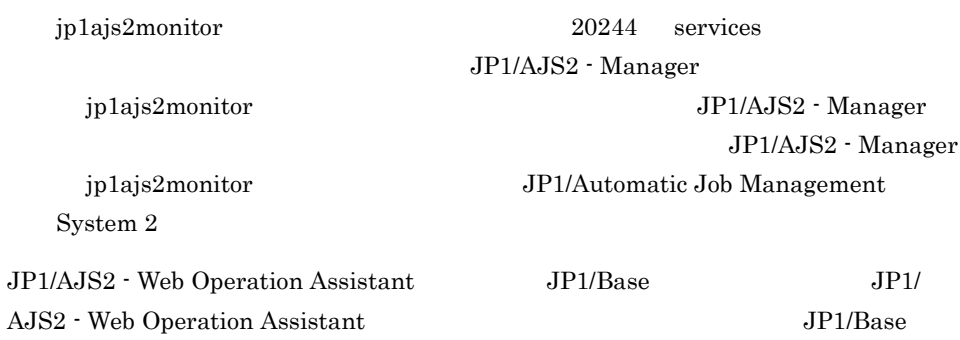

C-2 <mark>a</mark>

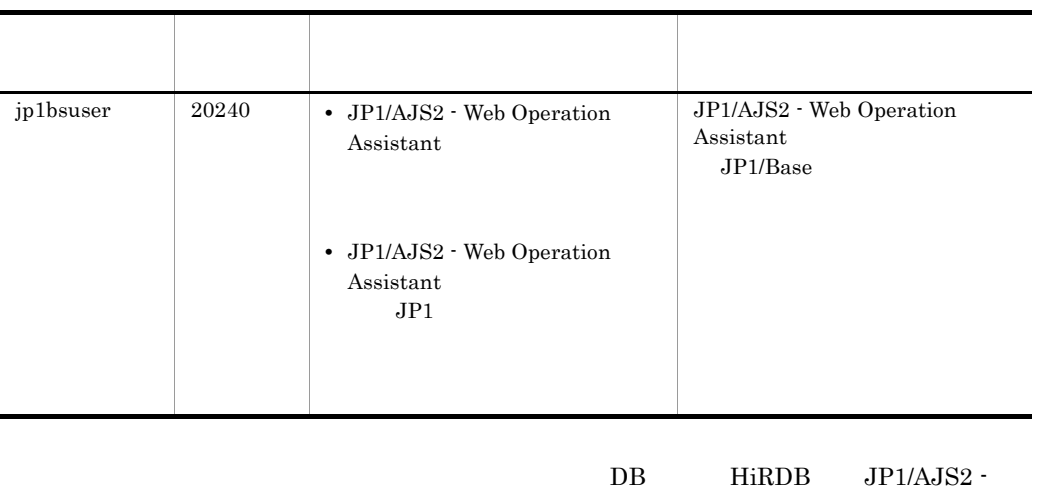

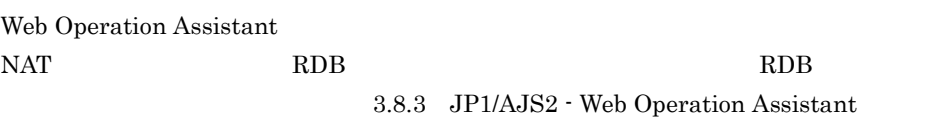

 $RDB$ 

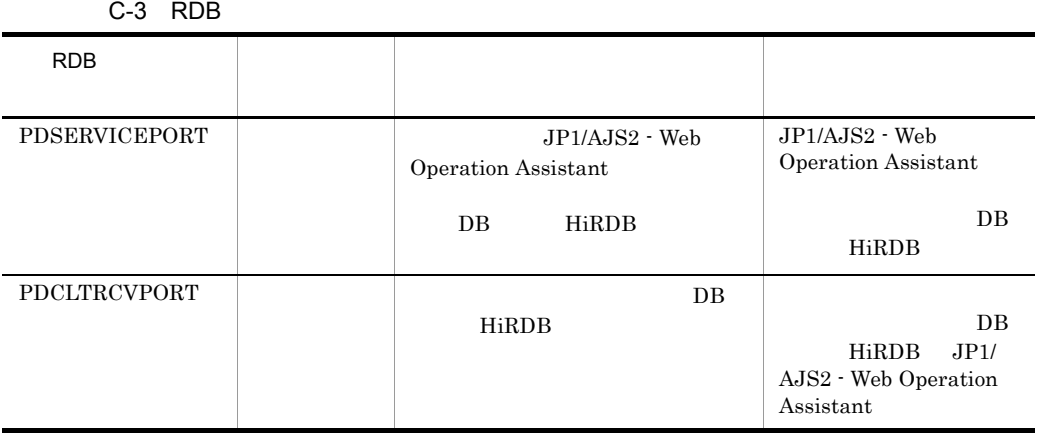

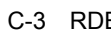

l,

l,

# 付録 D 制限値一覧

JP1/AJS2 - Web Operation Assistant

 $D-1$ 

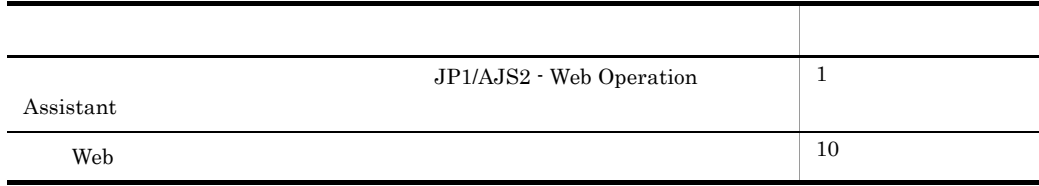

### $\,$  OBSERVE\_NUM  $\,$

JP1/AJS2 - Manager
# $\vdash$  E  $\vdash$  E

<span id="page-216-0"></span>JP1/AJS2 - Web Operation Assistant

## E.1 JP1/AJS2 - Web Operation Assistant

JP1/AJS2 - Web Operation Assistant

• JP1/AJS2 · Manager • JP1/AJS2 - Web Operation Assistant • JP1/AJS2 - Manager JP1/AJS2 - Web Operation Assistant Web

• Web

#### 1  $\blacksquare$

JP1/AJS2 - Web Operation Assistant

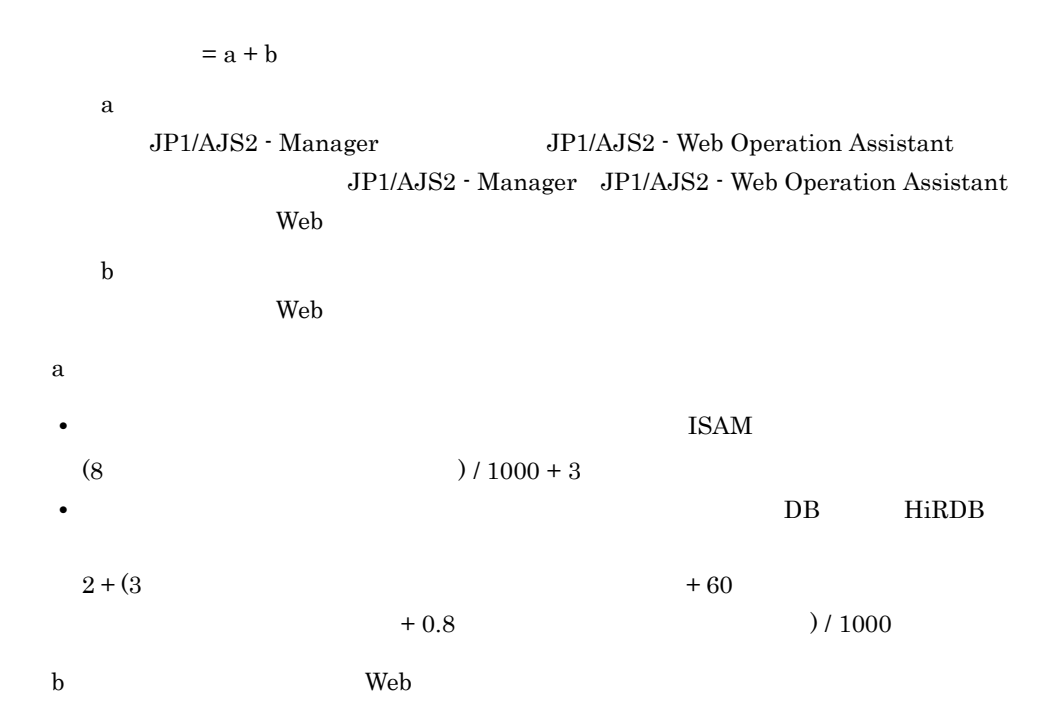

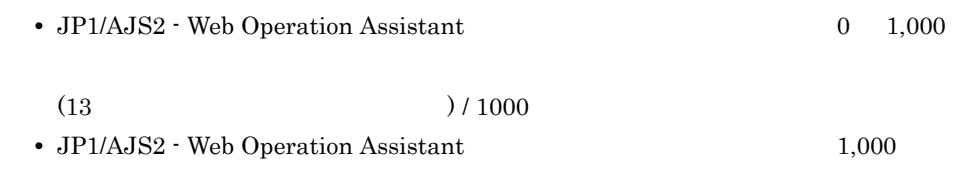

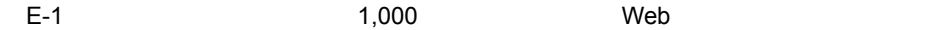

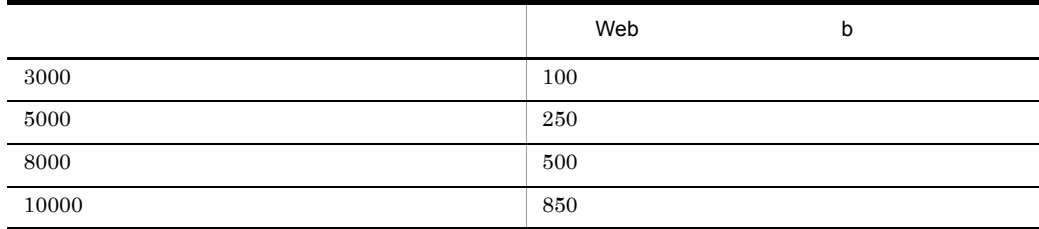

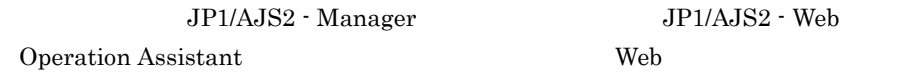

## $\overline{c}$

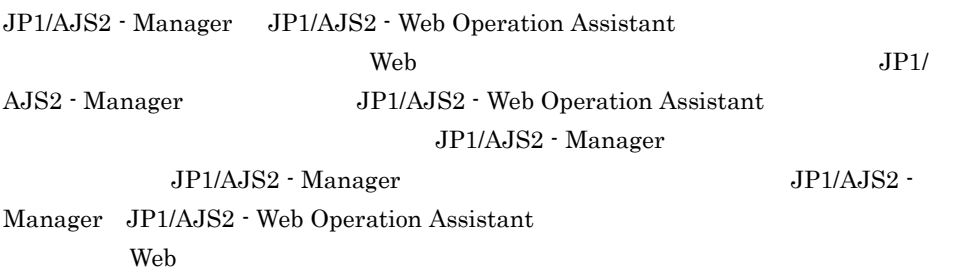

#### $3 \thickapprox 3$

 $\mathsf{a}$ 

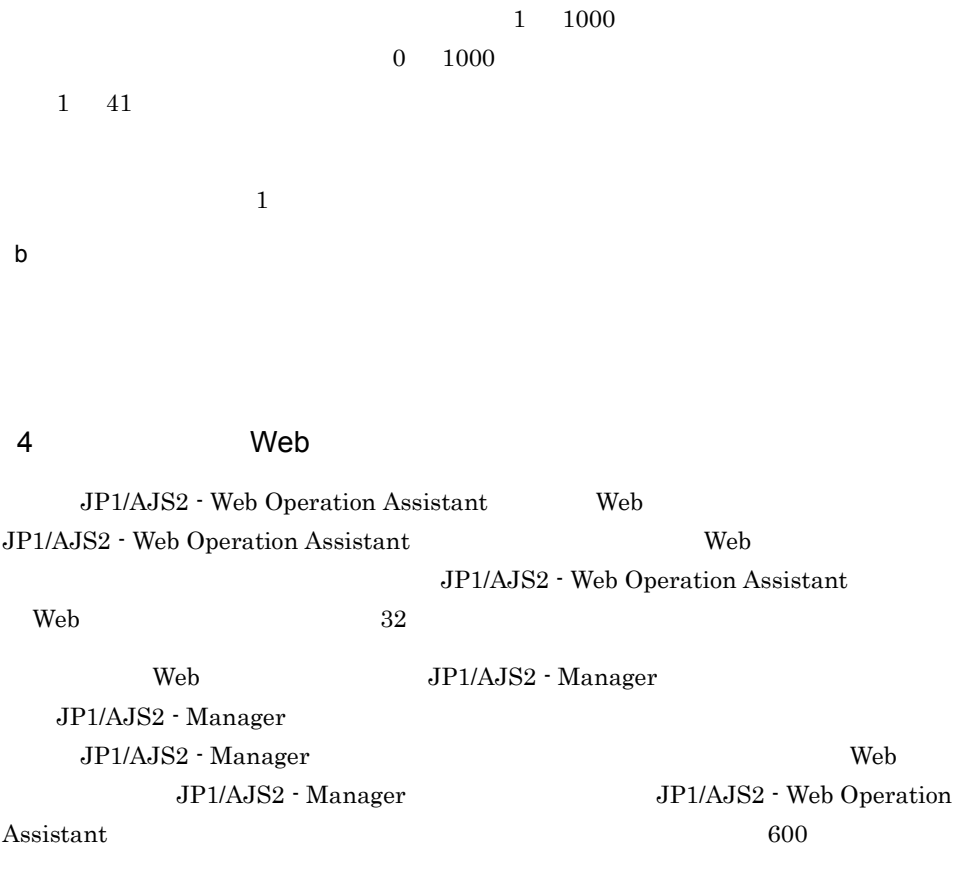

# $E.2$

## 1  $\blacksquare$

JP1/AJS2 - Web Operation Assistant

### $2$

JP1/AJS2 - Web Operation Assistant

## $E.3$

 $1$ 

DB HiRDB  $\blacksquare$ 

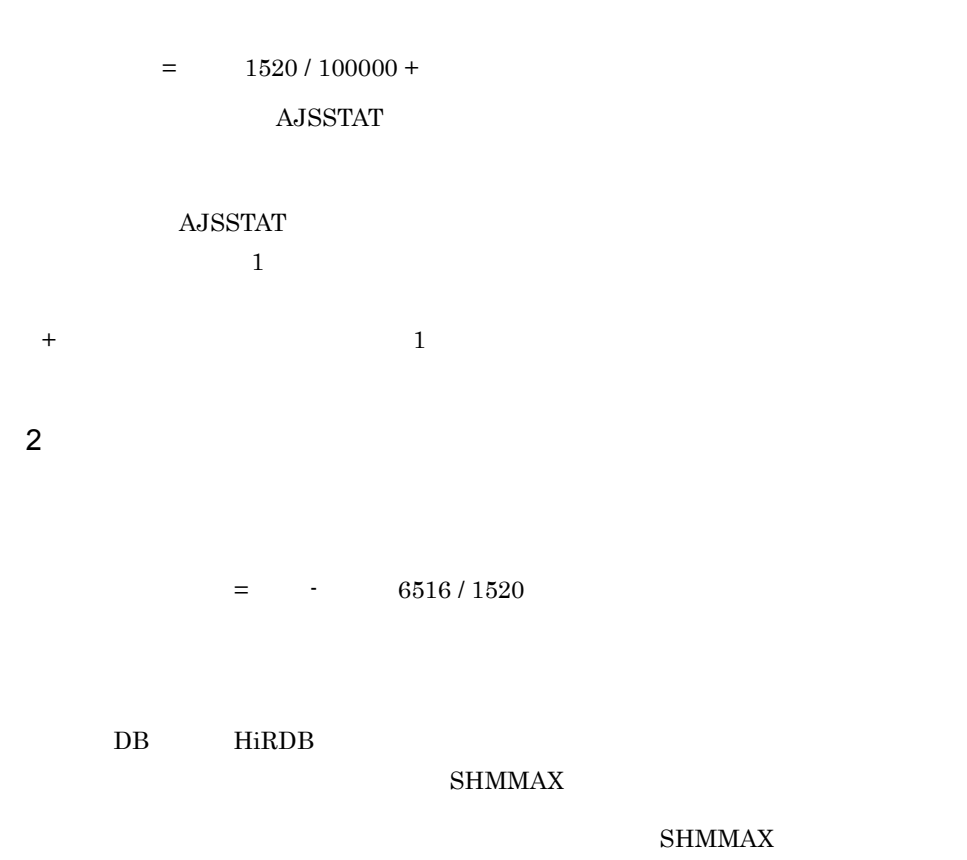

SHMMAX

#### **SHMMAX**

 $DB$ 

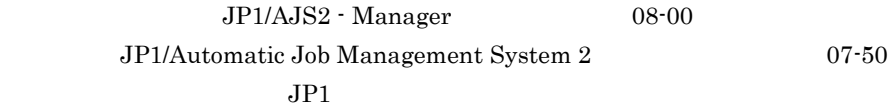

#### $HiRDB$

HiRDB

# 付録 F 各バージョンの変更内容

<span id="page-220-0"></span>F.1 08-00

**•** 状態確認フレームを追加し,操作の実行結果とその操作によって変化したユニットの • BB HiRDB JP1/AJS2 - Web Operation Assistant

## F.2 07-50

- **•**  $\frac{1}{2}$ 
	- **•** 日時変更
	- **•** 変更解除
	- **•** 遅延監視変更
	- **•** ジョブ状態変更
	- **•** 中断
- **•** 状態一覧表の表示項目に次に示す表示列を追加した。
- **•** 計画一時変更
- **•** 開始遅延日時
- **•** 終了遅延日時

# F.3 07-10

- **•** 使用上の注意事項を追加した。
- **•**  $\mathbf{v} = \mathbf{v} \cdot \mathbf{v}$
- **•** <u>• Transference</u>
- **•**  $\mathcal{L} = \{ \mathcal{L} \mid \mathcal{L} \}$
- **b** DB  $\blacksquare$

### .CONDITION

 $G$ 

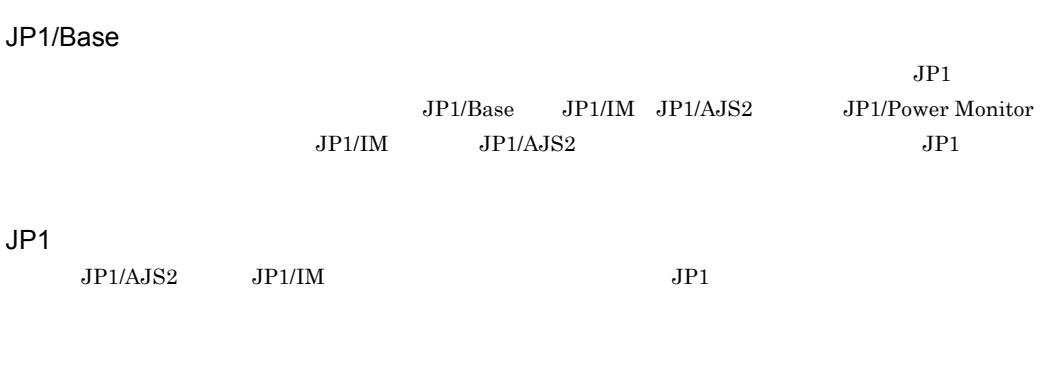

 $\rm JP1/AJS2$ 

 $JP1/AJS2$ 

実行 ID

Windows

## B

BUTTON\_CHANGEDELAYMONITOR\_SH OW [81](#page-100-0) BUTTON\_CHANGEJOBSTATUS\_SHOW [81](#page-100-1) BUTTON\_CHANGETIME\_SHOW [80](#page-99-0) BUTTON\_HOLD\_SHOW [79](#page-98-0) BUTTON HOLDRELEASE SHOW [80](#page-99-1) BUTTON\_INTERRUPT\_SHOW [81](#page-100-2) BUTTON\_KILL\_SHOW [80](#page-99-2) BUTTON\_PURGE\_SHOW [80](#page-99-3) BUTTON\_QUICK\_SHOW [79](#page-98-1) BUTTON\_RELEASECHANGE\_SHOW [81](#page-100-3) BUTTON\_RERUN\_SHOW [79](#page-98-2) BUTTON RESULT DEL ALL [81](#page-100-4) BUTTON RESULT DEL NORMAL [82](#page-101-0) BUTTON\_RESULT\_SHOW [79](#page-98-3) BUTTON\_SHOW [78](#page-97-0)

### F

FRAME\_SHOW\_STATUSCONFIRM [76](#page-95-0) FRAME\_TYPE [75](#page-94-0)

### H

HNTRLOGLEVEL [39](#page-58-0)

### I

IPC\_TIMEOUT [39](#page-58-1) IPCRETRYCOUNT [39](#page-58-2) IPCRETRYINTERVAL [39](#page-58-3)

### J

JP1/AJS2 - View [28](#page-47-0),[96](#page-115-0)

### $\Omega$

OBSERVE\_HOSTNAME\_SHOW [76](#page-95-1) OBSERVE n CHECK [77](#page-96-0)

OBSERVE\_n\_HOSTNAME [77](#page-96-1) OBSERVE\_n\_HOSTNAME\_TYPE [77](#page-96-2) OBSERVE\_n\_SERVICENAME [77](#page-96-3) OBSERVE\_n\_SERVICENAME\_TYPE [78](#page-97-1) OBSERVE\_n\_UNITNAME [78](#page-97-2) OBSERVE\_n\_UNITNAME\_TYPE [78](#page-97-3) OBSERVE\_NUM [76](#page-95-2) OBSERVE\_SERVICENAME\_SHOW [76](#page-95-3) OBSERVE\_UNITNAME\_SHOW [77](#page-96-4)  $OS$  [159](#page-178-0)

### R

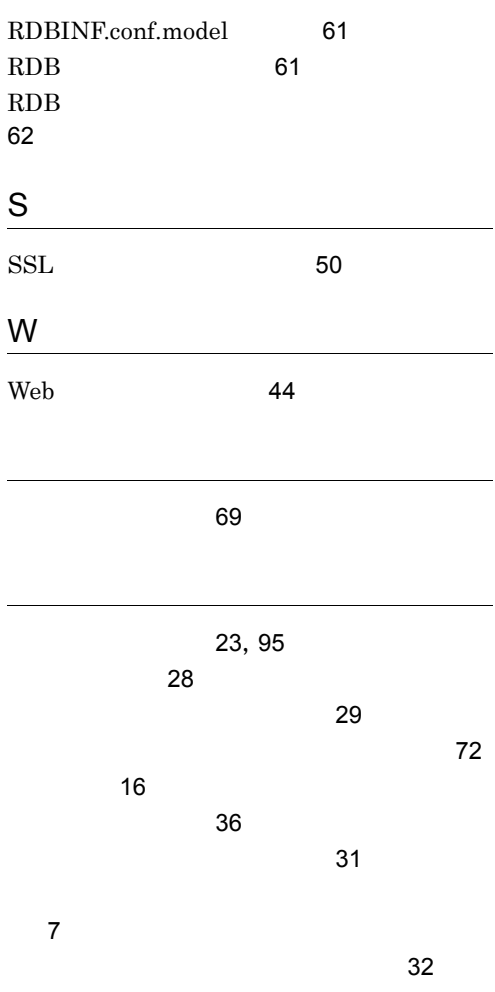

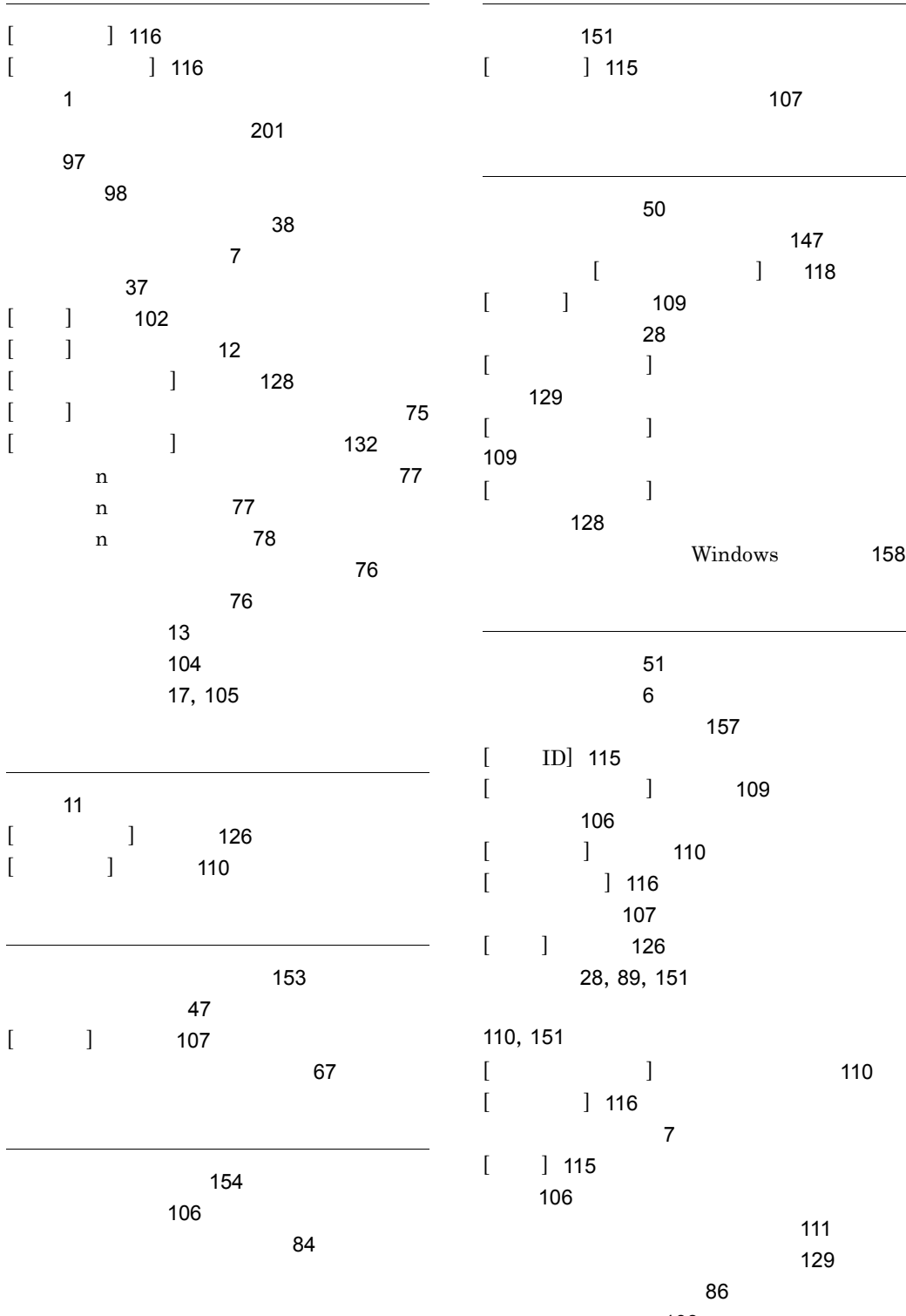

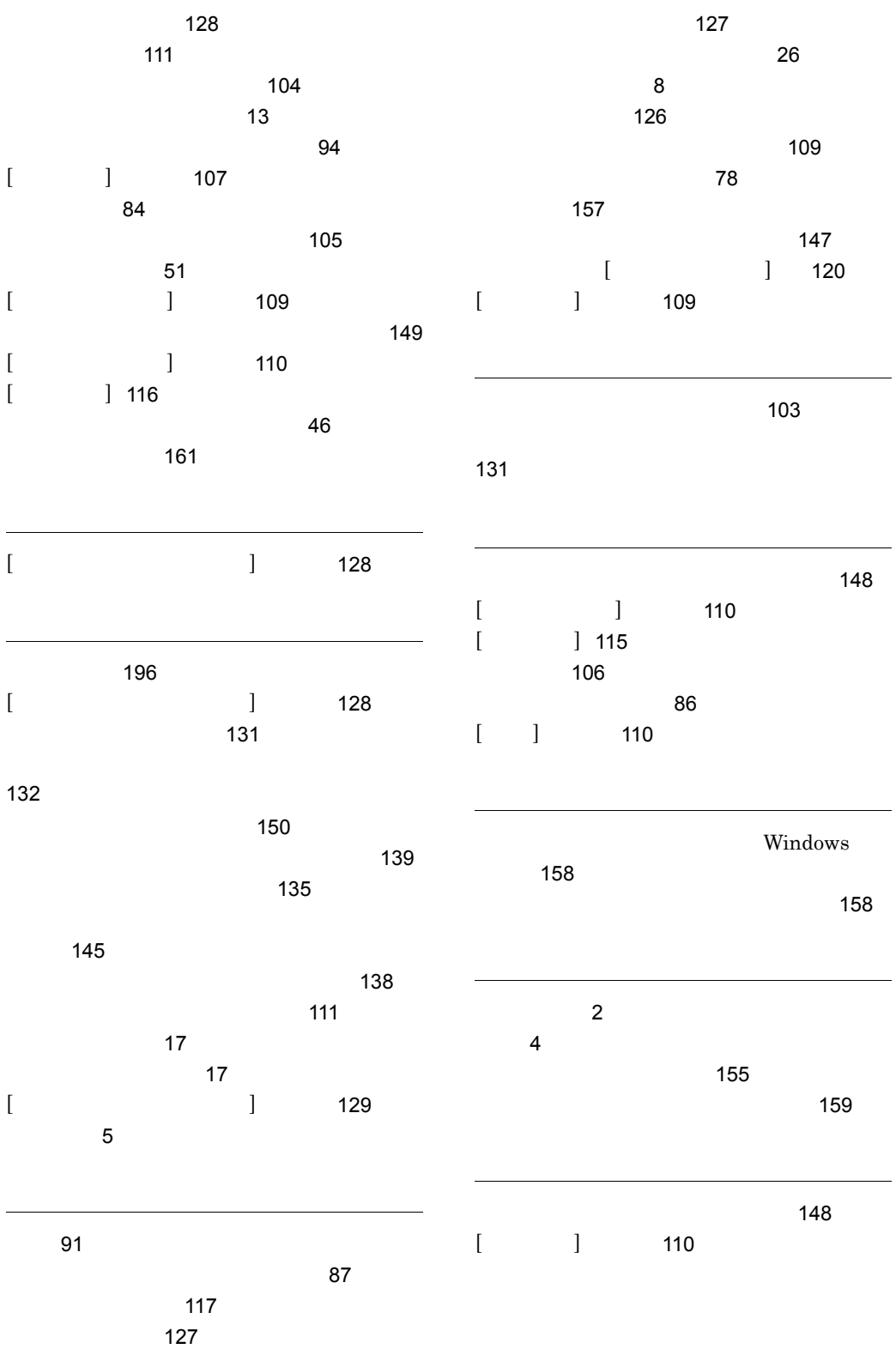

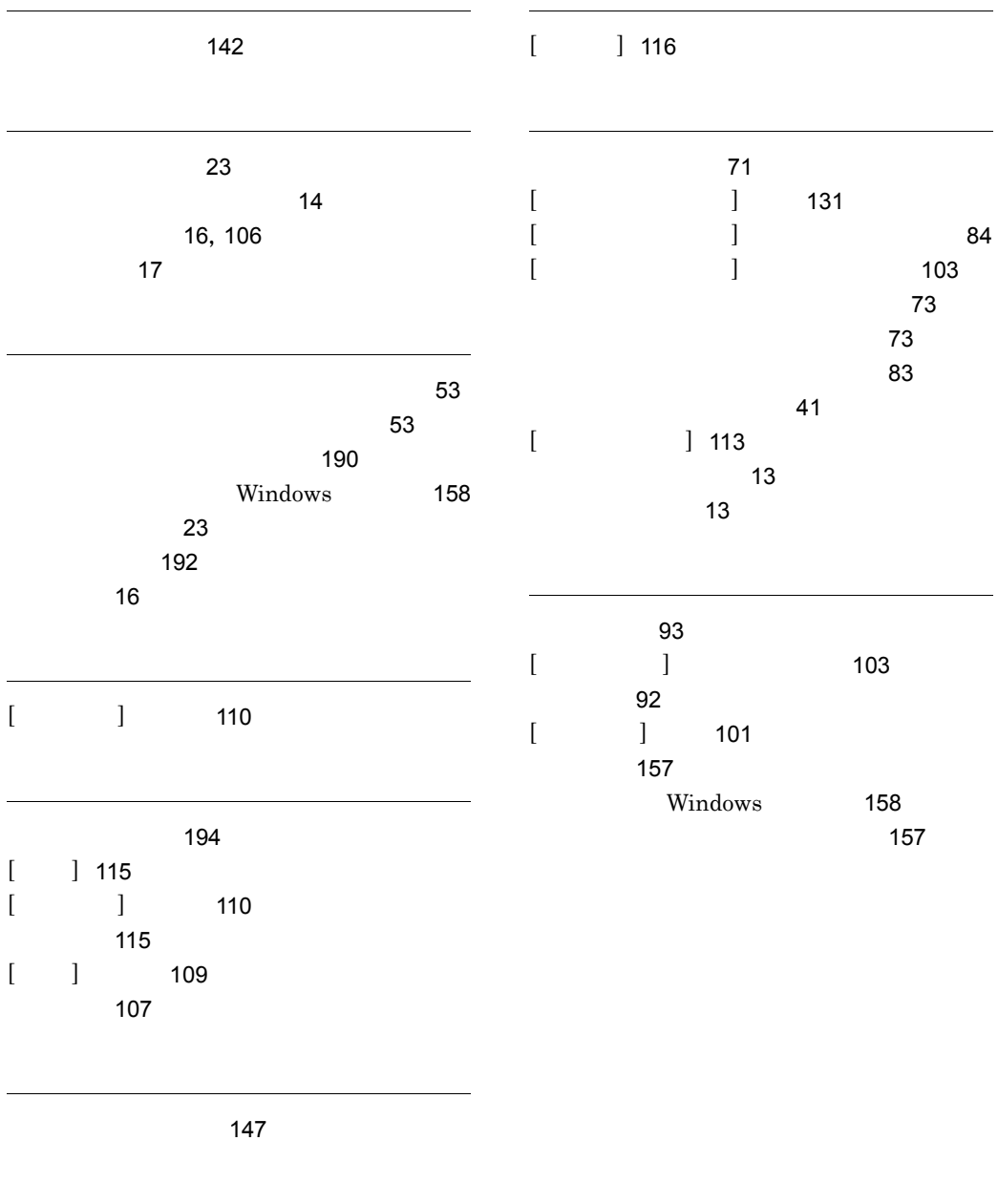

[197](#page-216-0)

メモリーダンプ [46](#page-65-1)

## URL http://www.hitachi.co.jp/soft/manual/

OD-ROM CD-ROM

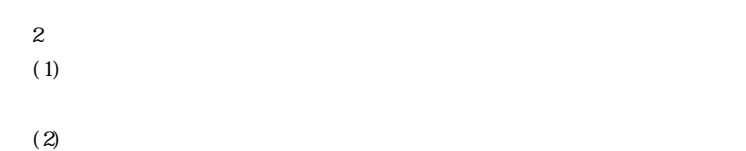

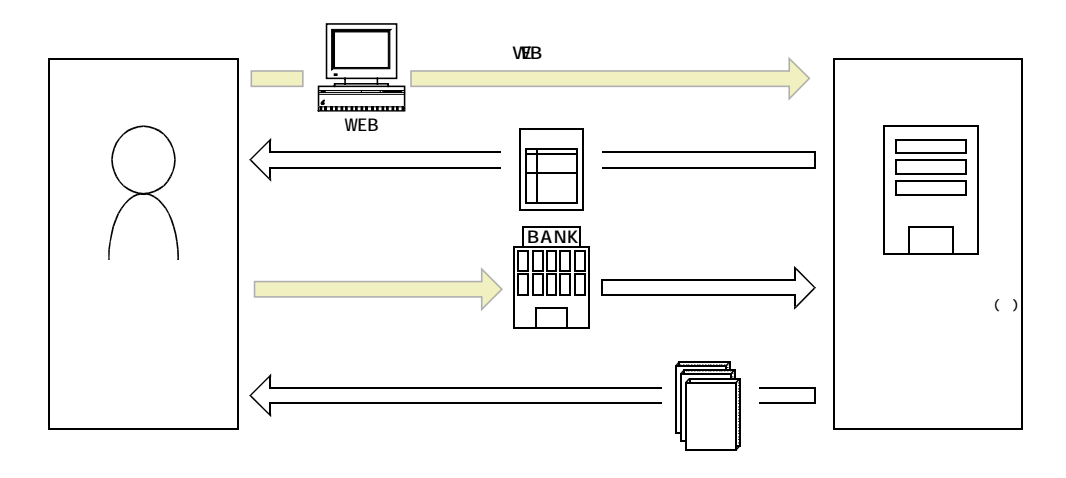

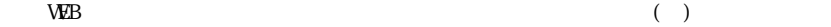